# **emUSB**

USB Device stack

CPU-independent

User & Reference Guide

Document: UM09001 Software version: 2.50h Revision: 0 Date: May 29, 2015

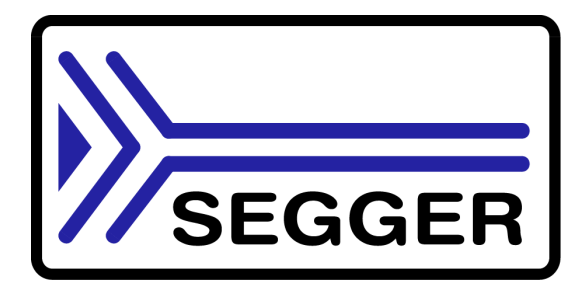

A product of SEGGER Microcontroller GmbH & Co. KG

www.segger.com

1

#### **Disclaimer**

Specifications written in this document are believed to be accurate, but are not guaranteed to be entirely free of error. The information in this manual is subject to change for functional or performance improvements without notice. Please make sure your manual is the latest edition. While the information herein is assumed to be accurate, SEGGER Microcontroller GmbH & Co. KG (SEGGER) assumes no responsibility for any errors or omissions. SEGGER makes and you receive no warranties or conditions, express, implied, statutory or in any communication with you. SEGGER specifically disclaims any implied warranty of merchantability or fitness for a particular purpose.

#### **Copyright notice**

You may not extract portions of this manual or modify the PDF file in any way without the prior written permission of SEGGER. The software described in this document is furnished under a license and may only be used or copied in accordance with the terms of such a license.

© 2010 - 2015 SEGGER Microcontroller GmbH & Co. KG, Hilden / Germany

#### **Trademarks**

Names mentioned in this manual may be trademarks of their respective companies.

Brand and product names are trademarks or registered trademarks of their respective holders.

#### **Contact address**

SEGGER Microcontroller GmbH & Co. KG

In den Weiden 11 D-40721 Hilden

Germany

Tel.+49 2103-2878-0 Fax.+49 2103-2878-28 E-mail: support@segger.com Internet: http://www.segger.com

#### **Manual versions**

This manual describes the current software version. If any error occurs, inform us and we will try to assist you as soon as possible.

Contact us for further information on topics or routines not yet specified.

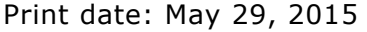

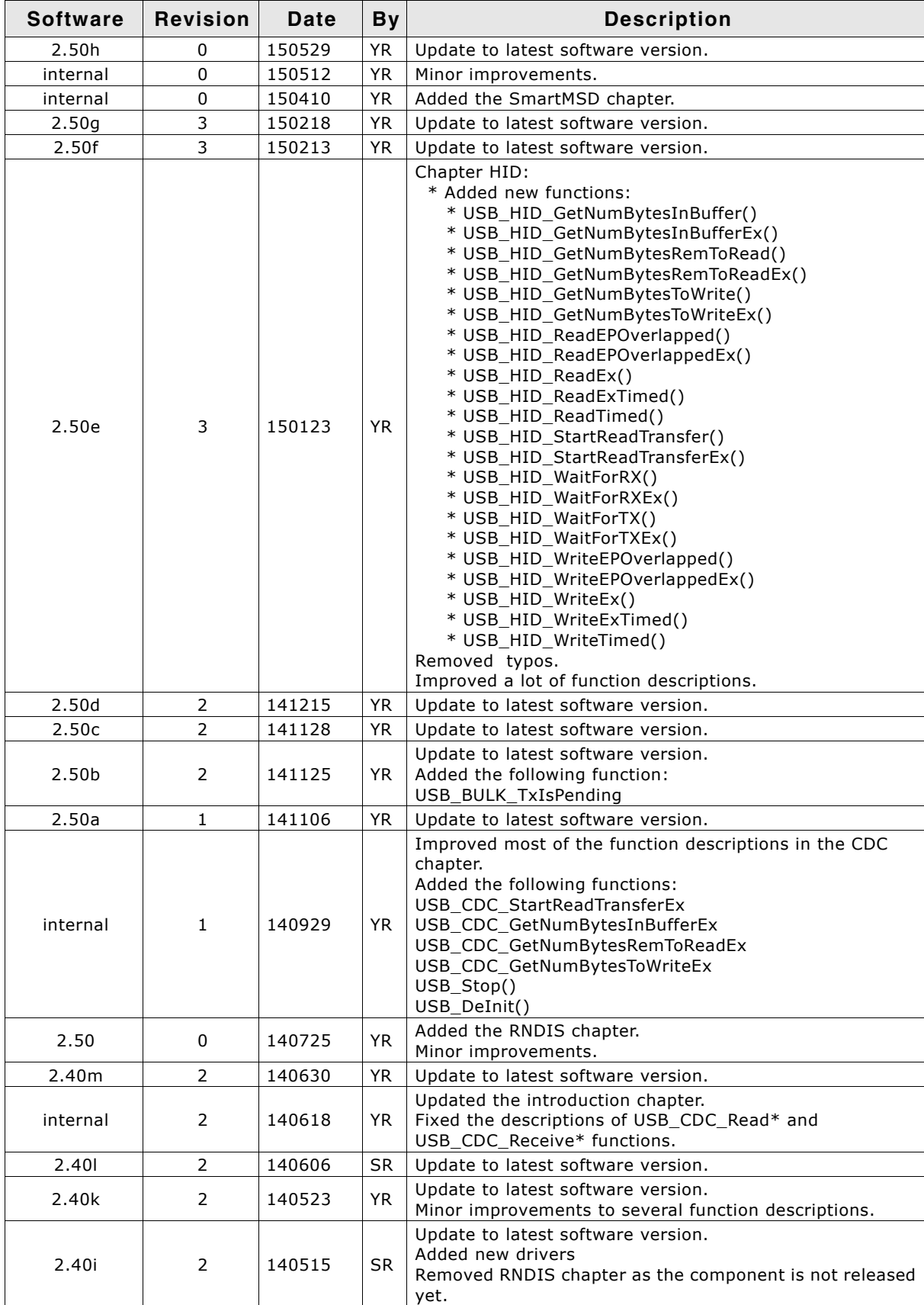

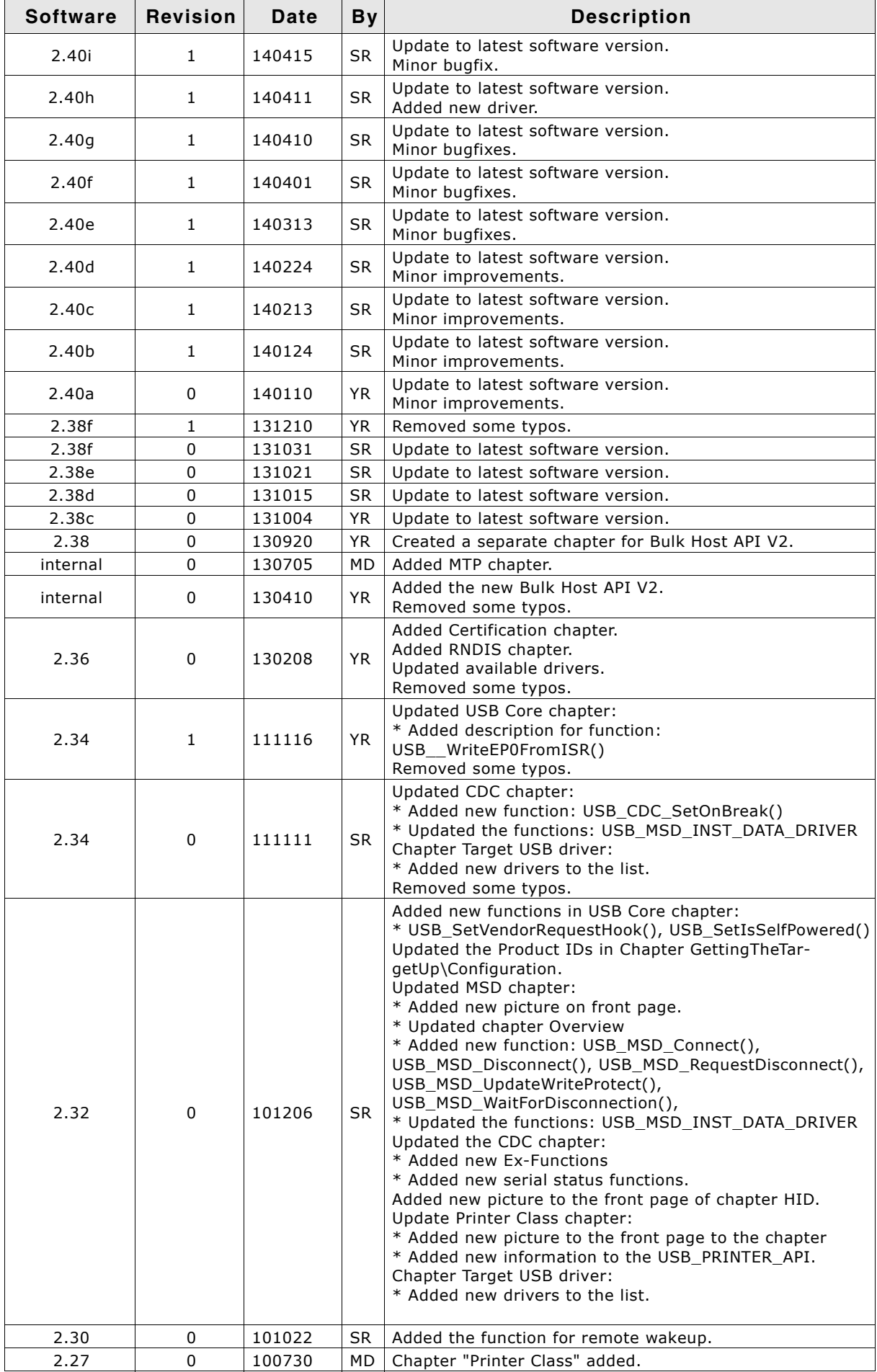

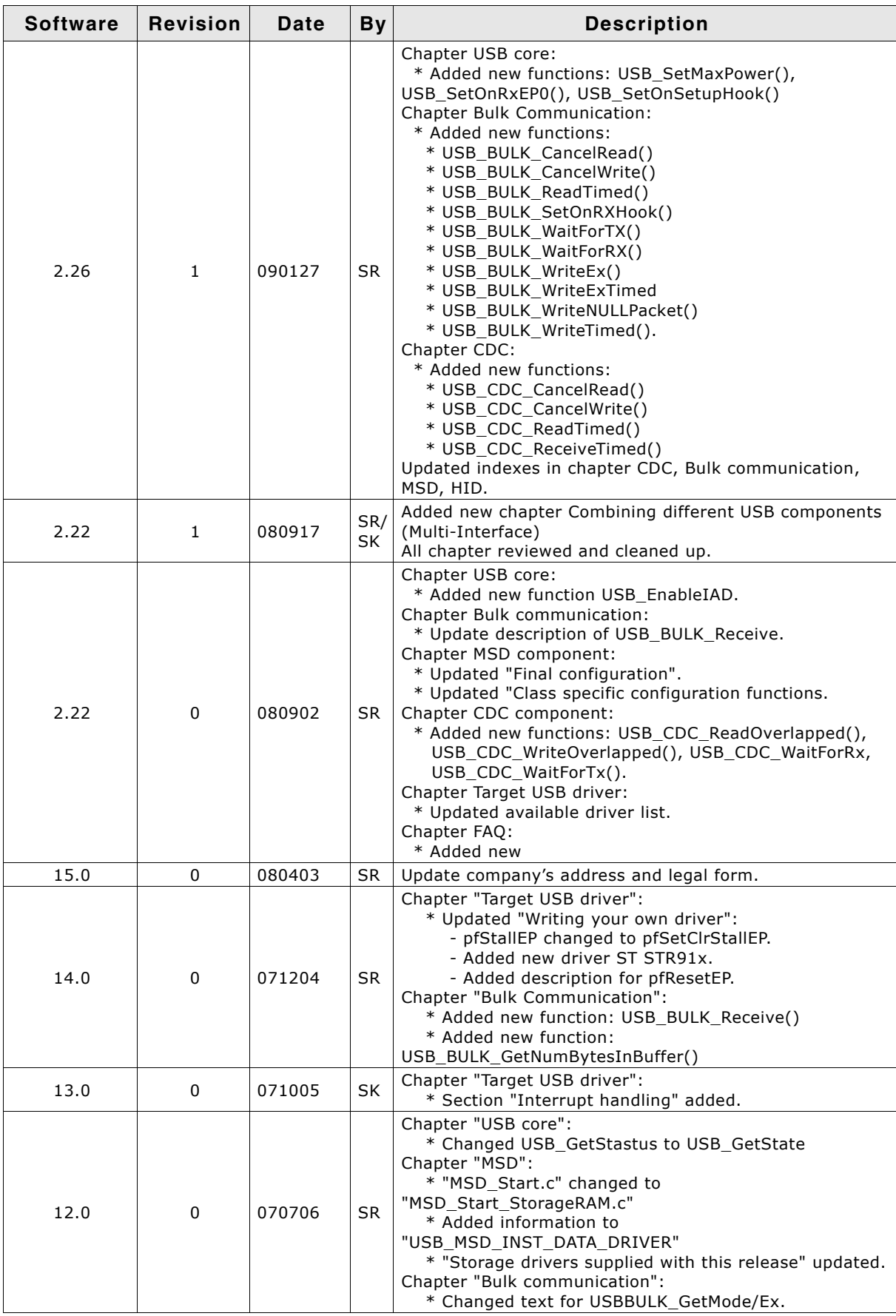

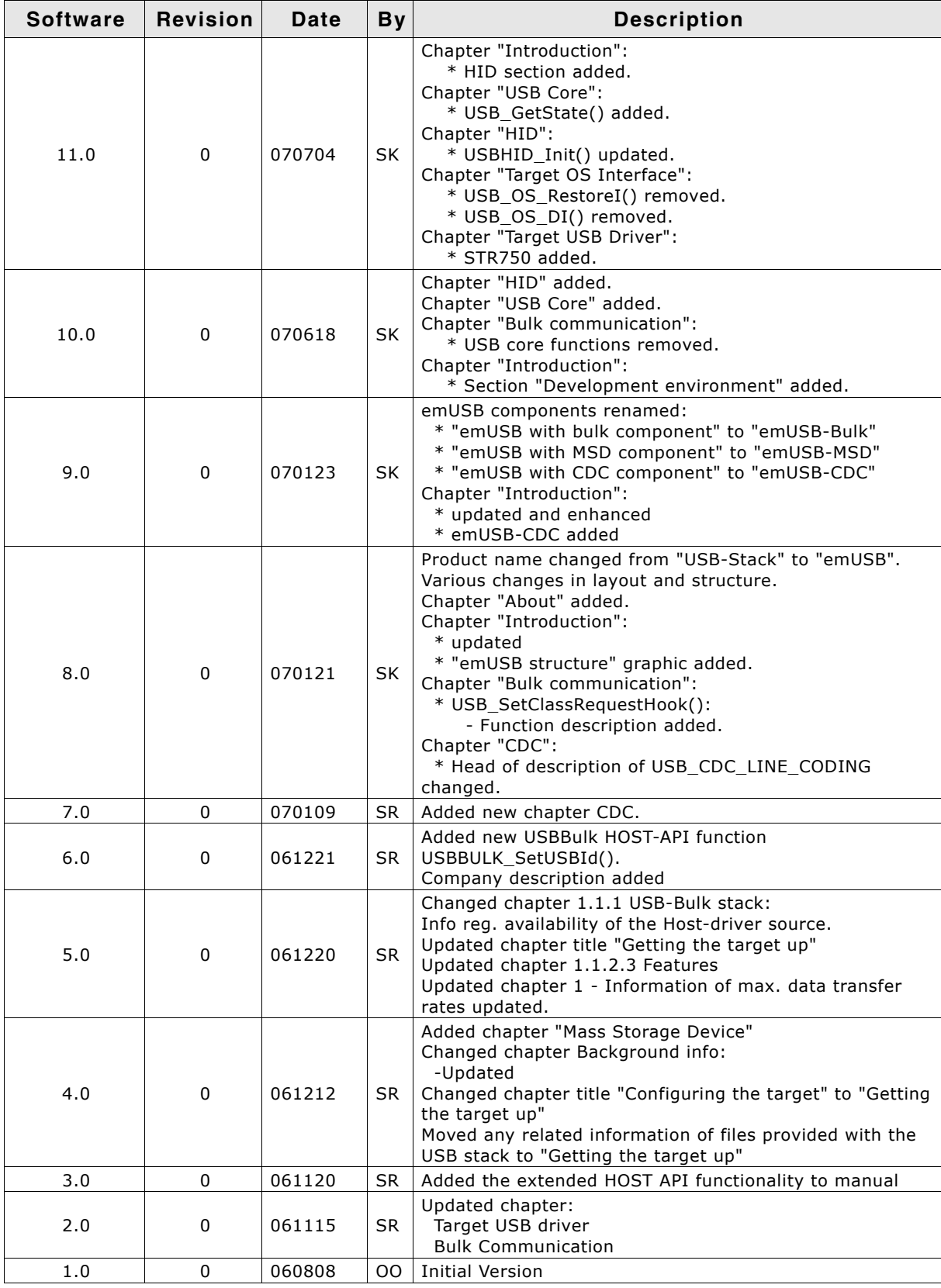

## **About this document**

#### **Assumptions**

This document assumes that you already have a solid knowledge of the following:

- The software tools used for building your application (assembler, linker, C compiler)
- The C programming language
- The target processor
- DOS command line.

If you feel that your knowledge of C is not sufficient, we recommend The C Programming Language by Kernighan and Richie (ISBN 0-13-1103628), which describes the standard in C-programming and, in newer editions, also covers the ANSI C standard.

#### **How to use this manual**

This manual explains all the functions and macros that emUSB offers. It assumes you have a working knowledge of the C language. Knowledge of assembly programming is not required.

#### **Typographic conventions for syntax**

This manual uses the following typographic conventions:

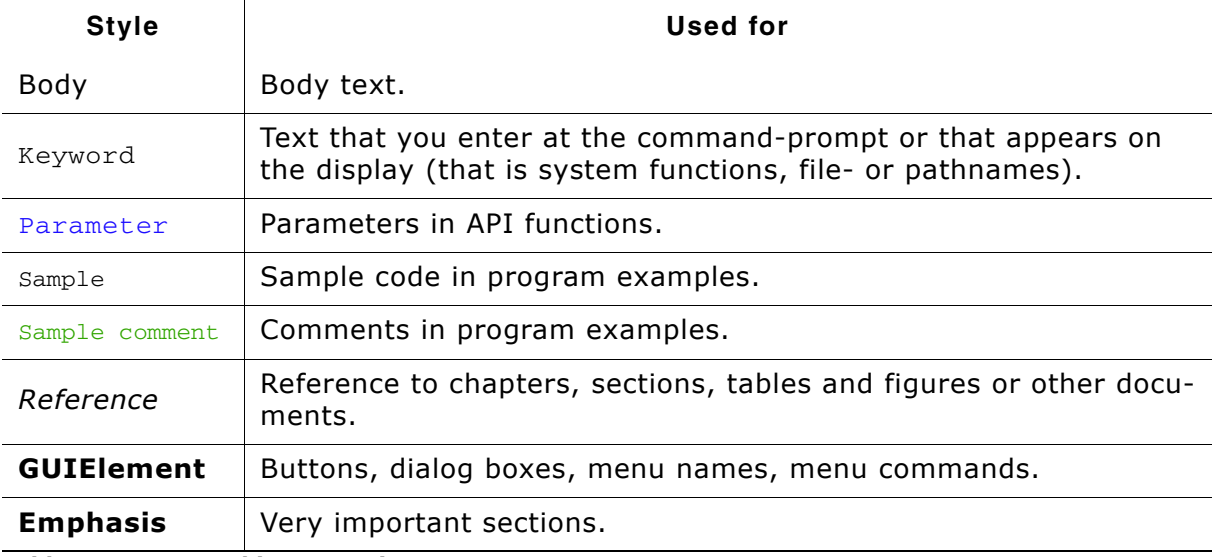

**Table 1.1: Typographic conventions**

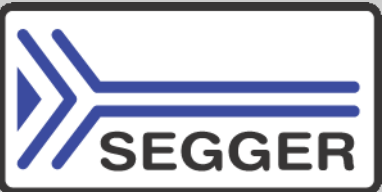

**SEGGER Microcontroller GmbH & Co. KG** develops and distributes software development tools and ANSI C software components (middleware) for embedded systems in several industries such as telecom, medical technology, consumer electronics, automotive industry and industrial automation.

SEGGERís intention is to cut software development time for embedded applications by offering compact flexible and easy to use middleware, allowing developers to concentrate on their application.

Our most popular products are emWin, a universal graphic software package for embedded applications, and embOS, a small yet efficient real-time kernel. emWin, written entirely in ANSI C, can easily be used on any CPU and most any display. It is complemented by the available PC tools: Bitmap Converter, Font Converter, Simulator and Viewer. embOS supports most 8/16/32-bit CPUs. Its small memory footprint makes it suitable for single-chip applications.

Apart from its main focus on software tools, SEGGER develops and produces programming tools for flash micro controllers, as well as J-Link, a JTAG emulator to assist in development, debugging and production, which has rapidly become the industry standard for debug access to ARM cores.

> **Corporate Office:** *http://www.segger.com*

#### **EMBEDDED SOFTWARE (Middleware)**

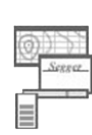

#### **emWin**

#### **Graphics software and GUI**

emWin is designed to provide an efficient, processor- and display controller-independent graphical user interface (GUI) for any application that operates with a graphical display.

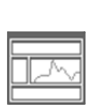

#### **embOS Real Time Operating System**

embOS is an RTOS designed to offer the benefits of a complete multitasking system for hard real time applications with minimal resources.

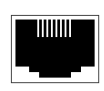

#### **embOS/IP TCP/IP stack**

embOS/IP a high-performance TCP/IP stack that has been optimized for speed, versatility and a small memory footprint.

#### **emFile**

**File system**

emFile is an embedded file system with FAT12, FAT16 and FAT32 support. Various Device drivers, e.g. for NAND and NOR flashes, SD/MMC and Compact-Flash cards, are available.

#### **USB-Stack USB device/host stack**

A USB stack designed to work on any embedded system with a USB controller. Bulk communication and most standard device classes are supported.

**United States Office:** *http://www.segger-us.com*

#### **SEGGER TOOLS**

#### **Flasher**

**Flash programmer** Flash Programming tool primarily for micro controllers.

#### **J-Link**

**JTAG emulator for ARM cores** USB driven JTAG interface for ARM cores.

#### **J-Trace**

#### **JTAG emulator with trace**

USB driven JTAG interface for ARM cores with Trace memory. supporting the ARM ETM (Embedded Trace Macrocell).

#### **J-Link / J-Trace Related Software**

Add-on software to be used with SEGGER's industry standard JTAG emulator, this includes flash programming software and flash breakpoints.

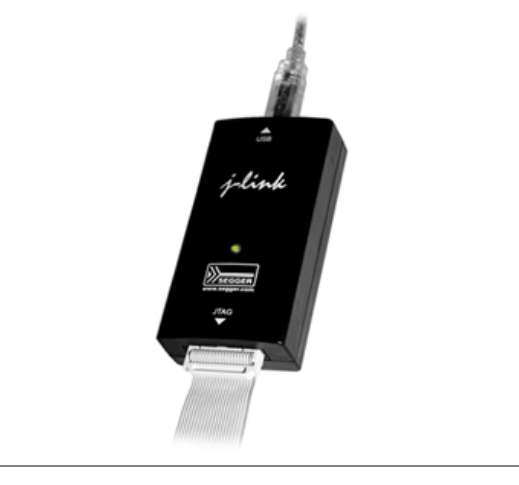

## **Table of Contents**

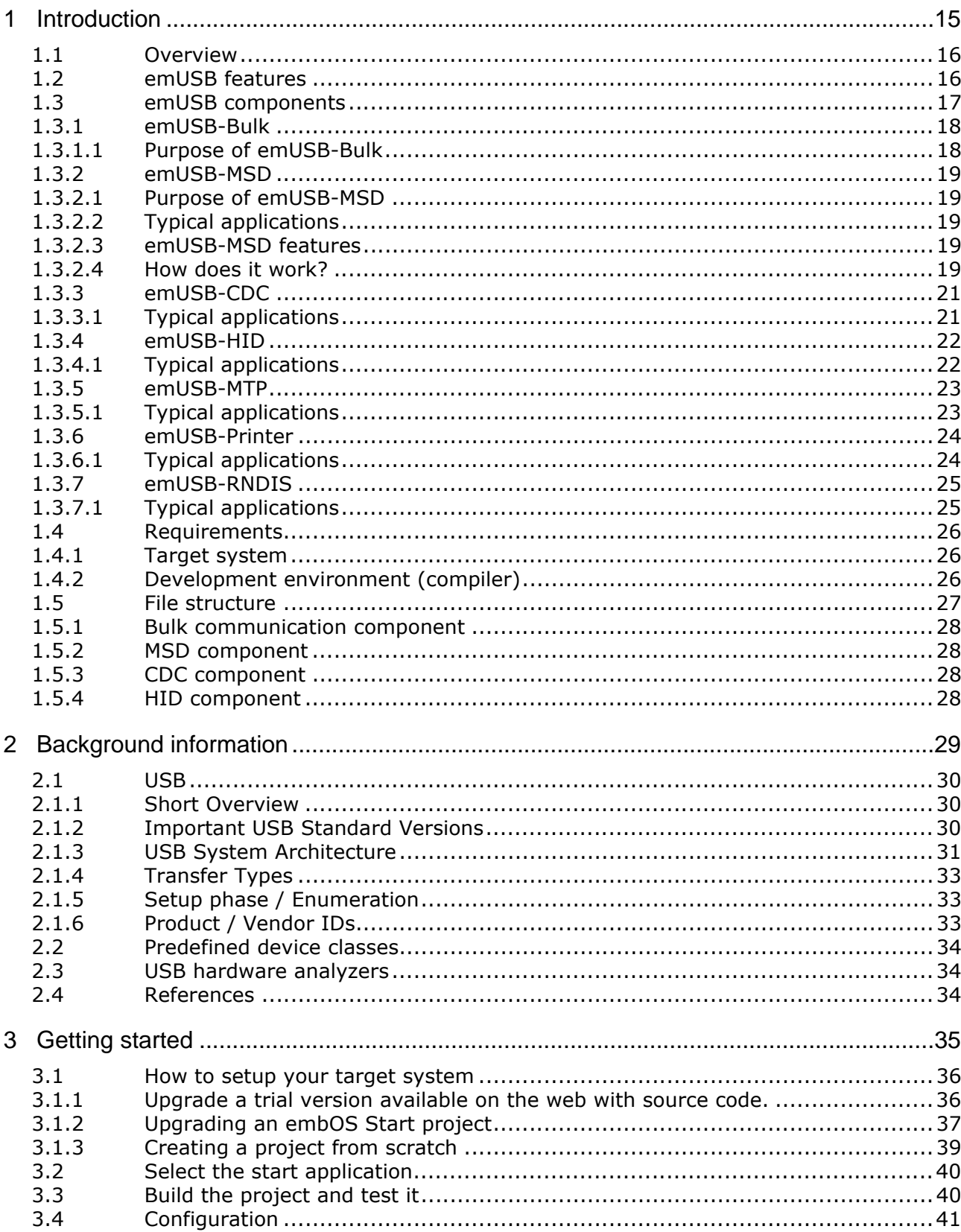

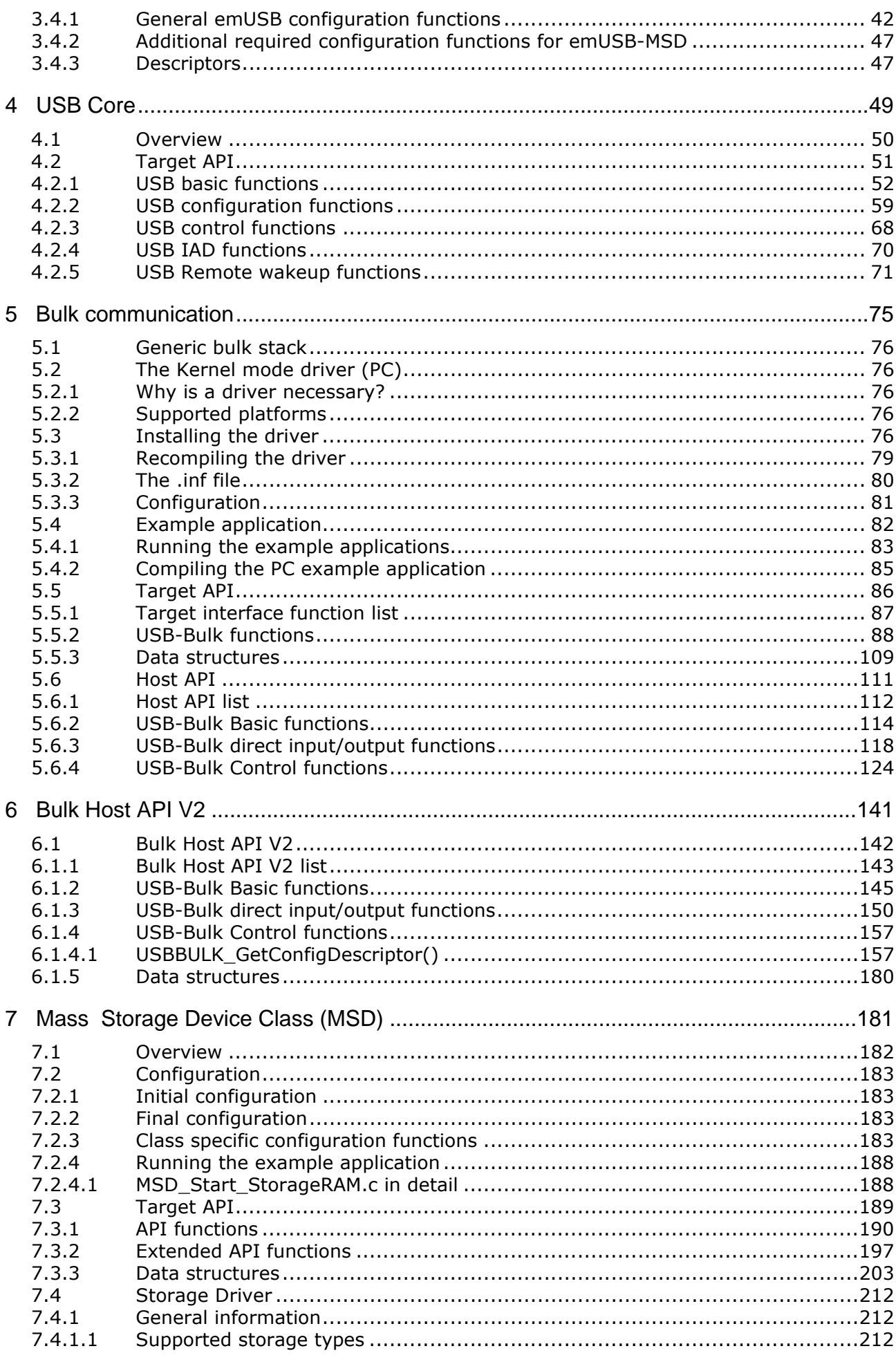

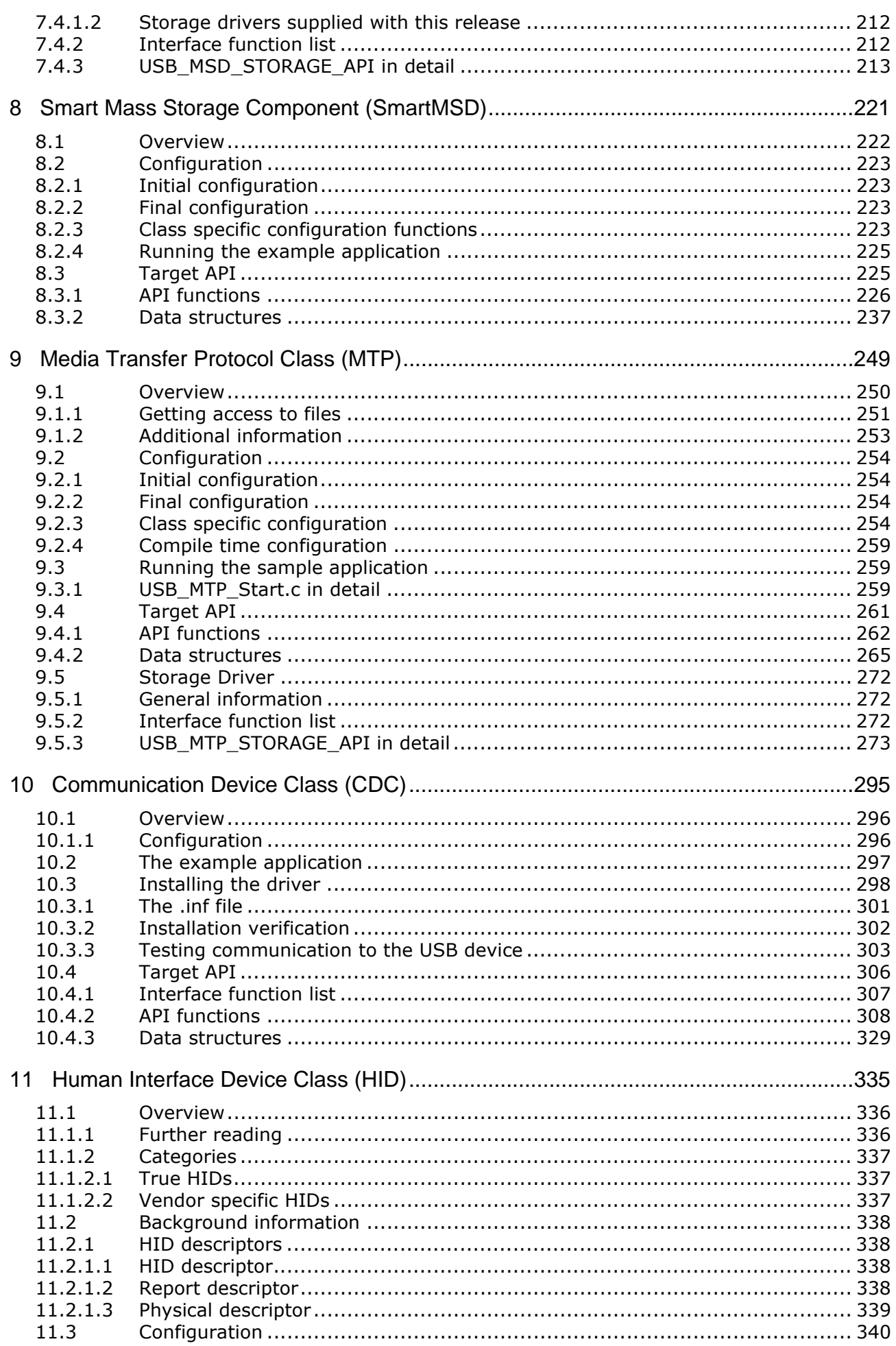

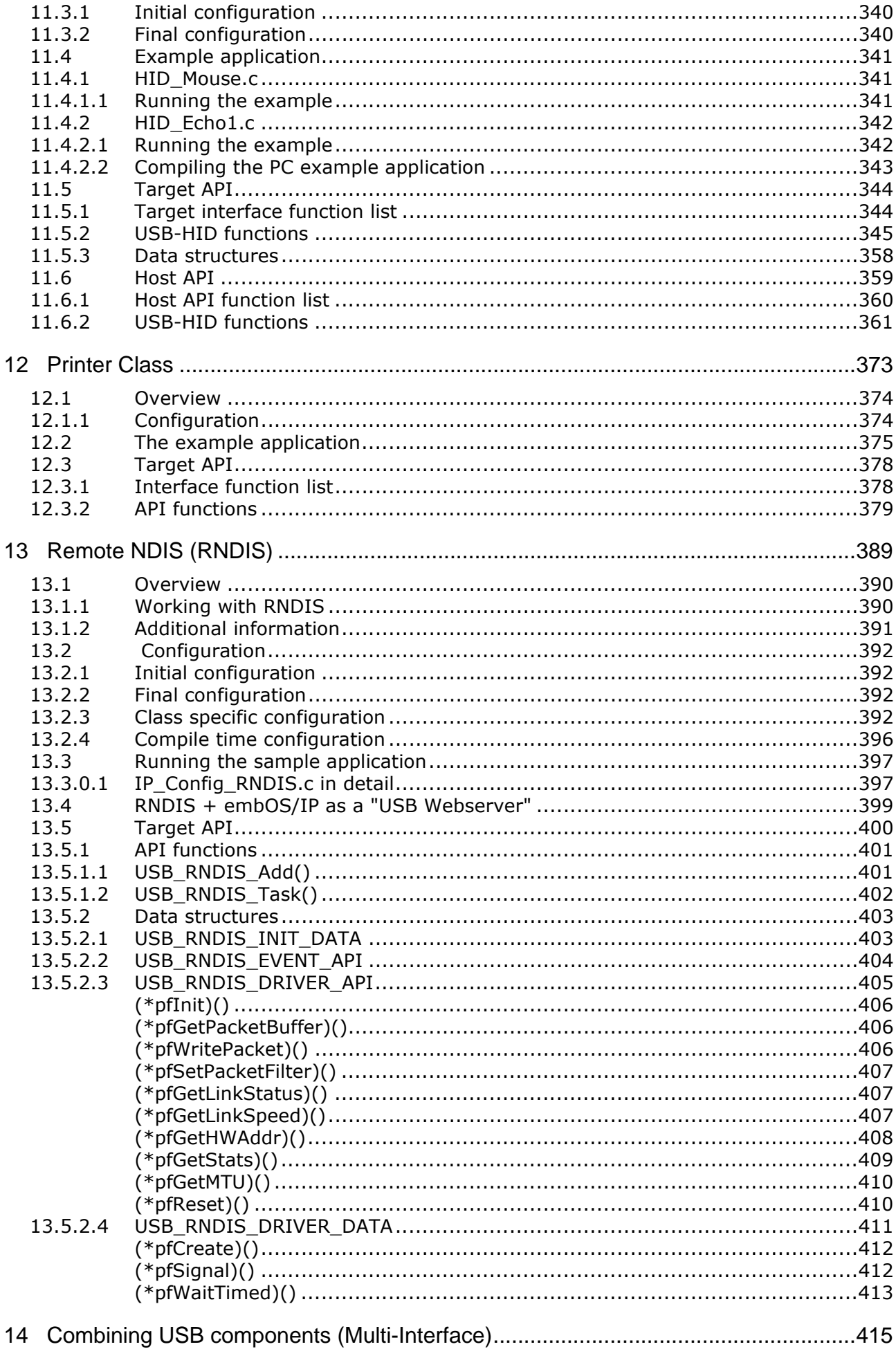

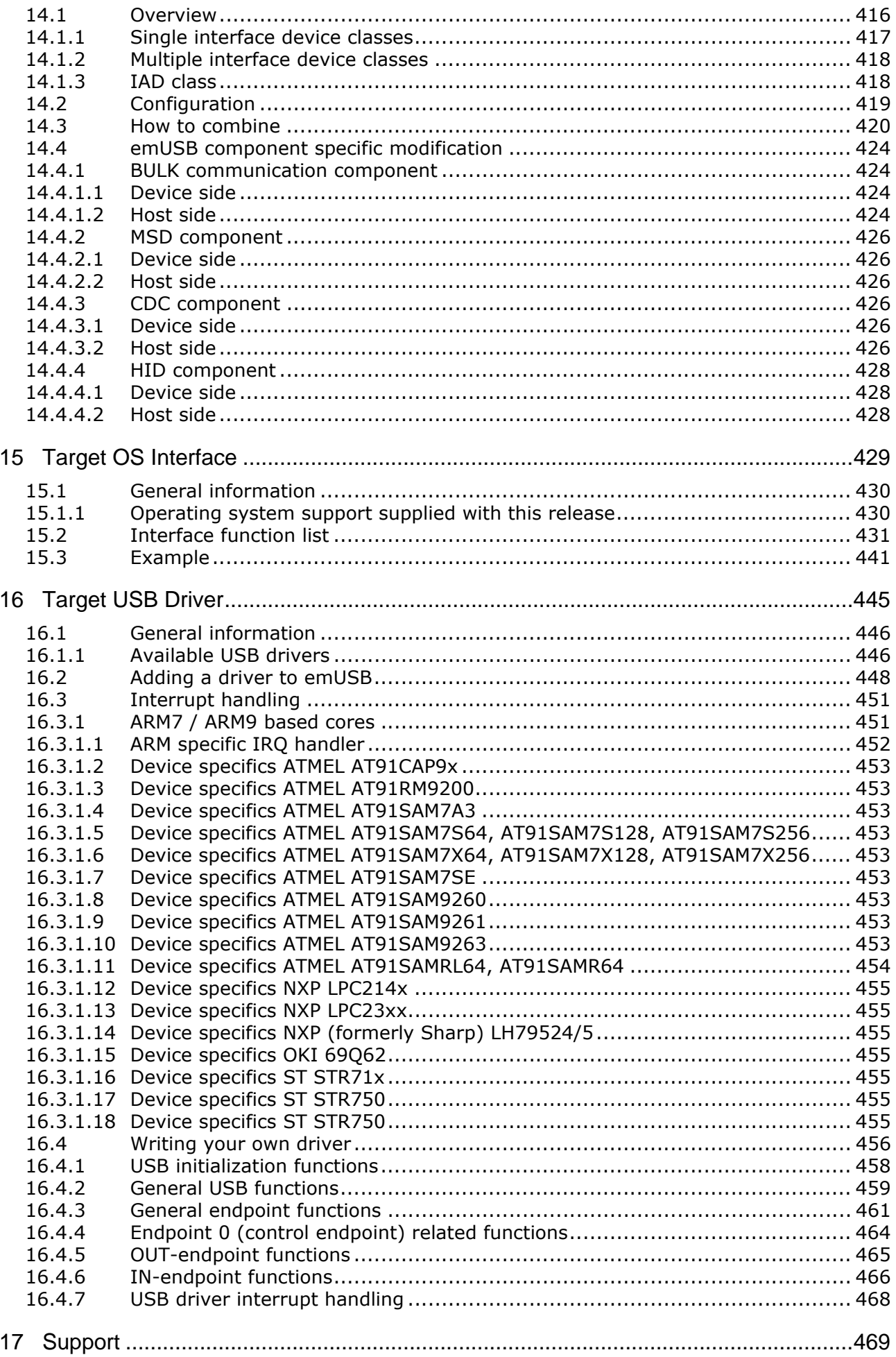

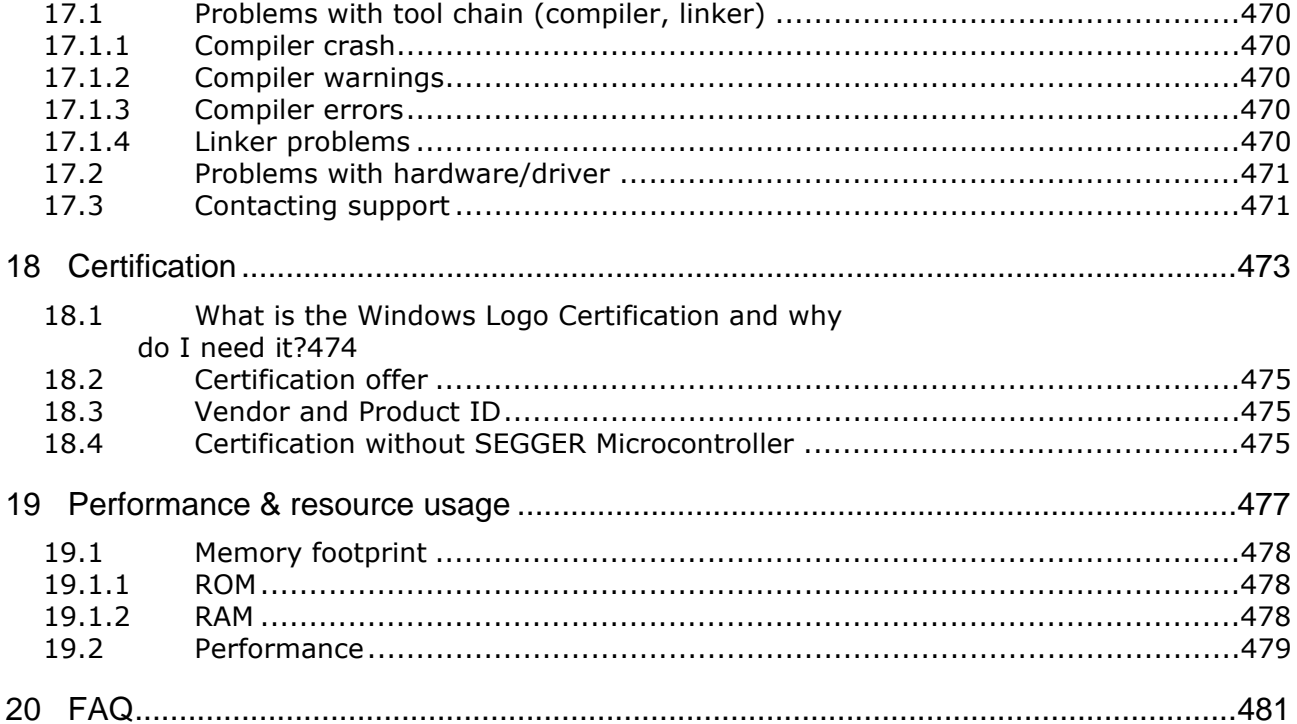

 $14$ 

## <span id="page-14-0"></span>**Chapter 1 Introduction**

This chapter will give a short introduction to emUSB, covering generic bulk, Mass Storage Device (MSD), Communication Device Class (CDC), Human Interface Device (HID), Media Transfer Protocol (MTP) class, Printer Class and Remote Network Driver Interface Specification (RNDIS) class functionality. Host and target requirements are covered as well.

## <span id="page-15-0"></span>**1.1 Overview**

This guide describes how to install, configure and use emUSB. It also explains the internal structure of emUSB.

emUSB has been designed to work on any embedded system with a USB client controller. It can be used with USB 1.1 or USB 2.0 devices.

The highest possible transfer rate on USB 2.0 full speed (12 Mbit/second) devices is approximately 1 Mbyte per second. This data rate can indeed be achieved on fast systems, such as Cortex-M devices running at 48 MHz and above.

USB 2.0 high speed mode (480 MBit/second) is also fully supported and is automatically handled. Using USB high speed mode with an ARM9 or faster could achieve values of approx. 18 MBytes/second and faster.

The USB standard defines four types of communication: Control, isochronous, interrupt, and bulk. Experience shows that for most embedded devices the bulk mode is the communication mode of choice because applications can utilize the full bandwidth of the Universal Serial Bus.

## <span id="page-15-1"></span>**1.2 emUSB features**

Key features of emUSB are:

- High speed
- Can be used with or without an RTOS
- Easy to use
- Easy to port
- No custom USB host driver necessary
- Start / test application supplied
- Highly efficient, portable, and commented ANSI C source code
- Hardware abstraction layer allows rapid addition of support for new devices

## <span id="page-16-0"></span>**1.3 emUSB components**

emUSB consists of three layers: A driver for hardware access, the emUSB core and at least a USB class driver or the bulk communication component.

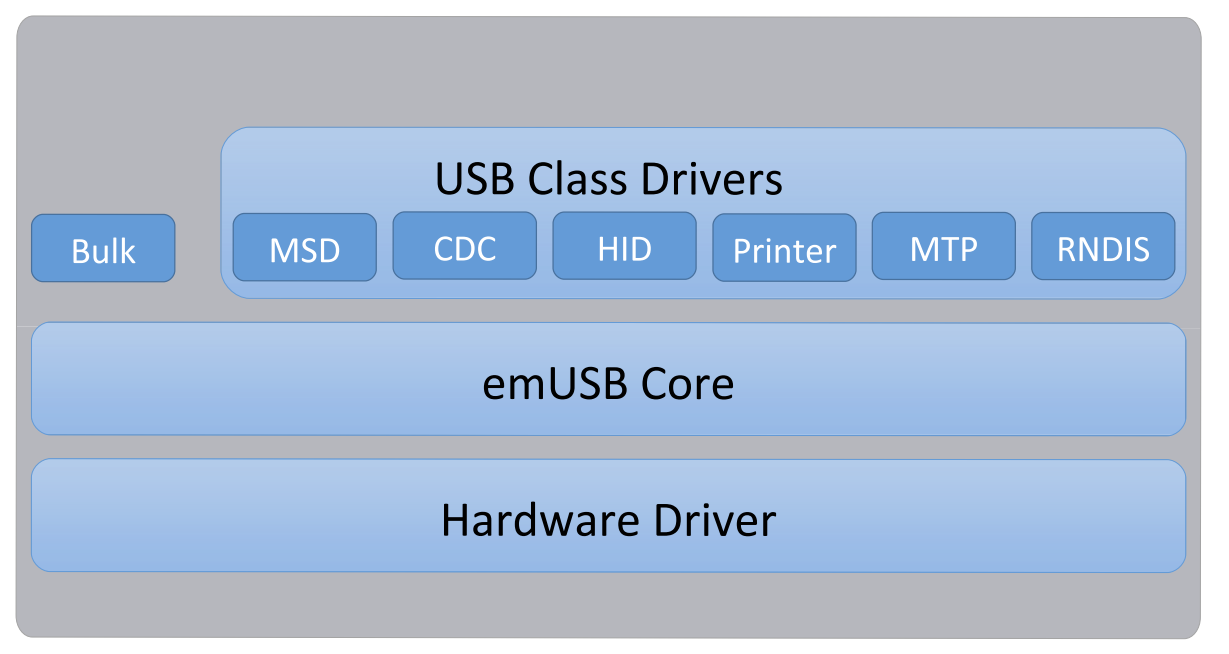

The different available hardware drivers, the USB class drivers, and the bulk communication component are additional packages, which can be combined and ordered as they fit to the requirements of your project. Normally, emUSB consists of a driver that fits to the used hardware, the emUSB core and at least one of the USB class drivers.

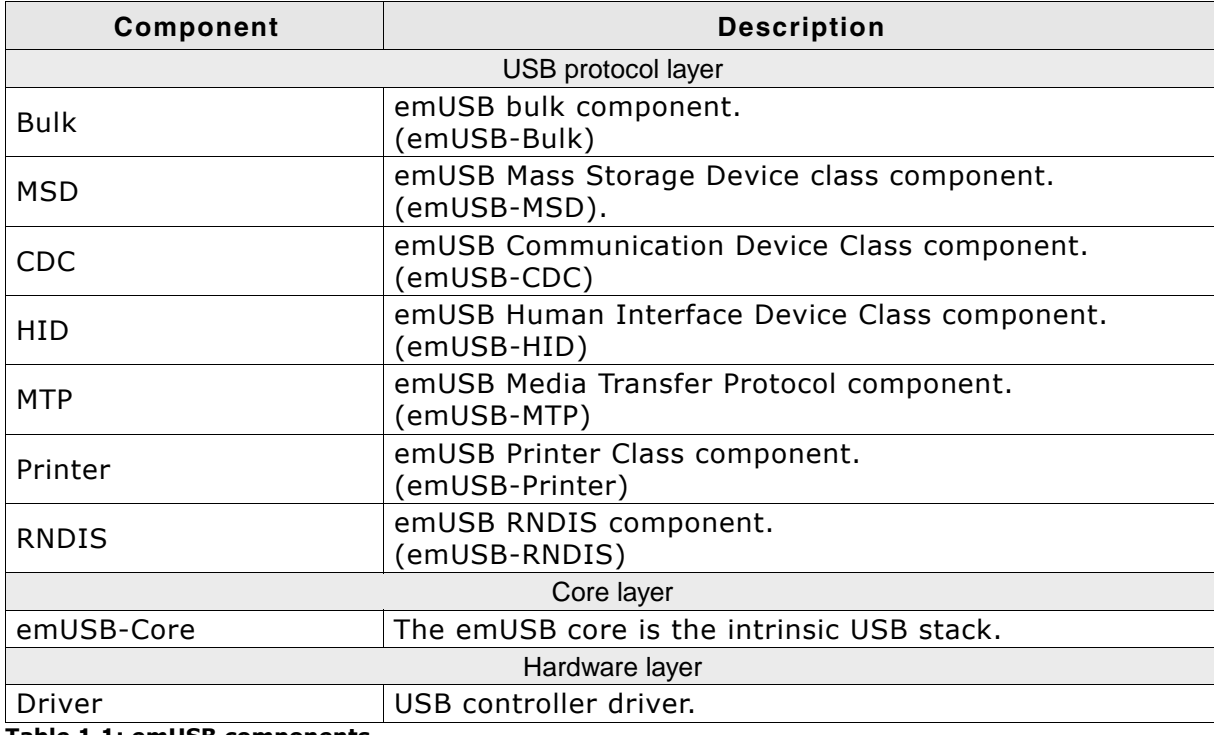

**Table 1.1: emUSB components**

## <span id="page-17-0"></span>**1.3.1 emUSB-Bulk**

The emUSB-Bulk stack consists of an embedded side, which is shipped as source code, and a driver for the PC, which is typically shipped as an executable (.sys). (The source of the PC driver can also be ordered.)

## <span id="page-17-1"></span>**1.3.1.1 Purpose of emUSB-Bulk**

emUSB-Bulk allows you to quickly and smoothly develop software for an embedded device that communicates with a PC via USB. The communication is like a single, high-speed, reliable channel (very similar to a TCP connection). This bidirectional channel, with built-in flow control, allows the PC to send data to the embedded target, the embedded target to receive these bytes and reply with any number of bytes. The PC is the USB host, the target is the USB client.

## <span id="page-18-0"></span>**1.3.2 emUSB-MSD**

## <span id="page-18-1"></span>**1.3.2.1 Purpose of emUSB-MSD**

#### **Access the target device like an ordinary disk drive**

emUSB-MSD enables the use of an embedded target device as a USB mass storage device. The target device can be simply plugged-in and used like an ordinary disk drive, without the need to develop a driver for the host operating system. This is possible because the mass storage class is one of the standard device classes, defined by the USB Implementers Forum (USB IF). Virtually every major operating system on the market supports these device classes out of the box.

#### **No custom host drivers necessary**

Every major OS already provides host drivers for USB mass storage devices, there is no need to implement your own. The target device will be recognized as a mass storage device and can be accessed directly.

#### **Plug and Play**

Assuming the target system is a digital camera using emUSB-MSD, videos or photos taken by this camera can be conveniently accessed with the file system explorer of the used operating system when the camera is connected to the computer.

## <span id="page-18-2"></span>**1.3.2.2 Typical applications**

Typical applications are:

- Digital camera
- $\bullet$  USB stick
- MP3 player
- DVD player

Any target with USB interface: easy access to configuration and data files.

#### <span id="page-18-3"></span>**1.3.2.3 emUSB-MSD features**

Key features of emUSB-MSD are:

- Can be used with RAM, parallel flash, serial flash or mechanical drives
- Support for full speed (12 Mbit/second) and high speed (480 Mbit/second) transfer rates
- ï OS-abstraction: Can be used with any RTOS, but no OS is required for MSD-only devices

#### <span id="page-18-4"></span>**1.3.2.4 How does it work?**

#### **Use file system support from host OS**

A device which uses emUSB-MSD will be recognized as a mass storage device and can be used like an ordinary disk drive. If the device is unformatted when plugged-in, the host operating system will ask you to format the device. Any file system provided by the host can be used. Typically FAT is used, but other file systems such as NTFS are possible, too. If one of those file systems is used, the host is able to read from and write to the device using the storage functions of the emUSB MSD component, which define unstructured read and write operations. Thus, there is no need to develop extra file system code if the application only accesses data on the target from the host side. This is typically the case for simple storage applications, such as USB memory sticks or ATA to USB bridges.

#### **Only provide file system code on the target if necessary**

Mass storage devices like USB sticks do not require their own file system implementation. File system program code is only required if the application running on the target device has to access the stored data. The development of a file system is a

complex and time-consuming task and increases the time-to market. Thus we recommend the use of a commercial file system like emFile, SEGGERís file system for embedded applications. emFile is a high performance library that is optimized for minimum memory consumption in RAM and ROM, high speed and versatility. It is written in ANSI C and runs on any CPU and on any media. Refer to *[www.segger.com/](www.segger.com/emfile.html) [emfile.html](www.segger.com/emfile.html)* for more information about emFile.

## <span id="page-20-0"></span>**1.3.3 emUSB-CDC**

emUSB-CDC converts the target device into a serial communication device. A target device running emUSB-CDC is recognized by the host as a serial interface (USB2COM, virtual COM port), without the need to install a special host driver, because the communication device class is one of the standard device classes and every major operating system already provides host drivers for those device classes. All PC software using a COM port will work without modifications with this virtual COM port.

### <span id="page-20-1"></span>**1.3.3.1 Typical applications**

Typical applications are:

- Modem
- Telephone system
- $•$  Fax machine

## <span id="page-21-0"></span>**1.3.4 emUSB-HID**

The Human Interface Device class (HID) is an abstract USB class protocol defined by the USB Implementers Forum. This protocol was defined for handling devices that humans use to control the operation of computer systems.

An installation of a custom host USB driver is not necessary because the USB human interface device class is standardized and every major OS already provides host drivers for it.

## <span id="page-21-1"></span>**1.3.4.1 Typical applications**

## **Typical examples**

- Keyboard
- Mouse and similar pointing devices
- Game pad
- Front-panel controls for example, switches and buttons
- Bar-code reader
- Thermometer
- Voltmeter
- Low-speed JTAG emulator
- Uninterruptible power supply (UPS)

## <span id="page-22-0"></span>**1.3.5 emUSB-MTP**

The Media Transfer Protocol (MTP) is a USB class protocol which can be used to transfer files to and from storage devices. MTP is an alternative to MSD as it operates on a file level rather than on a storage sector level.

The advantage of MTP is the ability to access the storage medium from the host PC and from the device at the same time.

Because MTP works at the file level this also eliminates the risk of damaging the file system when the communication to the host has been canceled unexpectedly (e.g. the cable was removed).

MTP is supported by most operating systems without the need to install third-party drivers.

### <span id="page-22-1"></span>**1.3.5.1 Typical applications**

Typical applications are:

- Digital camera
- USB stick
- MP3 player
- DVD player
- Telephone

Any target with USB interface: easy access to configuration and data files.

## <span id="page-23-0"></span>**1.3.6 emUSB-Printer**

emUSB-Printer converts the target device into a printing device. A target device running emUSB-Printer is recognized by the host as a printer. Unless the device identifies itself as a printer already recognized by the host PC, you must install a driver to be able to communicate with the USB device.

### <span id="page-23-1"></span>**1.3.6.1 Typical applications**

Typical applications are:

- Laser/Inkjet printer
- $\bullet$  CNC machine

## <span id="page-24-0"></span>**1.3.7 emUSB-RNDIS**

emUSB-RNDIS allows to create a virtual Ethernet adapter through which the host PC can communicate with the device using the Internet protocol suite (TCP, UDP, FTP, HTTP, Telnet). This allows the creation of USB based devices which can host a webserver or act as a telnet terminal or a FTP server. emUSB-RNDIS offer a unique customer experience and allows to save development and hardware cost by e.g. using a website as a user interface instead of creating an application for every major OS and by eliminating the Ethernet hardware components from your device.

### <span id="page-24-1"></span>**1.3.7.1 Typical applications**

Typical applications are:

- USB-Webserver
- USB-Terminal (e.g. Telnet)
- USB-FTP-Server

## <span id="page-25-0"></span>**1.4 Requirements**

## <span id="page-25-1"></span>**1.4.1 Target system**

#### **Hardware**

The target system must have a USB controller. The memory requirements are approximately 6 Kbytes ROM for the emUSB-Bulk stack or 10 Kbytes ROM for emUSB-Bulk and emUSB-MSD and approximately 1 Kbytes of RAM (only used for buffering). Additionally memory for data storage is required, typically either onboard flash memory (parallel or serial) or an external flash memory card is required. In order to have the control when the device is enumerated by the host, a switchable attach is necessary. This is a switchable pull-up connected to the D+-Line of USB.

#### **Software**

emUSB is optimized to be used with embOS but works with any other supported RTOS or without an RTOS in a superloop. For information regarding the OS integration refer to *[Target OS Interface](#page-428-1)* on page 429.

## <span id="page-25-2"></span>**1.4.2 Development environment (compiler)**

The CPU used is of no importance; only an ANSI-compliant C compiler complying with at least one of the following international standard is required:

- ï ISO/IEC/ANSI 9899:1990 (C90) with support for C++ style comments (//)
- ï ISO/IEC 9899:1999 (C99)
- $\bullet$  ISO/IEC 14882:1998 (C++)

If your compiler has some limitations, let us know and we will inform you if these will be a problem when compiling the software. Any compiler for 16/32/64-bit CPUs or DSPs that we know of can be used; most 8-bit compilers can be used as well.

A C++ compiler is not required, but can be used. The application program can therefore also be programmed in C++ if desired.

## <span id="page-26-0"></span>**1.5 File structure**

The following table shows the contents of the emUSB root directory:

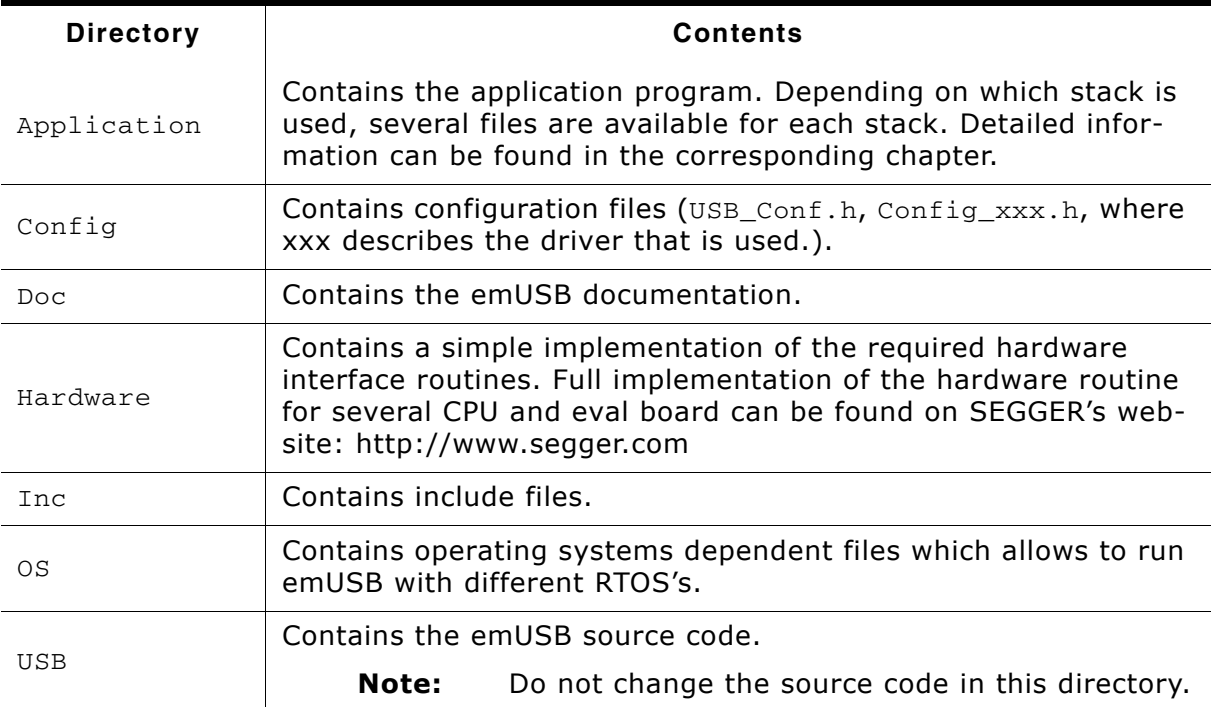

**Table 1.2: Supplied directory structure of emUSB core package**

Depending on the chosen emUSB component, the following additional subdirectories are available:

## <span id="page-27-0"></span>**1.5.1 Bulk communication component**

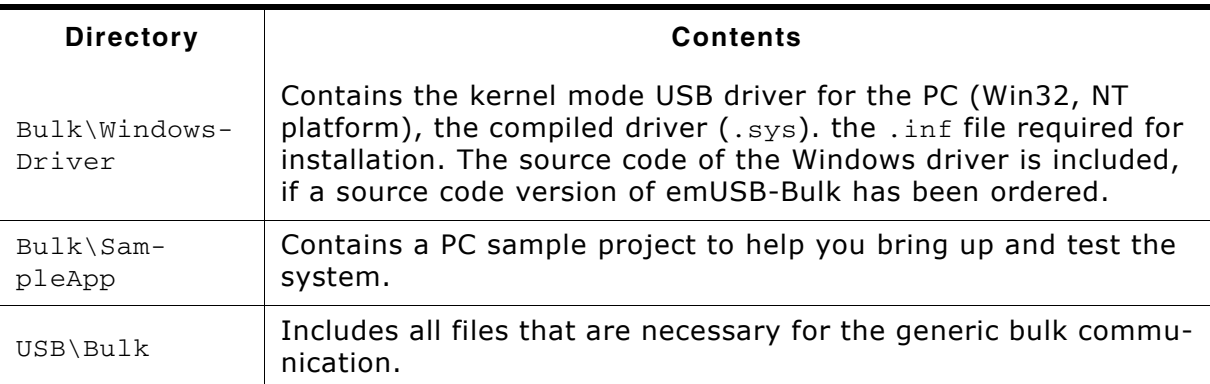

**Table 1.3: Additional subdirectories for emUSB bulk communication component**

## <span id="page-27-1"></span>**1.5.2 MSD component**

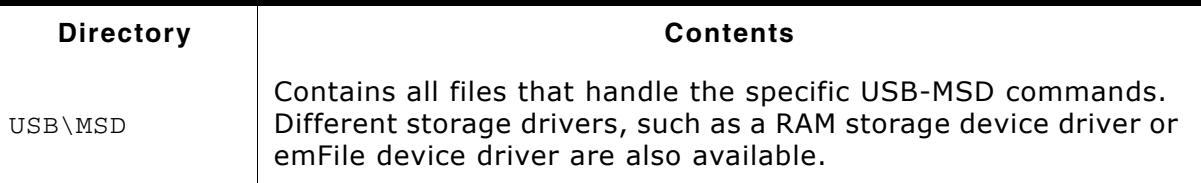

**Table 1.4: Additional subdirectories for emUSB MSD component**

## <span id="page-27-2"></span>**1.5.3 CDC component**

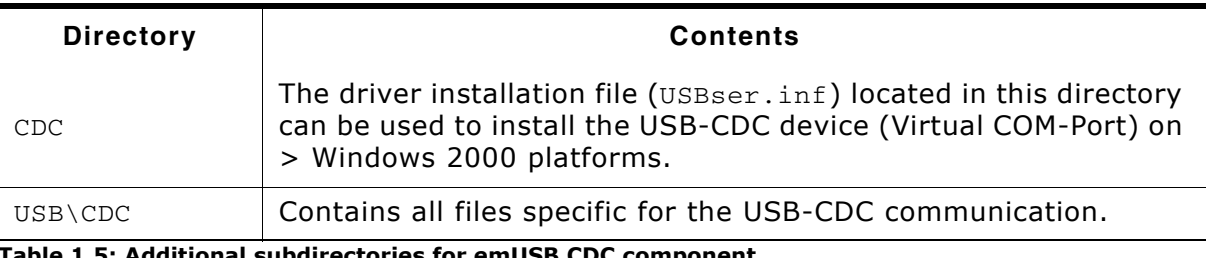

**Table 1.5: Additional subdirectories for emUSB CDC component**

## <span id="page-27-3"></span>**1.5.4 HID component**

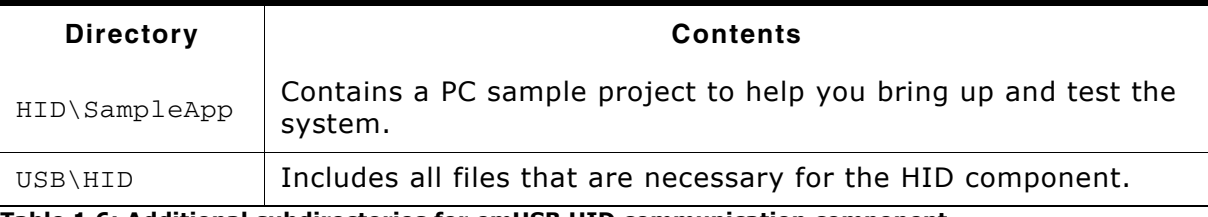

**Table 1.6: Additional subdirectories for emUSB HID communication component**

# <span id="page-28-0"></span>**Chapter 2 Background information**

This is a short introduction to USB. The fundamentals of USB are explained and links to additional resources are given. Information provided in this chapter is *not* required to use the software.

## <span id="page-29-0"></span>**2.1 USB**

## <span id="page-29-1"></span>**2.1.1 Short Overview**

The Universal Serial Bus (USB) is a bus architecture for connecting multiple peripherals to a host computer. It is an industry standard  $-$  maintained by the USB Implementers Forum  $-$  and because of its many advantages it enjoys a huge industry-wide acceptance. Over the years, a number of USB-capable peripherals appeared on the market, for example printers, keyboards, mice, digital cameras etc. Among the top benefits of USB are:

- Excellent plug-and-play capabilities allow devices to be added to the host system without reboots ("hot-plug"). Plugged-in devices are identified by the host and the appropriate drivers are loaded instantly.
- USB allows easy extensions of host systems without requiring host-internal extension cards.
- Device bandwidths may range from a few Kbytes/second to hundreds of Mbytes/ second.
- A wide range of packet sizes and data transfer rates are supported.
- USB provides internal error handling. Together with the already mentioned hotplug capability this greatly improves robustness.
- The provisions for powering connected devices dispense the need for extra power supplies for many low power devices.
- Several transfer modes are supported which ensures the wide applicability of USB.

These benefits did not only lead to broad market acceptance, but it also added several advantages, such as low costs of USB cables and connectors or a wide range of USB stack implementations. Last but not least, the major operating systems such as Microsoft Windows XP, Mac OS X, or Linux provide excellent USB support.

## <span id="page-29-2"></span>**2.1.2 Important USB Standard Versions**

## **USB 1.1 (September 1998)**

This standard version supports isochronous and asynchronous data transfers. It has dual speed data transfer of 1.5 Mbytes/second for low speed and 12 Mbytes/second for full speed devices. The maximum cable length between host and device is five meters. Up to 500 mA of electric current may be distributed to low power devices.

## **USB 2.0 (April 2000)**

As all previous USB standards, USB 2.0 is fully forward and backward compatible. Existing cables and connectors may be reused. A new high speed transfer speed of 480 Mbytes/second (40 times faster than USB 1.1 at full speed) was added.

## **USB 3.0 (November 2008)**

As all previous USB standards, USB 3.0 is fully forward and backward compatible. Existing cables and connectors may be reused but the new speed can only be used with new USB 3.0 cables and devices. The new speed class is named USB Super-Speed, which offers a maximum rate of 5 Gbit/s.

## <span id="page-30-0"></span>**2.1.3 USB System Architecture**

A USB system is composed of three parts - a host side, a device side and a physical bus. The physical bus is represented by the USB cable and connects the host and the device.

The USB system architecture is asymmetric. Every single host can be connected to multiple devices in a tree-like fashion using special hub devices. You can connect up to 127 devices to a single host, but the count must include the hub devices as well.

#### **USB Host**

A USB host consists of a USB host controller hardware and a layered software stack. This host stack contains:

- A host controller driver (HCD) which provides the functionality of the host controller hardware.
- The USB Driver (USBD) Layer which implements the high level functions used by USB device drivers in terms of the functionality provided by the HCD.
- The USB Device drivers which establish connections to USB devices. The driver classes are also located here and provide generic access to certain types of devices such as printers or mass storage devices.

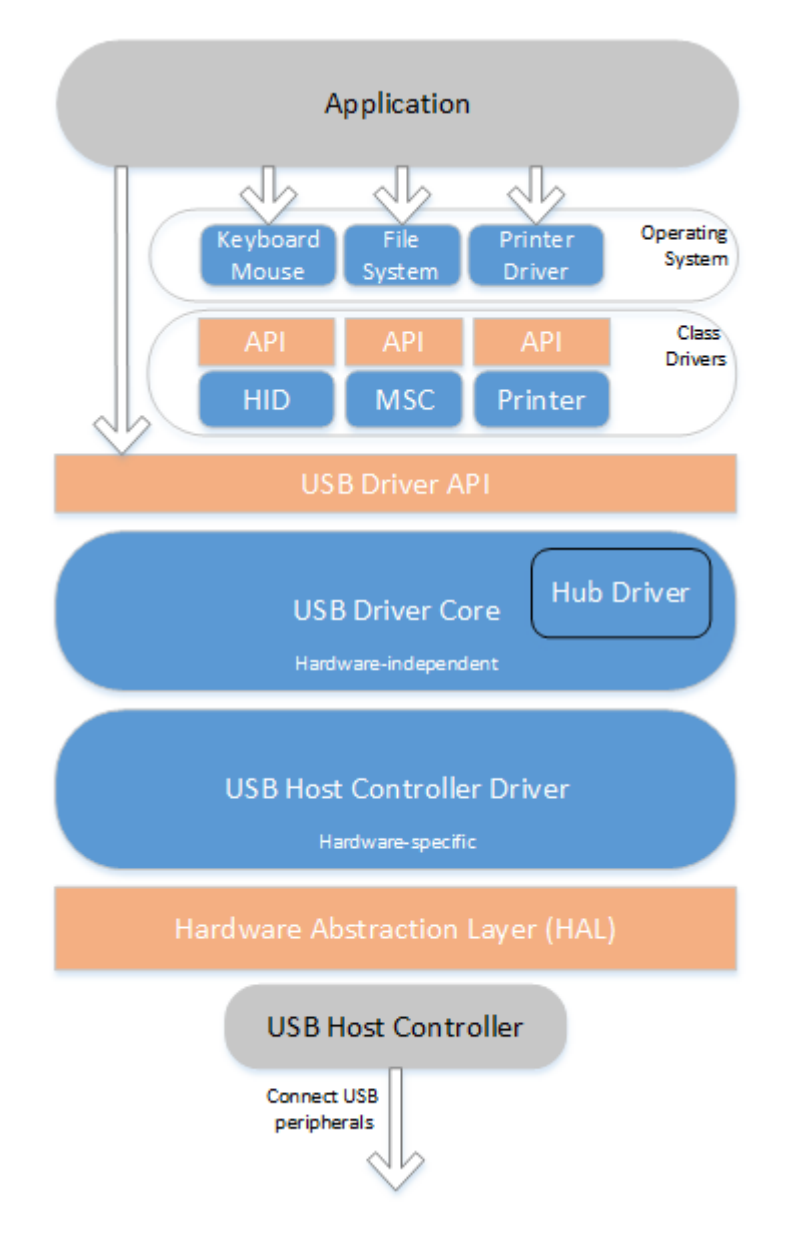

#### **USB Device**

Two types of devices exist: hubs and functions. Hubs provide for additional USB attachment points. Functions provide capabilities to the host and are able to transmit or receive data or control information over the USB bus. Every peripheral USB device represents at least one function but may implement more than one function. A USB printer for instance may provide file system like access in addition to printing.

In this guide we treat the term USB device as synonymous with functions and will not consider hubs.

Each USB device contains configuration information which describes its capabilities and resource requirements. A USB device must be configured by the host before its functions can be used. When a new device is connected for the first time, the host enumerates it, requests the configuration from the device, and performs the actual configuration. For example, if an embedded device uses emUSB-MSD, the embedded device will appear as a USB mass storage device, and the host OS provides the driver out of the box. In general, there is no need to develop a custom driver to communicate with target devices that use one of the USB class protocols.

#### **Descriptors**

A device reports its attributes via descriptors. Descriptors are data structures with a standard defined format. A USB device has one *device descriptor* which contains information applicable to the device and all of its configurations. It also contains the number of configurations the device supports. For each configuration, a *configuration descriptor* contains configuration-specific information. The configuration descriptor also contains the number of interfaces provided by the configuration. An interface groups the endpoints into logical units. Each *interface descriptor* contains information about the number of endpoints. Each endpoint has its own *endpoint descriptor* which states the endpoint's address, transfer types etc.

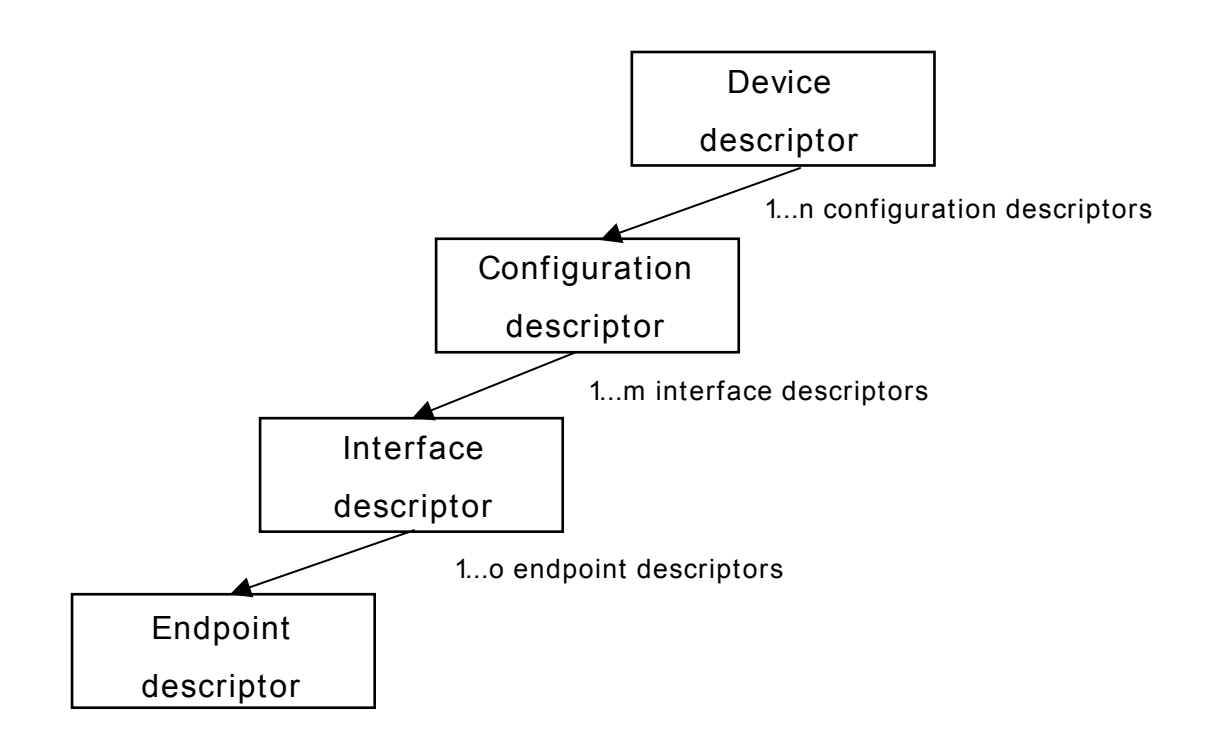

As can be seen, the descriptors form a tree. The root is the device descriptor with *n* configuration descriptors as children, each of which has *m* interface descriptors which in turn have *o* endpoint descriptors each.

## <span id="page-32-0"></span>**2.1.4 Transfer Types**

The USB standard defines four transfer types: control, isochronous, interrupt, and bulk. Control transfers are used in the setup phase. The application can select one of the other three transfer types. For most embedded applications, bulk is the best choice because it allows the highest possible data rates.

#### **Control transfers**

Typically used for configuring a device when attached to the host. It may also be used for other device-specific purposes, including control of other pipes on the device.

#### **Isochronous transfers**

Typically used for applications which need guaranteed speed. Isochronous transfer is fast but with possible data loss. A typical use is for audio data which requires a constant data rate.

#### **Interrupt transfers**

Typically used by devices that need guaranteed quick responses (bounded latency).

#### **Bulk transfers**

Typically used by devices that generate or consume data in relatively large and bursty quantities. Bulk transfer has wide dynamic latitude in transmission constraints. It can use all remaining available bandwidth, but with no guarantees on bandwidth or latency. Because the USB bus is normally not very busy, there is typically 90% or more of the bandwidth available for USB transfers.

## <span id="page-32-1"></span>**2.1.5 Setup phase / Enumeration**

The host first needs to get information from the target, before the target can start communicating with the host. This information is gathered in the initial setup phase. The information is contained in the descriptors, which are in the configurable section of the USB-MSD stack. The most important part of target device identification are the Product and Vendor IDs. During the setup phase, the host also assigns an address to the client. This part of the setup is called *enumeration*.

## <span id="page-32-2"></span>**2.1.6 Product / Vendor IDs**

The Product and Vendor IDs are necessary to identify the USB device. The Product ID describes a specific device type and does not need to be unique between different devices of the same type. USB host systems like Windows use the Product ID/Vendor ID combination to identify which drivers are needed.

For example: all our J-Link v8 devices have the Vendor ID 0x1366 and Product ID 0x0101.

A Vendor and Product ID is necessary only when development of the product is finished; during the development phase, the supplied Vendor and Product IDs can be used as samples.

Possible options to obtain a Vendor ID or Product ID are described in the chapter *[Vendor and Product ID](#page-474-3)* on page 475.

## <span id="page-33-0"></span>**2.2 Predefined device classes**

The USB Implementers Forum has defined device classes for different purposes. In general, every device class defines a protocol for a particular type of application such as a mass storage device (MSD), human interface device (HID), etc.

Device classes provide a standardized way of communication between host and device and typically work with a class driver which comes with the host operating system.

Using a predefined device class where applicable minimizes the amount of work to make a device usable on different host systems.

emUSB-Device supports the following device classes:

- Mass Storage Device Class (MSD)
- Human Interface Device Class (HID)
- Communication Device Class (CDC)
- Printer Device Class (PDC)

## <span id="page-33-1"></span>**2.3 USB hardware analyzers**

A variety of USB hardware analyzers are on the market with different capabilities. If you are developing an application using USB, it should not be necessary to have a USB analyzer, but we still recommend you do.

Simple yet powerful USB-Analyzers are available for less than \$1000.

## <span id="page-33-2"></span>**2.4 References**

For additional information see the following documents:

- Universal Serial Bus Specification, Revision 2.0
- Universal Serial Bus Mass Storage Class Specification Overview, Rev 1.2
- UFI command specification: USB Mass Storage Class, UFI Command Specification, Rev 1.0

# <span id="page-34-0"></span>**Chapter 3 Getting started**

The first step in getting emUSB up and running is typically to compile it for the target system and to run it in the target system. This chapter explains how to do this.

## <span id="page-35-0"></span>**3.1 How to setup your target system**

To get the USB up and running, 3 possible ways currently available:

- Upgrade a trial version available on the web with source code
- Upgrading an embOS Start project
- Creating a project from scratch

## <span id="page-35-1"></span>**3.1.1 Upgrade a trial version available on the web with source code.**

Simply download a trial package available from the SEGGER website. After downloading, extract the trial project and open the workspace/project file which

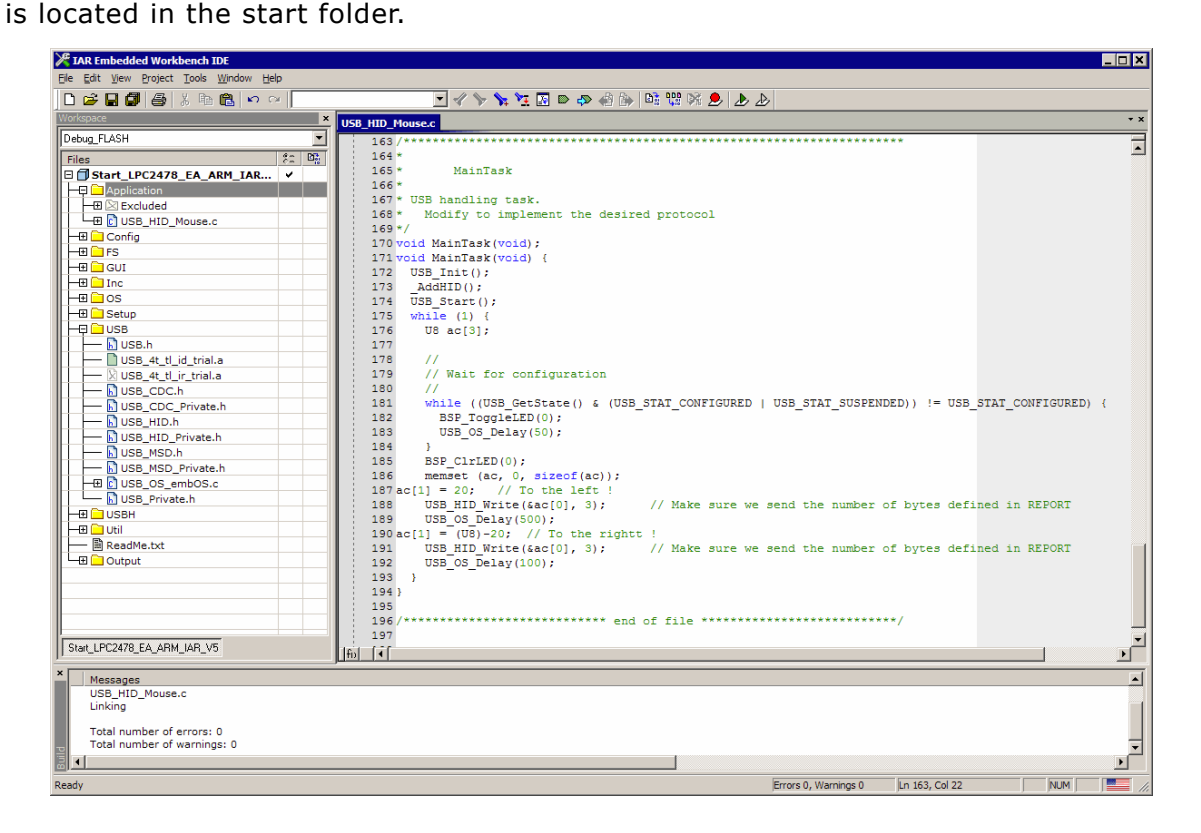

The source files in the USB folder from the emUSB shipment need to be copied into the USB folder of the trial package.
Afterwards the project needs to be updated by adding the source files into the project.

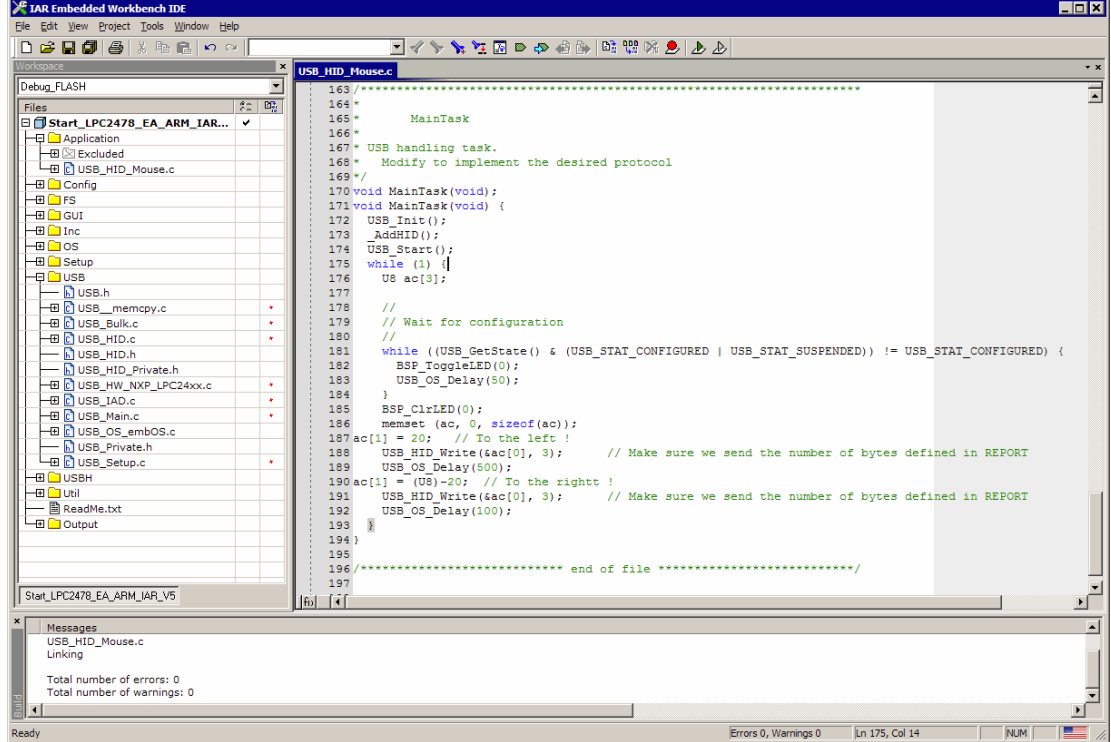

# **3.1.2 Upgrading an embOS Start project**

#### **Integrating emUSB**

The emUSB default configuration is preconfigured with valid values, which matches the requirements of most applications. emUSB is designed to be used with embOS, SEGGERís real-time operating system. We recommend to start with an embOS sample project and include emUSB into this project.

We assume that you are familiar with the tools you have selected for your project (compiler, project manager, linker, etc.). You should therefore be able to add files, add directories to the include search path, and so on. In this document the IAR Embedded Workbench<sup>®</sup> IDE is used for all examples and screenshots, but every other ANSI C toolchain can also be used. It is also possible to use make files; in this case, when we say "add to the project", this translates into "add to the make file".

#### **Procedure to follow**

Integration of emUSB is a relatively simple process, which consists of the following steps:

- Step 1: Open an embOS project and compile it
- Step 2: Add emUSB to the start project
- Step 3: Compile the project

#### **Step 1: Open an embOS start project**

We recommend that you use one of the supplied embOS start projects for your target system. Compile the project and run it on your target hardware.

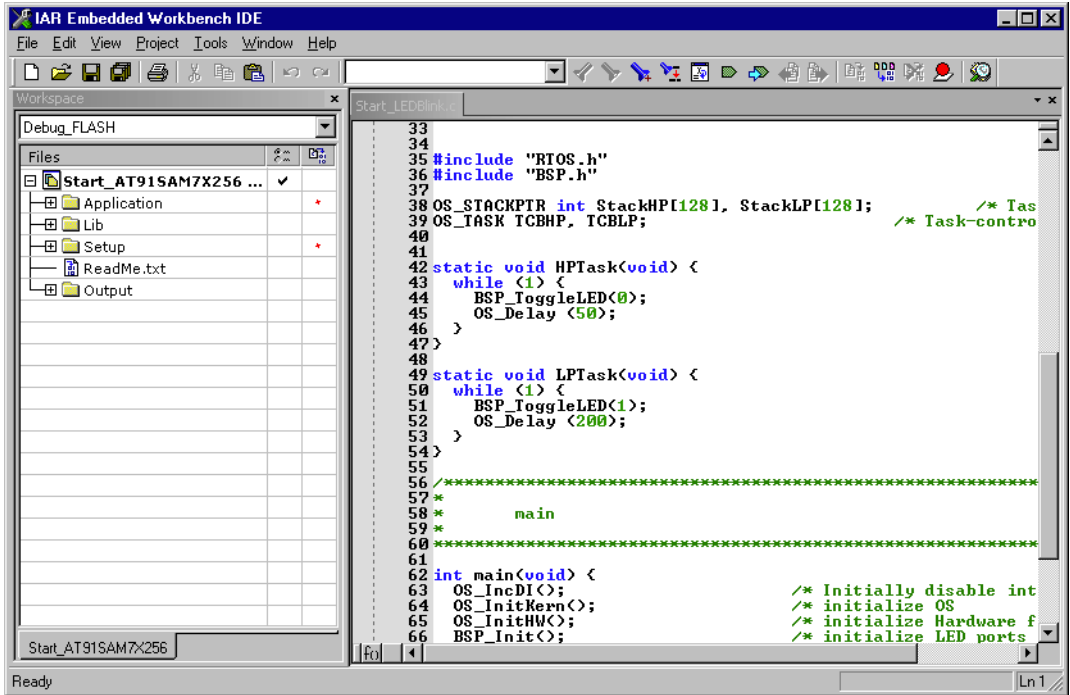

#### **Step 2: Adding emUSB to the start project**

Add all source files in the following directory to your project:

- Config
- USB
- UTIL (optional)

The Config folder includes all configuration files of emUSB. The configuration files are preconfigured with valid values, which match the requirements of most applications. Add the hardware configuration USB Config <TargetName>.c supplied with the driver shipment.

If your hardware is currently not supported, use the example configuration file and the driver template to write your own driver. The example configuration file and the driver template is located in the Sample\Driver\Template folder.

The Util folder is an optional component of the emUSB shipment. It contains optimized MCU and/or compiler specific files, for example a special memcopy function.

#### **Configuring the include path**

The include path is the path in which the compiler looks for include files. In cases where the included files (typically header files, .h) do not reside in the same directory as the C file to compile, an include path needs to be set. In order to build the project with all added files, you will need to add the following directories to your include path:

- Config
- Inc
- USB

# **3.1.3 Creating a project from scratch**

To get the target system to behave like a mass storage device or generic bulk device on the USB bus, a few steps have to be taken:

- A project or make file has to be created for the used toolchain.
- The configuration may need to be adjusted.
- The hardware routines for the USB controller have to be implemented.
- Add the path of the required USB header files to the include path.

To get the target up and running is a lot easier if a USB chip is used for which a target hardware driver is already available. In that case, this driver can be used.

#### **Creating the project or make file**

The screenshot below gives an idea about a possible project setup.

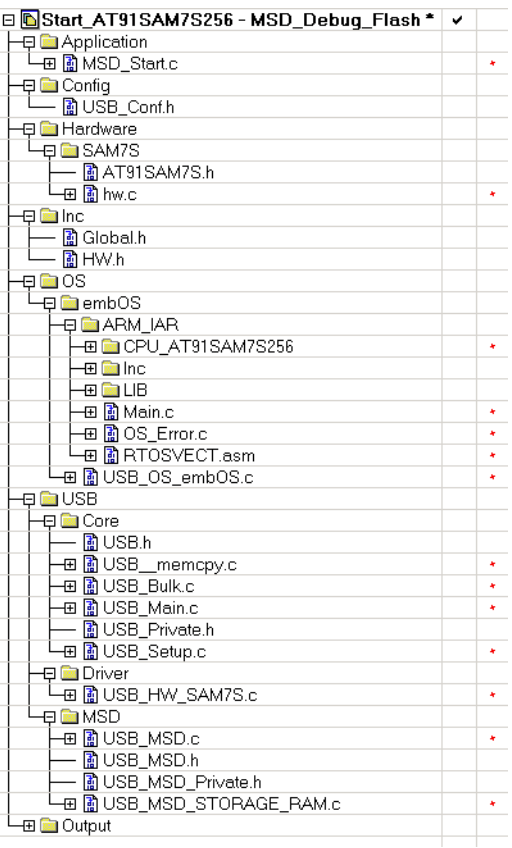

# **3.2 Select the start application**

For quick and easy testing of your emUSB integration, start with the code found in the folder Application. Add USB\_HID\_Mouse.c as your applications to your project.

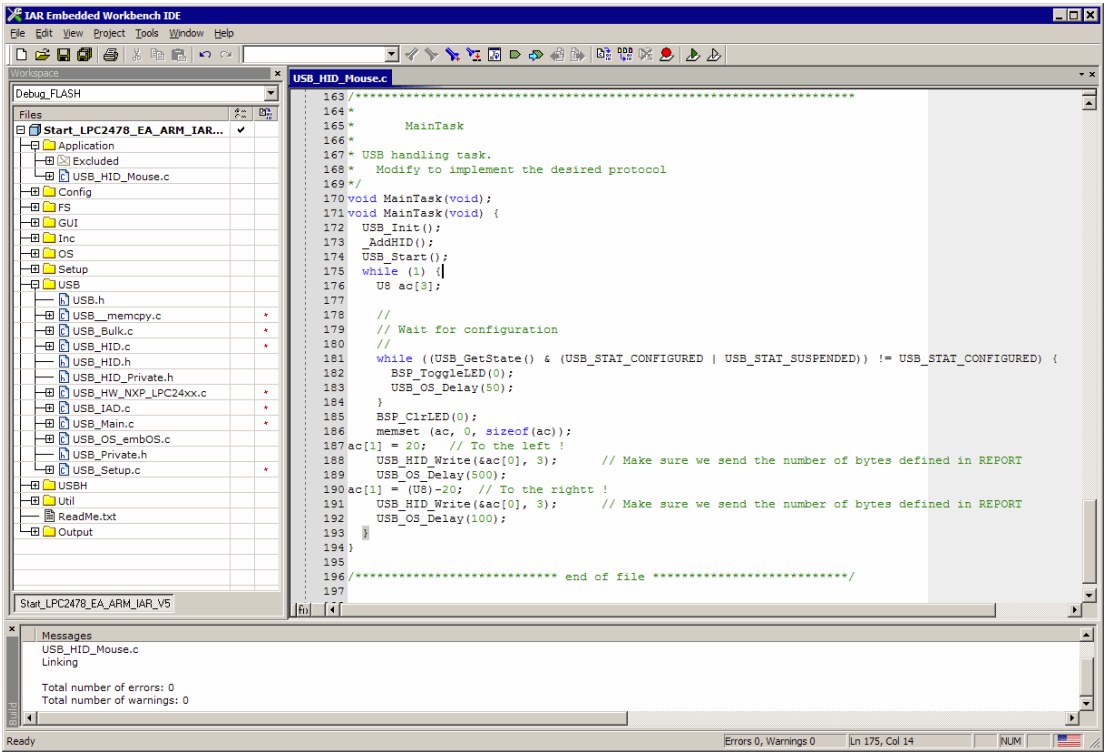

# **3.3 Build the project and test it**

Build the project. It should compile without errors and warnings. If you encounter any problem during the build process, check your include path and your project configuration settings. To test the project, download the output into your target and start the application.

After connecting the USB cable to the target device, the mouse pointer should hop from left to right.

# **3.4 Configuration**

An application using emUSB must contain the following functions:

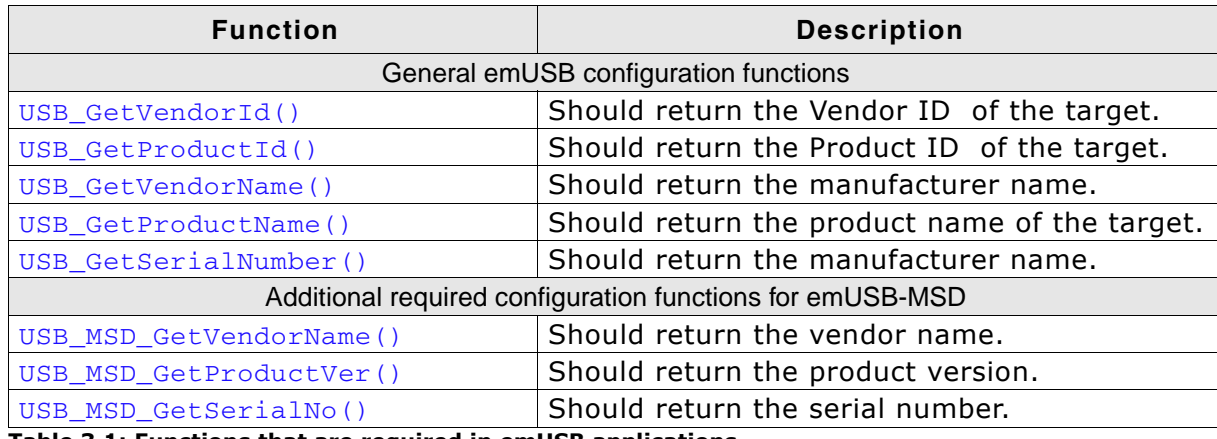

**Table 3.1: Functions that are required in emUSB applications**

These functions are included in every example application. The functions can be used without modifications in the development phase of your application, but you may not bring a product on the market without modifying the information like Vendor ID and Product ID.

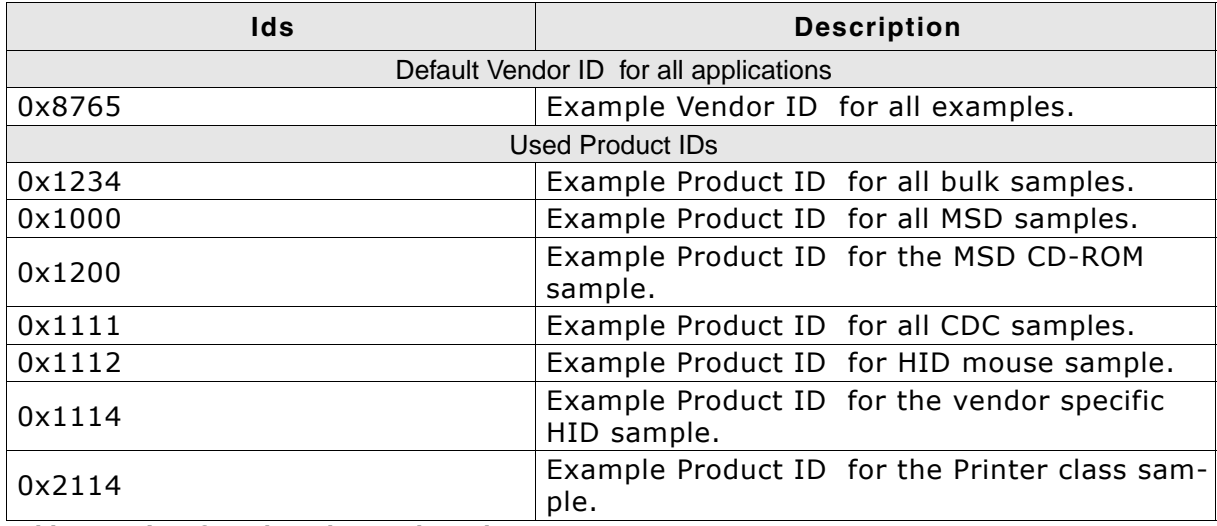

**Table 3.2: List of used Product and Vendor IDs**

# **3.4.1 General emUSB configuration functions**

# <span id="page-41-0"></span>**3.4.1.1 USB\_GetVendorId()**

## **Description**

Should return the Vendor ID of the target.

## **Prototype**

U16 USB GetVendorId(void);

## **Example**

```
U16 USB GetVendorId(void) {
  return 0x8765;
}
```
## **Additional information**

The Vendor ID is assigned by the USB Implementers Forum (*www.usb.org*). For tests, the default number above (or pretty much any other number) can be used. However, you may not bring a product to market without having been assigned your own Vendor ID.

For emUSB-Bulk and emUSB-CDC: If you change this value, do not forget to make the same change to the .inf file as described in section *The .inf file* [on page 80](#page-79-0) or *The .inf file* [on page 301.](#page-300-0) Otherwise, the Windows host will be unable to locate the driver.

# <span id="page-42-0"></span>**3.4.1.2 USB\_GetProductId()**

#### **Description**

Should return the Product ID of the target.

#### **Prototype**

U16 USB GetProductId(void);

#### **Example**

```
U16 USB_GetProductId(void) {
  return 0x1111;
}
```
#### **Additional information**

The Product ID in combination with the Vendor ID creates a worldwide unique identifier. For tests, you can use the default number above (or pretty much any other number).

For emUSB-Bulk and emUSB-CDC: If you change this value, do not forget to make the same change to the .inf file as described in section *The .inf file* [on page 80](#page-79-0) or *The .inf file* [on page 301](#page-300-0). Otherwise, the Windows host will be unable to locate the driver.

# <span id="page-43-0"></span>**3.4.1.3 USB\_GetVendorName()**

## **Description**

Should return the manufacturer name.

# **Prototype**

```
const char * USB GetVendorName(void);
```
# **Example**

```
const char * USB_GetVendorName(void) {
  return "Vendor";
}
```
# **Additional information**

The manufacturer name is used during the enumeration phase. The product name and the serial number together should give a detailed information about which device is connected to the host.

**Note:** The max string length cannot be more than 126 ANSI characters.

# <span id="page-44-0"></span>**3.4.1.4 USB\_GetProductName()**

#### **Description**

Should return the product name.

#### **Prototype**

const char \* USB GetProductName(void);

## **Example**

```
const char * USB_GetProductName(void) {
  return "Bulk device";
}
```
#### **Additional information**

The product name is used during the enumeration phase. The manufacturer name and the serial number should together give a detailed information about which device is connected to the host.

**Note:** The max string length cannot be more than 126 ANSI characters.

# <span id="page-45-0"></span>**3.4.1.5 USB\_GetSerialNumber()**

## **Description**

Should return the serial number.

## **Prototype**

```
const char * USB GetSerialNumber(void);
```
# **Example**

```
const char * USB_GetSerialNumber(void) {
  return "12345678";
}
```
# **Additional information**

The serial number is used during the enumeration phase. The manufacturer and the product name should together give a detailed information to the user about which device is connected to the host.

**Note:** The max string length cannot be more than 126 ANSI characters.

**Note for MSD:** In order to confirm to the USB bootability specification, the minimun string length must be 12 characters where each character is a hexadecimal digit ('0' though '9' or 'A' through 'F').

# **3.4.2 Additional required configuration functions for emUSB-MSD**

Refer to *Configuration* [on page 183](#page-182-0) for more information about the required additional configuration functions for emUSB-MSD.

# **3.4.3 Descriptors**

All configuration descriptors are automatically generated by emUSB and do not require configuration.

# **Chapter 4 USB Core**

This chapter describes the basic functions of the USB Core.

# **4.1 Overview**

This chapter describes the functions of the core layer of USB Core. This functions are required for all USB class drivers and the unclassified bulk communication component.

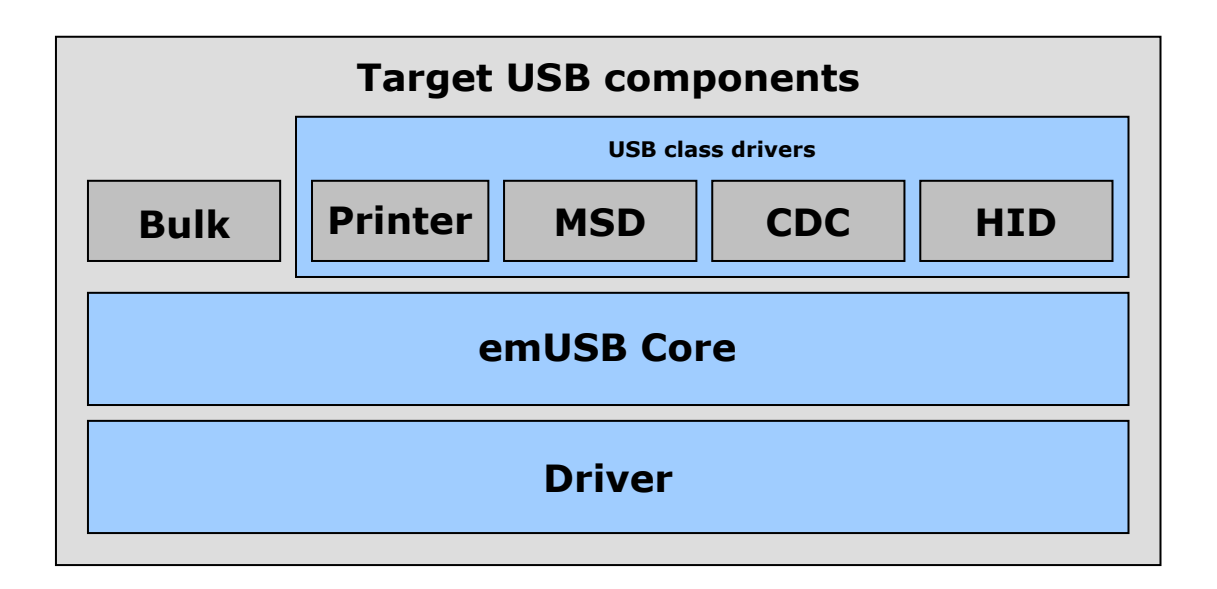

#### **General information**

To communicate with the host, the example application project includes a USB-specific header USB.h and the emUSB source files, if you have a source version of emUSB. These files contain API functions to communicate with the USB host through the USB Core driver.

Every application using USB Core must perform the following steps:

- 1. Initialize the USB stack. To initialize the USB stack  $USB$   $Init()$  has to be called. USB\_Init() performs the low-level initialization of the USB stack and calls USB X AddDriver() to add a driver to the USB stack.
- 2. Add communication endpoints. You have to add the required endpoints with the compatible transfer type for the desired interface before you can use any of the USB class drivers or the unclassified bulk communication component. For the emUSB bulk component, refer to *[USB\\_BULK\\_INIT\\_DATA](#page-108-0)* on page 109 for

information about the initialization structure that is required when you want to add a bulk interface.

For the emUSB MSD component, refer to *[USB\\_MSD\\_INIT\\_DATA](#page-202-0)* on page 203 and *[USB\\_MSD\\_INST\\_DATA](#page-204-0)* on page 205 for information about the initialization structures that are required when you want to add an MSD interface.

For the emUSB CDC component, refer to *[USB\\_CDC\\_INIT\\_DATA](#page-328-0)* on page 329 for information about the initialization structure that is required when you want to add a CDC interface.

For the emUSB HID component, refer to *[USB\\_HID\\_INIT\\_DATA](#page-357-0)* on page 358 for information about the initialization structure that is required when you want to add a HID interface.

3. Start the USB stack. Call USB\_Start() to start the USB stack.

Example applications for every supported USB class and the unclassified bulk component are supplied. We recommend using one of these examples as a starting point for your own application. All examples are supplied in the *\Application\ directory*.

# **4.2 Target API**

This section describes the functions that can be used by the target application.

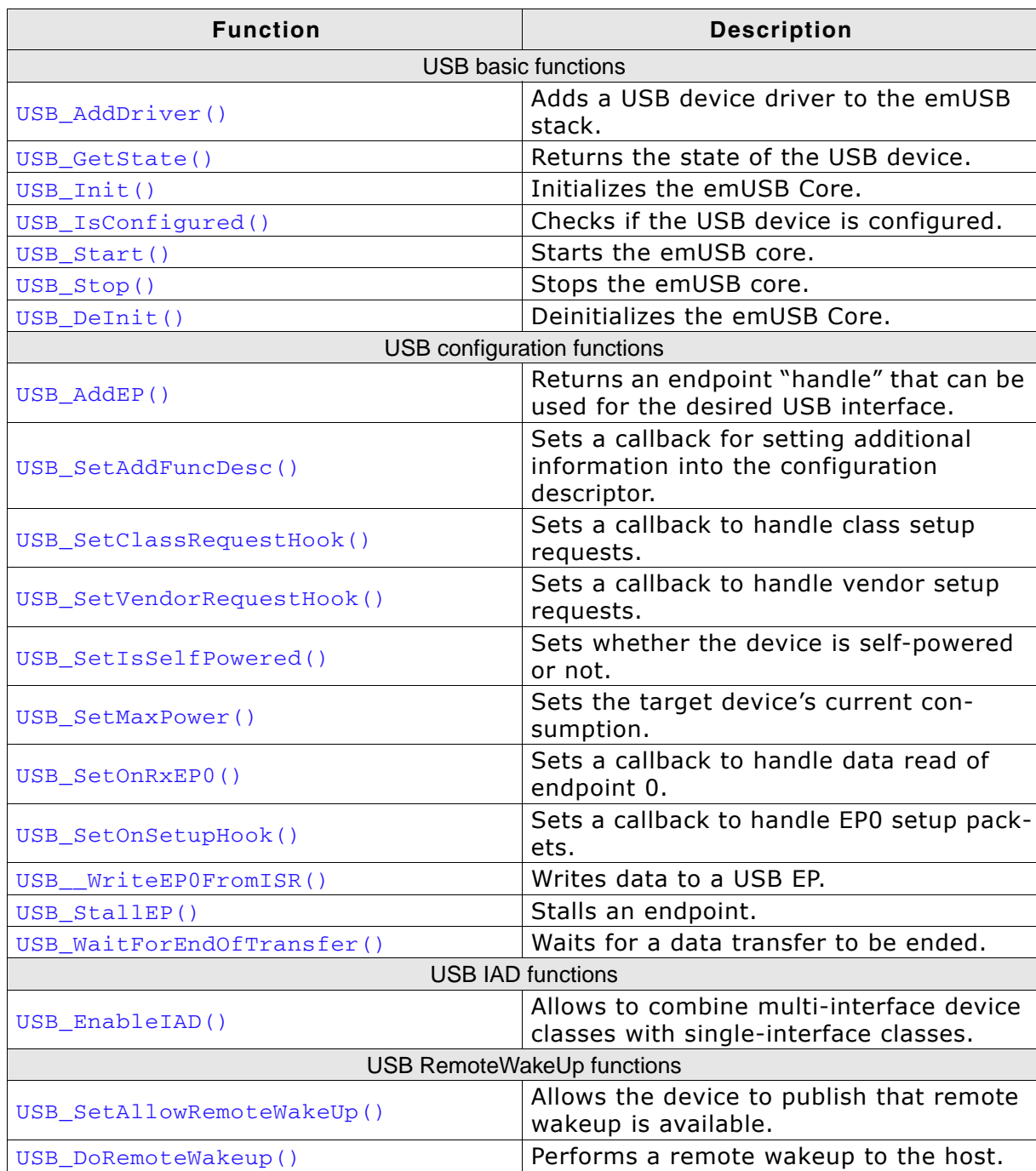

**Table 4.1: Target USB Core interface function list**

# **4.2.1 USB basic functions**

# <span id="page-51-0"></span>**4.2.1.1 USB\_AddDriver()**

#### **Description**

Adds a USB device driver to the USB stack. This function should be called from within USB\_X\_AddDriver() which is implemented in USB\_Config\_\*.c.

#### **Prototype**

```
void USB AddDriver(const USB HW DRIVER * pDriver);
```
#### **Additional information**

To add the driver, use USB\_AddDriver() with the identifier of the compatible driver. Refer to the section *[Available USB drivers](#page-445-0)* on page 446 for a list of supported devices and their valid identifiers.

#### **Example**

```
/*********************************************************************
*
      USB_X_AddDriver
*/
void USB_X_AddDriver(void) {
  BSP_USB_Init();
 USB_DRIVER_LPC17xx_ConfigAddr(0x2008C000); // USB controller of LPC1788
 // is located @ 0x2008C000
  USB_AddDriver(&USB_Driver_NXPLPC17xx);
}
```
# <span id="page-52-0"></span>**4.2.1.2 USB\_GetState()**

#### **Description**

Returns the state of the USB device.

#### **Prototype**

int USB\_GetState(void);

#### **Return value**

The return value is a bitwise OR combination of the following state flags.

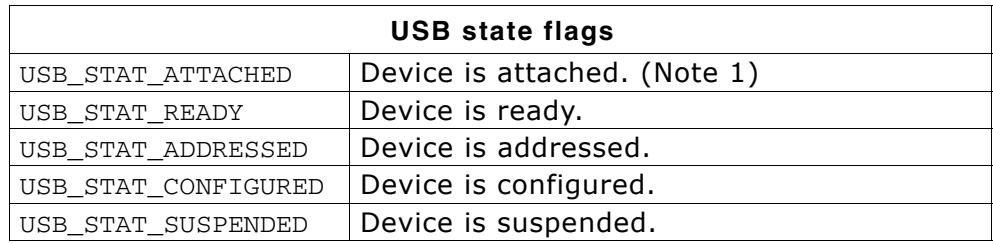

#### **Additional information**

A USB device has several possible states. Some of these states are visible to the USB and the host, while others are internal to the USB device. Refer to *Universal Serial Bus Specification*, Revision 2.0, Chapter 9 for detailed information.

#### Note 1:

Attached in a USB sense of the word does not mean that the device is physically connected to the PCvia a USB cable, it only means that the pull-up resistor on the device side is connected. The status can be "attached" regardless of whether the device is connected to a host or not.

# <span id="page-53-0"></span>**4.2.1.3 USB\_Init()**

#### **Description**

Initializes the USB device with its settings.

## **Prototype**

void USB\_Init(void);

# <span id="page-54-0"></span>**4.2.1.4 USB\_IsConfigured()**

#### **Description**

Checks if the USB device is initialized and ready.

#### **Prototype**

char USB IsConfigured(void);

#### **Return value**

- 0: USB device is not configured.<br>1: USB device is configured.
- USB device is configured.

## <span id="page-55-0"></span>**4.2.1.5 USB\_Start()**

#### **Description**

Starts the emUSB Core.

#### **Prototype**

void USB Start(void);

#### **Additional information**

This function should be called after configuring USB Core. It initiates a hardware attach and updates the endpoint configuration. When the USB cable is connected to the device, the host will start enumeration of the device.

## <span id="page-56-0"></span>**4.2.1.6 USB\_Stop()**

#### **Description**

Stops the USB communication. This function also makes sure that the device is detached from the USB host.

#### **Prototype**

void USB\_Stop(void);

# <span id="page-57-0"></span>**4.2.1.7 USB\_DeInit()**

#### **Description**

De-initializes the complete USB stack.

#### **Prototype**

void USB\_DeInit(void);

#### **Additional information**

This function also calls [USB\\_Stop\(\)](#page-56-0) internally. Not all drivers have a DeInit callback function, if you need to use DeInit and your driver does not have the callback - please contact SEGGER.

# **4.2.2 USB configuration functions**

# <span id="page-58-0"></span>**4.2.2.1 USB\_AddEP()**

#### **Description**

Returns an endpoint "handle" that can be used for the desired USB interface.

#### **Prototype**

unsigned USB AddEP(U8 InDir, U8 TransferType, U16 Interval, UR \* pBuffer, unsigned BufferSize);

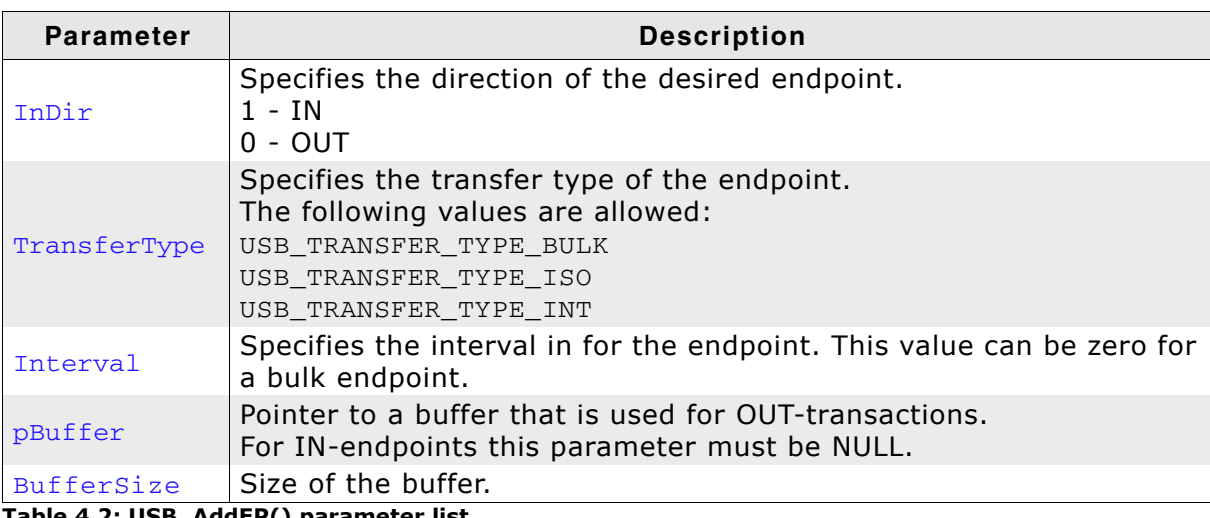

**Table 4.2: USB\_AddEP() parameter list**

#### **Return value**

> 0: A valid endpoint handle is returned.

 $== 0:$  Frror.

#### **Additional information**

The Interval parameter specifies the frequency in which the endpoint should be polled for information by the host.

The frequency is specified in frames. When using USB low/full-speed one frame is sent every millisecond. When using USB high-speed one (micro)frame is sent every 0.125 µs.

For an endpoint of type USB\_TRANSFER\_TYPE\_ISO the interval has to be 1.

For an endpoint of type USB TRANSFER TYPE INT the interval has to be between 1 and 255.

For endpoints of type USB\_TRANSFER\_TYPE\_BULK the value holds no relevance and has to be set to 0.

# <span id="page-59-0"></span>**4.2.2.2 USB\_SetAddFuncDesc()**

## **Description**

Sets a callback for setting additional information into the configuration descriptor.

# **Prototype**

void USB\_SetAddFuncDesc(USB\_ADD\_FUNC\_DESC \* pfAddDescFunc);

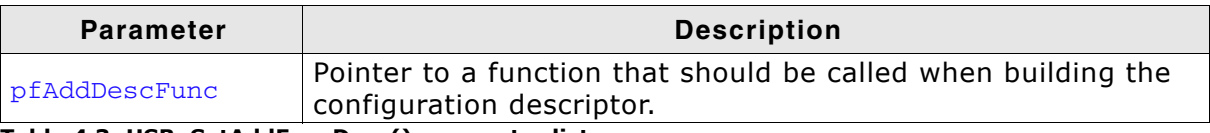

**Table 4.3: USB\_SetAddFuncDesc() parameter list**

## **Additional information**

USB\_ADD\_FUNC\_DESC is defined as follows: typedef void USB\_ADD\_FUNC\_DESC(USB\_INFO\_BUFFER \* pInfoBuffer);

# <span id="page-60-0"></span>**4.2.2.3 USB\_SetClassRequestHook()**

#### **Description**

Sets a callback for a function that handles setup class request packets.

#### **Prototype**

void USB\_SetClassRequestHook(unsigned Interface,

USB ON CLASS REQUEST \* pfOnClassrequest);

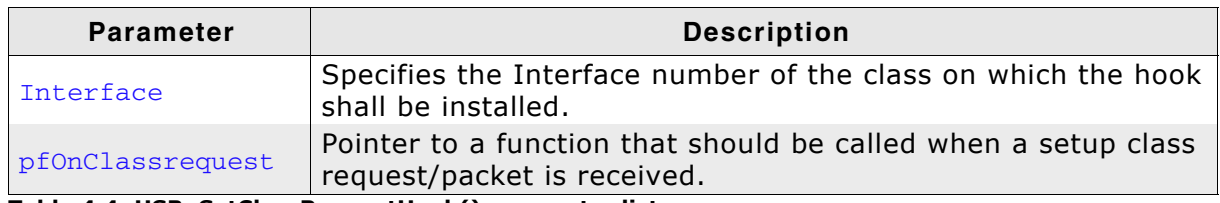

**Table 4.4: USB\_SetClassRequestHook() parameter list**

#### **Additional information**

Note that the callback will be called within an ISR. If it is necessary to send data from the callback function through endpoint 0, use the function USB\_\_WriteEP0FromISR(). USB\_ON\_CLASS\_REQUEST is defined as follows: typedef void USB\_ON\_CLASS\_REQUEST(const USB\_SETUP\_PACKET \* pSetup-Packet);

# <span id="page-61-0"></span>**4.2.2.4 USB\_SetVendorRequestHook()**

## **Description**

Sets a callback for a function that handles setup vendor request packets.

#### **Prototype**

void USB\_SetVendorRequestHook (unsigned InterfaceNum,

USB ON CLASS REQUEST \* pfOnVendorRequest);

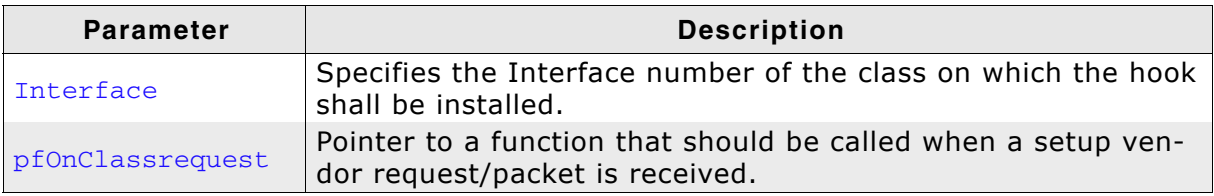

**Table 4.5: USB\_SetClassRequestHook() parameter list**

#### **Additional information**

Note that the callback will be called within an ISR, therefore it should never block. If it is necessary to send data from the callback function through endpoint 0, use the function USB\_\_WriteEP0FromISR().

USB\_ON\_CLASS\_REQUEST is defined as follows:

typedef void USB\_ON\_CLASS\_REQUEST(const USB\_SETUP\_PACKET \* pSetup-Packet);

## <span id="page-62-0"></span>**4.2.2.5 USB\_SetIsSelfPowered()**

#### **Description**

Sets whether the device is self-powered or not.

#### **Prototype**

void USB SetIsSelfPowered(U8 IsSelfPowered);

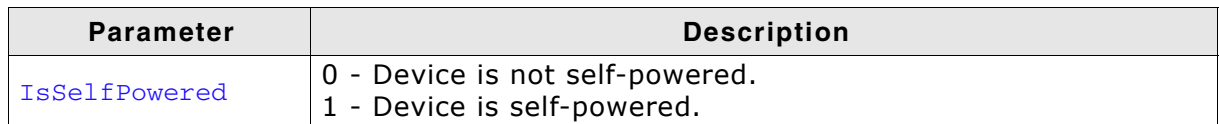

**Table 4.6: USB\_SetClassRequestHook() parameter list**

#### **Additional information**

This function has to be called before USB\_Start(), as it will specify if the device is self-powered or not.

The default value is 0 (not self-powered).

# <span id="page-63-0"></span>**4.2.2.6 USB\_SetMaxPower()**

#### **Description**

Sets the maximum power consumption reported to the host during enumeration.

#### **Prototype**

void USB SetMaxPower(U8 MaxPower);

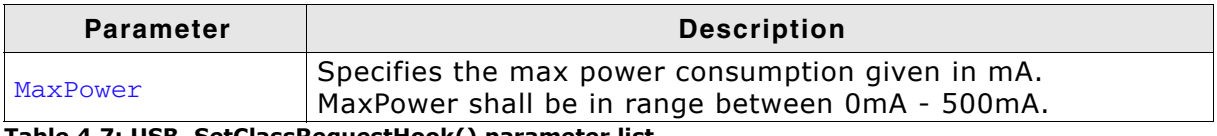

**Table 4.7: USB\_SetClassRequestHook() parameter list**

#### **Additional information**

This function shall be called before USB\_Start(), as it will specify how much power the device will consume from the host.

If this function is not called, a default value of 100 mA will be used.

# <span id="page-64-0"></span>**4.2.2.7 USB\_SetOnRxEP0()**

#### **Description**

Sets a callback to handle non-setup data presented on endpoint 0.

#### **Prototype**

void USB SetOnRxEP0(USB ON RX FUNC \* pfOnRx);

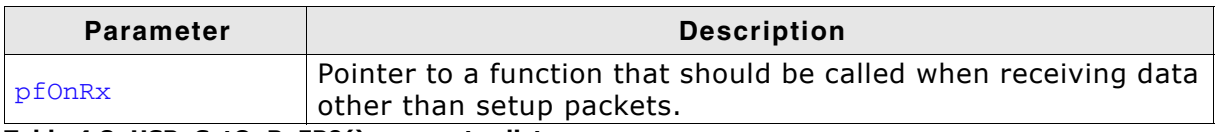

**Table 4.8: USB\_SetOnRxEP0() parameter list**

#### **Additional information**

Note that the callback will be called within an ISR, therefore it should never block. If it is necessary to send data from the callback function through endpoint 0, use the function USB WriteEP0FromISR().

USB ON RX FUNC is defined as follows:

typedef void USB\_ON\_RX\_FUNC(const U8 \* pData, unsigned NumBytes);

# <span id="page-65-0"></span>**4.2.2.8 USB\_SetOnSetupHook()**

#### **Description**

Sets a callback for a function that handles setup class request packets.

#### **Prototype**

void USB SetOnSetupHook (unsigned InterfaceNum, USB ON SETUP \* pfOnSetup);

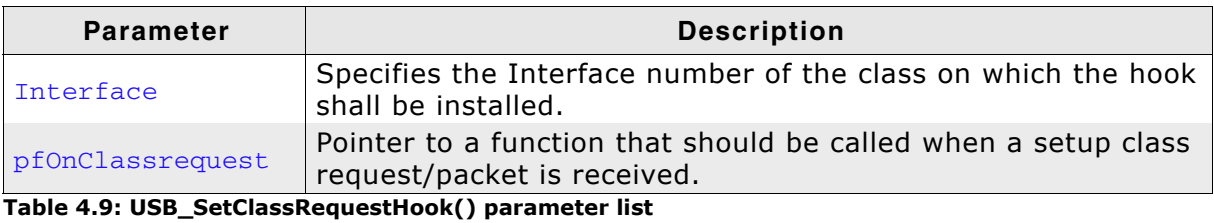

**Additional information**

Note that the callback will be called within an ISR. If it is necessary to send data from the callback function through endpoint 0, use the function USB\_\_WriteEP0FromISR(). USB\_ON\_SETUP is defined as follows: typedef int USB\_ON\_SETUP(const USB\_SETUP\_PACKET \* pSetupPacket);

# <span id="page-66-0"></span>**4.2.2.9 USB\_\_WriteEP0FromISR()**

#### **Description**

Writes data to a USB EP.

#### **Prototype**

void USB WriteEP0FromISR(const void\* pData, unsigned NumBytes, char Send0PacketIfRequired);

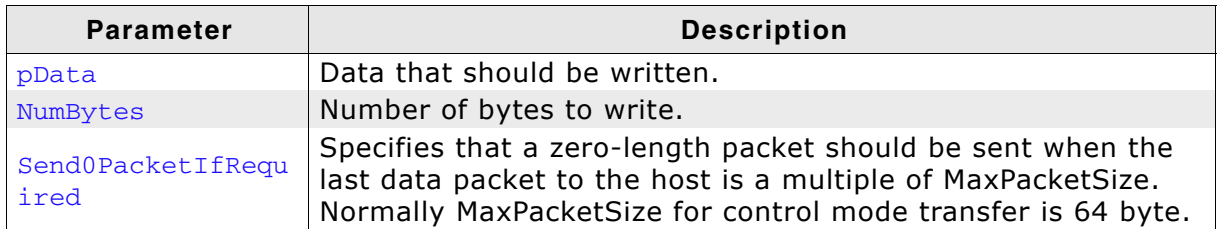

**Table 4.10: USB\_WriteEP0FromISR() parameter list**

# **4.2.3 USB control functions**

# <span id="page-67-0"></span>**4.2.3.1 USB\_StallEP()**

## **Description**

Stalls an endpoint.

## **Prototype**

void USB\_StallEP(U8 EPIndex);

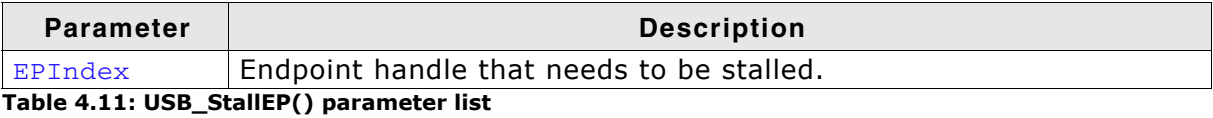

# <span id="page-68-0"></span>**4.2.3.2 USB\_WaitForEndOfTransfer()**

#### **Description**

Waits for a data transfer to complete.

#### **Prototype**

void USB\_WaitForEndOfTransfer(U8 EPIndex);

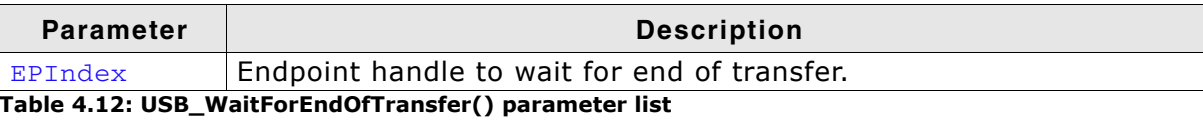

# **4.2.4 USB IAD functions**

# <span id="page-69-0"></span>**4.2.4.1 USB\_EnableIAD()**

#### **Description**

Enables combination of multi-interface device classes with single-interface classes or other multi-interface classes.

#### **Prototype**

```
void USB EnableIAD(void);
```
#### **Additional information**

Simple device classes such as HID and MSD or BULK use only one interface descriptor to describe the class. The interface descriptor also contains the device class code. The CDC device class uses more than one interface descriptor to describe the class. The device class code will then be written into the device descriptor. It may be possible to add an interface which does not belong to the CDC class, but it may not be correctly recognized by the host, this is not standardized and depends on the host. In order to allow this, a new descriptor type was introduced:

IAD (Interface Association Descriptor), this descriptor will encapsulate the multiinterface class into this IA descriptor, so that it will be seen as one single interface and will then allow to add other device classes.

If you intend to use the CDC component with any other component, please call USB\_EnableIAD() before adding the CDC component through USB\_CDC\_Add().

# **4.2.5 USB Remote wakeup functions**

Remote wakeup is a feature that allows a device to wake a host system from a USB suspend state.

In order to do this a special resume signal is sent over the USB data lines.

Additionally the USB host controller and operating system has to be able to handle this signaling.

#### **Windows OS:**

Currently Windows OS only supports the wakeup feature on devices based on HID mouse/keyboard, CDC Modem and RNDIS Ethernet class. Remote wakeup for MSD, generic bulk and CDC serial is not supported by Windows. So therefore a HID mouse class even as dummy interface within your USB configuration is currently mandatory. A sample is provided for adding such a dummy class.

Windows must also be told that the device shall wake the PC from the suspend state. This is done by setting the option "Allow this device to bring the computer out of standby".

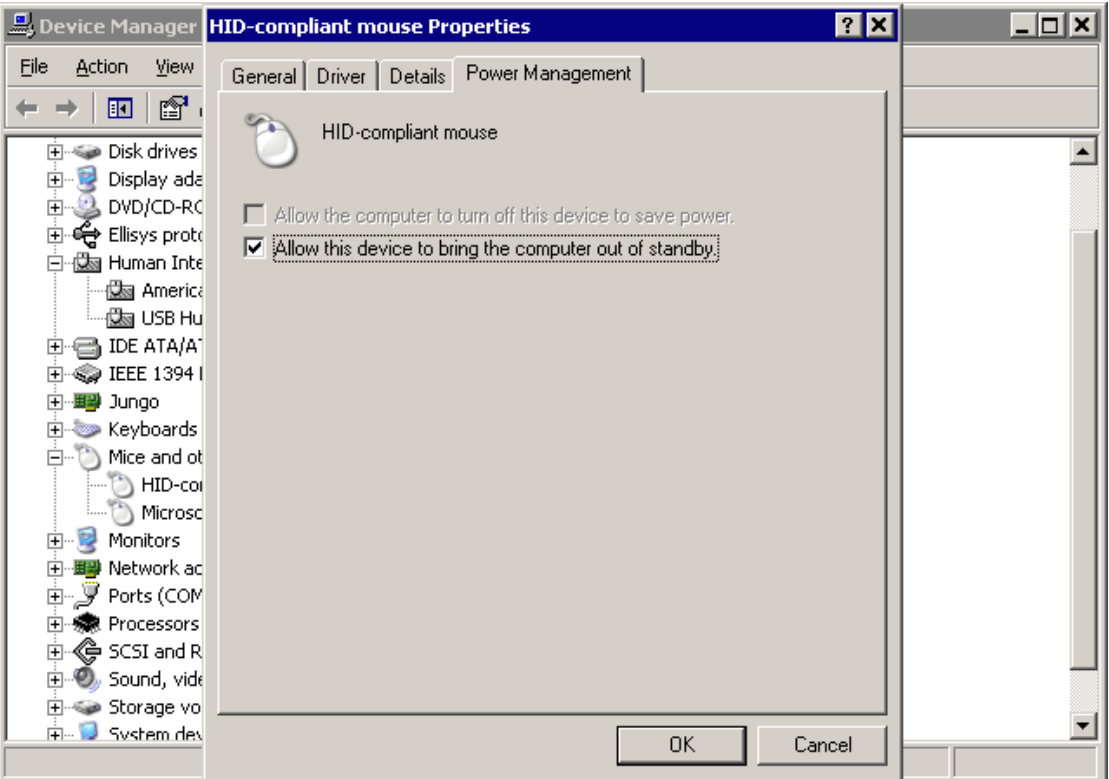

#### **Mac OS X**

Mac OS X supports remote wakeup for all device classes.

# <span id="page-71-0"></span>**4.2.5.1 USB\_SetAllowRemoteWakeUp()**

# **Description**

Allows the device to publish that remote wake is available.

# **Prototype**

void USB\_SetAllowRemoteWakeUp(U8 AllowRemoteWakeup);

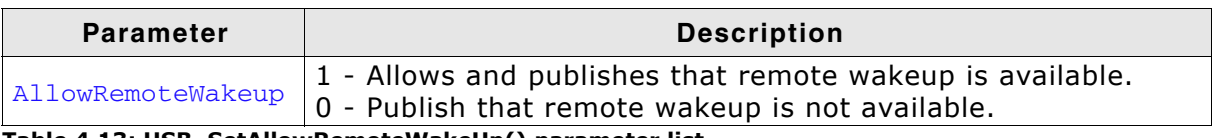

**Table 4.13: USB\_SetAllowRemoteWakeUp() parameter list**

# **Additional information**

This function must be called before the function USB\_Start() is called. This ensures that the Host is informed that USB remote wake up is available.
### **4.2.5.2 USB\_DoRemoteWakeup()**

### **Description**

Performs a remote wakeup in order to wake up the host from the standby/suspend state.

### **Prototype**

void USB\_DoRemoteWakeUp(void);

### **Additional information**

This function cannot be called from an ISR context

# **Chapter 5 Bulk communication**

This chapter describes how to get emUSB-Bulk up and running.

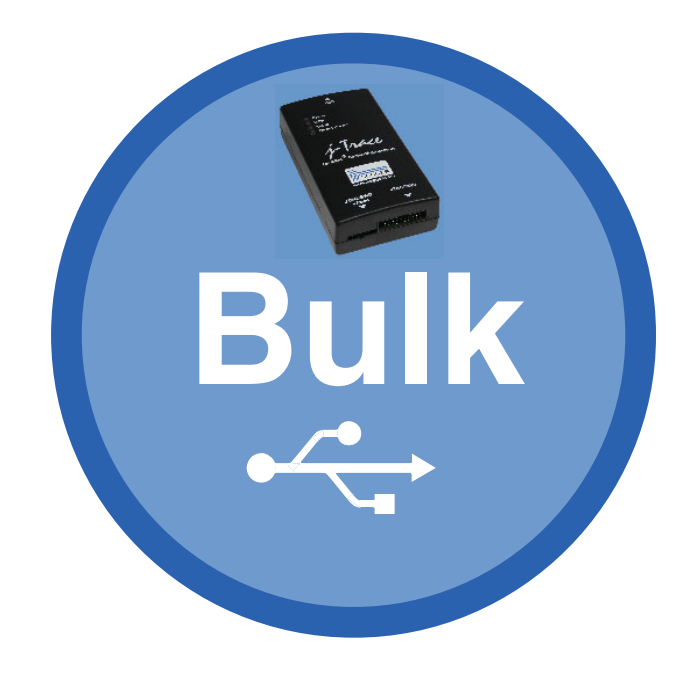

# **5.1 Generic bulk stack**

The generic bulk stack is located in the directory USB. All C files in the directory should be included in the project (compiled and linked as part of your project). The files in this directory are maintained by SEGGER and should not require any modification. All files requiring modifications have been placed in other directories.

# **5.2 The Kernel mode driver (PC)**

In order to communicate with a target (client) running emUSB, an emUSB bulk kernel mode driver must be installed on Windows PC's. Typically, this is done as soon as emUSB runs on target hardware.

Installation of the driver and how to recompile it is explained in this chapter.

### **5.2.1 Why is a driver necessary?**

In Microsoft's Windows operating systems, all communication with real hardware is implemented with *kernel-mode* drivers. Normal applications run in *user-mode*. In user mode, hardware access is not permitted. All access to hardware is done through the operating system and the operating system uses a kernel mode driver to access the actual hardware. In other words: every piece of hardware requires one or more kernel mode drivers to function. Windows supplies drivers for most common types of hardware, but it does not come with a generic bulk communication driver. It comes with drivers for certain classes of devices, such as keyboard, mouse and mass storage (for example, a USB stick). This makes it possible to connect a USB mouse without having to install a driver for it: Windows already has a driver for it.

Unfortunately, there is no generic kernel mode driver which allows communication to any type of device in bulk mode. This is why a kernel mode driver needs to be supplied in order to work with emUSB-Bulk.

# **5.2.2 Supported platforms**

The kernel mode driver works on all NT-type platforms. This includes Windows 2000 and Windows XP (home and professional), Windows 2003 Server and Windows Vista. Windows NT itself does not support USB; Win98 is not supported by the driver.

# **5.3 Installing the driver**

When the target device is plugged into the computer's USB port, or when the computer is first powered up after connecting the emUSB device, Windows will detect the new hardware.

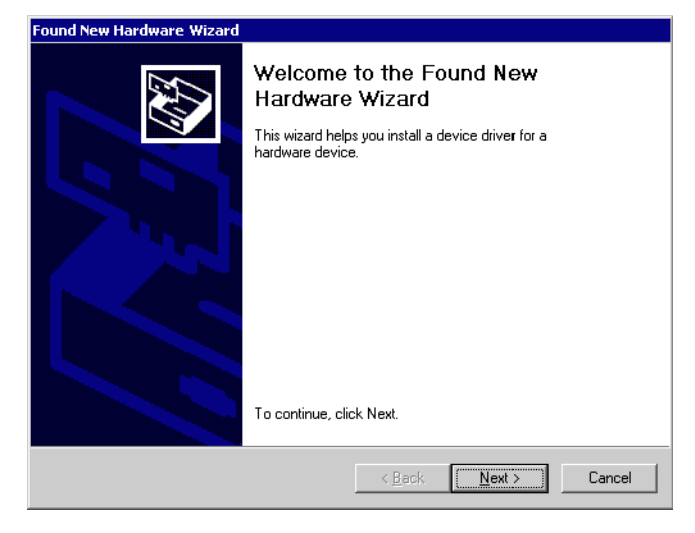

The wizard will complete the installation for the detected device. First select the **Search for a suitable driver for my device** option and click on the **Next** button.

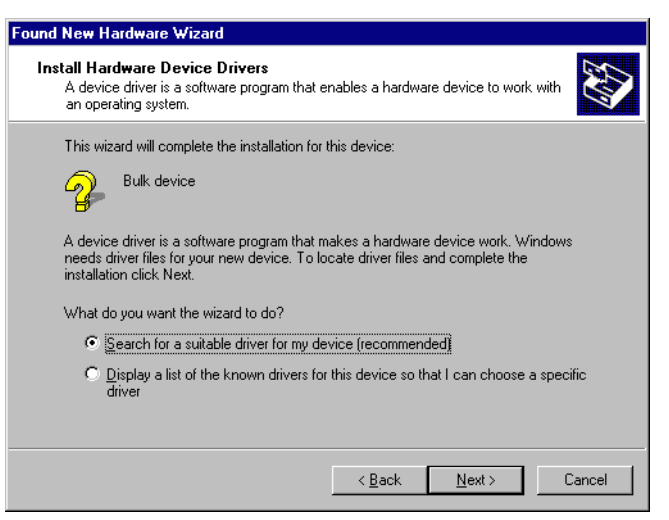

In the next step, select the **Specify a location** option and click the **Next** button.

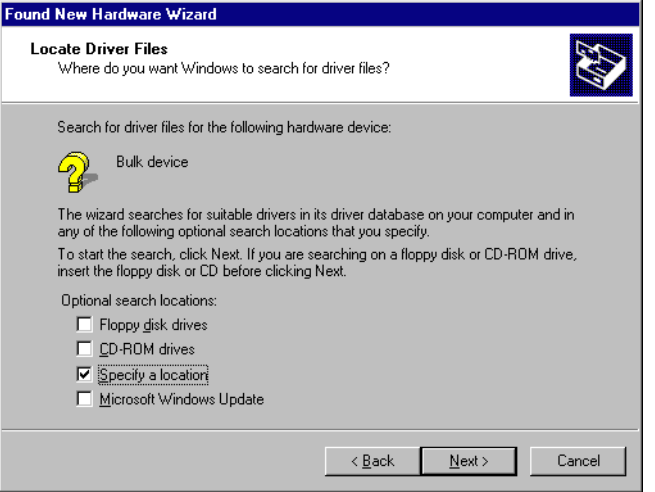

The wizard needs the path to the correct driver files for the new device.

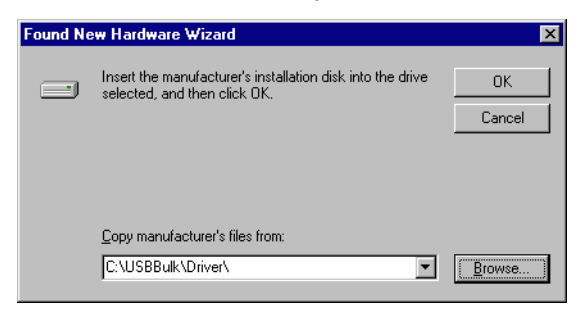

Use the directory navigator to select the USBBulk.inf file and click the **Open** button.

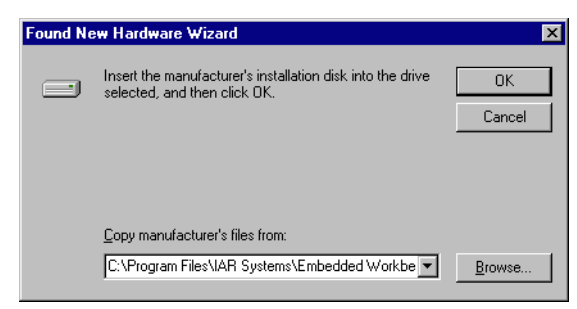

The wizard confirms the choice and starts to copy, after clicking the **Next** button.

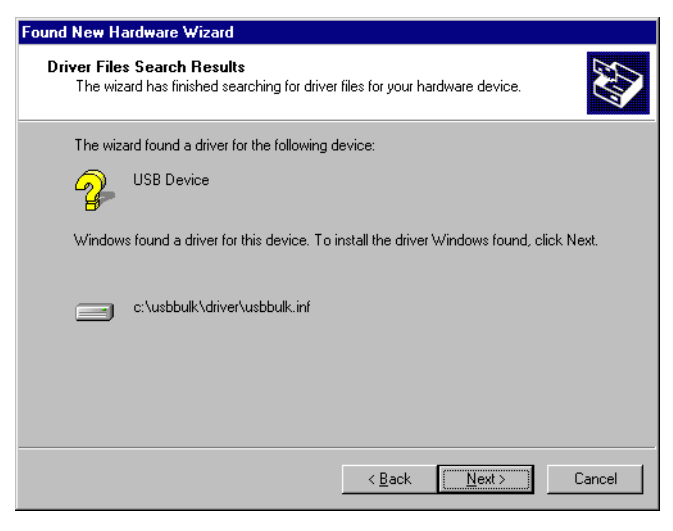

At this point, the installation is complete. Click the **Finish** button to dismiss the wizard.

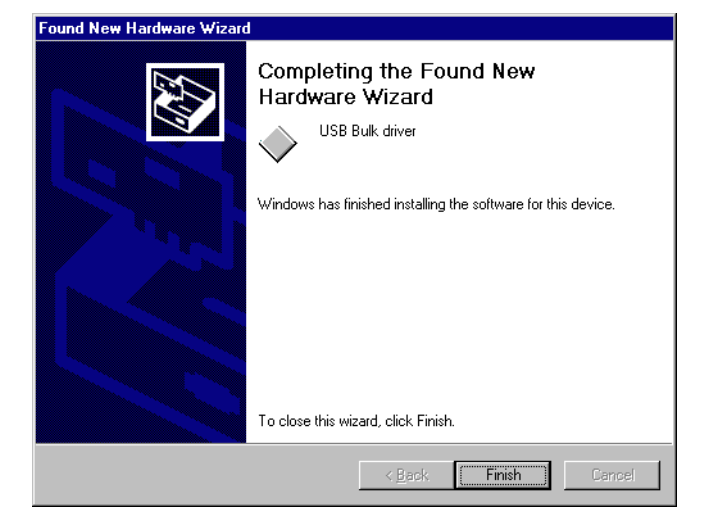

# **5.3.1 Recompiling the driver**

To recompile the driver, the Device Developer Kit (NTDDK), as well as an installation of Microsoft Visual C++ 6.0 or Visual Studio .net is needed.

The workspace is placed in the subdirectory  $\text{Dir}$  or In order to open it, double click the workspace file USBDriver.dsw.

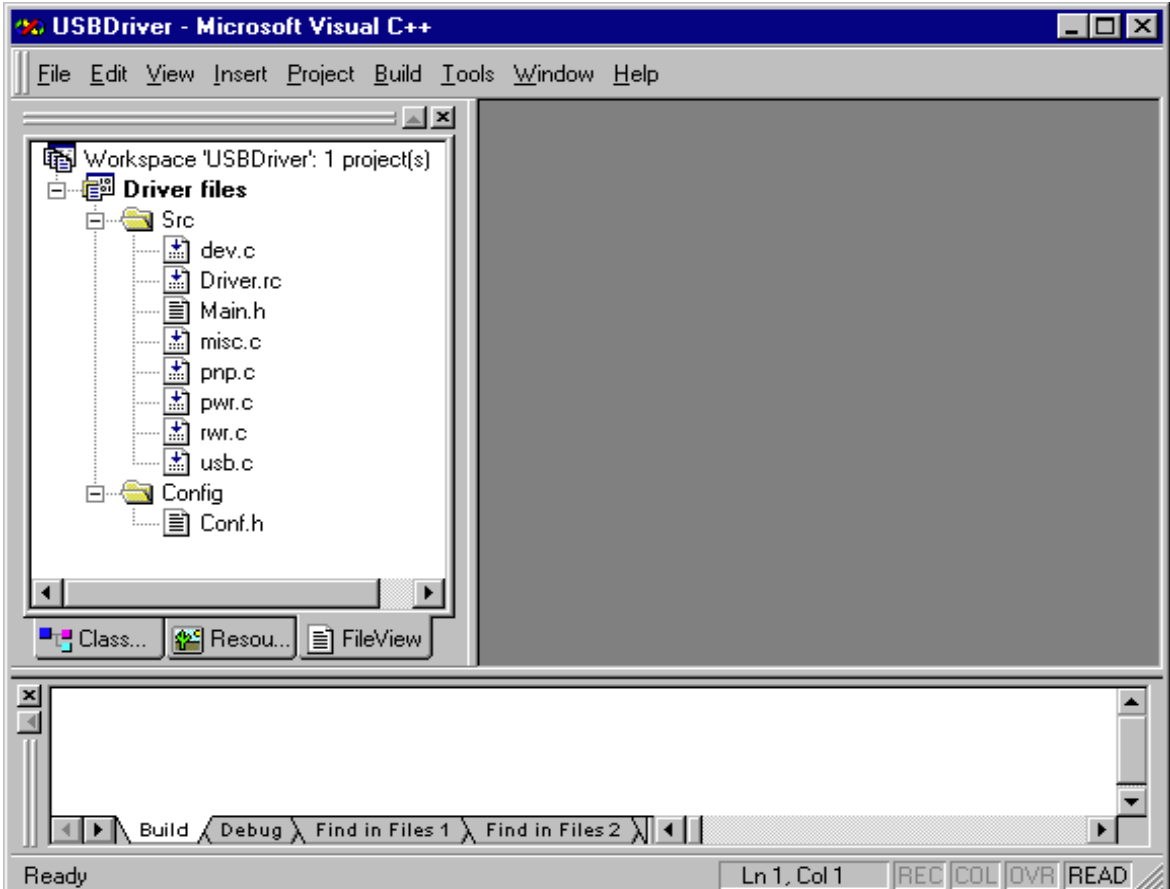

A workspace similar to the screenshot below is opened.

Choose **Build** | **Build USBBulk.sys** (Shortcut: F7) to compile and link the driver.

### **5.3.2 The .inf file**

The .inf file is required for installation of the kernel mode driver.

```
The shipped file is as follows:
;
;
; USB BULK Device driver inf
;
;
[Version]
Signature="$CHICAGO$"
Class=USB
ClassGUID={36FC9E60-C465-11CF-8056-444553540000}
provider=%MfgName%
DriverVer=08/07/2003
[SourceDisksNames]
1="USB BULK Installation Disk",,,
[SourceDisksFiles]
USBBulk.sys = 1
USBBulk.inf = 1
[Manufacturer]
%MfgName%=DeviceList
[DeviceList]
%USB\VID_8765&PID_1234.DeviceDesc%=USBBULK.Dev, USB\VID_8765&PID_1234
;[PreCopySection]
; HKR, , NoSetupUI, , 1
[DestinationDirs]
USBBULK.Files.Ext = 10,System32\Drivers
[USBBULK.Dev]
CopyFiles=USBBULK.Files.Ext
AddReg=USBBULK.AddReg
[USBBULK.Dev.NT]
CopyFiles=USBBULK.Files.Ext
AddReg=USBBULK.AddReg
[USBBULK.Dev.NT.Services]
Addservice = USBBULK, 0x00000002, USBBULK.AddService
[USBBULK.AddService]
DisplayName = %USBBULK.SvcDesc%
ServiceType = 1 ; SERVICE_KERNEL_DRIVER
StartType = 3 <br> ; SERVICE_DEMAND_START
ErrorControl = 1 ; SERVICE ERROR NORMAL
ServiceBinary = %10%\System32\Drivers\USBBULK.sys
LoadOrderGroup = Base
[USBBULK.AddReg]
HKR, , DevLoader, , *ntkern
HKR,,NTMPDriver,,USBBULK.sys
[USBBULK.Files.Ext]
USBBulk.sys
;---------------------------------------------------------------;
```

```
[Strings]
MfgName="MyCompany"
USB\VID 8765&PID 1234.DeviceDesc="USB Bulk Device"
USBBULK.SvcDesc="USB Bulk device driver"
```
#### red - required modifications green - possible modifications

You must personalize the .inf file on the red marked positions. Changes on the green marked positions are optional and not necessary for correct operation of the device.

Replace the red marked positions with the personal Vendor ID (VID) and Product ID (PID). These changes must match the modifications in the configuration functions to work correctly.

The required modifications of the configuration functions are described in the section *[Con](#page-40-0)figuration* [on page 41.](#page-40-0)

### **5.3.3 Configuration**

To get emUSB up and running as well as doing an initial test, the configuration as it is delivered should not be modified. The configuration section can later on be modified to match your real application. The configuration must only be modified if emUSB should be used in a final product. Refer to section *[Configuration](#page-40-0)* on page 41 for detailed information about the functions which must be adapted.

# **5.4 Example application**

Example applications for both the target (client) and the PC (host) are supplied. These can be used for testing the correct installation and proper function of the device running emUSB.

The application is a modified echo server  $(BULK\_Echo1.c)$ ; the application receives data byte by byte, increments every single byte and sends it back to the host.

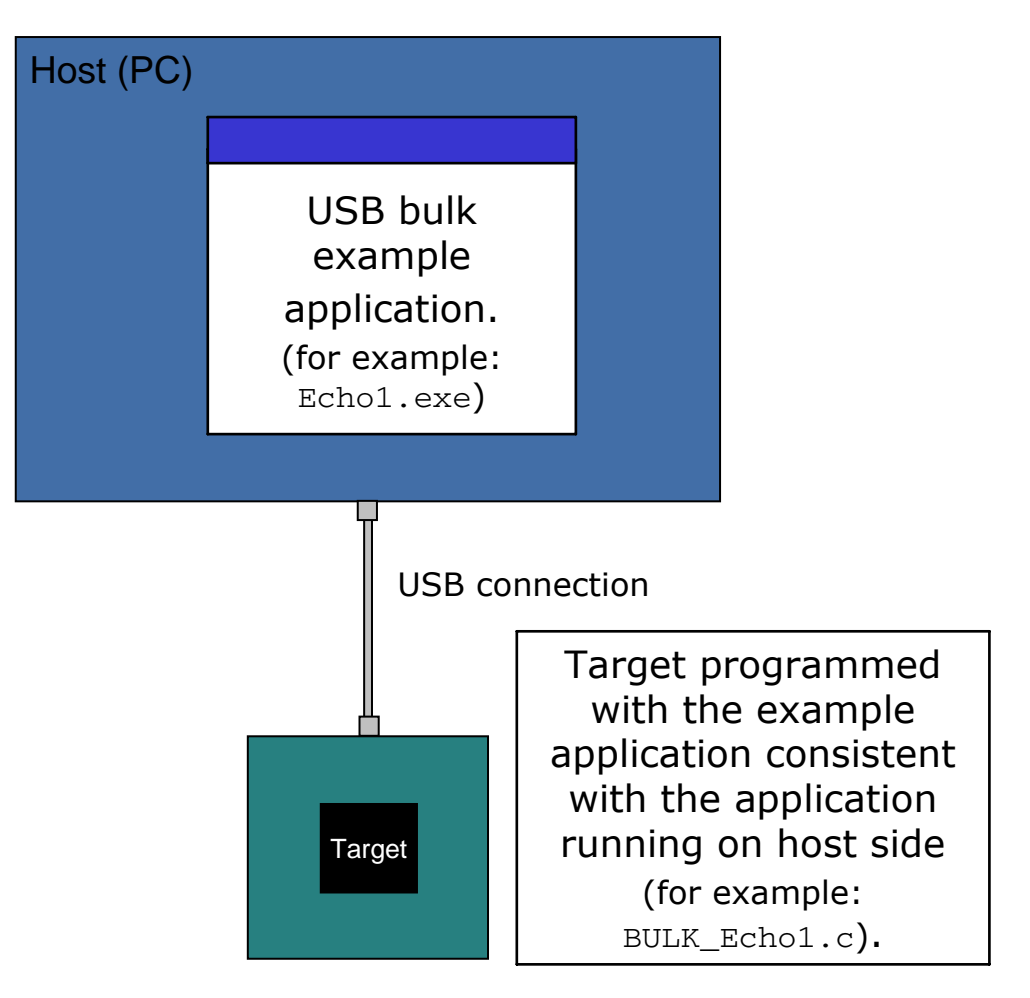

To use this application, make sure to use the corresponding example files both on the host-side as on the target side. The example applications on the PC host are named in the same way, just without the prefix BULK\_, for example, if the host runs Echo1.exe, BULK\_Echo1.c has to be included into your project, compiled and downloaded into your target. There are additional examples that can be used for testing emUSB.

The following start application files are provided:

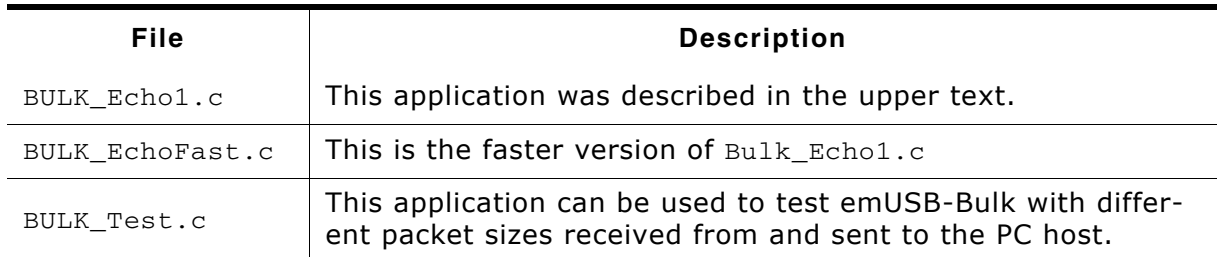

#### **Table 5.1: Supplied sample applications**

The example applications for the target-side are supplied in source code in the Application directory.

Depending on which application is running on the emUSB device, use one of the following example applications:

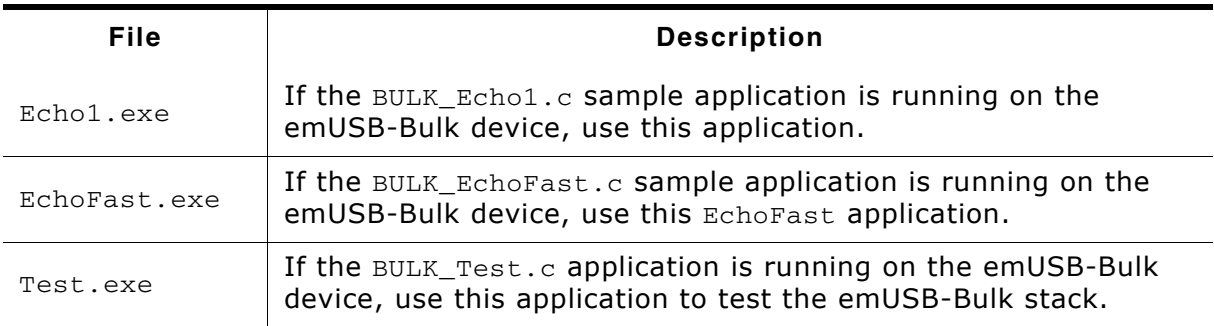

#### **Table 5.2: Supplied host applications**

To use these examples, the application on the PC host should use the same example file to work correctly. The example applications on the PC host are named in the same way. The example applications for the host-side are supplied in both source code and executable form in the  $Bulk\$ SampleApp directory. For information how to compile the host examples refer to *[Compiling the PC example application](#page-84-0)* on page 85.

The start application will of course later on be replaced by the real application program. For the purpose of getting emUSB up and running as well as doing an initial test, the start application should not be modified.

### **5.4.1 Running the example applications**

To test the emUSB-Bulk component, build and download the application of choice for the target-side. If you connect your target to the host via USB while the example application is running, Windows will detect the new hardware.

To run one of the example applications, simply start the executable, for example by double clicking it. If the USB-Bulk device is not connected to the PC or the driver is not installed, the following message box should pop up.

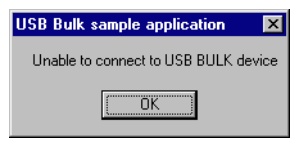

If a connection can be established, it exchanges data with the target, testing the USB connection.

Example output of Echo1.exe:

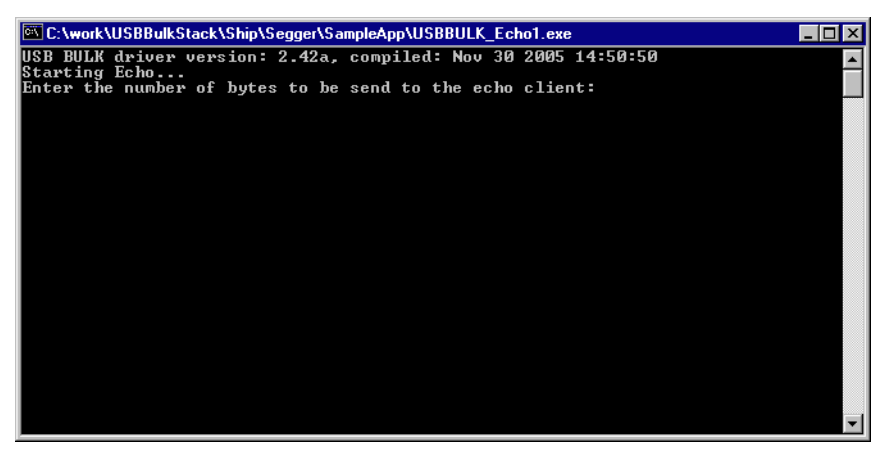

#### Example output of EchoFast.exe:

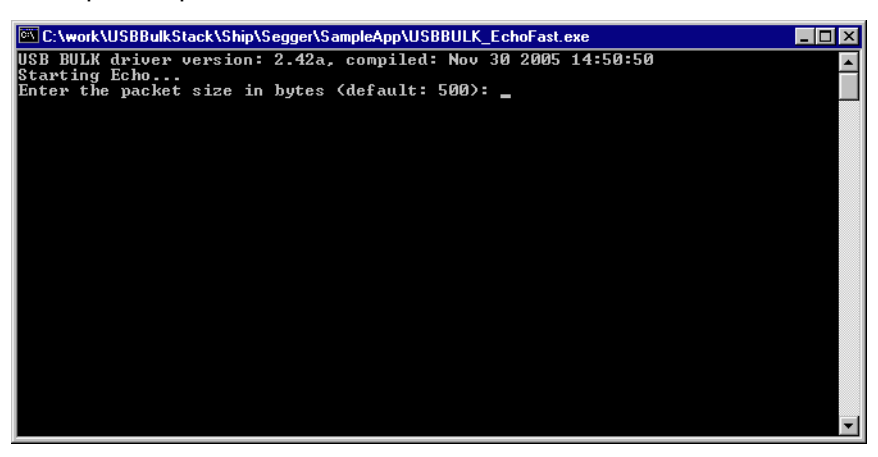

#### Example output of Test.exe:

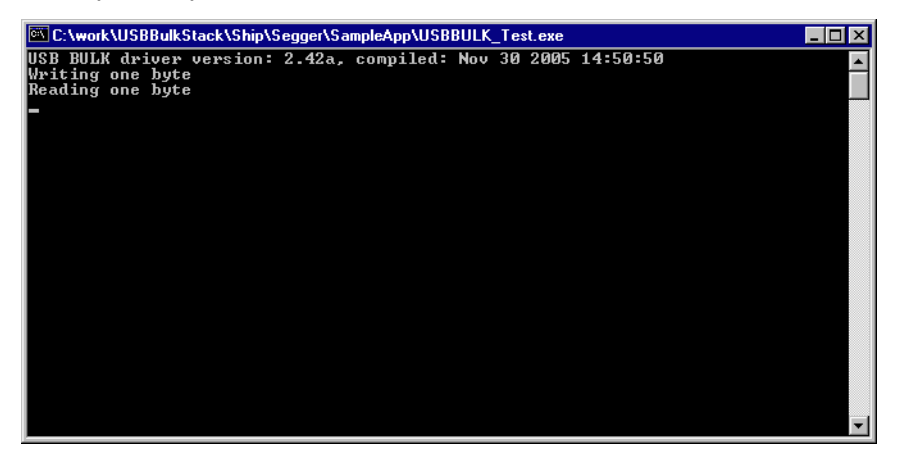

If the host example application can communicate with the emUSB device, the example application will be in interactive mode for the Echo1 and the EchoFast application. In case of an error, a message box is displayed.

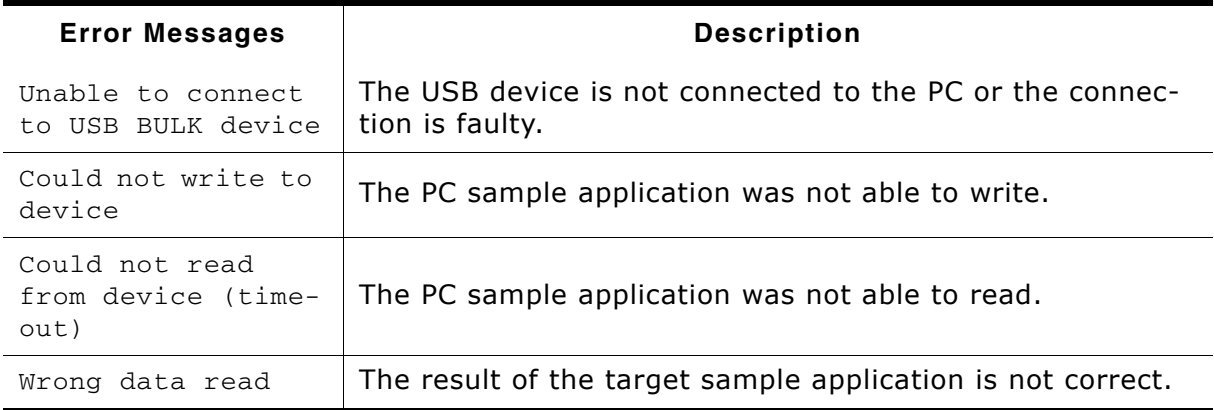

**Table 5.3: List of error messages**

# <span id="page-84-0"></span>**5.4.2 Compiling the PC example application**

For compiling the example application you need a Microsoft compiler. The compiler is part of Microsoft Visual C++ 6.0 or Microsoft Visual Studio .Net.

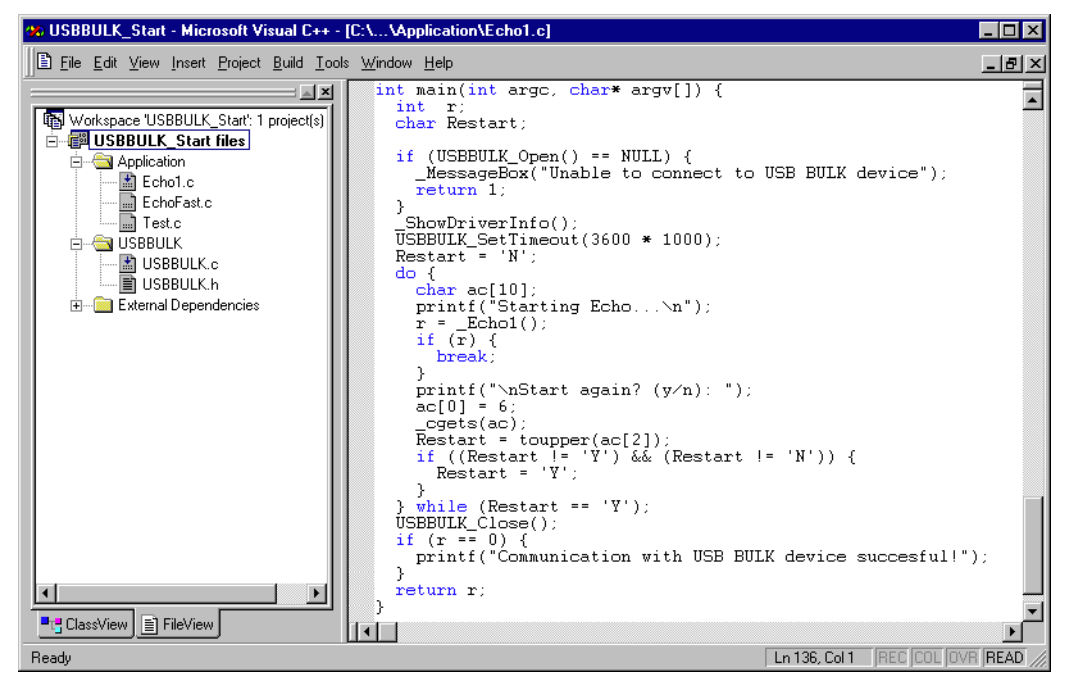

The source code of the sample application is located in the subfolder  $Bulk\$ Open the file USBBULK\_Start.dsw and compile the source choose **Build** | **Build SampleApp.exe** (Shortcut: F7). To run the executable choose **Build** | **Execute SampleApp.exe** (Shortcut: CTRL-F5).

# **5.5 Target API**

This chapter describes the functions that can be used with the target system.

#### **General information**

To communicate with the host, the sample application project includes USB-specific header and source files (USB.h, USB\_Main.c, USB\_Setup.c, USB\_Bulk.c, USB\_Private.h). These files contain API functions to communicate with the USB host through the emUSB driver.

### **Purpose of the USB Device API functions**

To have an easy start up when writing an application on the device side, these API functions have a simple interface and handle all operations that need to be done to communicate with the host emUSB kernel mode driver.

Therefore, all operations that need to write to or read from the emUSB are handled internally by the provided API functions.

# **5.5.1 Target interface function list**

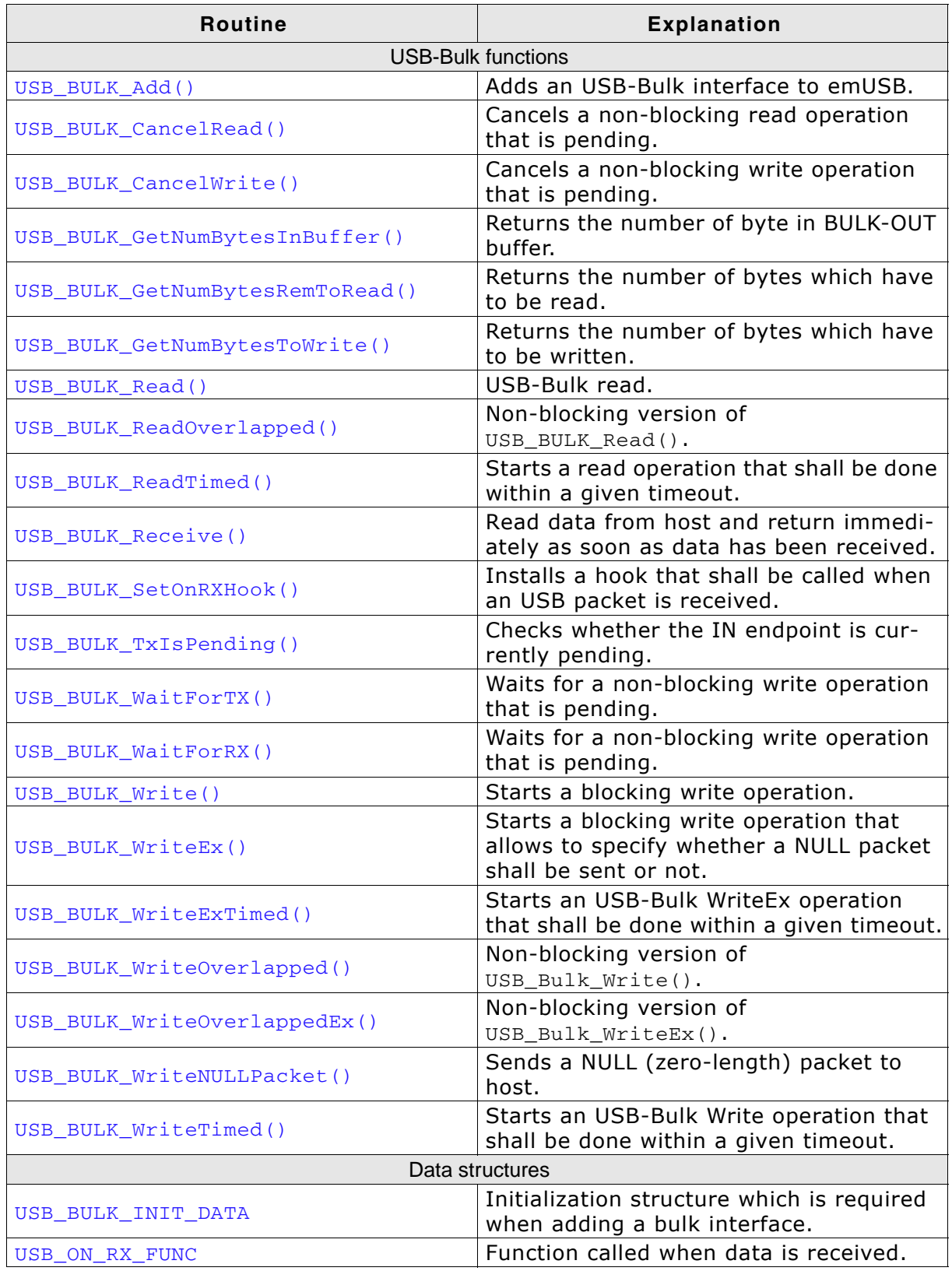

**Table 5.4: Target interface function list**

### **5.5.2 USB-Bulk functions**

### <span id="page-87-0"></span>**5.5.2.1 USB\_BULK\_Add()**

### **Description**

Adds interface for USB-Bulk communication to emUSB.

### **Prototype**

void USB\_BULK\_Add( const USB\_BULK\_INIT\_DATA \* pInitData );

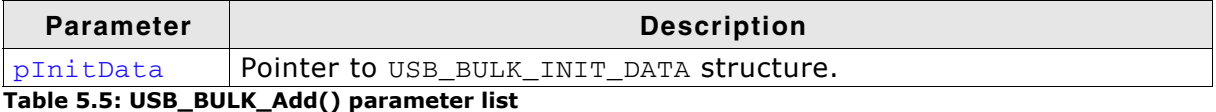

### **Additional information**

```
USB_BULK_INIT_DATA is defined as follows:
typedef struct {
  U8 EPIn; // Endpoint for sending data to the host
  U8 EPOut; // Endpoint for receiving data from the host
};
```
### <span id="page-88-0"></span>**Description**

Cancels any non-blocking/blocking read operation that is pending.

### **Prototype**

void USB\_BULK\_CancelRead(void);

### **Additional information**

This function shall be called when a pending asynchronous read operation should be canceled. The function can be called from any task. In case of canceling a blocking operation, this function must be called from another task.

### <span id="page-89-0"></span>**5.5.2.3 USB\_BULK\_CancelWrite()**

### **Description**

Cancels a non-blocking/blocking read operation that is pending.

### **Prototype**

void USB\_BULK\_CancelWrite(void);

### **Additional information**

This function shall be called when a pending asynchronous write operation should be canceled. It can be called from any task. In case of canceling a blocking operation, this function must be called from another task.

### <span id="page-90-0"></span>**5.5.2.4 USB\_BULK\_GetNumBytesInBuffer()**

### **Description**

Returns the number of bytes that are available in the internal BULK-OUT endpoint buffer.

#### **Prototype**

unsigned USB\_BULK\_GetNumBytesInBuffer(void);

### **Additional information**

If the host is sending more data than your target application has requested, the remaining data will be stored in an internal buffer.

This function shows how many bytes are available in this buffer.

Example:

Your host application sends 50 bytes.

Your target application only requests to receive 1 byte.

In this case the target application will get 1 byte and the remaining 49 bytes are stored in an internal buffer.

When your target application now calls USB\_BULK\_GetNumBytesInBuffer() it will return the number of bytes that are available in the internal buffer (49).

### <span id="page-91-0"></span>**5.5.2.5 USB\_BULK\_GetNumBytesRemToRead()**

### **Description**

This function is to be used in combination with [USB\\_BULK\\_ReadOverlapped\(\)](#page-94-0) After starting the read operation this function can be used to periodically check how many bytes still have to be read.

### **Prototype**

unsigned USB\_BULK\_GetNumBytesRemToRead(void);

### **Return value**

>= 0: Number of bytes which have not yet been read.

### **Additional information**

Alternatively the blocking function [USB\\_BULK\\_WaitForRX\(\)](#page-99-0) can be used.

### <span id="page-92-0"></span>**5.5.2.6 USB\_BULK\_GetNumBytesToWrite()**

#### **Description**

This function is to be used in combination with [USB\\_BULK\\_WriteOverlapped\(\)](#page-104-0)/ [USB\\_BULK\\_WriteOverlappedEx\(\)](#page-105-0).

After starting the write operation this function can be used to periodically check how many bytes still have to be written.

#### **Prototype**

unsigned USB\_BULK\_GetNumBytesToWrite(void);

#### **Return value**

>= 0: Number of bytes which have not yet been written.

#### **Additional information**

Alternatively the blocking function [USB\\_BULK\\_WaitForTX\(\)](#page-100-0) can be used.

### <span id="page-93-0"></span>**5.5.2.7 USB\_BULK\_Read()**

### **Description**

Reads data from the host. This function blocks until NumBytes has been received or until the device is disconnected.

#### **Prototype**

int USB\_BULK\_Read(void\* pData, unsigned NumBytes);

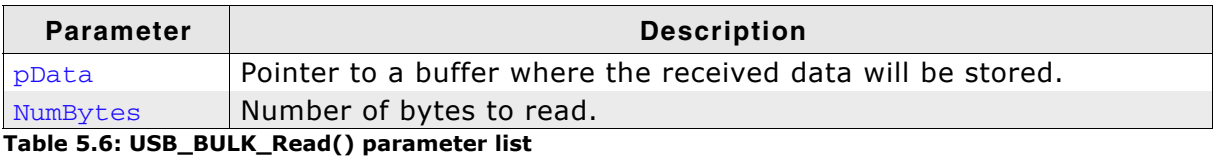

#### **Return value**

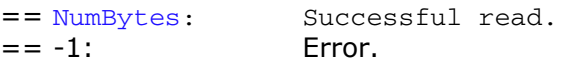

### <span id="page-94-0"></span>**5.5.2.8 USB\_BULK\_ReadOverlapped()**

### **Description**

Reads data from the host asynchronously.

### **Prototype**

int USB\_BULK\_ReadOverlapped(void\* pData, unsigned NumBytes);

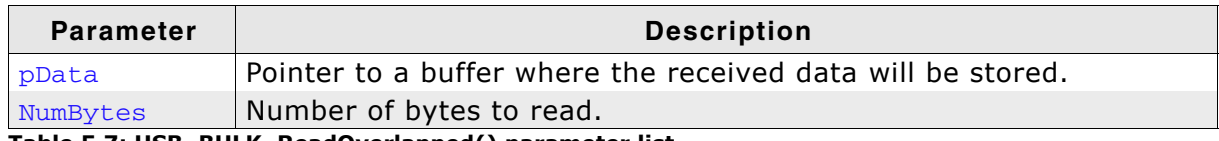

**Table 5.7: USB\_BULK\_ReadOverlapped() parameter list**

#### **Return value**

Number of bytes that have already been received or have been copied from internal buffer. The value can be less or equal to NumBytes.

### **Additional information**

This function will not block the calling task. The read transfer will be initiated and the function returns immediately. In order to synchronize, USB\_BULK\_WaitForRX() needs to be called. Alternatively the function [USB\\_BULK\\_GetNumBytesRemToRead\(\)](#page-91-0) can be called periodically to check whether all bytes have been written or not.

### <span id="page-95-0"></span>**5.5.2.9 USB\_BULK\_ReadTimed()**

### **Description**

Reads data from the host with a given timeout.

### **Prototype**

int USB\_BULK\_ReadOverlapped(void\* pData, unsigned NumBytes, unsigned ms);

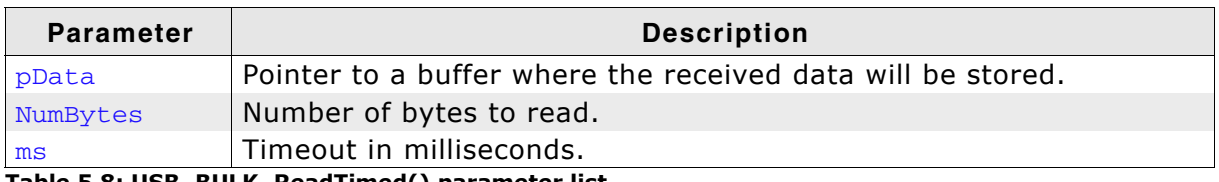

**Table 5.8: USB\_BULK\_ReadTimed() parameter list**

### **Return value**

Number of bytes that have been read within the given timeout.

#### **Additional information**

This function blocks a task until all data have been read or a timeout expires. This function also returns when the device is disconnected from host or when a USB reset occurrs.

### <span id="page-96-0"></span>**5.5.2.10 USB\_BULK\_SetOnRXHook()**

### **Description**

Sets a callback that is executed on reception of a data packet from the host.

### **Prototype**

void USB\_BULK\_SetOnRXHook(USB\_ON\_RX\_EP \* pfOnRx);

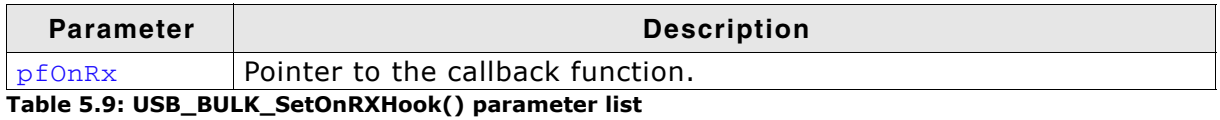

### **Additional information**

Setting up a callback function may be necessary to allow a monitoring task to suspend and to wake up when data have been received.

The callback function will be called within a interrupt service routine, so we advice that you ensure the callback completes quickly.

### <span id="page-97-0"></span>**5.5.2.11 USB\_BULK\_TxIsPending()**

### **Description**

Checks whether the TX (IN endpoint) is currently pending. Can be called in any context.

### **Prototype**

int USB\_BULK\_TxIsPending(void);

### **Return value**

- 1: We have queued a package to be sent.
- 0: Queue is empty.

### <span id="page-98-0"></span>**5.5.2.12 USB\_BULK\_Receive()**

### **Description**

Reads data from host and returns as soon as data has been received.

### **Prototype**

int USB\_BULK\_Receive(void \* pData, unsigned NumBytes);

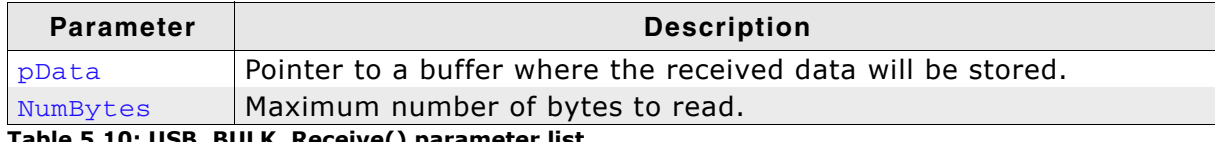

**Table 5.10: USB\_BULK\_Receive() parameter list**

#### **Return value**

 $>= 0$ : Number of bytes that have been read. -1: Error.

#### **Additional information**

If no error occurs, this function returns the number of bytes received.

Calling USB\_BULK\_Receive() will return as much data as is currently available-up to the size of the buffer specified.

### <span id="page-99-0"></span>**5.5.2.13 USB\_BULK\_WaitForRX()**

### **Description**

This function is used in combination with [USB\\_BULK\\_ReadOverlapped\(\)](#page-94-0), it waits for the read data transfer from the host to complete.

### **Prototype**

void USB\_BULK\_WaitForRX(void);

#### **Additional information**

After starting the read operation via [USB\\_BULK\\_ReadOverlapped\(\)](#page-94-0) this function can be used to wait until the transfer is complete.

### <span id="page-100-0"></span>**5.5.2.14 USB\_BULK\_WaitForTX()**

#### **Description**

This function is used in combination with [USB\\_BULK\\_WriteOverlapped\(\)](#page-104-0), it waits for the write data transfer from the host to complete.

#### **Prototype**

void USB\_BULK\_WaitForTX(void);

#### **Additional information**

After starting the write operation via [USB\\_BULK\\_WriteOverlapped\(\)](#page-104-0) this function can be used to wait until the transfer is complete.

### <span id="page-101-0"></span>**5.5.2.15 USB\_BULK\_Write()**

### **Description**

Sends data to the USB host. This function blocks until NumBytes has been received or until the device is disconnected.

### **Prototype**

int USB\_BULK\_Write(const void \* pData, unsigned NumBytes);

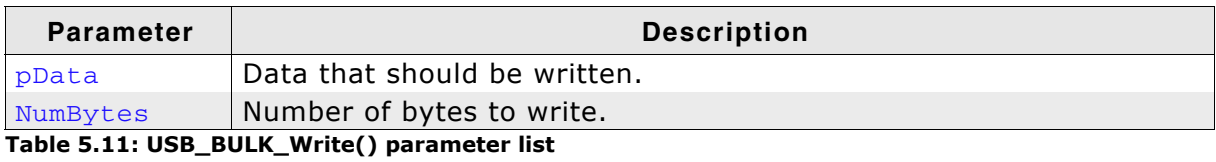

#### **Return value**

> 0: Number of bytes that have been written.

0: Error.

### <span id="page-102-0"></span>**5.5.2.16 USB\_BULK\_WriteEx()**

### **Description**

Sends data to the host with the option to send a zero-length packet at the end of the data transfer.

#### **Prototype**

```
int USB_BULK_WriteEx(const void* pData,
                    unsigned NumBytes,
                   char Send0PacketIfRequired);
```
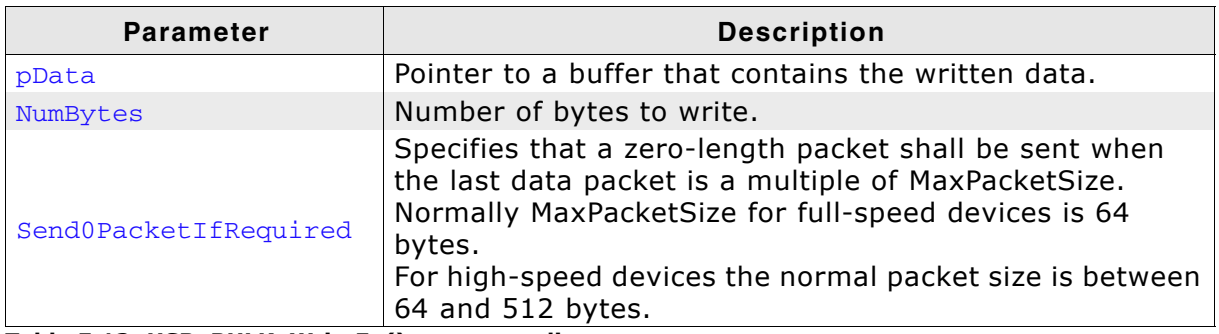

**Table 5.12: USB\_BULK\_WriteEx() parameter list**

#### **Additional information**

Normally USB, BULK, Write() is called to let the stack send that whole packet to the host and send an optional zero-length packet to tell the host that this was the last packet. This is the case when the last packet that shall be sent is MaxPacketSize bytes in size.

When using this function, the zero-length packet handling can be controlled. This means the function can be called when sending data in multiple steps. Please make sure that NumBytes is always a multiple of MaxPacketSize, except for the last transmission.

### **Example**

```
static U8 _aDataBuffer[512];
static void _Send(void) {
  unsigned NumBytes2Send;
  unsigned NumBytesRead;
  NumBytes2Send = _GetNumBytes2Send();
  while (NumBytes2Send >= sizeof(_aDataBuffer)) {
    NumBytesRead = _GetData(&_aDataBuffer[0], sizeof(_aDataBuffer));
    USB_BULK_WriteEx(&_aDataBuffer[0], NumBytesRead, 0);
   NumBytes2Send -= NumBytesRead;
 }
  USB_BULK_WriteEx(&_aDataBuffer[0], NumBytes2Send, 1);
}
```
### <span id="page-103-0"></span>**5.5.2.17 USB\_BULK\_WriteExTimed()**

### **Description**

Sends data to the host with the option to send a zero-length packet at the end of the data transfer and a timeout option.

### **Prototype**

```
int USB_BULK_WriteEx(const void* pData,
                   unsigned NumBytes,
                    char Send0PacketIfRequired
                   unsigned ms);
```
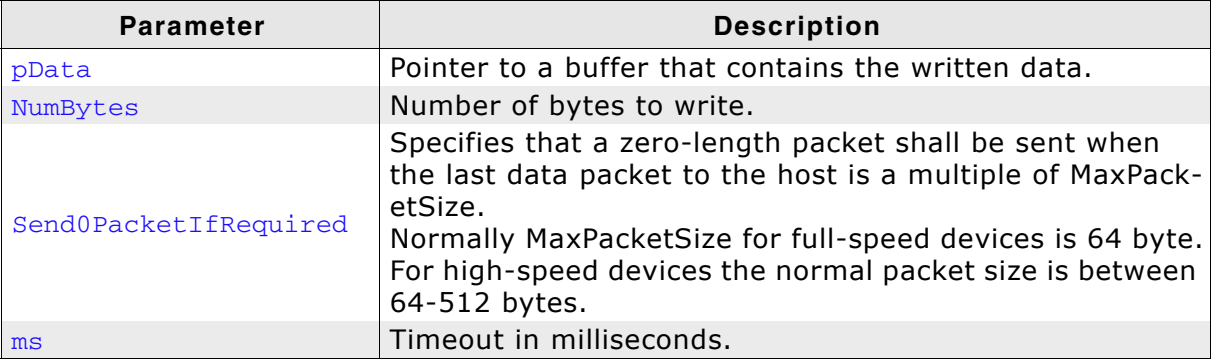

**Table 5.13: USB\_BULK\_WriteExTimed() parameter list**

#### **Return value**

Number of bytes that have been written within the given timeout.

#### **Additional information**

This function blocks a task until all data have been written or a timeout occurs. This function also returns when target is disconnected from host or when a USB reset occurred.

### <span id="page-104-0"></span>**5.5.2.18 USB\_BULK\_WriteOverlapped()**

### **Description**

Writes data to the host asynchronously.

### **Prototype**

int USB\_BULK\_WriteOverlapped(const void\* pData, unsigned NumBytes);

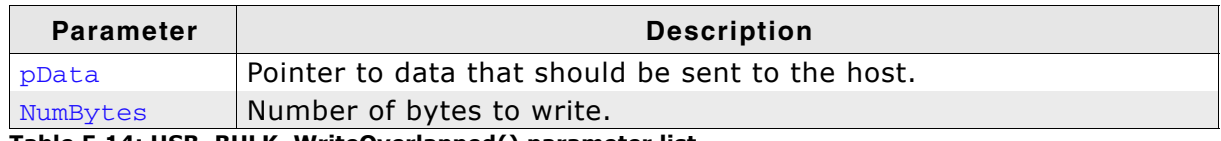

**Table 5.14: USB\_BULK\_WriteOverlapped() parameter list**

#### **Return value**

Number of bytes that were accepted and sent to the host. The value can be less or equal to NumBytes.

### **Additional information**

This function will not block the calling task. The write transfer will be initiated and the function returns immediately. In order to synchronize, USB\_BULK\_WaitForTX() needs to be called.

### <span id="page-105-0"></span>**5.5.2.19 USB\_BULK\_WriteOverlappedEx()**

### **Description**

Writes data to the host asynchronously.

### **Prototype**

int USB\_BULK\_WriteOverlappedEx(const void\* pData, unsigned NumBytes, char Send0PacketIfRequired);

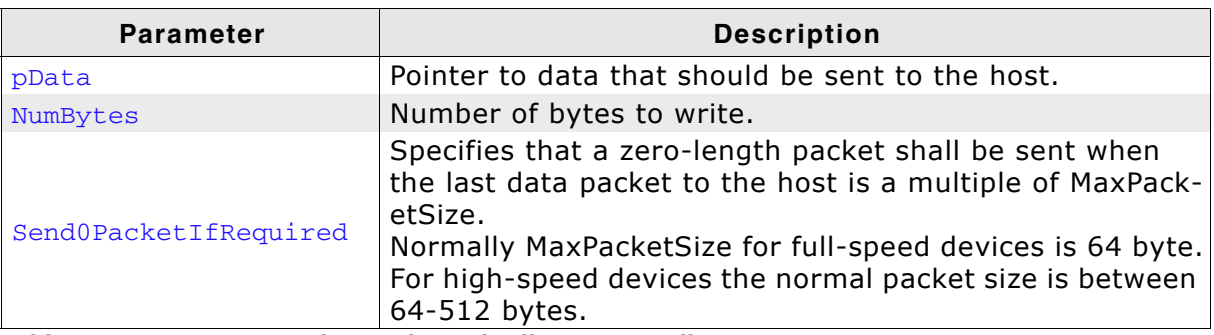

**Table 5.15: USB\_BULK\_WriteOverlappedEx() parameter list**

### **Return value**

Number of bytes that have already been sent to the host. The value can be less or equal to NumBytes.

### **Additional information**

This function will not block the calling task. The write transfer will be initiated and the function returns immediately. In order to synchronize, USB\_BULK\_WaitForTX() needs to be called.

### <span id="page-106-0"></span>**5.5.2.20 USB\_BULK\_WriteTimed()**

### **Description**

Writes data from the host with a given timeout.

### **Prototype**

```
int USB_BULK_WriteOverlapped(const void* pData,
                            unsigned NumBytes,
                             unsigned ms);
```
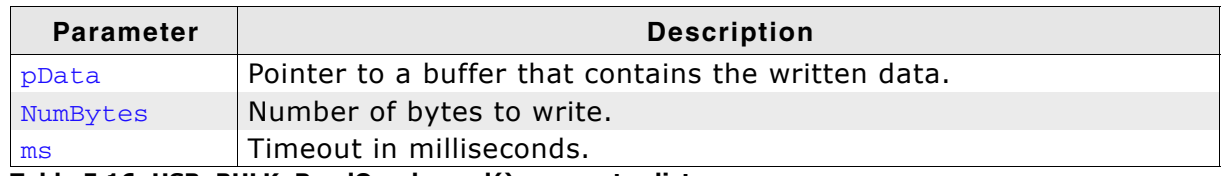

**Table 5.16: USB\_BULK\_ReadOverlapped() parameter list**

### **Return value**

Number of bytes that have been written within the given timeout.

### **Additional information**

This function blocks a task until all data has been written or a timeout occurs. This function also returns when target is disconnected from host or when a USB reset occurred.

### <span id="page-107-0"></span>**5.5.2.21 USB\_BULK\_WriteNULLPacket()**

### **Description**

Sends a zero-length packet to the host.

### **Prototype**

void USB\_BULK\_WriteNULLPacket(void);

### **Additional information**

This function is useful to indicate that either no data is available or to indicate that this is the last packet of the data stream.

In normal cases sending a zero-length packet as a termination packet is not necessary since the stack handles this automatically when calling any USB BULK write function (except for USB\_BULK\_WriteEx routines).
## **5.5.3 Data structures**

## **5.5.3.1 USB\_BULK\_INIT\_DATA**

#### **Description**

Initialization structure which is required when adding a bulk interface to emUSB-Bulk.

#### **Prototype**

```
typedef struct {
  U8 EPIn;
  U8 EPOut;
  } USB_BULK_INIT_DATA;
```
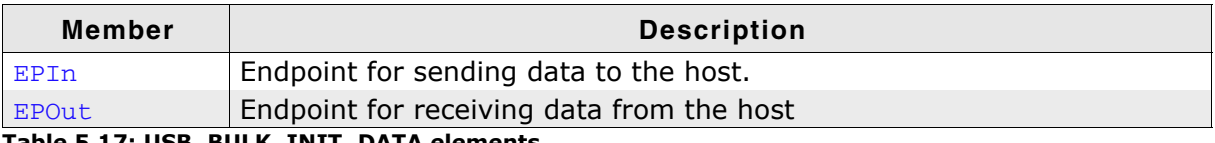

#### **Table 5.17: USB\_BULK\_INIT\_DATA elements**

#### **Example**

Example excerpt from BULK\_Echo1.c:

```
static void _AddBULK(void) {
 static U8 _abOutBuffer[USB_MAX_PACKET_SIZE];
  USB_BULK_INIT_DATA Init;
 Init.EPIn = USB_AddEP(1, USB_TRANSFER_TYPE_BULK, USB_MAX_PACKET_SIZE, NULL, 0);
 Init.EPOut = USB_AddEP(0, USB_TRANSFER_TYPE_BULK, USB_MAX_PACKET_SIZE,
                        _abOutBuffer, USB_MAX_PACKET_SIZE);
  USB_BULK_Add(&Init);
}
```
## **5.5.3.2 USB\_ON\_RX\_FUNC**

#### **Description**

Callback function prototype that is used when calling the [USB\\_BULK\\_SetOnRXHook\(\)](#page-96-0) function.

#### **Prototype**

typedef void USB\_ON\_RX\_FUNC(const U8 \* pData, unsigned NumBytes);

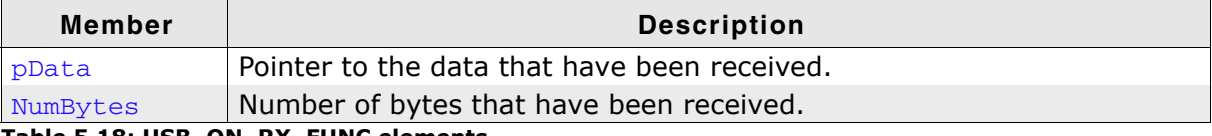

**Table 5.18: USB\_ON\_RX\_FUNC elements**

# **5.6 Host API**

This chapter describes the functions that can be used with the Windows host system.

#### **General information**

To communicate with the target USB-Bulk stack, the sample application project includes USB-Bulk specific source and header files (USBBulk.c, USBBULK.h). These files contain API functions to communicate with the USB-Bulk target through the USB-Bulk driver.

#### **Purpose of the USB Host API functions**

To have an easy start-up when writing an application on the host side, these API functions have a simple interface and handle all required operations to communicate with the target USB-Bulk stack.

Therefore, all operations that need to open a channel, writing to or reading from the USB-Bulk stack, are handled internally by the provided API functions.

Additional information can also be retrieved from the USB driver.

# **5.6.1 Host API list**

The functions below are available on the host (Windows PC) side.

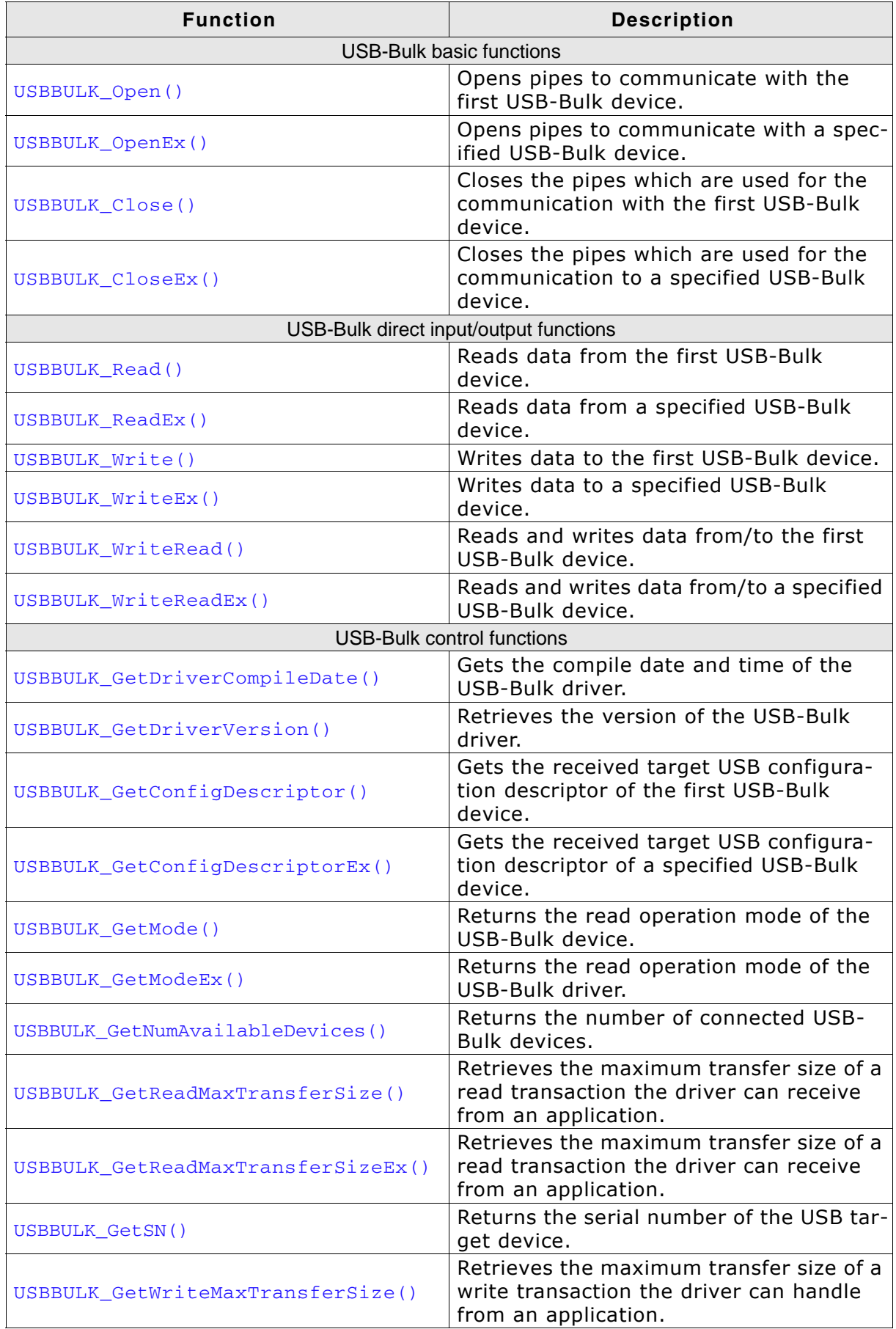

**Table 5.19: Host API function list**

| <b>Function</b>                     | <b>Description</b>                                                                                          |
|-------------------------------------|----------------------------------------------------------------------------------------------------|
| USBBULK_GetWriteMaxTransferSizeEx() | Retrieves the maximum transfer size of a<br>write transaction the driver can handle<br>from an application. |
| USBBULK SetMode()                   | Sets the read operation mode of the<br>USB-Bulk driver.                                                     |
| USBBULK SetModeEx()                 | Sets the read operation mode of the<br>USB-Bulk driver.                                                     |
| USBBULK_SetTimeout()                | Sets a read timeout for a read transac-<br>tion.                                                            |
| USBBULK_SetTimeoutEx()              | Sets a read timeout for a read transac-<br>tion.                                                            |
| USBBULK SetUSBId()                  | Sets the Vendor ID and Product ID that<br>are used for connecting to the device.                            |

**Table 5.19: Host API function list**

# **5.6.2 USB-Bulk Basic functions**

# **5.6.2.1 USBBULK\_Open()**

## **Description**

Opens a read and write connection to the first connected target device using emUSB-Bulk.

## **Prototype**

void \* USBBULK\_Open(void);

## **Return value**

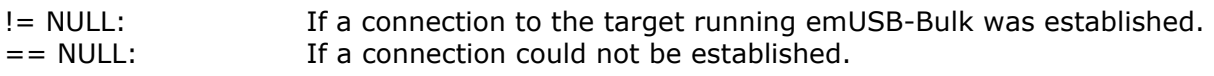

## **5.6.2.2 USBBULK\_OpenEx()**

#### **Description**

Opens a read and write connection to a specified device using the emUSB-Bulk kernelmode driver.

#### **Prototype**

void \* USBBULK\_OpenEx(unsigned Id);

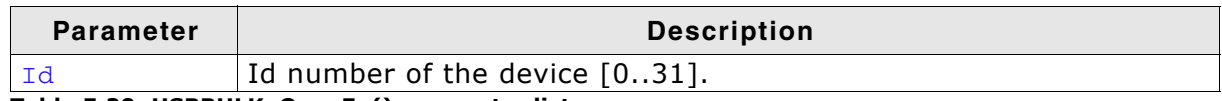

**Table 5.20: USBBULK\_OpenEx() parameter list**

#### **Return value**

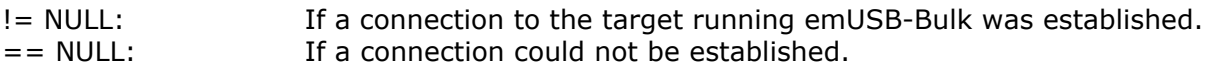

## **5.6.2.3 USBBULK\_Close()**

## **Description**

Closes all connections to the first target device using emUSB-Bulk.

## **Prototype**

void USBBULK\_Close(void);

## **5.6.2.4 USBBULK\_CloseEx()**

#### **Description**

Closes all connections to a specified device using emUSB-Bulk.

## **Prototype**

void USBBULK\_CloseEx(unsigned Id);

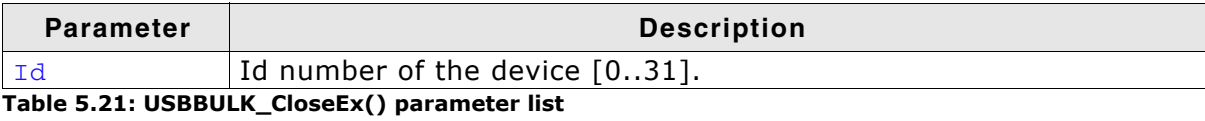

# **5.6.3 USB-Bulk direct input/output functions**

## **5.6.3.1 USBBULK\_Read()**

#### **Description**

Reads data from the first target device running emUSB-Bulk.

#### **Prototype**

int USBBULK\_Read(void \* pBuffer, unsigned NumBytes);

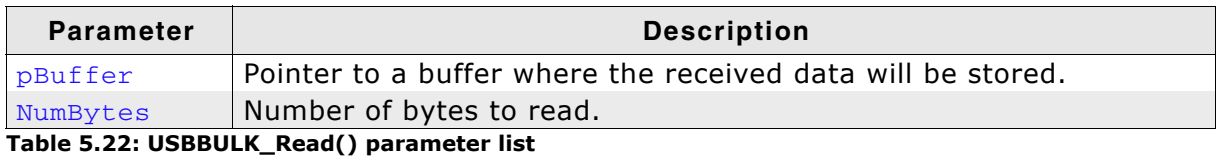

#### **Return value**

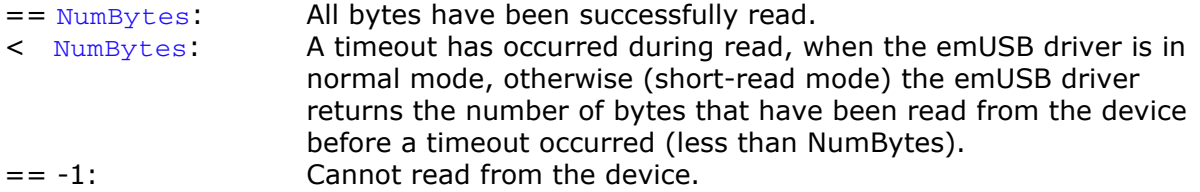

#### **Additional information**

USBBULK\_Read() sends the read request to the USB-Bulk driver. Because the driver can only read a certain number of bytes from the device (the default value is 64 Kbytes) the driver will abort the transaction.

Therefore if NumBytes exceeds this limit, USBBULK\_Read() will read the desired Num-Bytes in chunks of the maximum read size the driver can handle.

## **5.6.3.2 USBBULK\_ReadEx()**

#### **Description**

Reads data from a specified target device running emUSB-Bulk.

#### **Prototype**

int USBBULK\_ReadEx(unsigned Id, void \* pBuffer, unsigned NumBytes);

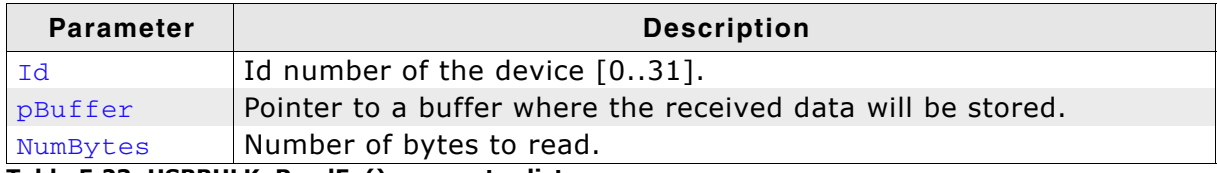

**Table 5.23: USBBULK\_ReadEx() parameter list**

#### **Return value**

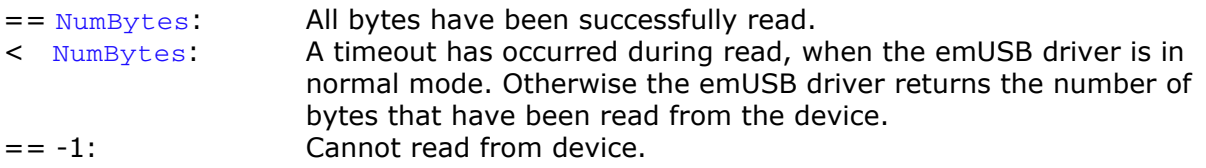

#### **Additional information**

USBBULK\_ReadEx() sends the read request to the emUSB driver. Because the driver can only read a certain amount of bytes from the device (the default value is 64 Kbytes) the driver will abort the transaction.

Therefore, if NumBytes exceeds this limit, USBBULK\_Read() will read the desired Num-Bytes in chunks of the maximum read size the driver can handle.

## **5.6.3.3 USBBULK\_Write()**

#### **Description**

Writes data to the first target device running emUSB-Bulk.

#### **Prototype**

int USBBULK\_Write(const void \* pBuffer, unsigned NumBytes);

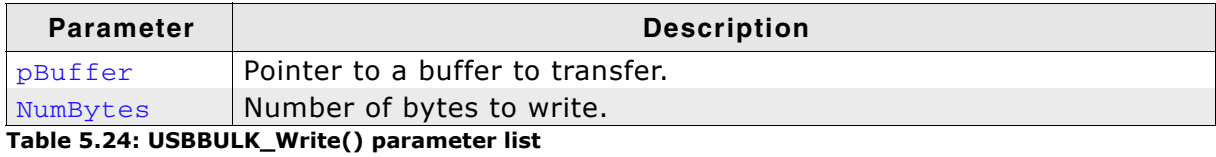

#### **Return value**

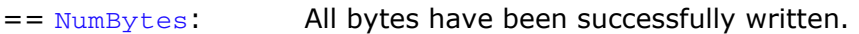

< NumBytes: A write error has occurred.

#### **Additional information**

USBBULK\_Write() sends the write request to the emUSB driver. Because the driver can only write a certain amount of bytes to device (the default value is 64 Kbytes) the driver will abort the transaction.

Therefore if NumBytes exceeds this limit, USBBULK\_Write() will write the desired Num-Bytes in chunks of the maximum write size the driver can handle.

## **5.6.3.4 USBBULK\_WriteEx()**

#### **Description**

Writes data to a specified target device running emUSB-Bulk.

#### **Prototype**

int USBBULK\_WriteEx(unsigned Id, const void \* pBuffer, unsigned NumBytes);

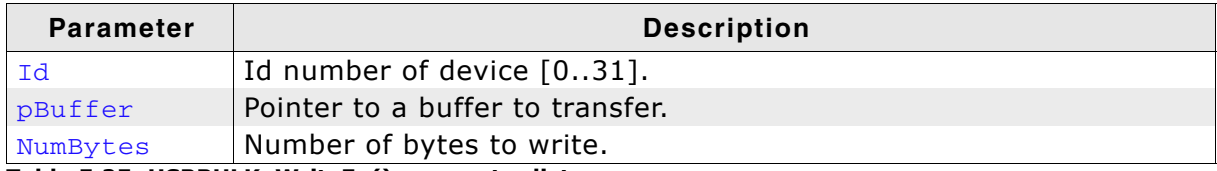

**Table 5.25: USBBULK\_WriteEx() parameter list**

#### **Return value**

- $=$   $\frac{N \times N}{N}$  All bytes have been successfully written.
- < NumBytes: A write error has occurred.

#### **Additional information**

USBBULK\_WriteEx() sends the write request to the emUSB driver. Since the driver can only write a certain amount of bytes to the device (the default value is 64 Kbytes) the driver will abort the transaction.

Therefore if NumBytes exceeds this limit, USBBULK\_Write() will write the desired Num-Bytes in chunks of the maximum write size the driver can handle.

## **5.6.3.5 USBBULK\_WriteRead()**

#### **Description**

Writes and reads data to and from the first target device running emUSB-Bulk.

#### **Prototype**

```
int USBBULK_WriteRead(const void * pWrBuffer, unsigned WrNumBytes
                             void * pRdBuffer, unsigned RdNumBytes);
```
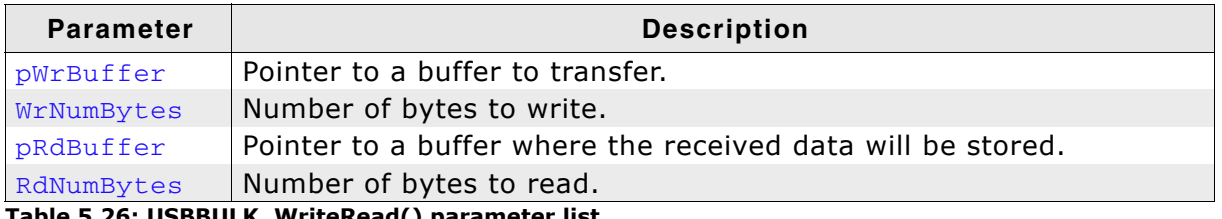

**Table 5.26: USBBULK\_WriteRead() parameter list**

#### **Return value**

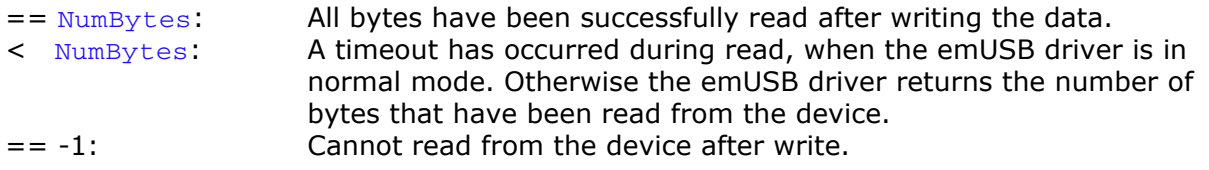

#### **Additional information**

This function cannot be used in short mode enabled.

## **5.6.3.6 USBBULK\_WriteReadEx()**

#### **Description**

Writes and reads data to and from specified target device running emUSB-Bulk.

## **Prototype**

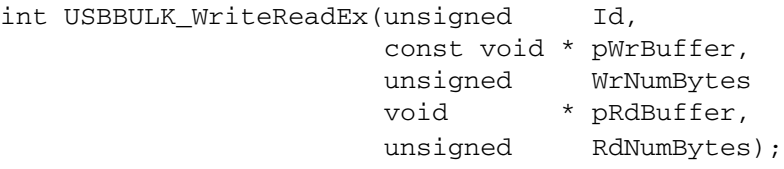

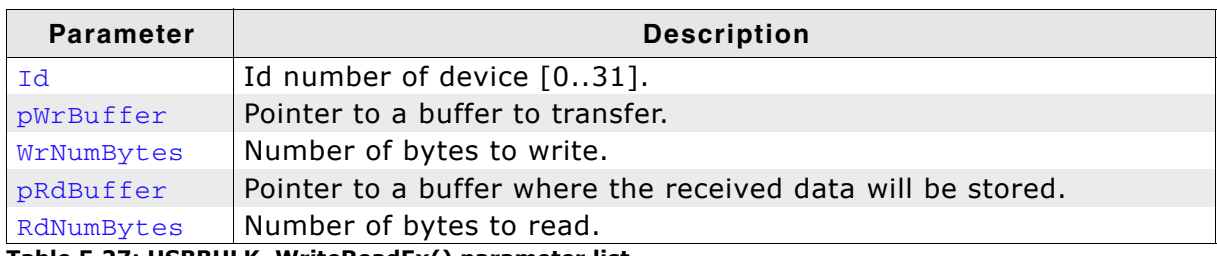

**Table 5.27: USBBULK\_WriteReadEx() parameter list**

#### **Return value**

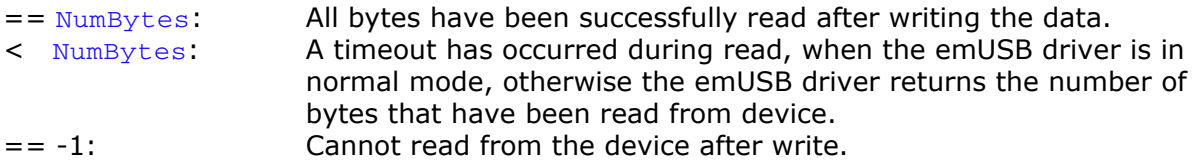

#### **Additional information**

This function cannot be used with short mode enabled.

# **5.6.4 USB-Bulk Control functions**

# **5.6.4.1 USBBULK\_GetDriverCompileDate()**

## **Description**

Gets the compile date and time of the emUSB bulk communication driver.

## **Prototype**

```
unsigned USBBULK_GetDriverCompileDate(char * s, unsigned Size);
```
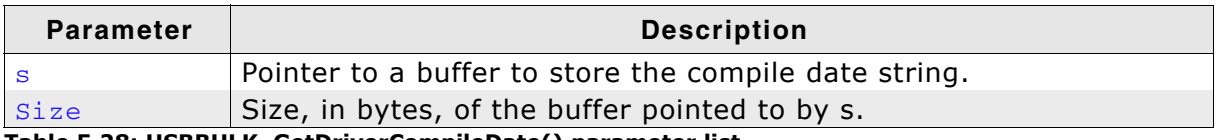

**Table 5.28: USBBULK\_GetDriverCompileDate() parameter list**

## **Return value**

If the function succeeds, the return value is nonzero and the buffer pointed by  $s$  contains the compile date and time of the emUSB driver in the standard format: mm dd yyyy hh:mm:ss

#### **Description**

Retrieves the version of the emUSB bulk communication driver.

#### **Prototype**

unsigned USBBULK\_GetDriverVersion(void);

#### **Return value**

If the function succeeds, the return value is the driver version of the driver as decimal value:

<Major Version><Minor Version><Subversion>. 24201 means 2.42a If the function fails, the return value is zero; the version could not be retrieved.

## **5.6.4.3 USBBULK\_GetConfigDescriptor()**

#### **Description**

Gets the received target USB configuration descriptor of the first device running emUSB-Bulk.

#### **Prototype**

```
int USBBULK_GetConfigDescriptor(void * pBuffer, int Size);
```
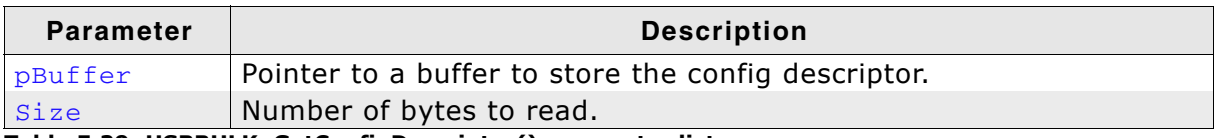

**Table 5.29: USBBULK\_GetConfigDescriptor() parameter list**

#### **Return value**

If the function succeeds, the return value is nonzero and the buffer pointed by  $p$ Buffer contains the USB target device configuration descriptor.

## **5.6.4.4 USBBULK\_GetConfigDescriptorEx()**

#### **Description**

Gets the received target USB configuration descriptor of a specified device running emUSB-Bulk.

#### **Prototype**

int USBBULK\_GetConfigDescriptor(unsigned Id, void \* pBuffer, int Size);

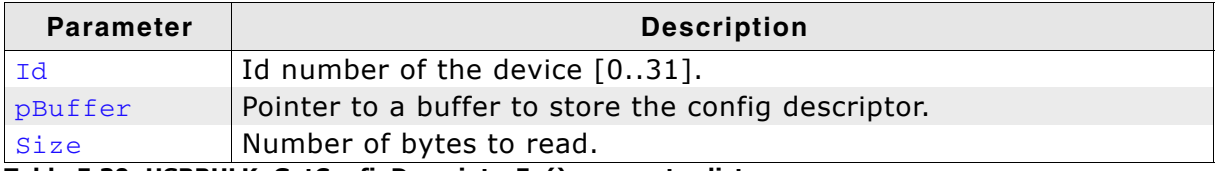

**Table 5.30: USBBULK\_GetConfigDescriptorEx() parameter list**

#### **Return value**

If the function succeeds, the return value is nonzero and the buffer pointed by  $p$ Buffer contains the USB target device configuration descriptor. If the function fails, the return value is zero.

# **5.6.4.5 USBBULK\_GetMode()**

## **Description**

Returns the read operation mode of the driver for the first device running emUSB-Bulk.

## **Prototype**

unsigned USBBULK\_GetMode(void);

## **Return value**

USBBULK\_MODE\_BIT\_ALLOW\_SHORT\_READ: Short read mode is enabled.

0: Short read mode is disabled.

## **5.6.4.6 USBBULK\_GetModeEx()**

#### **Description**

Returns the read operation mode of the driver for a specified device running emUSB-Bulk.

#### **Prototype**

unsigned USBBULK\_GetModeEx(unsigned Id);

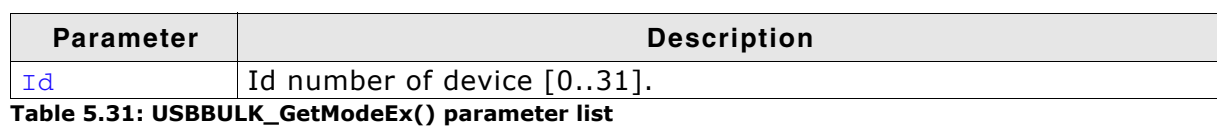

#### **Return value**

USBBULK\_MODE\_BIT\_ALLOW\_SHORT\_READ: Short read mode is enabled.

0: Short read mode is disabled.

## **5.6.4.7 USBBULK\_GetNumAvailableDevices()**

#### **Description**

Returns the number of connected USB-Bulk devices.

#### **Prototype**

unsigned USBBULK GetNumAvailableDevices(U32 \* pMask);

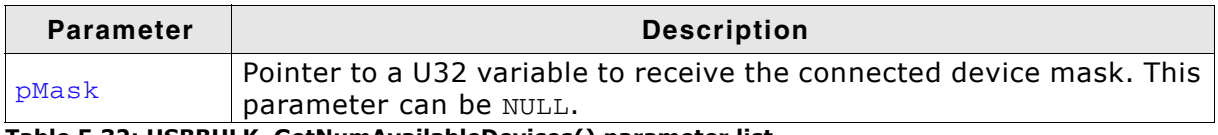

**Table 5.32: USBBULK\_GetNumAvailableDevices() parameter list**

#### **Return value**

If the function succeeds, the return value is the number of available devices running emUSB-Bulk. For each emUSB device that is connected, a bit in **pMask** is set.

For example if device 0 and device 2 are connected to the host, the value  $p$ Mask points to will be 0x00000005.

## **5.6.4.8 USBBULK\_GetReadMaxTransferSize()**

#### **Description**

Retrieves the maximum transfer size of a read transaction the driver can receive from an application for the first device running emUSB-Bulk.

#### **Prototype**

unsigned USBBULK\_GetReadMaxTransferSize(void);

#### **Return value**

If the function succeeds, the return value is the maximum transfer size in bytes the driver can accept from an application.

## **5.6.4.9 USBBULK\_GetReadMaxTransferSizeEx()**

## **Description**

Retrieves the maximum transfer size of a read transaction the driver can receive from an application for a specified device running emUSB-Bulk.

#### **Prototype**

unsigned USBBULK\_GetReadMaxTransferSizeEx(unsigned Id);

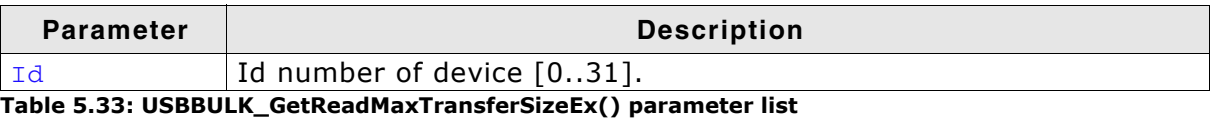

#### **Return value**

If the function succeeds, the return value is the maximum transfer size in bytes the driver can accept from an application.

## **5.6.4.10 USBBULK\_GetSN()**

#### **Description**

Retrieves the USB serial number as a string that was returned by the device during enumeration.

#### **Prototype**

int USBBULK\_GetSN(unsigned Id, char \* pBuffer, unsigned NumBytes);

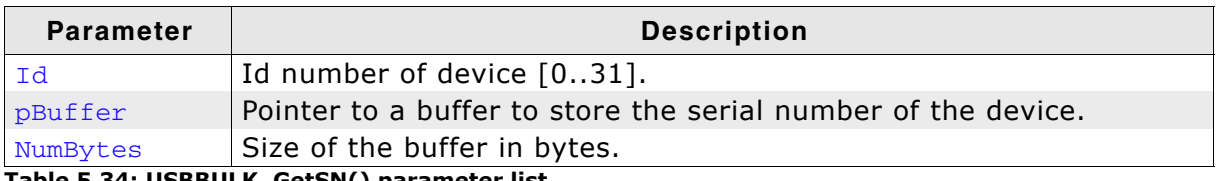

**Table 5.34: USBBULK\_GetSN() parameter list**

#### **Return value**

If the function succeeds, the return value is nonzero and the buffer pointed by  $p$ Buffer contains the null-terminated serial number of the device running emUSB-Bulk. If the function fails, the return value is zero.

## **5.6.4.11 USBBULK\_GetWriteMaxTransferSize()**

#### **Description**

Retrieves the maximum transfer size of a write transaction the driver can handle from an application (for the first device running emUSB-Bulk).

#### **Prototype**

unsigned USBBULK\_GetWriteMaxTransferSize(void);

#### **Return value**

If the function succeeds, the return value is the maximum transfer size in bytes the driver can accept from an application to send data to the target device. If the function fails, the return value is zero.

## **5.6.4.12 USBBULK\_GetWriteMaxTransferSizeEx()**

#### **Description**

Retrieves the maximum transfer size of a write transaction the driver can handle from an application for a specified device running emUSB-Bulk.

#### **Prototype**

unsigned USBBULK\_GetWriteMaxTransferSizeEx(unsigned Id);

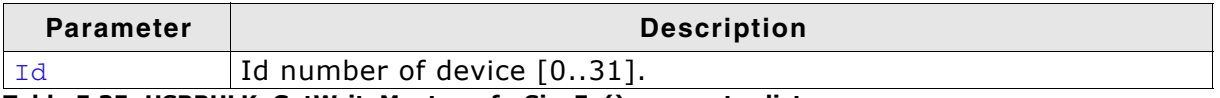

**Table 5.35: USBBULK\_GetWriteMaxtransferSizeEx() parameter list**

#### **Return value**

If the function succeeds, the return value is the maximum transfer size in bytes the driver can accept from an application to send data to the target device. If the function fails, the return value is zero.

## **5.6.4.13 USBBULK\_SetMode()**

#### **Description**

Sets the read operation mode of the driver for a device running emUSB-Bulk.

#### **Prototype**

unsigned USBBULK SetMode(unsigned Mode);

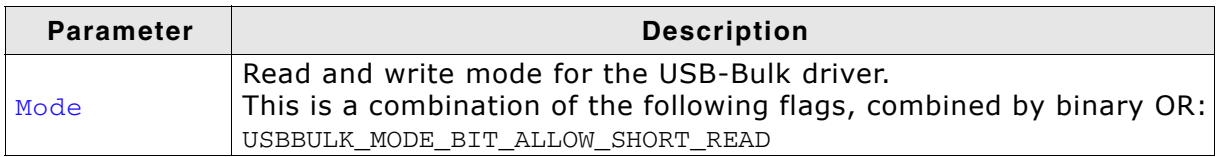

**Table 5.36: USBBULK\_SetMode() parameter list**

#### **Return value**

If the function succeeds, the return value is nonzero. The read and write mode for the driver has been successfully set.

If the function fails, the return value is zero.

#### **Additional information**

USBBULK\_MODE\_BIT\_ALLOW\_SHORT\_READ allows short read transfers. Short transfers are transfers of less bytes than requested. If this bit is specified, the read function USBBULK\_Read() returns as soon as data is available, even if it is just a single byte.

#### **Example**

```
static void _TestMode(void) {
 unsigned Mode;
  char * pText;
  Mode = USBBULK_GetMode();
  if (Mode & USBBULK_MODE_BIT_ALLOW_SHORT_READ) {
    pText = "USE_SHORT_MODE";
  } else {
    pText = "USE_NORMAL_MODE";
  }
 printf("USB-Bulk driver is in %s\n", pText);
 printf("Set mode to USBBULK_MODE_BIT_ALLOW_SHORT_READ\n");
  USBBULK_SetMode(USBBULK_MODE_BIT_ALLOW_SHORT_READ);
  Mode = USBBULK_GetMode();
  if (Mode & USBBULK_MODE_BIT_ALLOW_SHORT_READ) {
    pText = "USE_SHORT_MODE";
  } else {
   pText = "USE_NORMAL_MODE";
 \overline{ } printf("USB-Bulk driver is now in %s\n", pText);
\mathbf{I}
```
## **5.6.4.14 USBBULK\_SetModeEx()**

#### **Description**

Sets the read operation mode of the driver for a specified device running emUSB-Bulk.

#### **Prototype**

unsigned USBBULK SetModeEx(unsigned Id, unsigned Mode);

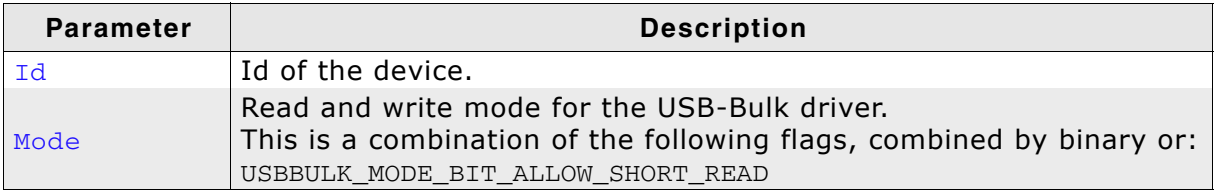

**Table 5.37: USBBULK\_SetModeEx() parameter list**

#### **Return value**

If the function succeeds, the return value is nonzero. The read and write mode for the driver has been successfully set.

If the function fails, the return value is zero.

#### **Additional information**

USBBULK MODE BIT ALLOW SHORT READ allows short read transfers. Short transfers are transfers of less bytes than requested. If this bit is specified, the read function USBBULK, ReadEx() returns as soon as data is available, even if it is just a single byte.

#### **Example**

```
static void _TestModeEx(unsigned DeviceId) {
  unsigned Mode;
 char * pText;Mode = USBBULK_GetModeEx(DeviceId);
  if (Mode & USBBULK_MODE_BIT_ALLOW_SHORT_READ) {
    pText = "USE_SHORT_MODE";
  } else {
    pText = "USE_NORMAL_MODE";
 }
  printf("USB-Bulk driver is in %s for device %d\n", pText, DeviceId);
 printf("Set mode to USBBULK_MODE_BIT_ALLOW_SHORT_READ\n");
 USBBULK_SetModeEx(DeviceId, USBBULK_MODE_BIT_ALLOW_SHORT_READ);
  Mode = USBBULK_GetModeEx(DeviceId);
  if (Mode & USBBULK_MODE_BIT_ALLOW_SHORT_READ) {
    pText = "USE_SHORT_MODE";
  } else {
    pText = "USE_NORMAL_MODE";
 }
  printf("USB-Bulk driver is now in %s for device %d\n", pText, DeviceId);
}
```
## **5.6.4.15 USBBULK\_SetTimeout()**

#### **Description**

Sets a read timeout for a read operation to the first device running emUSB-Bulk.

## **Prototype**

void USBBULK\_SetTimeout(int Timeout);

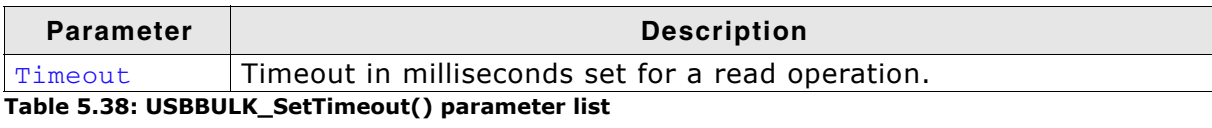

## **5.6.4.16 USBBULK\_SetTimeoutEx()**

#### **Description**

Sets a read timeout for a read operation.

#### **Prototype**

void USBBULK\_SetTimeout(unsigned Id, int Timeout);

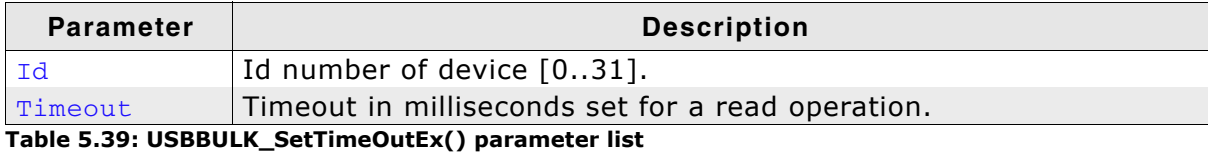

## **5.6.4.17 USBBULK\_SetUSBId()**

#### **Description**

Sets the Vendor ID and Product ID that are used for connecting to the device.

#### **Prototype**

void USBBULK\_SetUSBId(U16 VendorId, U16 ProductId);

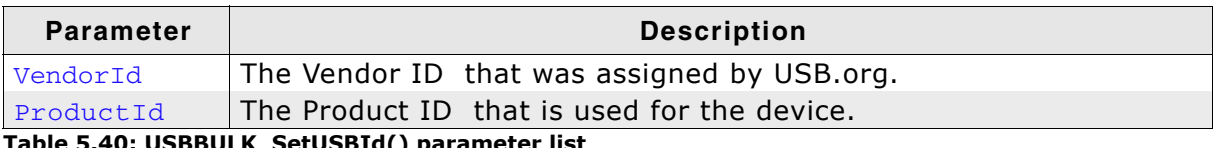

**Table 5.40: USBBULK\_SetUSBId() parameter list**

#### **Additional information**

It is necessary to call this function before opening any connection to the device. The initial values for these IDs are: VendorId =  $0x8765$ 

ProductId =  $0x1234$ 

# **Chapter 6 Bulk Host API V2**

This chapter describes a new version of the Bulk Host API.

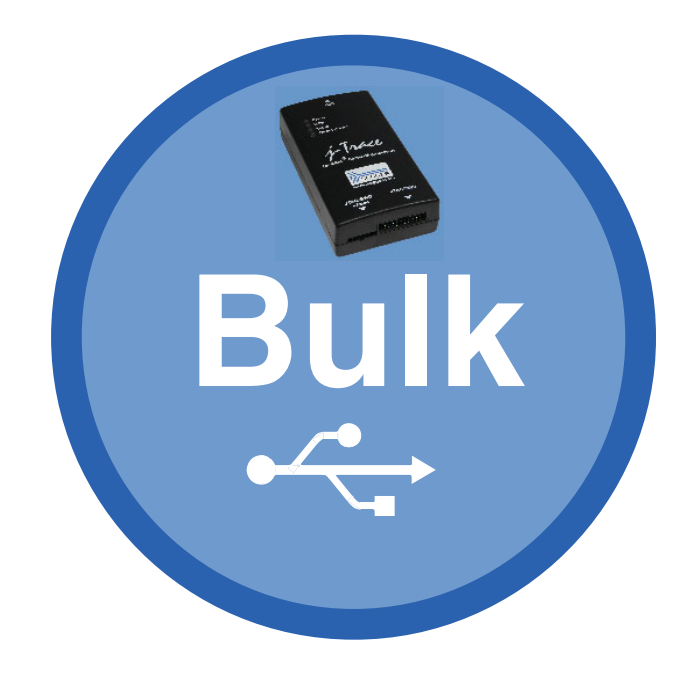

# **6.1 Bulk Host API V2**

This chapter describes the functions that can be used with the Windows host system.

#### **General information**

The Bulk API V2 was introduced because the Bulk API V1 is not as flexible as required by modern-day applications.

Improvements in the Bulk API V2 include but are not limited to:

- Dynamic addition of enumerated devices
- Run-time configuration of Vendor IDs and Product IDs
- Masking of multiple Product and Vendor IDs

# **6.1.1 Bulk Host API V2 list**

The functions below are available on the host (Windows PC) side.

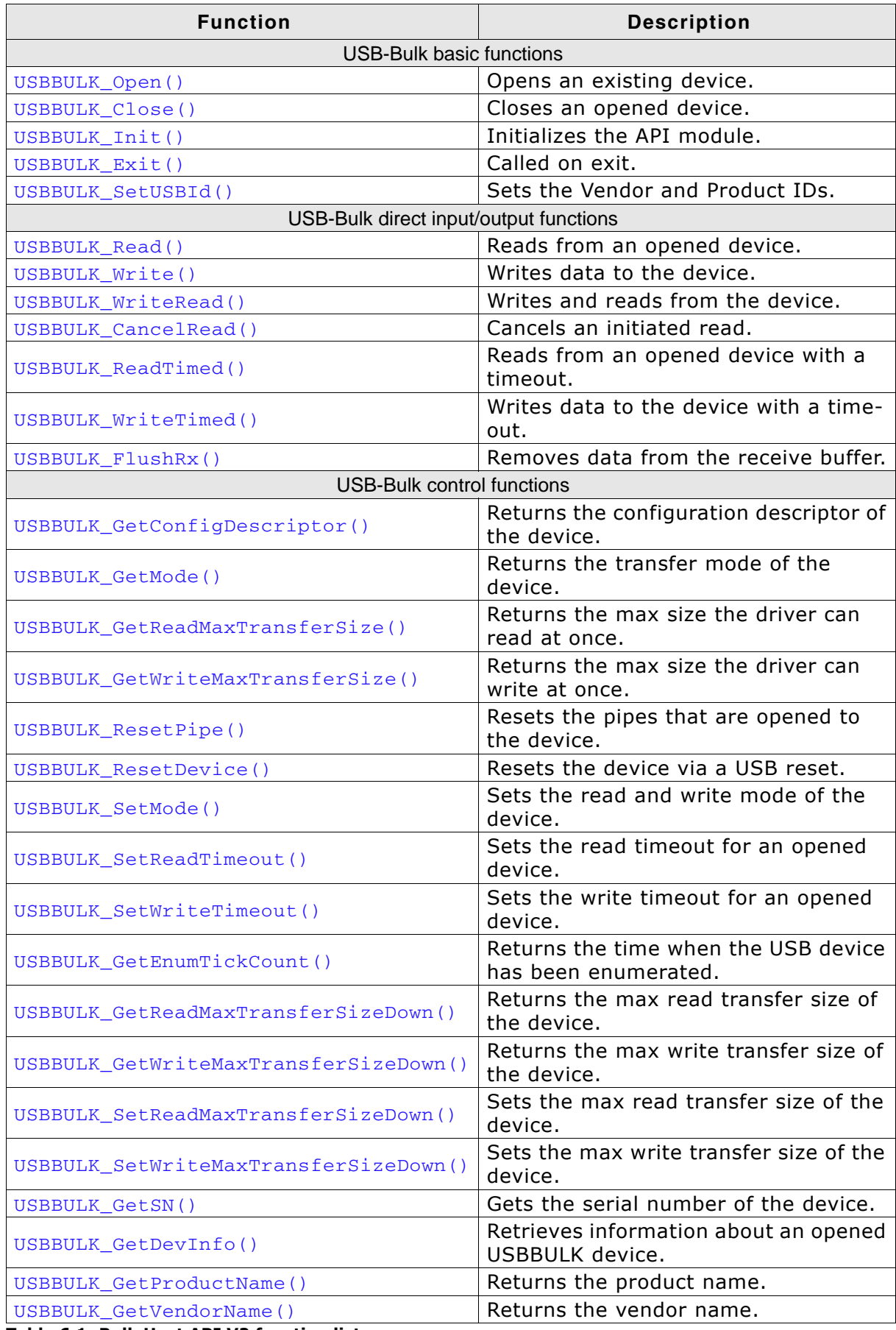

**Table 6.1: Bulk Host API V2 function list**

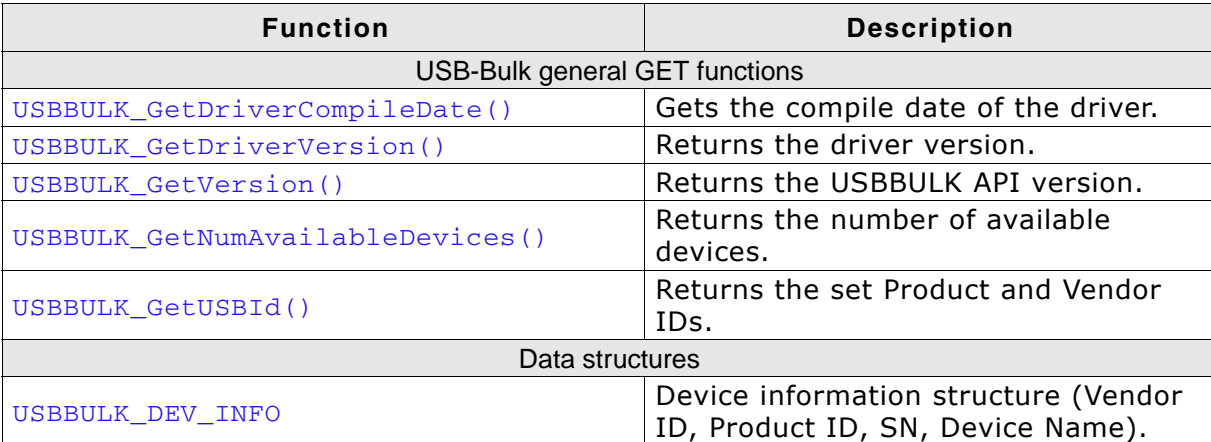

**Table 6.1: Bulk Host API V2 function list**
# **6.1.2 USB-Bulk Basic functions**

### **6.1.2.1 USBBULK\_Open()**

#### **Description**

Opens an existing device. The ID of the device can be retrieved by the function [USBBULK\\_GetNumAvailableDevices\(\)](#page-177-0) via the pDeviceMask parameter. Each bit set in the DeviceMask represents an available device. Currently 32 devices can be managed at once.

#### **Prototype**

USBBULK API USB BULK HANDLE WINAPI USBBULK Open (unsigned DevIndex);

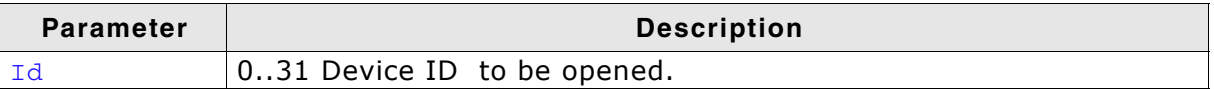

**Table 6.2: USBBULK\_Open() parameter list**

#### **Return value**

!= 0: Handle to the opened device.

 $== 0:$  Device cannot be opened.

### **6.1.2.2 USBBULK\_Close()**

#### **Description**

Closes an opened device.

#### **Prototype**

USBBULK\_API void WINAPI USBBULK\_Close (USB\_BULK\_HANDLE hDevice);

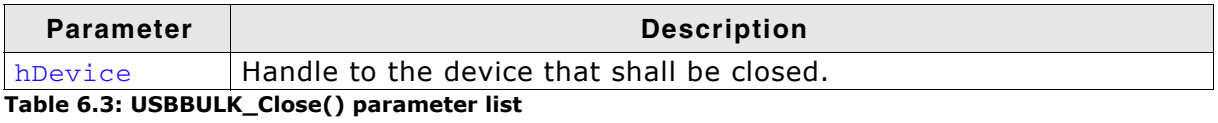

### **6.1.2.3 USBBULK\_Init()**

#### **Description**

This function needs to be called before any other. This ensures that all structures and threads are initialized. It also sets a callback in order to be notified when a device is added or removed.

#### **Prototype**

USBBULK API void WINAPI USBBULK Init(USBBULK NOTIFICATION FUNC \* pfNotification, void \* pContext);

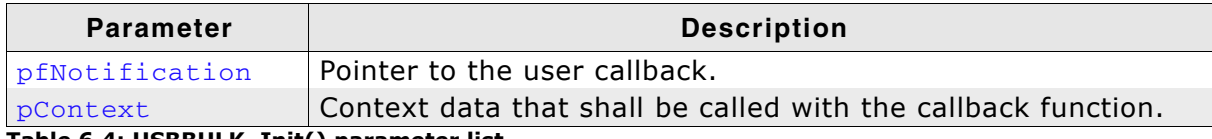

**Table 6.4: USBBULK\_Init() parameter list**

#### **Example**

U32 DeviceMask;

```
/*********************************************************************
*
        OnDevNotify
*
  Function description:
     Is called when a new device is found or an existing device is removed.
*
  Parameters:
    * pContext - Pointer to a context given when USBBULK_Init is called
     Index - Device Index that has been added or removed.
    Event - Type of event, currently the following are available:
                    USBBULK_DEVICE_EVENT_ADD
                    USBBULK_DEVICE_EVENT_REMOVE
*
*/
static void __stdcall _OnDevNotify(void * pContext,
                                     unsigned Index,
                                     USBBULK_DEVICE_EVENT Event) {
   switch(Event) {
   case USBBULK_DEVICE_EVENT_ADD:
     printf("The following DevIndex has been added: %d", Index);
     NumDevices = USBBULK_GetNumAvailableDevices(&DeviceMask);
     break;
   case USBBULK_DEVICE_EVENT_REMOVE:
     printf("The following DevIndex has been removed: %d", Index);
     NumDevices = USBBULK_GetNumAvailableDevices(&DeviceMask);
     break;
   }
}
void MainTask(void) {
\langle \ldots \rangleUSBBULK_Init(_OnDevNotify, NULL);
\langle \ldots \rangle}
```
### **6.1.2.4 USBBULK\_Exit()**

#### **Description**

This is a cleanup function, it shall be called when exiting the application.

#### **Prototype**

USBBULK\_API void WINAPI USBBULK\_Exit(void);

#### **Additional information**

We recommend to call this function before exiting the application in order to remove all handles and resources that have been allocated.

### **6.1.2.5 USBBULK\_SetUSBId()**

#### **Description**

Set the Vendor and Product ID mask the USBBULK API should look for.

#### **Prototype**

USBBULK\_API void WINAPI USBBULK\_SetUSBId(U16 VendorId, U16 ProductId);

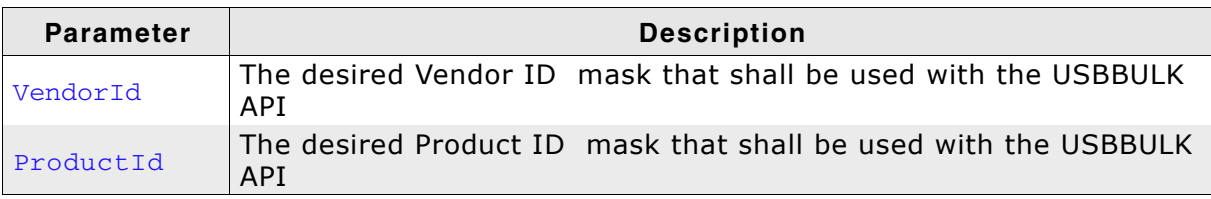

**Table 6.5: USBBULK\_SetUSBId() parameter list**

#### **Additional information**

It is necessary to call this function first before opening any connection to the device. The initial values for these IDs are:

 $VendorId = 0x8765$ ProductId = 0x1234

# **6.1.3 USB-Bulk direct input/output functions**

### <span id="page-149-0"></span>**6.1.3.1 USBBULK\_Read()**

#### **Description**

Reads data from target device running emUSB-Bulk.

#### **Prototype**

USBBULK\_API int WINAPI USBBULK\_Read (USB\_BULK\_HANDLE hDevice,

void \* pBuffer, int NumBytes);

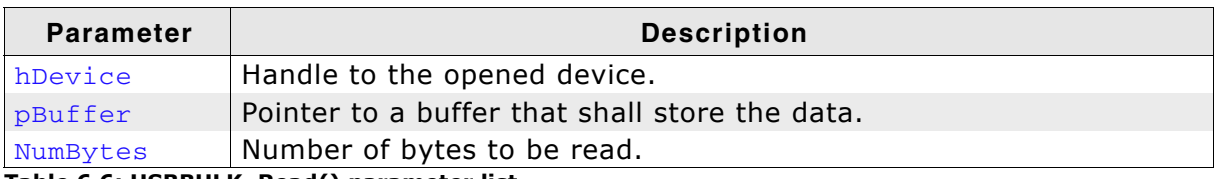

**Table 6.6: USBBULK\_Read() parameter list**

#### **Return value**

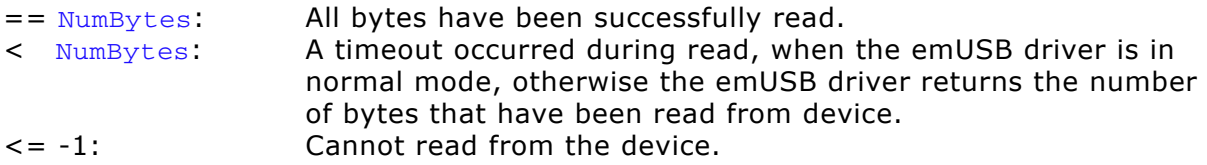

#### **Additional information**

[USBBULK\\_Read\(\)](#page-149-0) sends the read request to the USB-Bulk driver. Because the driver can only read a certain amount of bytes from the device (the default value is 64 Kbytes) the driver will abort the transaction.

Therefore if NumBytes exceeds this limit, [USBBULK\\_Read\(\)](#page-149-0) will read the desired Num-Bytes in chunks of the maximum read size the driver can handle.

### <span id="page-150-0"></span>**6.1.3.2 USBBULK\_Write()**

#### **Description**

Writes data to the device.

#### **Prototype**

USBBULK API int WINAPI USBBULK Write (USB BULK HANDLE hDevice,

const void \* pBuffer, int NumBytes);

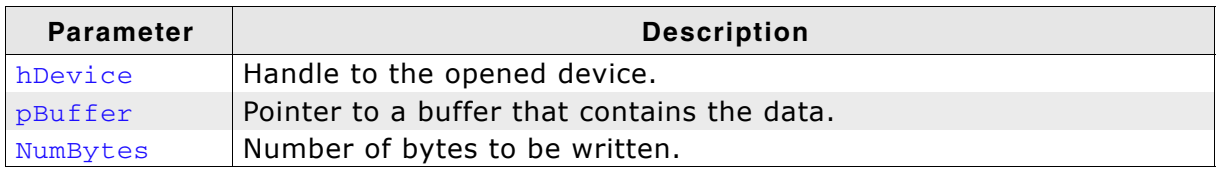

**Table 6.7: USBBULK\_Write() parameter list**

#### **Return value**

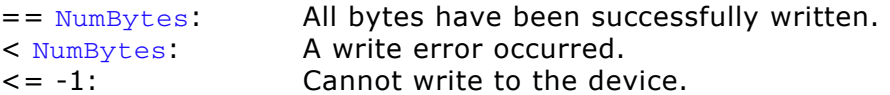

#### **Additional information**

[USBBULK\\_Write\(\)](#page-150-0) sends the write request to the emUSB driver. Because the driver can only write a certain amount of bytes to device (the default value is 64 Kbytes) the driver will abort the transaction.

Therefore if NumBytes exceeds this limit, [USBBULK\\_Write\(\)](#page-150-0) will write the desired NumBytes in chunks of the maximum write size the driver can handle.

### **6.1.3.3 USBBULK\_WriteRead()**

#### **Description**

Writes and reads data to and from target device running emUSB-Bulk.

#### **Prototype**

```
USBBULK_API int WINAPI USBBULK_WriteRead(USB_BULK_HANDLE hDevice, 
const void * pWrBuffer, int WrNumBytes, void * pRdBuffer, int RdNumBytes);
```
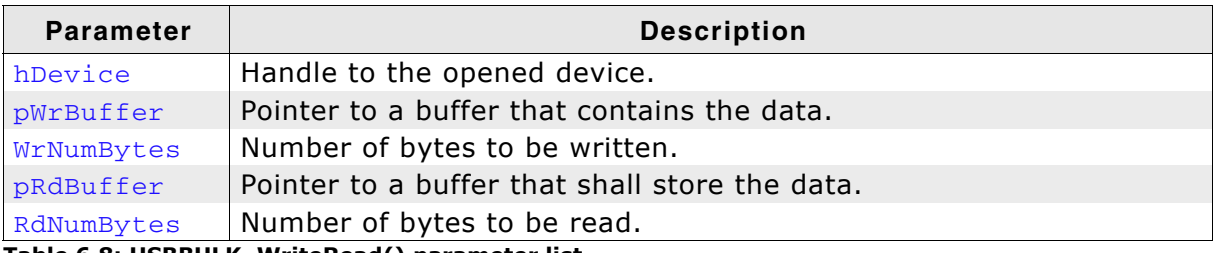

**Table 6.8: USBBULK\_WriteRead() parameter list**

#### **Return value**

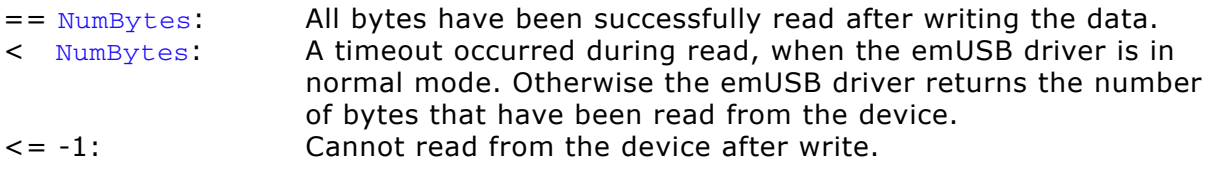

#### **Additional information**

This function can not be used when short read mode is enabled.

# **6.1.3.4 USBBULK\_CancelRead()**

### **Description**

This function cancels an initiated read operation.

#### **Prototype**

USBBULK\_API void WINAPI USBBULK\_CancelRead(USB\_BULK\_HANDLE hDevice);

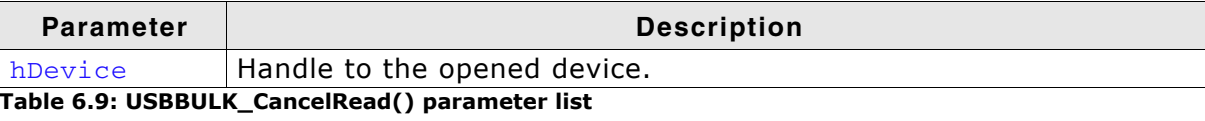

### <span id="page-153-0"></span>**6.1.3.5 USBBULK\_ReadTimed()**

#### **Description**

Reads data from target device running emUSB-Bulk within a given timeout.

#### **Prototype**

USBBULK\_API int WINAPI USBBULK\_Read (USB\_BULK\_HANDLE hDevice,

 void \* pBuffer, int NumBytes unsigned ms);

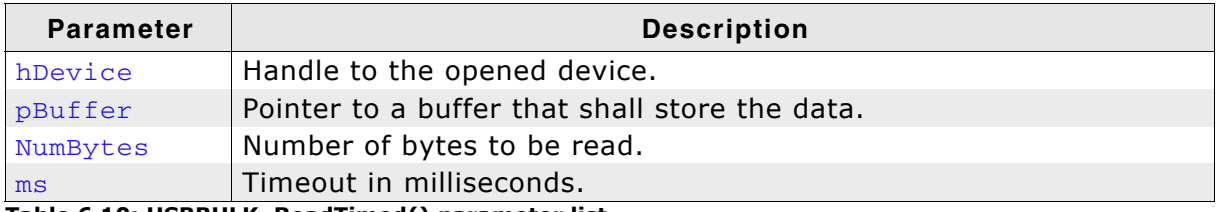

**Table 6.10: USBBULK\_ReadTimed() parameter list**

#### **Return value**

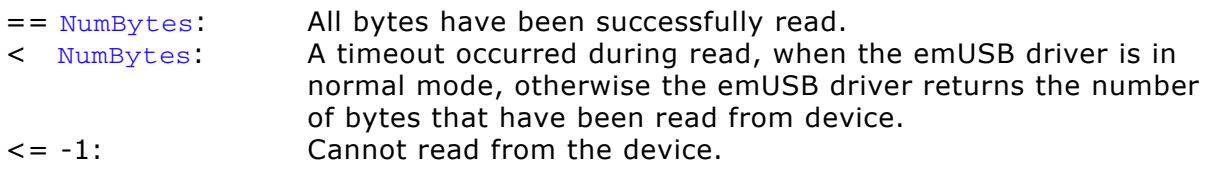

#### **Additional information**

[USBBULK\\_ReadTimed\(\)](#page-153-0) sends the read request to the USB-Bulk driver. Because the driver can only read a certain amount of bytes from the device (the default value is 64 Kbytes) the driver will abort the transaction.

Therefore if NumBytes exceeds this limit, [USBBULK\\_ReadTimed\(\)](#page-153-0) will read the desired NumBytes in chunks of the maximum read size the driver can handle.

### <span id="page-154-0"></span>**6.1.3.6 USBBULK\_WriteTimed()**

#### **Description**

Writes data to the device within a given timeout.

#### **Prototype**

USBBULK API int WINAPI USBBULK Write (USB BULK HANDLE hDevice, const void \* pBuffer, int NumBytes unsigned ms);

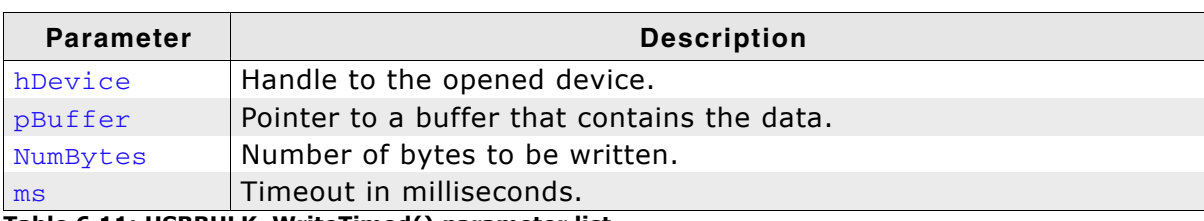

**Table 6.11: USBBULK\_WriteTimed() parameter list**

#### **Return value**

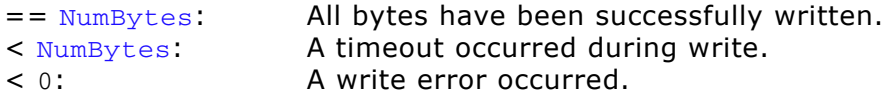

#### **Additional information**

[USBBULK\\_WriteTimed\(\)](#page-154-0) sends the write request to the emUSB driver. Because the driver can only write a certain amount of bytes to device (the default value is 64 Kbytes) the driver will abort the transaction.

Therefore if NumBytes exceeds this limit, [USBBULK\\_WriteTimed\(\)](#page-154-0) will write the desired NumBytes in chunks of the maximum write size the driver can handle.

### **6.1.3.7 USBBULK\_FlushRx()**

#### **Description**

This function removes all data which was cached by the API from the internal receive buffer.

#### **Prototype**

USBBULK API int WINAPI USBBULK FlushRx (USB BULK HANDLE hDevice);

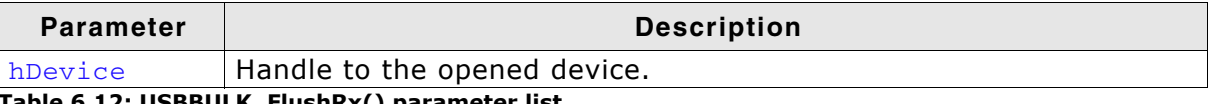

**Table 6.12: USBBULK\_FlushRx() parameter list**

# **6.1.4 USB-Bulk Control functions**

### **6.1.4.1 USBBULK\_GetConfigDescriptor()**

#### **Description**

Gets the received target USB configuration descriptor of a specified device running emUSB-Bulk.

#### **Prototype**

USBBULK\_API int WINAPI USBBULK\_GetConfigDescriptor(USB\_BULK\_HANDLE hDevice, void\* pBuffer, int Size);

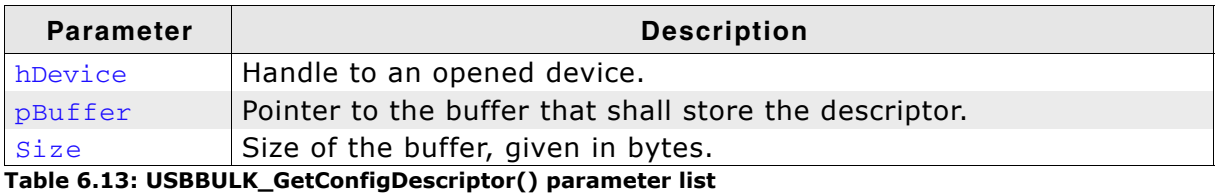

#### **Return value**

- == 0: Operation failed. Either an invalid handle was used or the buffer that shall store the config descriptor is too small.
- $!= 0$ : The operation was successful.

If the function succeeds, the buffer pointed by  $p$ Buffer contains the USB target device configuration descriptor.

### **6.1.4.2 USBBULK\_GetMode()**

#### **Description**

Returns the current mode of the device.

#### **Prototype**

USBBULK\_API unsigned WINAPI USBBULK\_GetMode(USB\_BULK\_HANDLE hDevice);

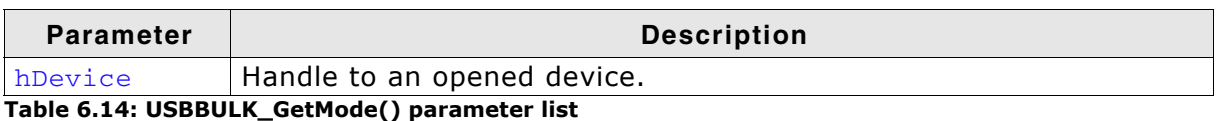

#### **Return value**

USBBULK\_MODE\_BIT\_ALLOW\_SHORT\_READ: Short read mode is enabled.

USBBULK\_MODE\_BIT\_ALLOW\_SHORT\_WRITE: Short write mode is enabled.

0: Normal mode is set.

#### **Additional information**

A combination of both modes is possible (bitwise OR).

### **6.1.4.3 USBBULK\_GetReadMaxTransferSize()**

#### **Description**

Retrieves the maximum transfer size of a read transaction the driver can receive from an application for a specified device running emUSB-Bulk.

#### **Prototype**

USBBULK\_API unsigned WINAPI USBBULK\_GetReadMaxTransferSize(USB\_BULK\_HANDLE

hDevice);

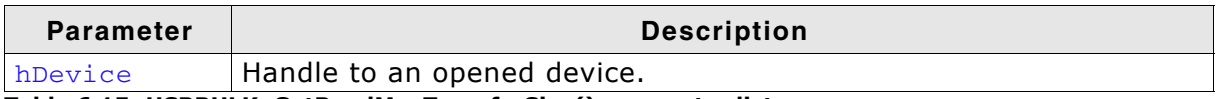

**Table 6.15: USBBULK\_GetReadMaxTransferSize() parameter list**

- $= 0$ : Operation failed. Either an invalid handle was used or the transfer size cannot be read.
- != 0: The operation was successful.

# <span id="page-159-0"></span>**6.1.4.4 USBBULK\_GetWriteMaxTransferSize()**

### **Description**

Retrieves the maximum transfer size of a write transaction the driver can handle from an application for a specified device running emUSB-Bulk.

### **Prototype**

USBBULK\_API unsigned WINAPI USBBULK\_GetWriteMaxTransferSize(USB\_BULK\_HANDLE

hDevice);

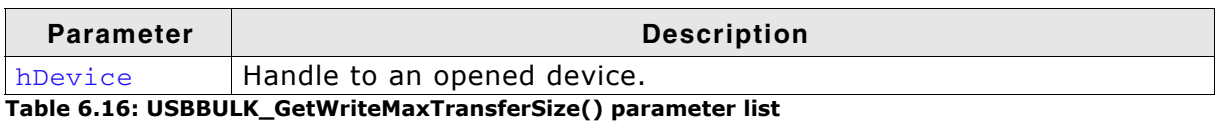

- == 0: Operation failed. Either an invalid handle was used or the transfer size cannot be read.
- != 0: The operation was successful.

### **6.1.4.5 USBBULK\_ResetPipe()**

#### **Description**

Resets the pipes that are opened to the device. It also flushes any data the USB bulk driver would cache.

#### **Prototype**

USBBULK\_API int WINAPI USBBULK\_ResetPipe(USB\_BULK\_HANDLE hDevice);

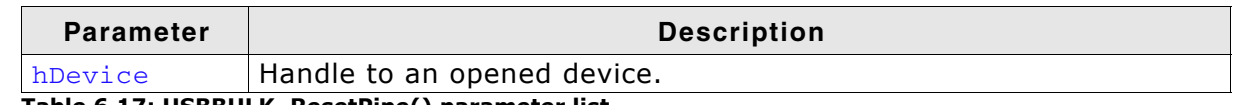

**Table 6.17: USBBULK\_ResetPipe() parameter list**

- == 0: Operation failed. Either an invalid handle was used or the pipes cannot be flushed.
- != 0: The operation was successful.

### **6.1.4.6 USBBULK\_ResetDevice()**

#### **Description**

Resets the device via a USB reset.

This can be used when the device does not work properly and may be reactivated via USB reset. This will force a re-enumeration of the device.

#### **Prototype**

USBBULK API int WINAPI USBBULK ResetDevice(USB BULK HANDLE hDevice);

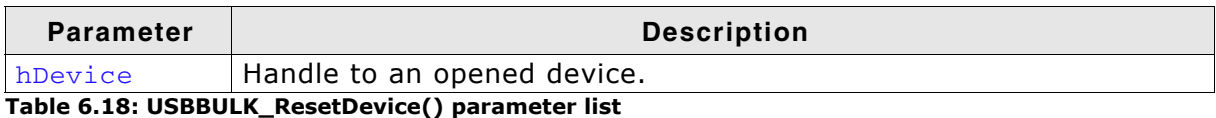

#### **Return value**

- == 0: Operation failed. Either an invalid handle was used or the pipes cannot be flushed.
- != 0: The operation was successful.

#### **Additional information**

After the device has been reset it is necessary to re-open the device as the current handle will become invalid.

### **6.1.4.7 USBBULK\_SetMode()**

#### **Description**

Sets the read and write mode of the driver for a specified device running emUSB-Bulk.

#### **Prototype**

USBBULK\_API unsigned WINAPI USBBULK\_SetMode(USB\_BULK\_HANDLE hDevice,

unsigned Mode);

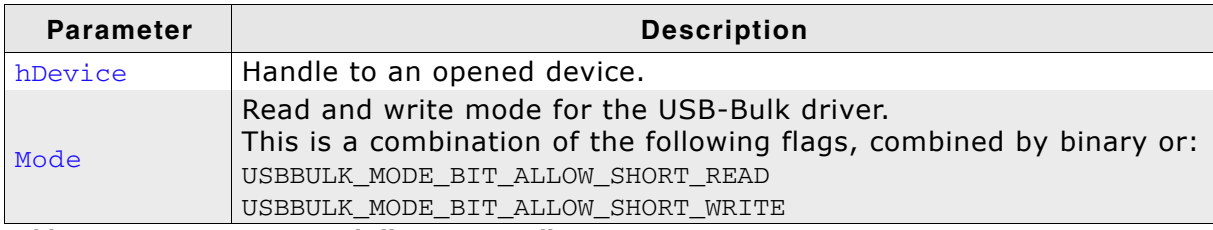

**Table 6.19: USBBULK\_SetMode() parameter list**

#### **Return value**

If the function succeeds, the return value is nonzero. The read and write mode for the driver has been successfully set.

If the function fails, the return value is zero.

#### **Additional information**

USBBULK MODE BIT ALLOW SHORT READ allows short read transfers. Short transfers are transfers of less bytes than requested. If this bit is specified, the read function USBBULK Read() returns as soon as data is available, even if it is just a single byte. USBBULK\_MODE\_BIT\_ALLOW\_SHORT\_WRITE allows short write transfers.

USBBULK Write() returns after writing the minimal amount of data (either NumBytes or the maximal write transfer size, which can be read by using the function [USBBULK\\_GetWriteMaxTransferSize\(\)](#page-159-0)).

#### **Example**

```
static void _TestMode(USB_BULK_HANDLE hDevice) {
 unsigned Mode;
 char * pText;
  Mode = USBBULK_GetMode(hDevice);
  if (Mode & USBBULK_MODE_BIT_ALLOW_SHORT_READ) {
    pText = "USE_SHORT_MODE";
  } else {
    pText = "USE_NORMAL_MODE";
   }
  printf("USB-Bulk driver is in %s for device %d\n", pText, (int)hDevice);
  printf("Set mode to USBBULK_MODE_BIT_ALLOW_SHORT_READ\n");
  USBBULK_SetMode(hDevice, USBBULK_MODE_BIT_ALLOW_SHORT_READ);
  Mode = USBBULK_GetMode(hDevice);
  if (Mode & USBBULK_MODE_BIT_ALLOW_SHORT_READ) {
    pText = "USE_SHORT_MODE";
   } else {
    pText = "USE_NORMAL_MODE";
 }
  printf("USB-Bulk driver is now in %s for device %d\n", pText,(int)hDevice);
}
```
### **6.1.4.8 USBBULK\_SetReadTimeout()**

#### **Description**

Sets the default read timeout for an opened device.

#### **Prototype**

USBBULK\_API void WINAPI USBBULK\_SetReadTimeout(USB\_BULK\_HANDLE hDevice, int Timeout);

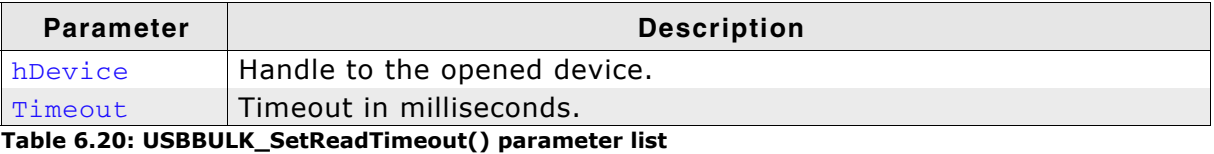

### **6.1.4.9 USBBULK\_SetWriteTimeout()**

#### **Description**

Sets a default write timeout for an opened device.

#### **Prototype**

USBBULK\_API void WINAPI USBBULK\_SetWriteTimeout (USB\_BULK\_HANDLE hDevice, int Timeout);

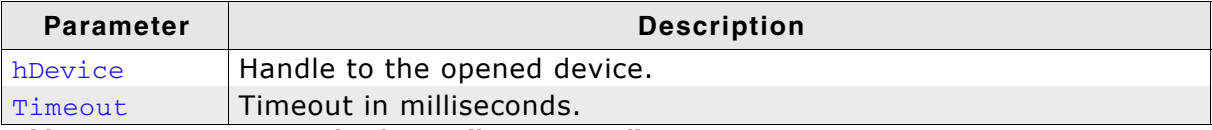

**Table 6.21: USBBULK\_SeWriteTimeout() parameter list**

### **6.1.4.10 USBBULK\_GetEnumTickCount()**

#### **Description**

Returns the time when the USB device was enumerated.

#### **Prototype**

USBBULK\_API U32 WINAPI USBBULK\_GetEnumTickCount(USB\_BULK\_HANDLE hDevice);

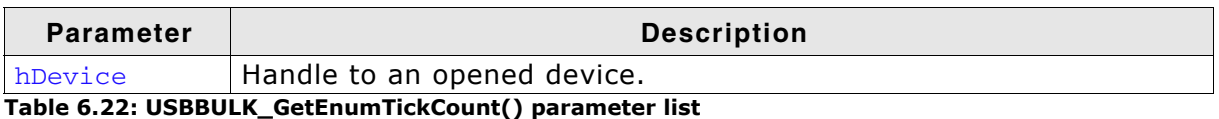

#### **Return value**

The time when the USB device was enumerated by the driver given in Windows timer ticks (normally 1 ms. ticks).

### **6.1.4.11 USBBULK\_GetReadMaxTransferSizeDown()**

#### **Description**

Returns the maximum transfer size the driver supports when reading data from the device. In normal cases the maximum transfer size will be 2048 bytes. As this is a multiple of the maximum packet size, it is necessary that the device does not send a NULL-packet in this case. The Windows USB stack will stop reading data from the USB bus as soon as it reads all requested bytes.

#### **Prototype**

USBBULK\_API U32 WINAPI USBBULK\_GetReadMaxTransferSizeDown(USB\_BULK\_HANDLE

hDevice);

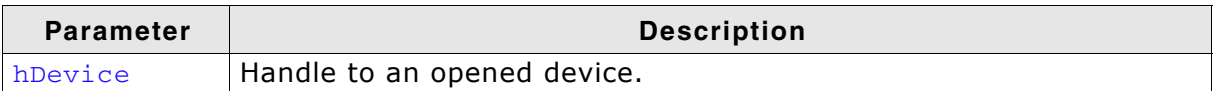

**Table 6.23: USBBULK\_GetReadMaxTransferSizeDown() parameter list**

#### **Return value**

 $!= 0$ : Max transfer size the driver will read from device.

 $== 0$  : The transfer size cannot be read.

### **6.1.4.12 USBBULK\_GetWriteMaxTransferSizeDown()**

#### **Description**

Returns the maximum transfer size the driver will accept when writing data to the device.

#### **Prototype**

USBBULK\_API U32 WINAPI USBBULK\_GetWriteMaxTransferSizeDown(USB\_BULK\_HANDLE

hDevice);

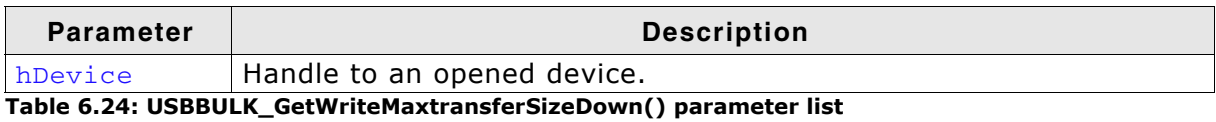

- == 0: Operation failed. Either an invalid handle was used or the transfer size cannot be read.
- != 0: The operation was successful.

### **6.1.4.13 USBBULK\_SetReadMaxTransferSizeDown()**

#### **Description**

Sets the number of bytes the driver will write down to the device at once.

#### **Prototype**

USBBULK\_API unsigned WINAPI USBBULK\_SetReadMaxTransferSizeDown( USB BULK HANDLE hDevice, U32 TransferSize);

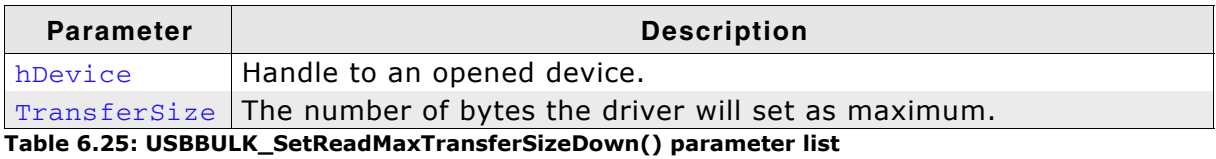

- == 0: Operation failed. Either an invalid handle was used or the mode cannot be set.
- != 0: The operation was successful.

### **6.1.4.14 USBBULK\_SetWriteMaxTransferSizeDown()**

#### **Description**

Sets the number of bytes the driver will write down to the device at once.

#### **Prototype**

USBBULK\_API unsigned WINAPI USBBULK\_SetWriteMaxTransferSizeDown( USB BULK HANDLE hDevice,

U32 TransferSize);

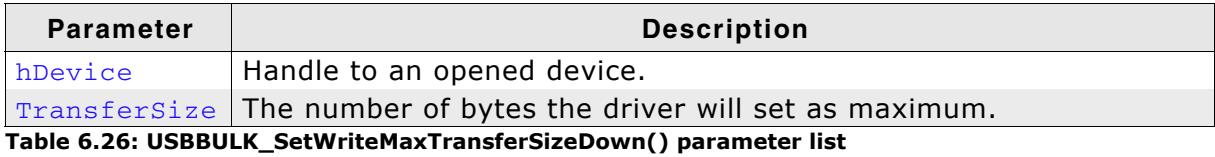

- == 0: Operation failed. Either an invalid handle was used or the mode cannot be set.
- != 0: Max transfer size the driver will read from device.

### **6.1.4.15 USBBULK\_GetSN()**

#### **Description**

Retrieves the USB serial number as a string which was sent by the device during the enumeration.

#### **Prototype**

USBBULK\_API unsigned WINAPI USBBULK\_GetSN(USB\_BULK\_HANDLE hDevice,

U8 \* pBuffer, unsigned NumBytes);

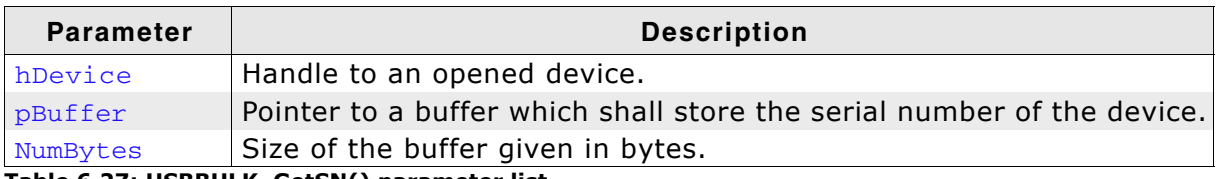

**Table 6.27: USBBULK\_GetSN() parameter list**

#### **Return value**

- == 0: Operation failed. Either an invalid handle was used or
	- the serial number cannot be read.
- != 0: The operation was successful.

If the function succeeds, the return value is nonzero and the buffer pointed by pBuffer contains the serial number of the device running emUSB-Bulk. If the function fails, the return value is zero.

### **6.1.4.16 USBBULK\_GetDevInfo()**

#### **Description**

Retrieves information about an opened USBBULK device.

#### **Prototype**

USBBULK\_API void WINAPI USBBULK\_GetDevInfo(USB\_BULK\_HANDLE hDevice,

[USBBULK\\_DEV\\_INFO](#page-179-0) \* pDevInfo);

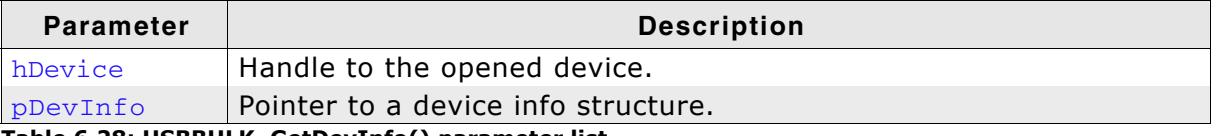

**Table 6.28: USBBULK\_GetDevInfo() parameter list**

### **6.1.4.17 USBBULK\_GetProductName()**

#### **Description**

Retrieves the product name of an opened USBBULK device.

#### **Prototype**

USBBULK\_API void WINAPI USBBULK\_GetProductName(USB\_BULK\_HANDLE hDevice, char \* sProductName, unsigned BufferSize);

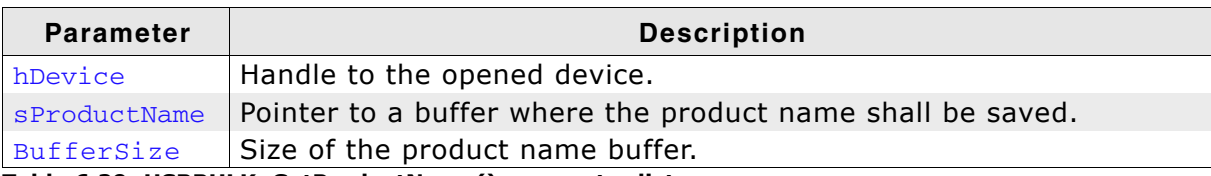

**Table 6.29: USBBULK\_GetProductName() parameter list**

### **6.1.4.18 USBBULK\_GetVendorName()**

#### **Description**

Retrieves the vendor name of an opened USBBULK device.

#### **Prototype**

USBBULK\_API int WINAPI USBBULK\_GetVendorName(USB\_BULK\_HANDLE hDevice, char \* sVendorName, unsigned BufferSize);

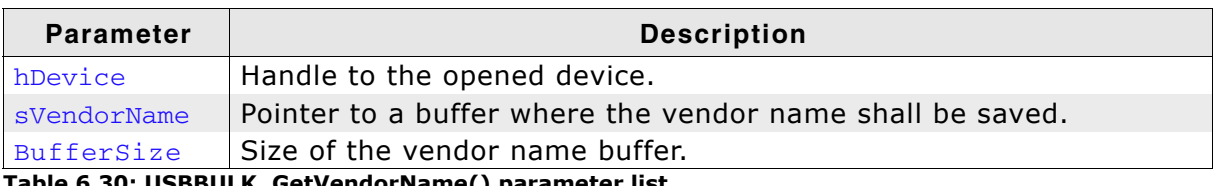

**Table 6.30: USBBULK\_GetVendorName() parameter list**

# **6.1.5 USB-Bulk general GET functions**

### **6.1.5.1 USBBULK\_GetDriverCompileDate()**

#### **Description**

Gets the compile date and time of the emUSB bulk communication driver.

#### **Prototype**

USBBULK\_API unsigned WINAPI USBBULK\_GetDriverCompileDate(char \* s,

unsigned Size);

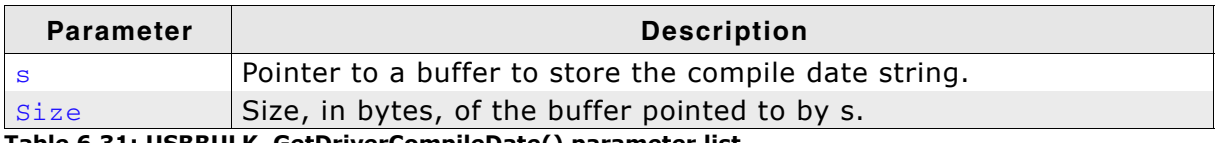

**Table 6.31: USBBULK\_GetDriverCompileDate() parameter list**

#### **Return value**

== 0: Operation failed. The buffer that shall store the string is too small.

!= 0: The operation was successful.

If the function succeeds, the return value is nonzero and the buffer pointed by  $s$  contains the compile date and time of the emUSB driver in the standard format: mm dd yyyy hh:mm:ss

### **6.1.5.2 USBBULK\_GetDriverVersion()**

#### **Description**

Returns the driver version of the driver, if the driver is loaded. Otherwise the function will return 0, as it can only determine the driver version when the driver is loaded.

#### **Prototype**

USBBULK API unsigned WINAPI USBBULK GetDriverVersion(void);

#### **Return value**

If the function succeeds, the return value is the driver version of the driver as decimal value:

<Major Version><Minor Version><Subversion>. 24201 (Mmmrr) means 2.42a If the function fails, the return value is zero; the version could not be retrieved.

### **6.1.5.3 USBBULK\_GetVersion()**

#### **Description**

Returns the USBBULK API version.

#### **Prototype**

USBBULK API unsigned WINAPI USBBULK GetVersion(void);

#### **Return value**

The version of the USBBULK API in the following format: <Major Version><Minor Version><Subversion>. 24201 (Mmmrr) means 2.42a

### <span id="page-177-0"></span>**6.1.5.4 USBBULK\_GetNumAvailableDevices()**

#### **Description**

Returns the number of connected USB-Bulk devices.

#### **Prototype**

USBBULK\_API unsigned WINAPI USBBULK\_GetNumAvailableDevices(U32 \* pMask);

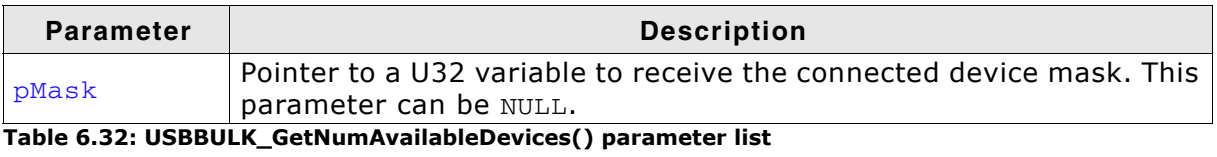

#### **Return value**

The return value is the number of available devices running emUSB-Bulk. For each emUSB device that is connected, a bit in pMask is set.

For example if device 0 and device 2 are connected to the host, the value  $p$ Mask points to will be 0x00000005.

### **6.1.5.5 USBBULK\_GetUSBId()**

#### **Description**

Returns the set Product and Vendor ID mask that is used with the USBBULK API.

#### **Prototype**

USBBULK\_API void WINAPI USBBULK\_GetUSBId(USB\_BULK\_HANDLE hDevice, U16 \* pVendorId, U16 \* pProductId);

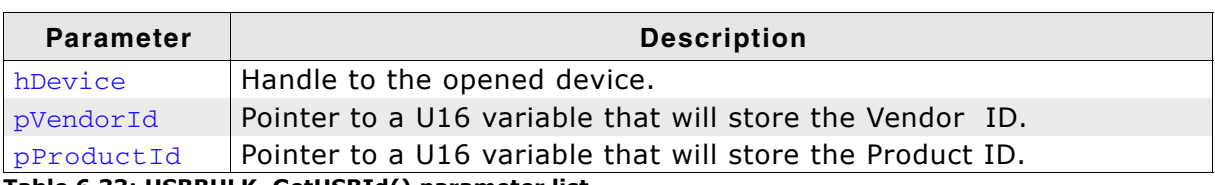

**Table 6.33: USBBULK\_GetUSBId() parameter list**

# **6.1.6 Data structures**

# <span id="page-179-0"></span>**6.1.6.1 USBBULK\_DEV\_INFO**

### **Description**

A structure which can hold the relavant information about a device.

### **Prototype**

```
typedef struct _USBBULK_DEV_INFO {
  U16 VendorId;
 U16 ProductId;
  char acSN[256];
  char acDevName[256];
} USBBULK_DEV_INFO;
```
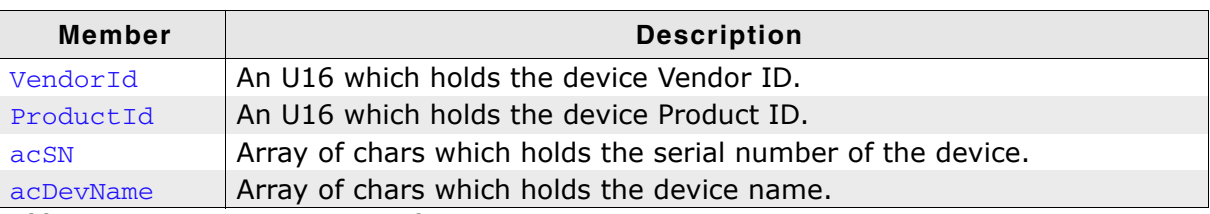

**Table 6.34: USBBULK\_DEV\_INFO elements**
# **Chapter 7 Mass Storage Device Class (MSD)**

This chapter gives a general overview of the MSD class and describes how to get the MSD component running on the target.

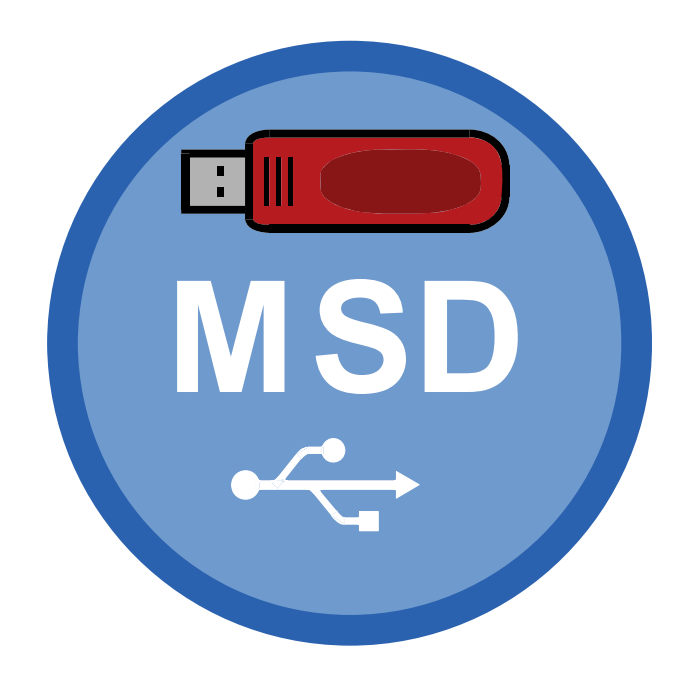

# **7.1 Overview**

The Mass Storage Device (MSD) is a USB class protocol defined by the USB Implementers Forum. The class itself is used to access one or more storage devices such as flash drives or memory sticks.

As the USB mass storage device class is well standardized, every major operating system such as Microsoft Windows (Window ME, Windows 2000, Windows XP, Windows 2003 and Windows Vista), Apple Mac OS X, Linux and many more support it. So therefore an installation of a custom host USB driver is normally not necessary.

emUSB-MSD comes as a whole packet and contains the following:

- Generic USB handling
- MSD device class implementation, including support for direct disk and CD-ROM mode (CD-ROM access is a separate component)
- Several storage drivers for handling different devices
- Example applications

# **7.2 Configuration**

# **7.2.1 Initial configuration**

To get emUSB-MSD up and running as well as doing an initial test, the configuration as it is delivered should not be modified.

# **7.2.2 Final configuration**

The configuration must only be modified, when emUSB is deployed in your final product. Refer to *[Configuration](#page-40-0)* on page 41 for detailed information about the generic information functions which must be adapted.

In order to comply with the Mass Storage Device Bootability specification, the function USB\_GetSerialNumber() must return a string with at least 12 characters, where each character is a hexadecimal digit ('0' though '9' or 'A' through 'F').

# **7.2.3 Class specific configuration functions**

Beside the generic emUSB-MSD configuration functions, the following additional functions can be adapted before the emUSB MSD component is used in a final product. Example implementations of these functions are supplied in the MSD example application USB\_MSD\_FS\_Start.c, located in the Application directory of emUSB.

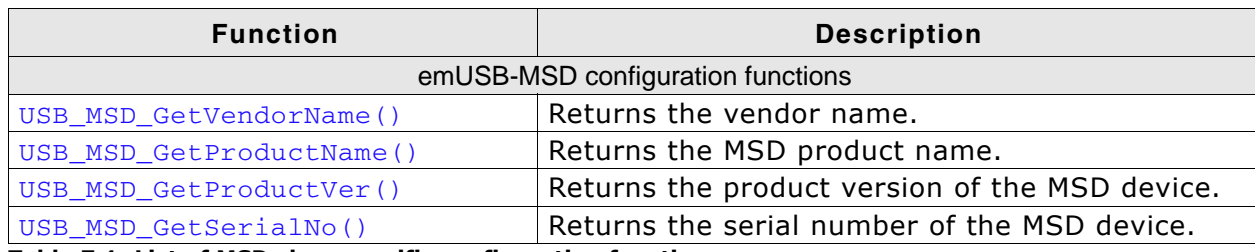

**Table 7.1: List of MSD class specific configuration functions**

## <span id="page-183-0"></span>**7.2.3.1 USB\_MSD\_GetVendorName()**

#### **Description**

Should return the vendor name of the mass storage device.

#### **Prototype**

```
const char * USB_MSD_GetVendorName(U8 Lun);
```
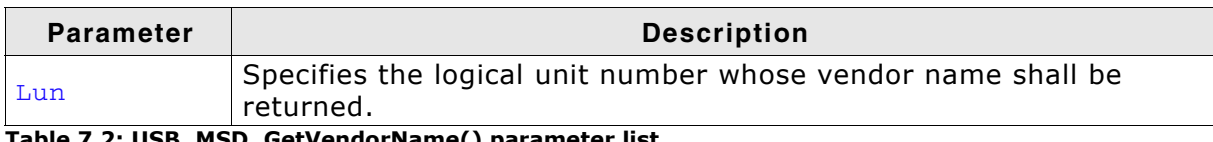

#### **Table 7.2: USB\_MSD\_GetVendorName() parameter list**

#### **Example**

```
const char * USB_MSD_GetVendorName(U8 Lun) {
  return "Vendor";
}
```
#### **Additional information**

The vendor name is used during the enumeration phase. Together with the product name and the serial number it should give a detailed information to the user about which device is connected to the host.

The string should be no longer than 8 bytes.

## <span id="page-184-0"></span>**7.2.3.2 USB\_MSD\_GetProductName()**

#### **Description**

Should return the product name of the mass storage device.

#### **Prototype**

```
const char * USB_MSD_GetProductName(U8 Lun);
```
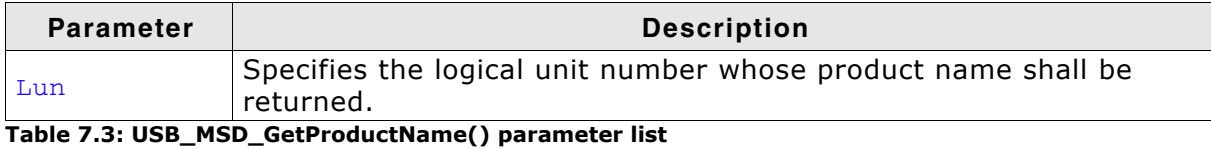

#### **Example**

```
const char * USB_GetProductName(U8 Lun) {
 return "MSD device";
}
```
#### **Additional information**

The product name string should be no longer than 16 bytes.

## <span id="page-185-0"></span>**7.2.3.3 USB\_MSD\_GetProductVer()**

#### **Description**

Should return the product version number of the mass storage device.

#### **Prototype**

```
const char * USB_MSD_GetProductVer(U8 Lun);
```
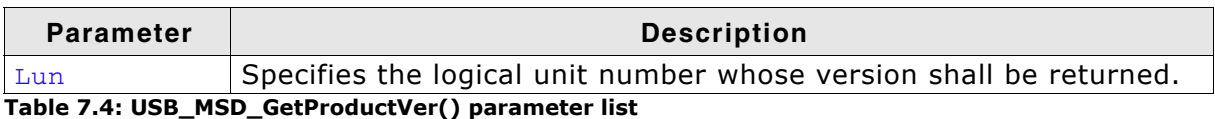

#### **Example**

```
const char * USB_MSD_GetProductVer(U8 Lun) {
 return "1.00";
}
```
#### **Additional information**

The product version string should be no longer than 4 bytes.

## <span id="page-186-0"></span>**7.2.3.4 USB\_MSD\_GetSerialNo()**

#### **Description**

Should return the product serial number of the mass storage device.

#### **Prototype**

const char \* USB\_MSD\_GetSerialNo(U8 Lun);

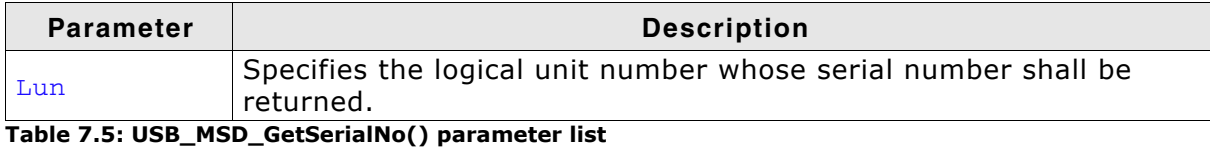

#### **Example**

```
const char * USB_MSD_GetSerialNo(U8 Lun) {
 return "1234657890AB";
}
```
#### **Additional information**

The serial number string must be exactly 12 bytes, in order to satisfy the USB bootability specification requirements.

## **7.2.4 Running the example application**

The directory Application contains example applications that can be used with emUSB and the MSD component. To test the emUSB-MSD component, build and download the application of choice into the target. Remove the USB connection and reconnect the target to the host. The target will enumerate and can be accessed via a file browser.

# **7.2.4.1 MSD\_Start\_StorageRAM.c in detail**

The main part of the example application USB\_MSD\_Start\_StorageRAM.c is implemented in a single task called MainTask().

```
/* MainTask() - excerpt from USB MSD Start StorageRAM.c */
```

```
void MainTask(void);
void MainTask(void) {
 USB Init();
   _AddMSD();
 USB Start();
  while (1) {
   while ((USB GetState() & (USB STAT CONFIGURED | USB STAT SUSPENDED))
            != USB_STAT_CONFIGURED) {
     BSP_ToggleLED(0);
     USB OS Delay(50);
    }
   BSP SetLED(0);
   USB_MSD_Task();
   }
}
```
The first step is to initialize the USB core stack using  $UBB_$  Init(). The function \_AddMSD() configures all required endpoints and assigns the used storage medium to the MSD component.

```
/* AddMSD() - excerpt from MSD Start StorageRAM.c */
static void _AddMSD(void) {
 static U8 ^{-}abOutBuffer[USB_MAX_PACKET_SIZE];
 USB_MSD_INIT_DATA InitData;<br>USB_MSD_INST_DATA InstData;
 USB_MSD_INST_DATA
 InitData.EPIn = USB AddEP(1, USB TRANSFER TYPE BULK,USB_MAX_PACKET_SIZE, NULL, 0);
  InitData.EPOut = USB_AddEP(0, USB_TRANSFER_TYPE_BULK, USB_MAX_PACKET_SIZE,
                             _abOutBuffer, USB_MAX_PACKET SIZE);
 USB MSD Add(&InitData);
  //
  // Add logical unit 0: RAM drive
  //
  memset(&InstData, 0, sizeof(InstData));
 InstData.pAPI = \&USB_MSD_StorageRAM;
InstData.DriverData.pStart = (void*)MSD_RAM_ADDR;
 InstData.DriverData.NumSectors = MSD_RAM_NUM_SECTORS;
 InstData.DriverData.SectorSize = MSD_RAM_SECTOR_SIZE;
 USB_MSD_AddUnit(&InstData);
```
}

The example application uses a RAM disk as storage medium.

The example RAM disk has a size of 23 Kbytes (46 sectors with a sector size of 512 bytes). You can increase the size of the RAM disk by modifying the macros MSD\_RAM\_NUM\_SECTORS and MSD\_RAM\_SECTOR\_SIZE (in multiples of 512), but the size must be at least 23 Kbytes otherwise a Windows host cannot format the disk.

```
/* AddMSD() - excerpt from MSD_Start_StorageRAM.c */
```

```
#define MSD_RAM_NUM_SECTORS 46
#define MSD_RAM_SECTOR_SIZE 512
```
# **7.3 Target API**

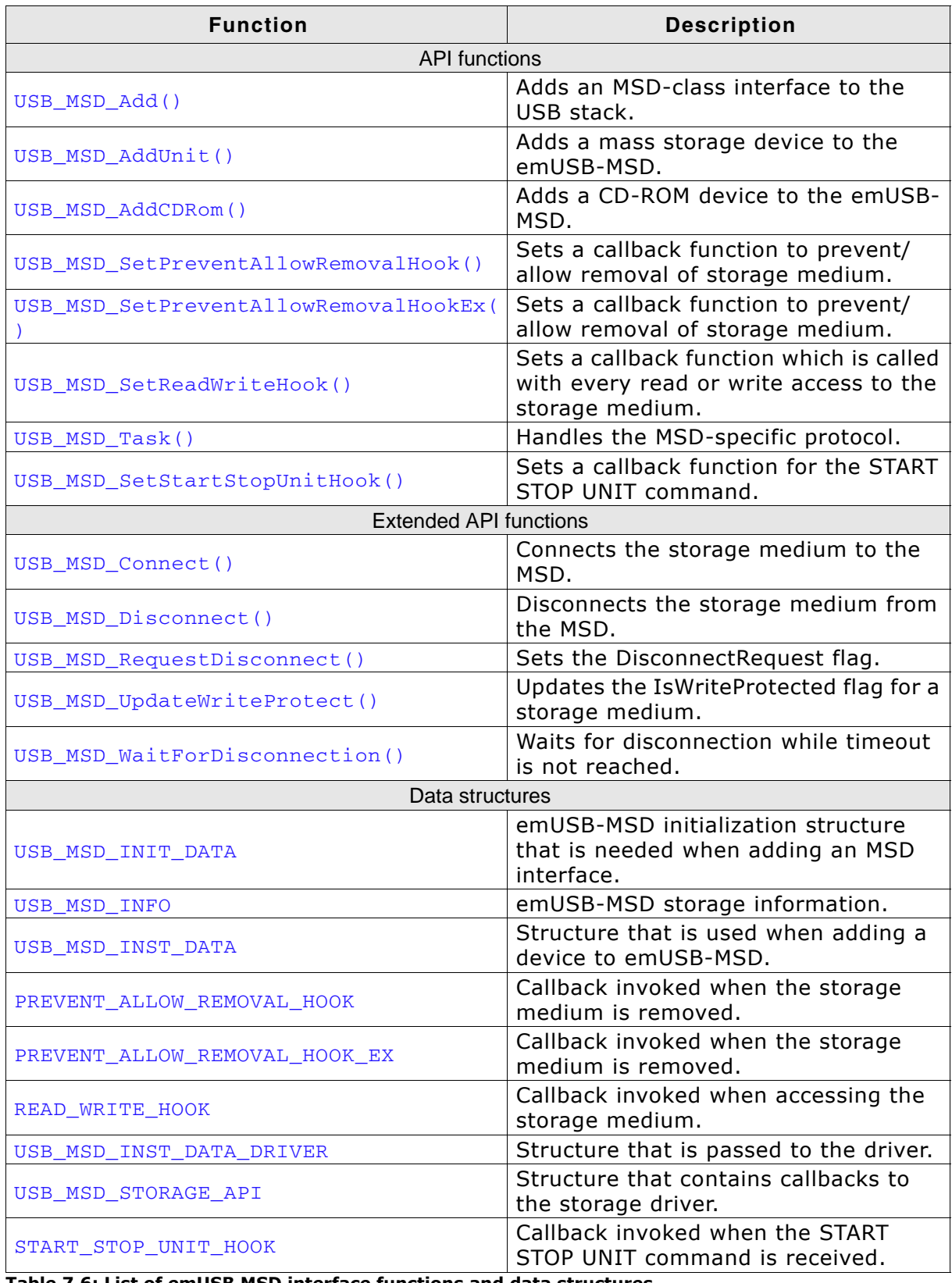

**Table 7.6: List of emUSB MSD interface functions and data structures**

# **7.3.1 API functions**

## <span id="page-189-0"></span>**7.3.1.1 USB\_MSD\_Add()**

#### **Description**

Adds an MSD-class interface to the USB stack.

#### **Prototype**

void USB\_MSD\_Add (const USB\_MSD\_INIT\_DATA \* pInitData);

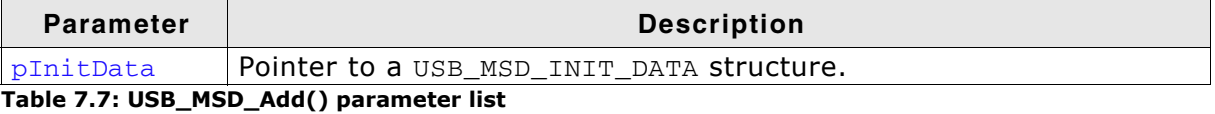

#### **Additional information**

After the initialization of general emUSB, this is the first function that needs to be called when an MSD interface is used with emUSB. The structure USB MSD INIT DATA must be initialized before USB\_MSD\_Add() is called. Refer to *[USB\\_MSD\\_INIT\\_DATA](#page-202-0)* on [page 203](#page-202-0) for more information.

## <span id="page-190-0"></span>**7.3.1.2 USB\_MSD\_AddUnit()**

#### **Description**

Adds a mass storage device to emUSB-MSD.

#### **Prototype**

void USB\_MSD\_AddUnit (const USB\_MSD\_INST\_DATA \* pInstData);

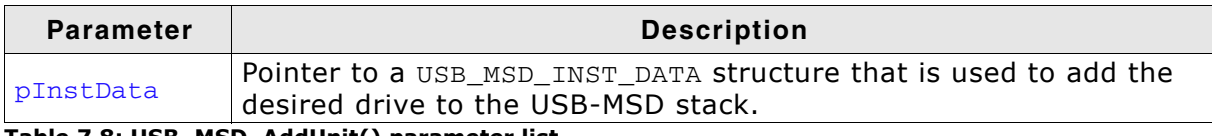

**Table 7.8: USB\_MSD\_AddUnit() parameter list**

#### **Additional information**

It is necessary to call this function immediately after [USB\\_MSD\\_Add\(\)](#page-189-0).

This function will then add an R/W storage device such as a hard drive, MMC/SD cards or NAND flash etc., to emUSB-MSD, which then will be used to exchange data with the host. The structure USB\_MSD\_INST\_DATA must be initialized before [USB\\_MSD\\_AddUnit\(\)](#page-190-0) is called. Refer to *[USB\\_MSD\\_INST\\_DATA](#page-204-0)* on page 205 for more information.

## <span id="page-191-0"></span>**7.3.1.3 USB\_MSD\_AddCDRom()**

#### **Description**

Adds a CD-ROM device to emUSB-MSD.

#### **Prototype**

void USB\_MSD\_AddCDRom(const USB\_MSD\_INST\_DATA \* pInstData);

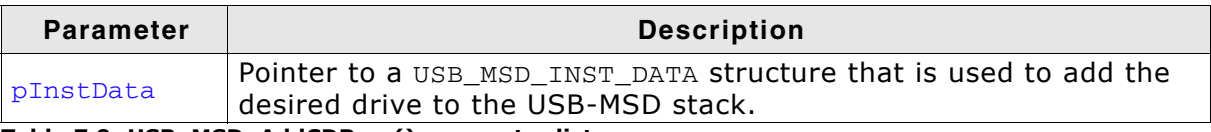

**Table 7.9: USB\_MSD\_AddCDRom() parameter list**

#### **Additional information**

Similar to [USB\\_MSD\\_AddUnit\(\)](#page-190-0), this function should be called after [USB\\_MSD\\_Add\(\)](#page-189-0). The structure USB\_MSD\_INST\_DATA must be initialized before [USB\\_MSD\\_AddCDRom\(\)](#page-191-0) is called. Refer to *[USB\\_MSD\\_INST\\_DATA](#page-204-0)* on page 205 for more information.

## <span id="page-192-0"></span>**7.3.1.4 USB\_MSD\_SetPreventAllowRemovalHook()**

#### **Description**

Sets a callback function to prevent/allow removal of storage medium.

#### **Prototype**

void USB\_MSD\_SetPreventAllowRemovalHook(U8 Lun, PREVENT\_ALLOW\_REMOVAL\_HOOK \* pfOnPreventAllowRemoval)

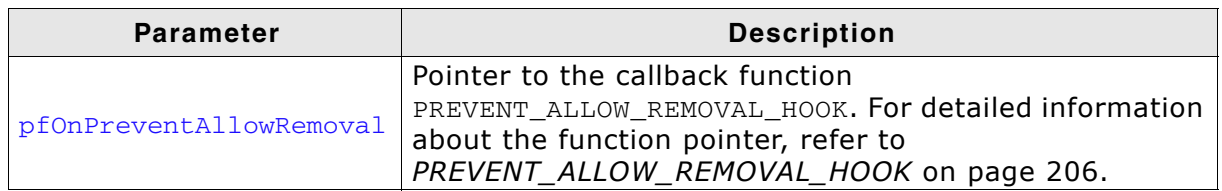

**Table 7.10: USB\_MSD\_SetPreventAllowRemovalHook() parameter list**

#### **Additional information**

The callback is called within the MSD task context. The callback must not block.

## <span id="page-193-0"></span>**7.3.1.5 USB\_MSD\_SetPreventAllowRemovalHookEx()**

#### **Description**

Sets a callback function to prevent/allow removal of storage medium.

#### **Prototype**

void USB\_MSD\_SetPreventAllowRemovalHookEx(U8 Lun, PREVENT\_ALLOW\_REMOVAL\_HOOK\_EX \* pfOnPreventAllowRemovalEx)

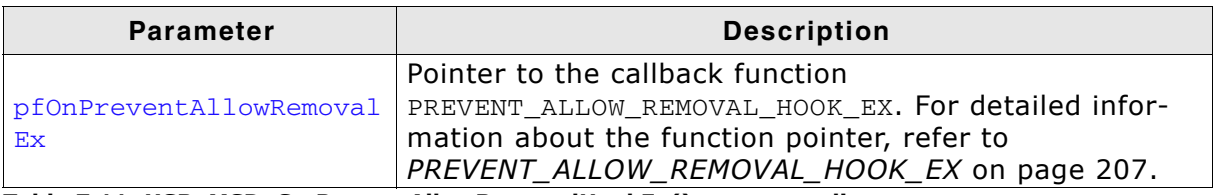

**Table 7.11: USB\_MSD\_SetPreventAllowRemovalHookEx() parameter list**

#### **Additional information**

The callback is called within the MSD task context. The callback must not block.

## <span id="page-194-0"></span>**7.3.1.6 USB\_MSD\_SetReadWriteHook()**

#### **Description**

Sets a callback function which gives information about the read and write blockwise operations to the storage medium.

#### **Prototype**

void USB\_MSD\_SetReadWriteHook(U8 Lun, READ\_WRITE\_HOOK \* pfOnReadWrite)

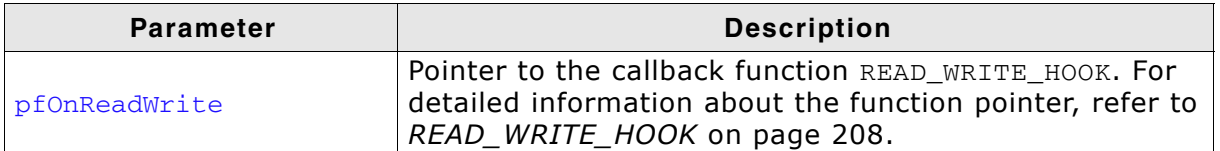

**Table 7.12: USB\_MSD\_SetReadWriteHook() parameter list**

## <span id="page-195-0"></span>**7.3.1.7 USB\_MSD\_Task()**

#### **Description**

Task that handles the MSD-specific protocol.

#### **Prototype**

void USB\_MSD\_Task(void);

#### **Additional information**

After the USB device has been successfully enumerated and configured, the USB\_MSD\_Task() should be called. When the device is detached or is suspended, USB\_MSD\_Task() will return.

# **7.3.2 Extended API functions**

## <span id="page-196-0"></span>**7.3.2.1 USB\_MSD\_Connect()**

#### **Description**

Connects the storage medium to the MSD module.

#### **Prototype**

void USB\_MSD\_Connect(U8 Lun);

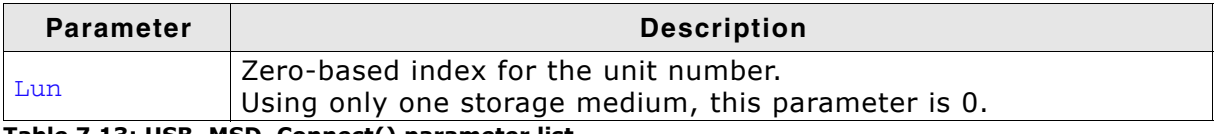

**Table 7.13: USB\_MSD\_Connect() parameter list**

#### **Additional information**

The storage medium is initially always connected to the MSD component. This function is normally used after the storage medium was disconnected via USB MSD Disconnect() to carry out file system operations on the device application side.

## <span id="page-197-0"></span>**7.3.2.2 USB\_MSD\_Disconnect()**

#### **Description**

Disconnects the storage medium from the MSD module.

#### **Prototype**

void USB MSD Disconnect(U8 Lun);

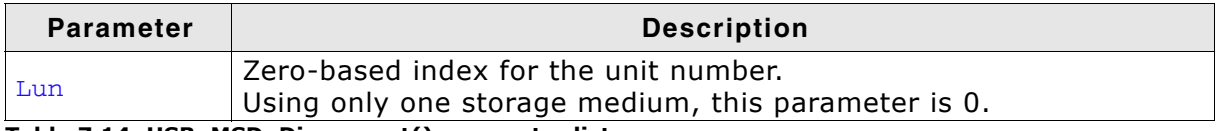

**Table 7.14: USB\_MSD\_Disconnect() parameter list**

#### **Additional information**

This function will force the storage medium to be disconnected. The host will be informed that the medium is not present. In order to reconnect the device to the host, the function [USB\\_MSD\\_Connect\(\)](#page-196-0) shall be used.

See USB MSD RequestDisconnect() and USB MSD WaitForDisconnection() for a graceful disconnection method.

## <span id="page-198-0"></span>**7.3.2.3 USB\_MSD\_RequestDisconnect()**

#### **Description**

Sets the DisconnectRequest flag.

#### **Prototype**

void USB\_MSD\_RequestDisconnect(U8 Lun);

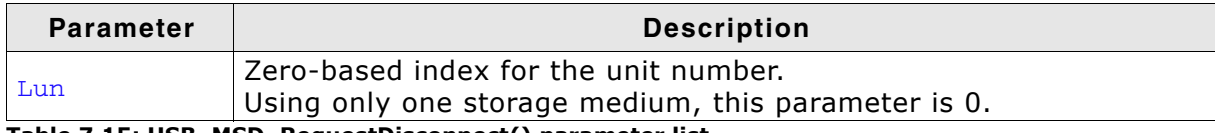

**Table 7.15: USB\_MSD\_RequestDisconnect() parameter list**

#### **Additional information**

This function sets the disconnect flag for the storage medium. As soon as the next MSD command is sent to the device, the host will be informed that the device is cur-rently not available. To reconnect the storage medium, [USB\\_MSD\\_Connect\(\)](#page-196-0) shall be called.

## <span id="page-199-0"></span>**7.3.2.4 USB\_MSD\_UpdateWriteProtect()**

#### **Description**

Updates the IsWriteProtected flag for a storage medium.

#### **Prototype**

void USB\_MSD\_UpdateWriteProtect(U8 Lun, U8 IsWriteProtected);

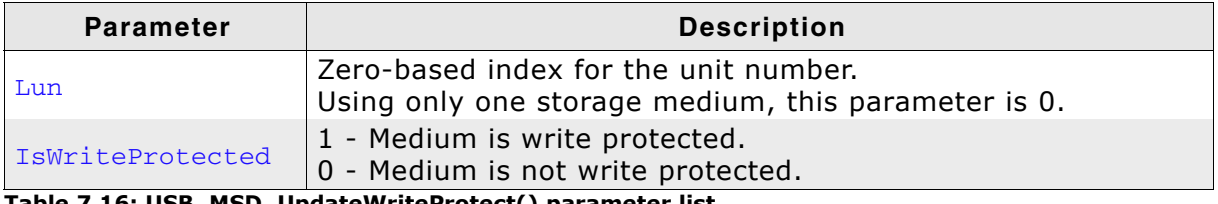

**Table 7.16: USB\_MSD\_UpdateWriteProtect() parameter list**

#### **Additional information**

This functions updates the write protect status of the storage medium. Please make sure that this function is called when the LUN is disconnected from the host, otherwise the WriteProtected flag is normally not recognized.

## <span id="page-200-0"></span>**7.3.2.5 USB\_MSD\_WaitForDisconnection()**

#### **Description**

Waits for disconnection while timeout is not reached.

#### **Prototype**

int USB MSD WaitForDisconnection(U8 Lun, U32 TimeOut);

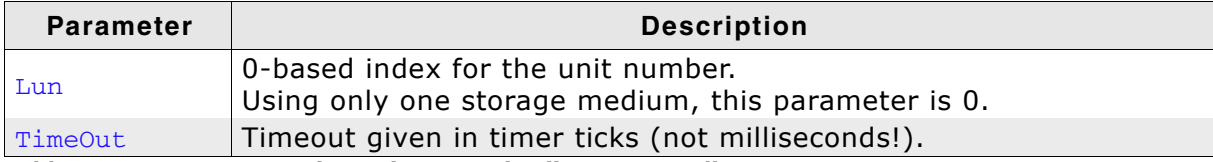

**Table 7.17: USB\_MSD\_WaitForDisconnection() parameter list**

#### **Return value**

- 0: Error, timeout reached. Storage medium is not disconnected.
- 1: Success, storage medium is disconnected.

#### **Additional information**

After triggering the disconnection via [USB\\_MSD\\_RequestDisconnect\(\)](#page-198-0) the stack disconnects the storage medium as soon as the host requests the status of the storage medium. Win2k does not periodically check the status of a USB MSD. Therefore, the timeout is required to leave the loop. The return value can be used to decide if the disconnection should be forced. In this case, [USB\\_MSD\\_Disconnect\(\)](#page-197-0) shall be called.

## <span id="page-201-0"></span>**7.3.2.6 USB\_MSD\_SetStartStopUnitHook()**

#### **Description**

Sets a callback function to prevent/allow removal of storage medium.

#### **Prototype**

void USB\_MSD\_SetStartStopUnitHook(U8 Lun, START\_STOP\_UNIT\_HOOK \* pfOnStartStopUnit)

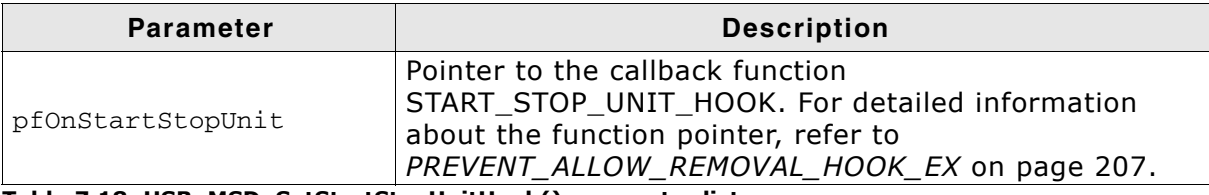

**Table 7.18: USB\_MSD\_SetStartStopUnitHook() parameter list**

# <span id="page-202-1"></span>**7.3.3 Data structures**

## <span id="page-202-0"></span>**7.3.3.1 USB\_MSD\_INIT\_DATA**

#### **Description**

emUSB-MSD initialization structure that is required when adding an MSD interface.

#### **Prototype**

```
typedef struct {
  U8 EPIn;
  U8 EPOut;
  U8 InterfaceNum;
} USB_MSD_INIT_DATA;
```
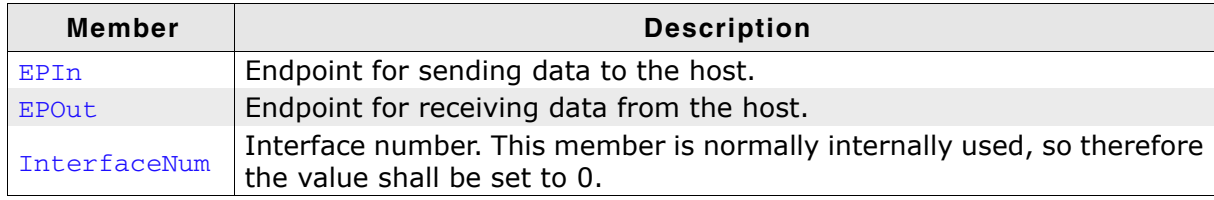

**Table 7.19: USB\_MSD\_INIT\_DATA elements**

#### **Additional Information**

This structure holds the endpoints that should be used with the MSD interface. Refer to *[USB\\_AddEP\(\)](#page-58-0)* on page 59 for more information about how to add an endpoint.

## <span id="page-203-0"></span>**7.3.3.2 USB\_MSD\_INFO**

#### **Description**

emUSB-MSD storage interface.

#### **Prototype**

```
typedef struct {
  U32 NumSectors;
  U16 SectorSize;
} USB_MSD_INFO;
```
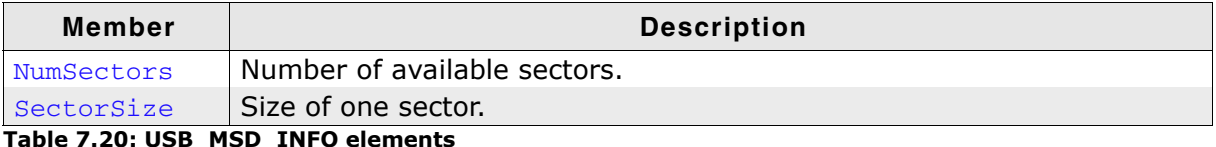

**Table 7.20: USB\_MSD\_INFO elements**

## <span id="page-204-0"></span>**7.3.3.3 USB\_MSD\_INST\_DATA**

#### **Description**

Structure that is used when adding a device to emUSB-MSD.

#### **Prototype**

```
typedef struct {
  const USB_MSD_STORAGE_API * pAPI;
  USB_MSD_INST_DATA_DRIVER DriverData;
 U8 DeviceType;
 U8 IsPresent;
 USB MSD HANDLE CMD * pfHandleCmd;
 U8 IsWriteProtected;
} USB_MSD_INST_DATA;
```
**Member Description** pAPI Pointer to a structure that holds the storage device driver API. DriverData Driver data that are passed to the storage driver. Refer to *[USB\\_MSD\\_INST\\_DATA\\_DRIVER](#page-208-0)* on page 209 for detailed information about how to initialize this structure. DeviceType **Determines** the type of the device. IsPresent Determines if the medium is storage is present. For nonremovable devices always 1. pfHandleCmd Optional pointer to a callback function which handles SCSI commands. typedef U8 (USB MSD HANDLE CMD)(U8 Lun); IsWriteProtected Specifies whether the storage medium shall be write-protected.

**Table 7.21: USB\_MSD\_INST\_DATA elements**

#### **Additional Information**

All non-optional members of this structure need to be initialized correctly, except Device Type because it is done by the functions USB MSD AddUnit() or USB\_MSD\_AddCDROM().

# <span id="page-205-0"></span>**7.3.3.4 PREVENT\_ALLOW\_REMOVAL\_HOOK**

## **Description**

Callback function to prevent/allow removal of storage medium. See *[USB\\_MSD\\_SetPreventAllowRemovalHook\(\)](#page-192-0)* on page 193 for further information.

#### **Prototype**

typedef void (PREVENT ALLOW REMOVAL HOOK)(U8 PreventRemoval);

## <span id="page-206-0"></span>**7.3.3.5 PREVENT\_ALLOW\_REMOVAL\_HOOK\_EX**

#### **Description**

Ex variant of [PREVENT\\_ALLOW\\_REMOVAL\\_HOOK](#page-205-0), this function definition additionally includes a parameter for the Lun index. See *[USB\\_MSD\\_SetPreventAllowRemovalHookEx\(\)](#page-193-0)* on page 194 for further information.

#### **Prototype**

typedef void (PREVENT\_ALLOW\_REMOVAL\_HOOK\_EX)(U8 Lun, U8 PreventRemoval);

## <span id="page-207-0"></span>**7.3.3.6 READ\_WRITE\_HOOK**

#### **Description**

Callback function which is called with every read/write access to the storage medium.

#### **Prototype**

typedef void (READ WRITE HOOK)(U8 Lun,

 U8 IsRead, U8 OnOff, U32 StartLBA, U32 NumBlocks);

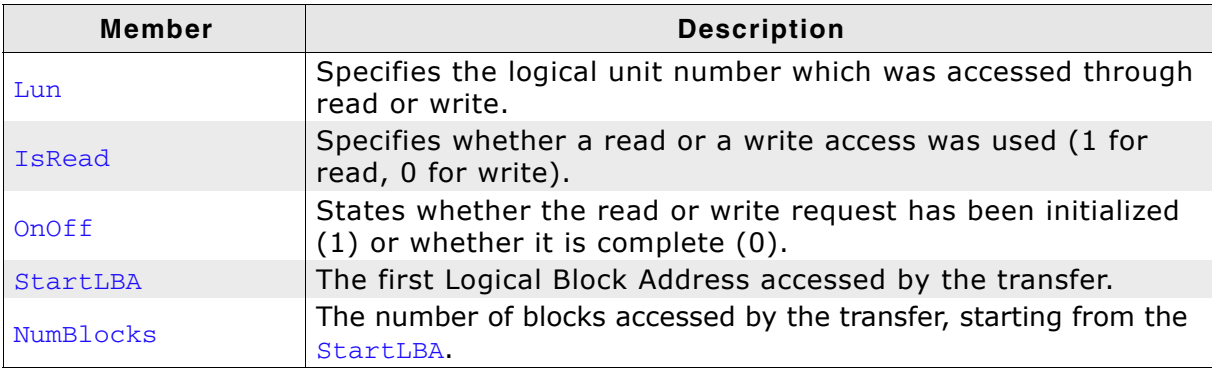

**Table 7.22: READ\_WRITE\_HOOK elements**

## <span id="page-208-0"></span>**7.3.3.7 USB\_MSD\_INST\_DATA\_DRIVER**

#### **Description**

USB-MSD initialization structure that is required when adding an MSD interface.

#### **Prototype**

```
typedef struct {
  void * pStart;
 U32 StartSector;
 U32 NumSectors;
 U32 SectorSize;
 void * pSectorBuffer;
  unsigned NumBytes4Buffer;
```
} USB\_MSD\_INST\_DATA\_DRIVER;

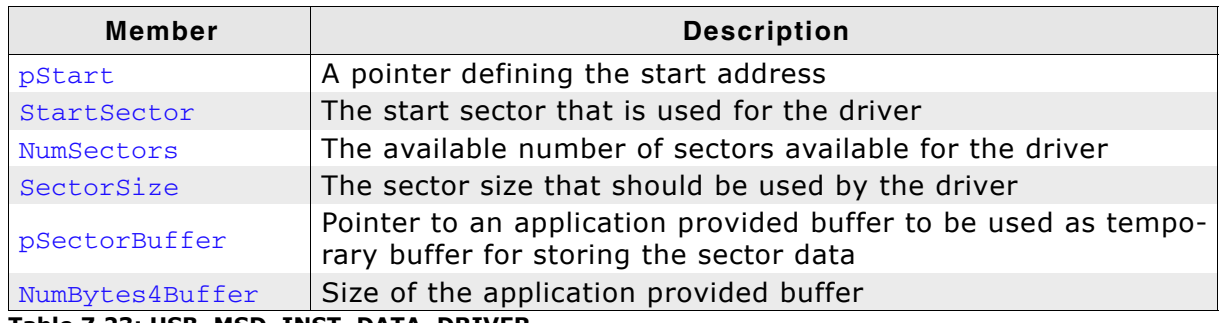

**Table 7.23: USB\_MSD\_INST\_DATA\_DRIVER**

#### **Additional Information**

This structure is passed to the storage driver. Therefore, the member of this structure can depend on the driver that is used.

For the storage driver that are shipped with this software the members of USB\_MSD\_INST\_DATA\_DRIVER have the following meaning:

USB\_MSD\_StorageRAM:

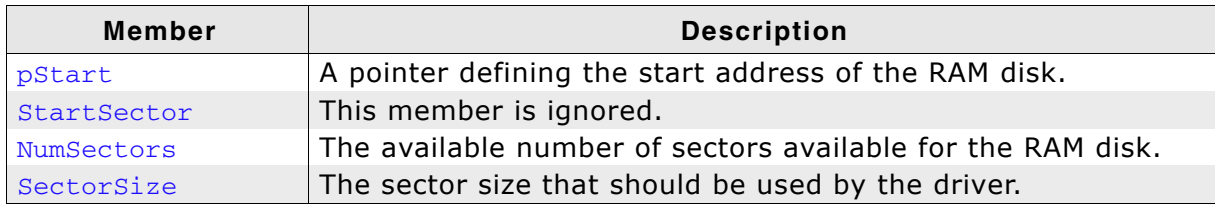

USB\_MSD\_StorageByName:

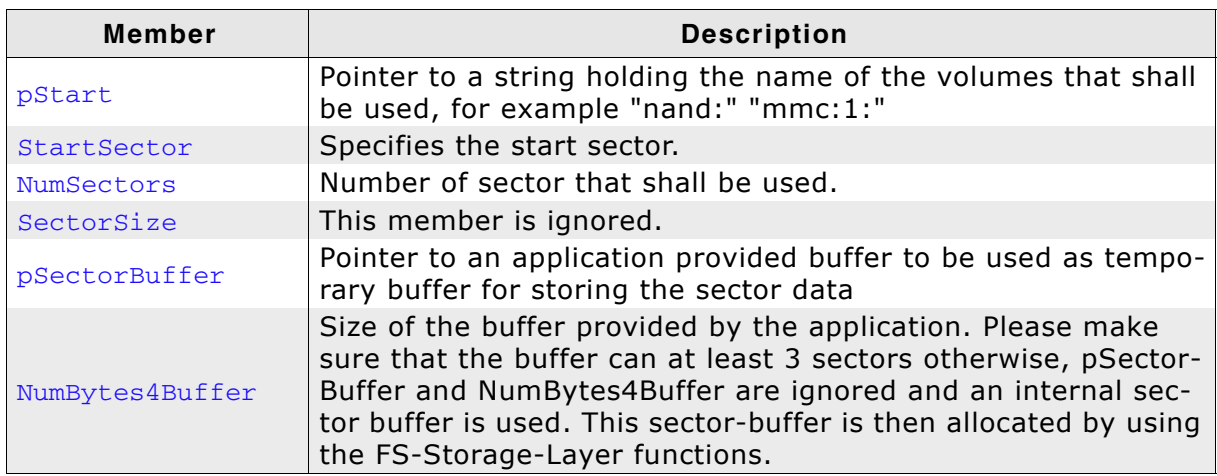

## <span id="page-209-0"></span>**7.3.3.8 USB\_MSD\_STORAGE\_API**

#### **Description**

Structure that contains callbacks to the storage driver.

#### **Prototype**

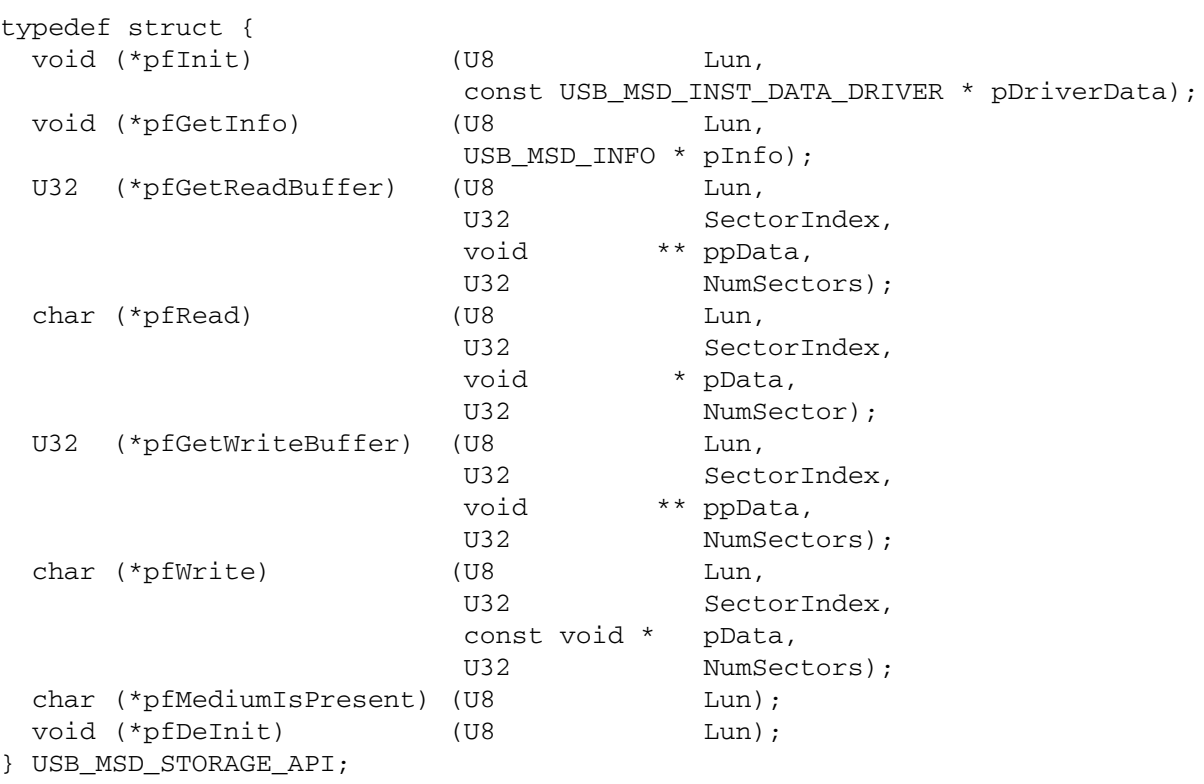

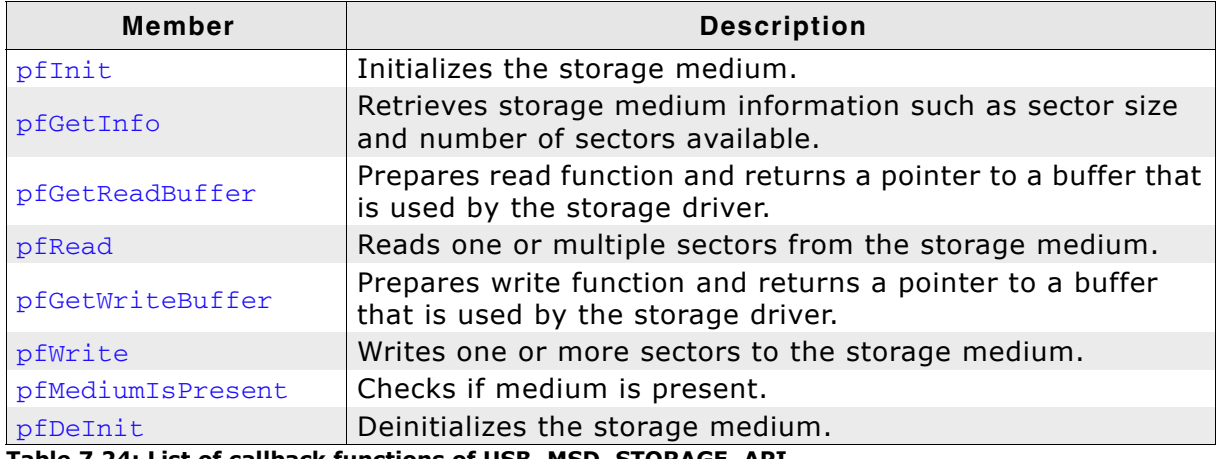

**Table 7.24: List of callback functions of USB\_MSD\_STORAGE\_API**

#### **Additional Information**

USB\_MSD\_STORAGE\_API is used to retrieve information from the storage device driver or access data that needs to be read or written. Detailed information can be found in *[Storage Driver](#page-211-0)* on page 212.

## <span id="page-210-0"></span>**7.3.3.9 START\_STOP\_UNIT\_HOOK**

#### **Description**

Callback function which is called when a START STOP UNIT SCSI command is received.

#### **Prototype**

typedef void (START\_STOP\_UNIT\_HOOK)(U8 Lun, U8 StartLoadEject);

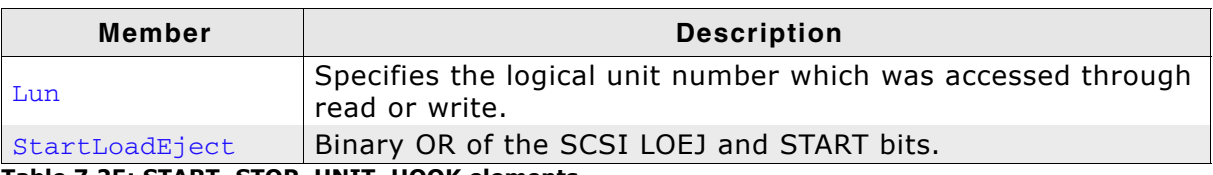

**Table 7.25: START\_STOP\_UNIT\_HOOK elements**

#### **Additional Information**

The LOEJ (load eject) bit is located on bit position 1. The START bit is located on bit position 0. For further information please refer to the START STOP UNIT command description in the SCSI documentation.

# <span id="page-211-0"></span>**7.4 Storage Driver**

This section describes the storage interface in detail.

# **7.4.1 General information**

The storage interface is handled through an API-table, which contains all relevant functions necessary for read/write operations and initialization. Its implementation handles the details of how data is actually read from or written to memory. Additionally, MSD knows two different media types:

- Direct media access, for example RAM-Disk, NAND flash, MMC/SD cards etc.
- CD-ROM emulation.

## **7.4.1.1 Supported storage types**

The supported storage types include:

- RAM, directly connected to the processor via the address bus.
- External flash memory, e.g. SD cards.
- Mechanical drives, for example CD-ROM. This is essentially an ATA/SCSI to USB bridge.

### **7.4.1.2 Storage drivers supplied with this release**

This release comes with the following drivers:

- USB MSD StorageRAM: A RAM driver which should work with almost any device.
- USB MSD StorageByIndex: A storage driver that uses the storage layer (logical block layer) of emFile to access the device.
- USB\_MSD\_StorageByName: A storage driver that uses the storage layer (logical block layer) of emFile to access the device.

# **7.4.2 Interface function list**

As described above, access to a storage medium is realized through an API-function table (USB\_MSD\_STORAGE\_API). The storage functions are declared in USB\MSD\USB\_MSD.h. The structure is described in section *[Data structures](#page-202-1)* on [page 203](#page-202-1).

# **7.4.3 USB\_MSD\_STORAGE\_API in detail**

# **7.4.3.1 (\*pfInit)()**

#### **Description**

Initializes the storage medium.

#### **Prototype**

void (\*pfInit)(U8 Lun, const USB\_MSD\_INST\_DATA\_DRIVER \* pDriverData);

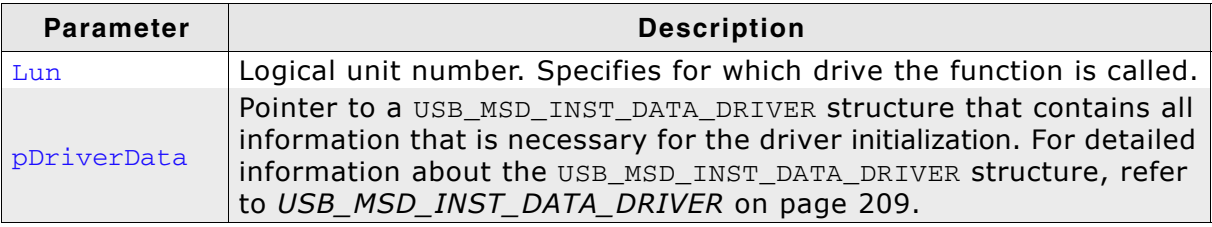

**Table 7.26: (\*pfInit)() parameter list**

# **7.4.3.2 (\*pfGetInfo)()**

#### **Description**

Retrieves storage medium information such as sector size and number of sectors available.

#### **Prototype**

void (\*pfGetInfo)(U8 Lun, USB\_MSD\_INFO \* pInfo);

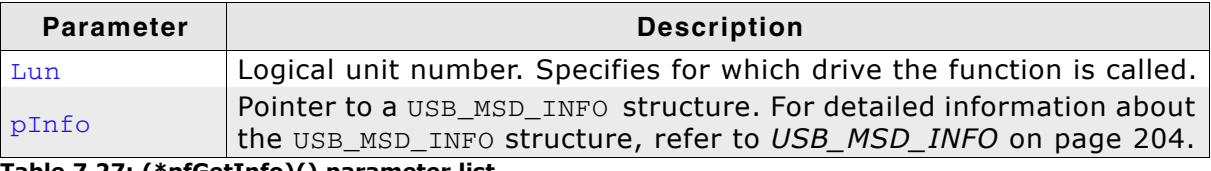

**Table 7.27: (\*pfGetInfo)() parameter list**

## **7.4.3.3 (\*pfGetReadBuffer)()**

#### **Description**

Prepares the read function and returns a pointer to a buffer that is used by the storage driver.

#### **Prototype**

```
U32 (*pfGetReadBuffer)(U8 Lun, U32 SectorIndex,
                     void ** ppData, U32 NumSectors);
```
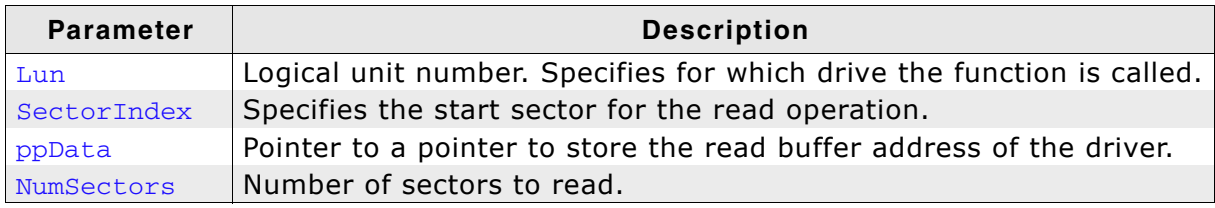

**Table 7.28: (\*pfGetReadBuffer)() parameter list**

#### **Return value**

Maximum number of consecutive sectors that can be read at once by the driver.

# **7.4.3.4 (\*pfRead)()**

#### **Description**

Reads one or multiple consecutive sectors from the storage medium.

#### **Prototype**

char (\*pfRead)(U8 Lun, U32 SectorIndex, void \* pData, U32 NumSector);

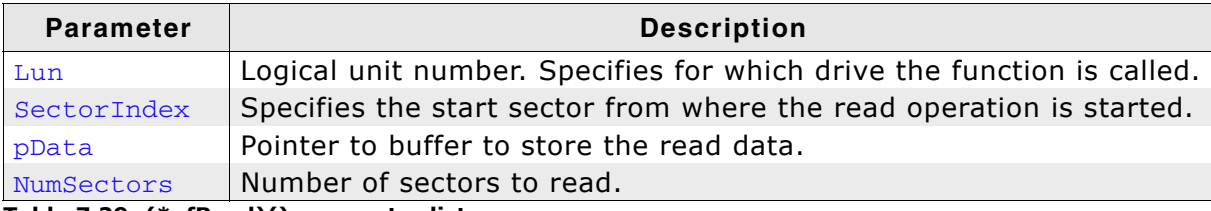

**Table 7.29: (\*pfRead)() parameter list**

#### **Return value**

 $== 0:$  Success

!= 0: File System error code
## **7.4.3.5 (\*pfGetWriteBuffer)()**

#### **Description**

Prepares the write function and returns a pointer to a buffer that is used by the storage driver.

#### **Prototype**

```
U32 (*pfGetWriteBuffer)(U8 Lun, U32 SectorIndex,
                      void ** ppData, U32 NumSectors);
```
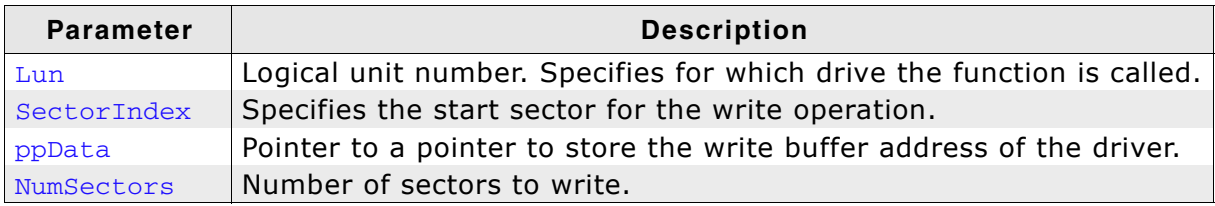

**Table 7.30: (\*pfGetWriteBuffer)() parameter list**

#### **Return value**

Maximum number of consecutive sectors that can be written into the buffer.

## **7.4.3.6 (\*pfWrite)()**

#### **Description**

Writes one or more consecutive sectors to the storage medium.

#### **Prototype**

char (\*pfWrite)(U8 Lun, U32 SectorIndex, const void \* pData, U32 NumSectors);

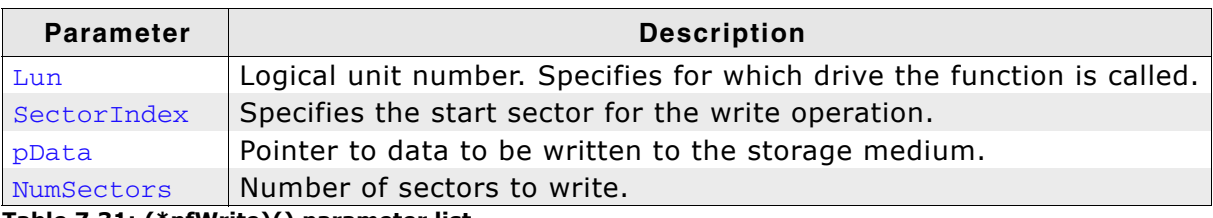

**Table 7.31: (\*pfWrite)() parameter list**

#### **Return value**

 $== 0:$  Success

 $!= 0$ : Error.

## **7.4.3.7 (\*pfMediumIsPresent)()**

#### **Description**

Checks if medium is present.

#### **Prototype**

char (\*pfMediumIsPresent) (U8 Lun);

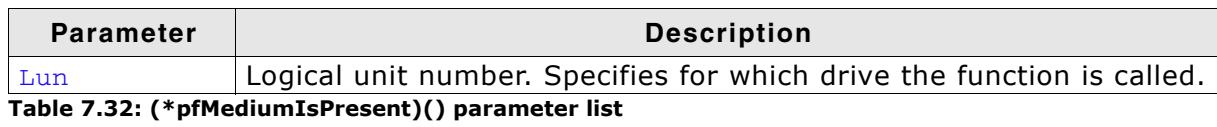

#### **Return value**

== 1: Medium is present.

== 0: Medium is not present.

## **7.4.3.8 (\*pfDeInit)()**

#### **Description**

Deinitializes the storage medium.

#### **Prototype**

void (\*pfDeInit) (U8 Lun);

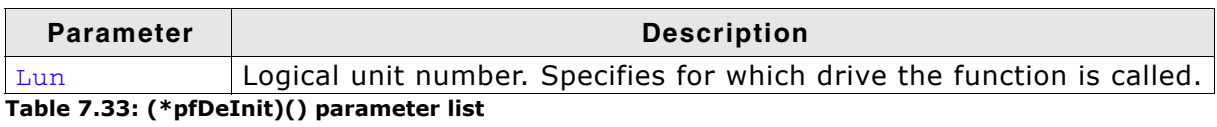

# **Chapter 8**

## **Smart Mass Storage Component (SmartMSD)**

This chapter gives a general overview of the SmartMSD component and describes how to get the SmartMSD running on the target.

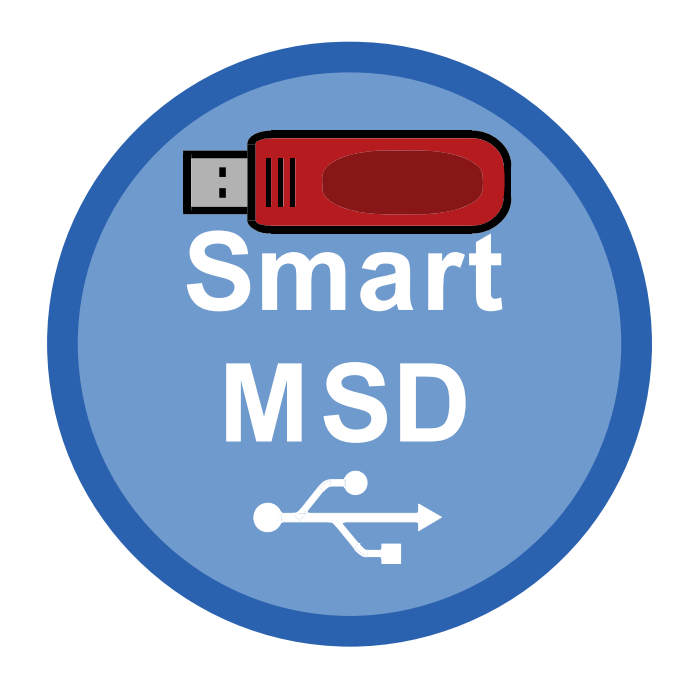

## **8.1 Overview**

The SmartMSD component allows to easily stream files to and from USB devices. Once the USB device is connected to the host, files can be read or written to the application without the need for dedicated storage memory.

This makes the software very flexible: it can be used for various types of applications and purposes, with no additional software or drivers necessary on the host side.

The SmartMSD software analyzes what operation is performed by the host and passes this to the application layer of the embedded target, which then performs the appropriate action. A simple drag and drop is all it takes to initialize this process, which is supported by a unique active file technology.

Smart MSD can access all data which has been created prior to the device being attached to the host, live data cannot be provided.

SmartMSD allows to use the storage device in a virtual manner, which means data does not need to be stored on a physical medium.

The storage device will be shown on the host as a FAT formated volume with a configurable size and a configurable file list.

With the help of that virtual function, the target device can be used for different applications by simply dragging and dropping files to and from the storage medium:

- Firmware update application.
- Configuration updater.
- File system firewall protect the target's filesystem from being manipulated by the host.

The component itself is based on MSD class and thus can be used on virtually any OS such as any Windows, Mac OS X or any Linux distribution (including Android) which supports MSD, without installing any third party tools.

## **8.2 Configuration**

## **8.2.1 Initial configuration**

To get emUSB-SmartMSD up and running as well as doing an initial test, the configuration as is delivered should not be modified.

## **8.2.2 Final configuration**

The configuration must only be modified if emUSB is deployed in your final product. Refer to *[Configuration](#page-40-0)* on page 41 for detailed information about the generic information functions which must be adapted.

## **8.2.3 Class specific configuration functions**

For basic configuration please refer to the MSD chapter *[Class specific configuration](#page-182-1) functions* [on page 183.](#page-182-1)

In addition to the MSD configuration functions described in [Chapter 7.2 "Configura](#page-182-0)[tion"](#page-182-0) the following SmartMSD functions are available.

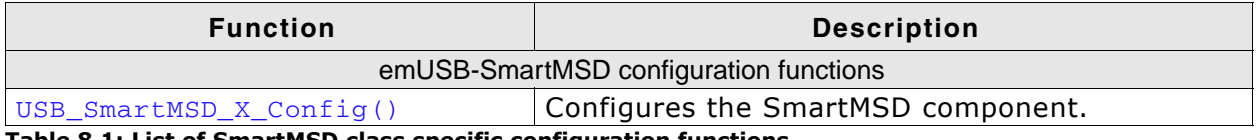

**Table 8.1: List of SmartMSD class specific configuration functions**

## <span id="page-223-0"></span>**8.2.3.1 USB\_SmartMSD\_X\_Config()**

#### **Description**

Main user configuration function of the SmartMSD component. This function is provided by the user.

#### **Prototype**

```
void USB_SmartMSD_X_Config(void);
```
#### **Example**

```
void USB_SmartMSD_X_Config(void) {
 //
   // Global configuration
 //
   USB_SmartMSD_AssignMemory(&_aMEMBuffer[0], sizeof(_aMEMBuffer));
   //
   // Setup LUN0
 //
   USB_SmartMSD_SetNumSectors(0, _SmartMSD_NUM_SECTORS);
USB_SmartMSD_SetSectorsPerCluster(0, 32); // Anywhere from 1...128, needs to be 2^{x} USB_SmartMSD_SetNumRootDirSectors(0, 2);
 USB_SmartMSD_SetUserFunc(0, &_UserFuncAPI);
 USB_SmartMSD_SetVolumeID(0, "Virt0.MSD"); // Add volume ID
   //
   // Push const contents to the volume
   //
 USB_SmartMSD_AddConstFiles(0, &_aConstFiles[0], COUNTOF(_aConstFiles));
}
```
#### **Additional information**

During the call of [USB\\_SmartMSD\\_Init\(\)](#page-225-0) this user function is called in order to configure the SmartMSD module according to the user's preferences. In order to allow the user to configure the volume it is necessary to provide either a memory block or memory allocation/free callbacks to SmartMSD component. Otherwise USB SMARTMSD ON PANIC is called.

## **8.2.4 Running the example application**

The directory Application contains example applications that can be used with emUSB and the SmartMSD component. To test the SmartMSD component, build and download the application of choice into the target. Remove the USB connection and reconnect the target to the host. The target will enumerate and can be accessed via a file browser.

## **8.3 Target API**

| <b>Function</b>                     | <b>Description</b>                                             |
|-------------------------------------|----------------------------------------------------------------|
| <b>API</b> functions                |                                                                |
| USB_SmartMSD_Init()                 | Adds an MSD-class interface to the<br>USB stack.               |
| User supplied functions             |                                                                |
| USB SmartMSD X Config()             | Configures SmartMSD. It sets all call-<br>backs.               |
| <b>Configuration functions</b>      |                                                                |
| USB_SmartMSD_AssignMemory()         | Assigns memory to the module.                                  |
| USB_SmartMSD_SetUserFunc()          | Sets various user-supplied functions.                          |
| USB_SmartMSD_SetNumRootDirSectors() | Sets the number of sectors reserved<br>for the root directory. |
| USB SmartMSD SetVolumeID()          | Sets volume ID (name) for Smart-<br>MSD.                       |
| USB SmartMSD SetcbRead()            | Sets the call-back for the read sector<br>operation.           |
| USB_SmartMSD_SetcbWrite()           | Sets the call-back for the write sector<br>operation.          |
| USB_SmartMSD_AddConstFiles()        | Adds constant files to SmartMSD.                               |
| USB_SmartMSD_SetNumSectors()        | Sets the number of sectors available<br>on device.             |
| USB_SmartMSD_SetSectorsPerCluster() | Sets the number of sectors per cluster.                        |
| Data structures                     |                                                                |
| USB SMARTMSD CONST FILE             | Structure for displaying constant files.                       |
| USB_SMARTMSD_USER_FUNC_API          | Structure for callback functions.                              |
| USB SMARTMSD FILE INFO              | File info structure.                                           |
| USB SMARTMSD DIR ENTRY              | Structure for a directory entry.                               |
| USB SMARTMSD DIR ENTRY SHORT        | Structure for a short directory entry.                         |
| USB_SMARTMSD_DIR_ENTRY_LONG         | Structure for a long directory entry.                          |
| <b>Function definitions</b>         |                                                                |
| USB SMARTMSD ON READ FUNC           | Definition for the read callback.                              |
| USB_SMARTMSD_ON_WRITE_FUNC          | Definition for the write callback.                             |
| USB_SMARTMSD_ON_PANIC               | Definition for the panic callback.                             |
| USB_SMARTMSD_MEM_ALLOC              | Definition for the memory alloc call-<br>back.                 |
| USB_SMARTMSD_MEM_FREE               | Definition for the memory free call-<br>back.                  |
|                                     |                                                                |

**Table 8.2: List of emUSB SmartMSD interface functions and data structures**

## **8.3.1 API functions**

## <span id="page-225-0"></span>**8.3.1.1 USB\_SmartMSD\_Init()**

#### **Description**

Adds the SmartMSD component to the USB stack.

#### **Prototype**

void USB\_SmartMSD\_Init(void);

#### **Additional information**

After the initialization of emUSB-Device, this is the first function that needs to be called when the SmartMSD component is used with emUSB-Device. During the call of the said function the user function [USB\\_SmartMSD\\_X\\_Config\(\)](#page-226-0) is called in order to configure the storage itself.

## <span id="page-226-0"></span>**8.3.1.2 USB\_SmartMSD\_X\_Config()**

#### **Description**

User supplied function that configures all storages of the SmartMSD component.

#### **Prototype**

void USB\_SmartMSD\_X\_Config (void);

#### **Additional information**

This function is called automatically by [USB\\_SmartMSD\\_Init\(\)](#page-225-0) in order to allow to configure the storage volumes that SmartMSD should show after configuration. Only the following functions must be called in this context:

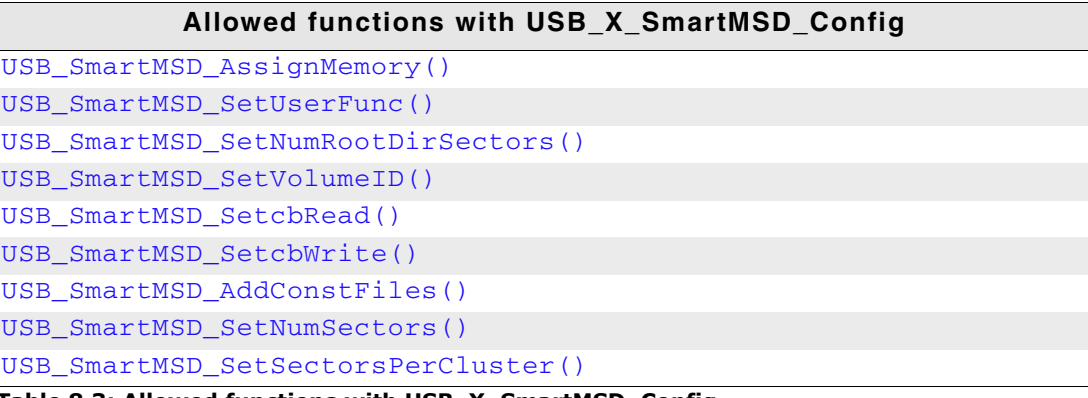

**Table 8.3: Allowed functions with USB\_X\_SmartMSD\_Config**

## <span id="page-227-0"></span>**8.3.1.3 USB\_SmartMSD\_AssignMemory()**

#### **Description**

Assigns memory to the module.

#### **Prototype**

void USB SmartMSD AssignMemory (U32 \* p, U32 NumBytes);

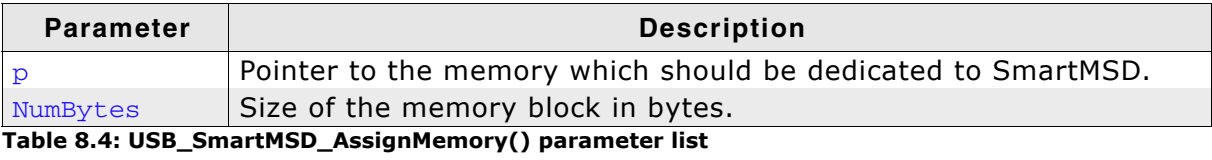

## <span id="page-228-0"></span>**8.3.1.4 USB\_SmartMSD\_SetUserFunc()**

#### **Description**

Sets the default user callbacks for the SmartMSD component.

#### **Prototype**

void USB\_SmartMSD\_SetUserFunc(const USB\_SMARTMSD\_MSD\_USER\_FUNC\_API \* pUserFunc);

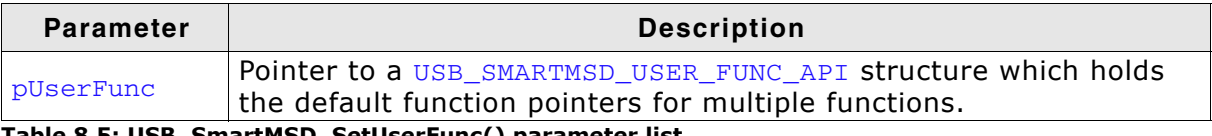

**Table 8.5: USB\_SmartMSD\_SetUserFunc() parameter list**

#### **Additional information**

Check the description of [USB\\_SMARTMSD\\_USER\\_FUNC\\_API](#page-237-0) for further details.

The default read and write callbacks can be overwritten by the per-LUN functions USB SmartMSD SetcbRead() and USB SmartMSD SetcbWrite().

## <span id="page-229-0"></span>**8.3.1.5 USB\_SmartMSD\_SetNumRootDirSectors()**

#### **Description**

Sets the number of sectors which should be used for root directory entries.

#### **Prototype**

void USB SmartMSD SetNumRootDirSectors(unsigned Lun, int NumRootDirSectors);

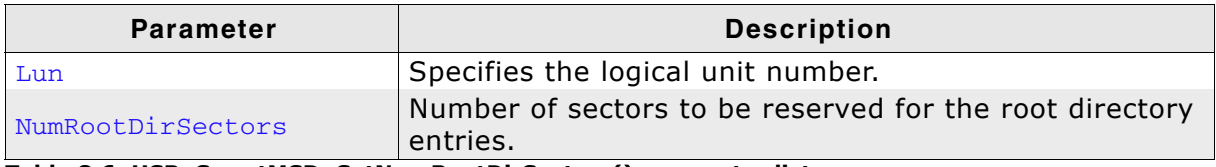

**Table 8.6: USB\_SmartMSD\_SetNumRootDirSectors() parameter list**

#### **Additional information**

The number of sectors reserved through this function is substracted from the number of sectors configured by [USB\\_SmartMSD\\_SetNumSectors\(\)](#page-234-0). These sectors hold the root directory entries for the specified LUN. A single sector contains 512 bytes, a short file name entry (also called 8.3 filenames) needs 32 bytes, therefore a single sector has enough space for 16 root directory entries. Please note that when using LFN (long file names) the number of entries required for a single file is dynamic (depending on the length of the file name).

## <span id="page-230-0"></span>**8.3.1.6 USB\_SmartMSD\_SetVolumeID()**

#### **Description**

Sets the volume name for a specified LUN.

#### **Prototype**

int USB SmartMSD SetVolumeID(unsigned Lun, const char \* sVolumeName);

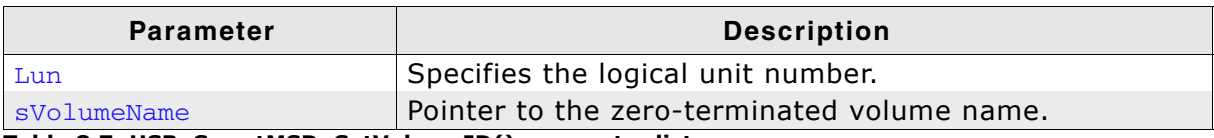

**Table 8.7: USB\_SmartMSD\_SetVolumeID() parameter list**

#### **Additional information**

This function is optional, but can be helpful to identify the volume. If it is not used the host operating system chooses a default name for the volume.

## <span id="page-231-0"></span>**8.3.1.7 USB\_SmartMSD\_SetcbRead()**

#### **Description**

Sets a callback function for a specific LUN which gives information about the read sector-wise operations to the volume.

#### **Prototype**

void USB SmartMSD SetcbRead (unsigned Lun, USB SMARTMSD ON READ FUNC \* pfReadSector);

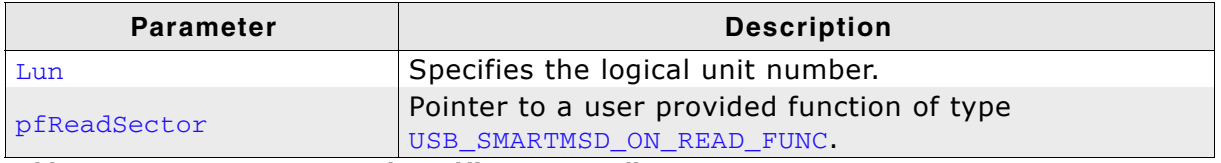

**Table 8.8: USB\_SmartMSD\_SetcbRead() parameter list**

#### **Additional information**

This callback is called each time a sector is read by the host. The callback should not block.

This callback supersedes the read callback set by [USB\\_SmartMSD\\_SetUserFunc\(\)](#page-228-0).

## <span id="page-232-0"></span>**8.3.1.8 USB\_SmartMSD\_SetcbWrite()**

#### **Description**

Sets a callback function for a specific LUN which gives information about the write sector-wise operations to the volume.

#### **Prototype**

void USB SmartMSD SetcbWrite (unsigned Lun, USB SMARTMSD ON WRITE FUNC \* pfWriteSector);

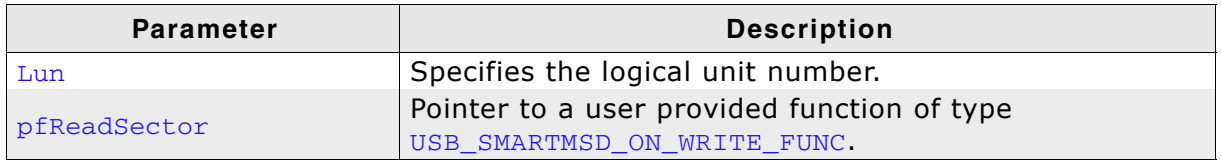

**Table 8.9: USB\_SmartMSD\_SetcbWrite() parameter list**

#### **Additional information**

This callback is called each time a sector is written by the host. The callback should not block.

This callback supersedes the write callback set by [USB\\_SmartMSD\\_SetUserFunc\(\)](#page-228-0).

## <span id="page-233-0"></span>**8.3.1.9 USB\_SmartMSD\_AddConstFiles()**

#### **Description**

Allows to add multiple files which should be shown on a SmartMSD volume as soon as it is connected. A common example would be a "Readme.txt" or a link to the company website.

#### **Prototype**

int USB SmartMSD AddConstFiles (unsigned Lun, USB SMARTMSD CONST\_FILE \* paConstFile, int NumFiles);

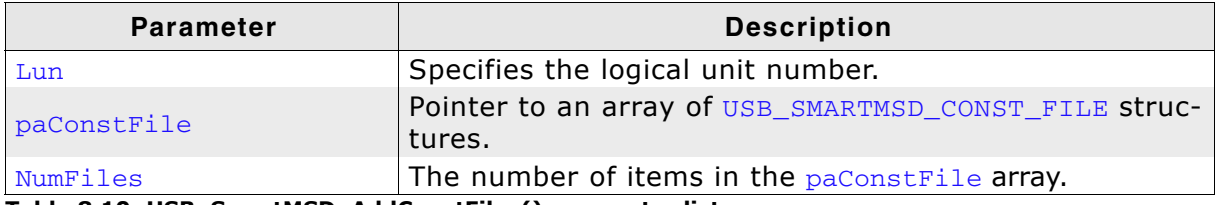

**Table 8.10: USB\_SmartMSD\_AddConstFiles() parameter list**

#### **Additional information**

For additional information please see [USB\\_SMARTMSD\\_CONST\\_FILE](#page-236-0).

#### **Example**

#define COUNTOF(a) (sizeof((a))/sizeof((a)[0]))

```
static const U8 _abFile_SeggerHTML[] = {0x3C, 0x68, 0x74, 0x6D, 0x6C, 0x3E, 0x3C,
0x68, 0x65, 0x61, 0x64, 0x3E, 0x3C, 0x6D, 0x65, 0x74, 0x61, 0x20, 0x68, 0x74, 0x74,
0x70, 0x2D, 0x65, 0x71, 0x75, 0x69, 0x76, 0x3D, 0x22, 0x72, 0x65, 0x66, 0x72, 0x65,
0x73, 0x68, 0x22, 0x20, 0x63, 0x6F, 0x6E, 0x74, 0x65, 0x6E, 0x74, 0x3D, 0x22, 0x30,
0x3B, 0x20, 0x75, 0x72, 0x6C, 0x3D, 0x68, 0x74, 0x74, 0x70, 0x3A, 0x2F, 0x2F, 0x77,
0x77, 0x77, 0x2E, 0x73, 0x65, 0x67, 0x67, 0x65, 0x72, 0x2E, 0x63, 0x6F, 0x6D, 0x2F,
0x69, 0x6E, 0x64, 0x65, 0x78, 0x2E, 0x68, 0x74, 0x6D, 0x6C, 0x22, 0x2F, 0x3E, 0x3C,
0x74, 0x69, 0x74, 0x6C, 0x65, 0x3E, 0x53, 0x45, 0x47, 0x47, 0x45, 0x52, 0x20, 0x53,
0x68, 0x6F, 0x72, 0x74, 0x63, 0x75, 0x74, 0x3C, 0x2F, 0x74, 0x69, 0x74, 0x6C, 0x65,
0x3E, 0x3C, 0x2F, 0x68, 0x65, 0x61, 0x64, 0x3E, 0x3C, 0x62, 0x6F, 0x64, 0x79, 0x3E,
0x3C, 0x2F, 0x62, 0x6F, 0x64, 0x79, 0x3E, 0x3C, 0x2F, 0x68, 0x74, 0x6D, 0x6C, 0x3E};
```

```
static USB_VMSD_CONST_FILE _aConstFiles[] = {<br>// sName pData FileSize
// sName pData FileSize FirstClust
                                            sizeof(\_abFile\_SeggerHTML), 0, }
}; 
/*********************************************************************
*
       USB_VMSD_X_Config
*
  Function description
    This function is called by the USB MSD Module during USB VMSD Init() and
initializes the VMSD volume.
*/
void USB_VMSD_X_Config(void) {
  \langle \ldots \rangleUSB VMSD AddConstFiles(1, & aConstFiles[0], COUNTOF( aConstFiles));
  \langle \ldots \rangle\lambda
```
## <span id="page-234-0"></span>**8.3.1.10 USB\_SmartMSD\_SetNumSectors()**

#### **Description**

Sets the number of sectors available on the volume.

#### **Prototype**

void USB\_SmartMSD\_SetNumSectors (unsigned Lun, int NumSectors);

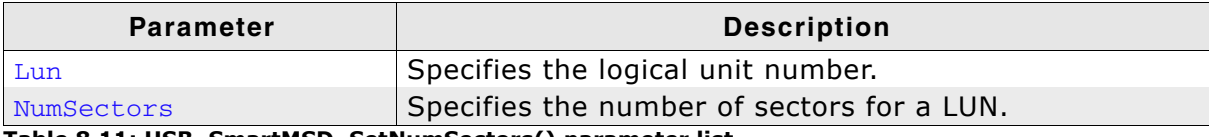

**Table 8.11: USB\_SmartMSD\_SetNumSectors() parameter list**

## <span id="page-235-0"></span>**8.3.1.11 USB\_SmartMSD\_SetSectorsPerCluster()**

#### **Description**

Sets the number of sectors per cluster.

#### **Prototype**

```
void USB_SmartMSD_SetSectorsPerCluster (unsigned Lun,
  int SectorsPerCluster);
```
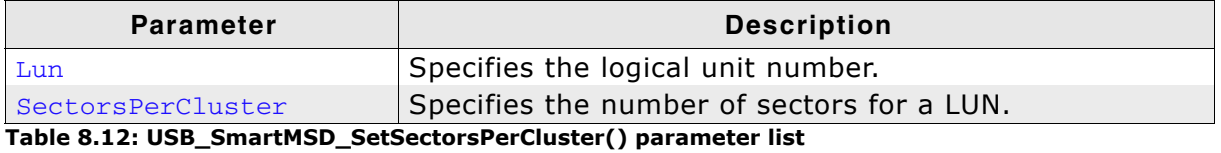

#### **Additional information**

SectorsPerCluster can be anywhere between 1 and 128, but needs to be a power of 2. Larger clusters save memory because the management overhead is lower, but the maximum number of files is limited by the number of available clusters.

## **8.3.2 Data structures**

## <span id="page-236-0"></span>**8.3.2.1 USB\_SMARTMSD\_CONST\_FILE**

#### **Description**

This structure contains information about a constant file which cannot be changed at run time and should be shown inside the SmartMSD volume (e.g. Readme.txt). This structure is a parameter for the [USB\\_SmartMSD\\_AddConstFiles\(\)](#page-233-0) function.

#### **Prototype**

```
typedef struct {
   const char* sName;
   const U8* pData;
  int FileSize;
  U32 FirstClust;
} USB_SMARTMSD_CONST_FILE;
```
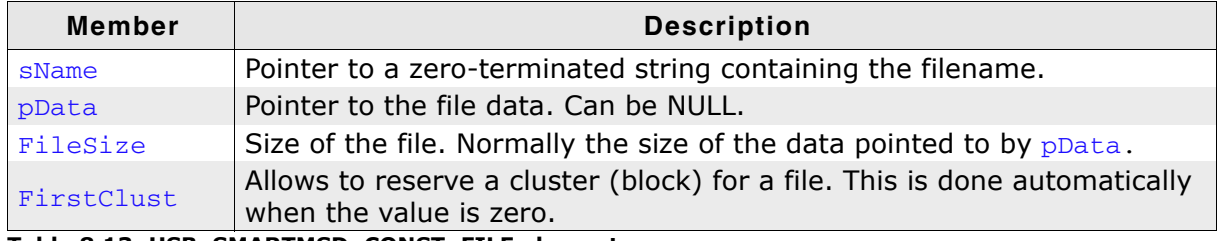

**Table 8.13: USB\_SMARTMSD\_CONST\_FILE elements**

#### **Additional Information**

If a file does not occupy complete sectors the remaining bytes of the last sector are automatically filled with 0s on read.

If pData is NULL the file is not displayed in the volume. This is useful when the application has certain files which should only be displayed after certain events (e.g. the application displays a Fail.txt when the device is reconnected after an unsuccessful firmware update).

## <span id="page-237-0"></span>**8.3.2.2 USB\_SMARTMSD\_USER\_FUNC\_API**

#### **Description**

This structure contains the function pointers for user provided functions. This structure is a parameter for the [USB\\_SmartMSD\\_SetUserFunc\(\)](#page-228-0) function.

#### **Prototype**

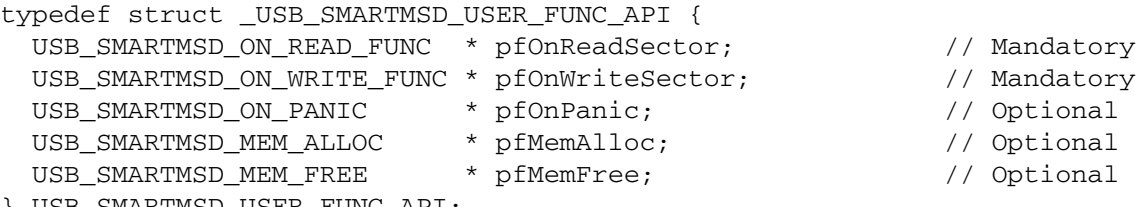

} USB\_SMARTMSD\_USER\_FUNC\_API;

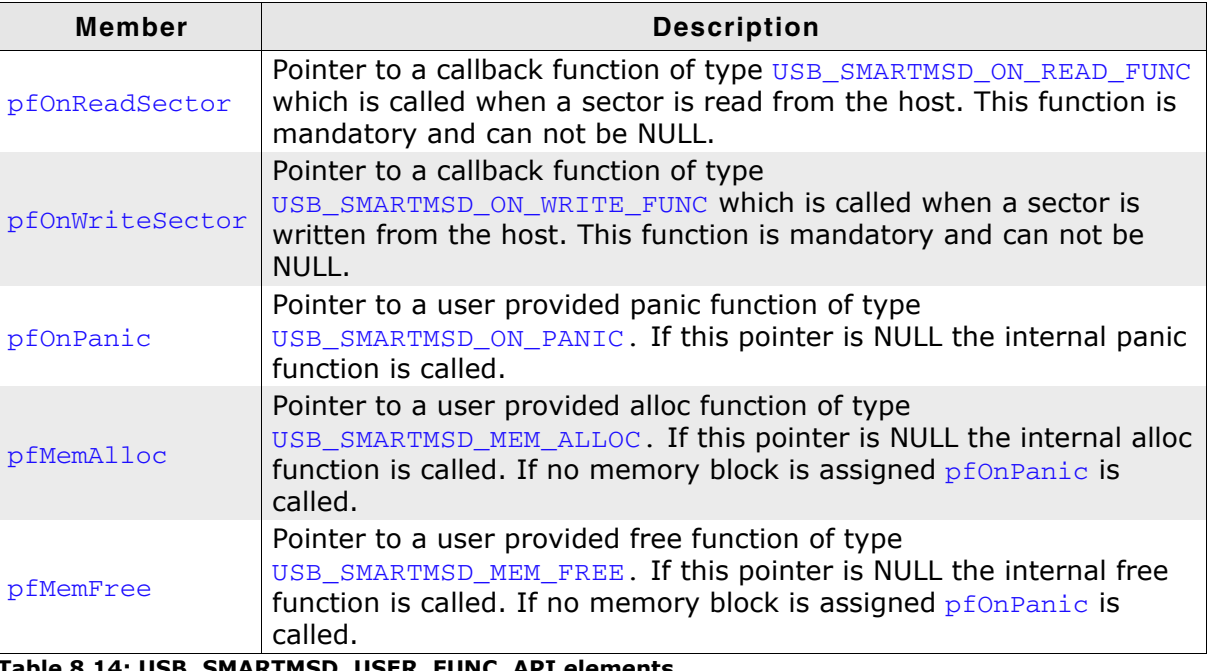

**Table 8.14: USB\_SMARTMSD\_USER\_FUNC\_API elements**

#### **Additional Information**

The default callback functions for read and write are overwritten by the per-LUN read and write functions, which are set through [USB\\_SmartMSD\\_SetcbRead\(\)](#page-231-0) and [USB\\_SmartMSD\\_SetcbWrite\(\)](#page-232-0).

## <span id="page-238-0"></span>**8.3.2.3 USB\_SMARTMSD\_FILE\_INFO**

#### **Description**

Structure used in the read and write callbacks.

#### **Prototype**

```
typedef struct {
```

```
 const USB_SMARTMSD_DIR_ENTRY* pDirEntry;
```
} USB\_SMARTMSD\_FILE\_INFO;

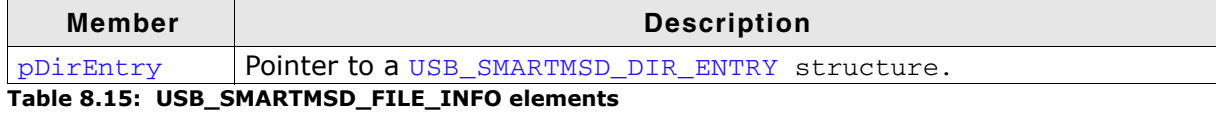

#### **Additional Information**

Check USB SMARTMSD ON READ FUNC, USB SMARTMSD ON WRITE FUNC and USB SMARTMSD DIR ENTRY for more information.

## <span id="page-239-0"></span>**8.3.2.4 USB\_SMARTMSD\_DIR\_ENTRY**

#### **Description**

Union containing references to directory entries. This union is a member of [USB\\_SMARTMSD\\_FILE\\_INFO](#page-238-0).

#### **Prototype**

```
typedef union {
  USB_SMARTMSD_DIR_ENTRY_SHORT ShortEntry;
 USB_SMARTMSD_DIR_ENTRY_LONG LongEntry;
 U8 ac[32];
```
} USB\_SMARTMSD\_DIR\_ENTRY;

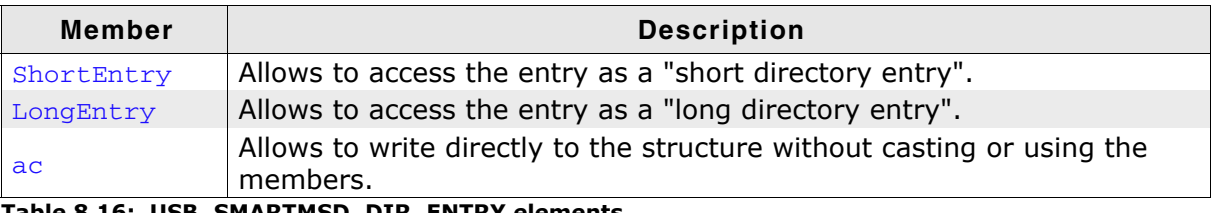

**Table 8.16: USB\_SMARTMSD\_DIR\_ENTRY elements**

#### **Additional Information**

Check [USB\\_SMARTMSD\\_DIR\\_ENTRY\\_SHORT](#page-240-0) and [USB\\_SMARTMSD\\_DIR\\_ENTRY\\_LONG](#page-241-0) for more information.

## <span id="page-240-0"></span>**8.3.2.5 USB\_SMARTMSD\_DIR\_ENTRY\_SHORT**

#### **Description**

Structure used to describe an entry with a short file name. This structure is a member of [USB\\_SMARTMSD\\_DIR\\_ENTRY](#page-239-0).

#### **Prototype**

typedef struct {

- U8 acFilename[8];
- U8 acExt[3];
- U8 DirAttr;
- U8 NTRes;
- U8 CrtTimeTenth;
- U16 CrtTime;
- U16 CrtDate;
- U16 LstAccDate;
- U16 FstClusHI;
- U16 WrtTime;
- U16 WrtDate;
- U16 FstClusLO;
- U32 FileSize;
- } USB\_SMARTMSD\_DIR\_ENTRY\_SHORT;

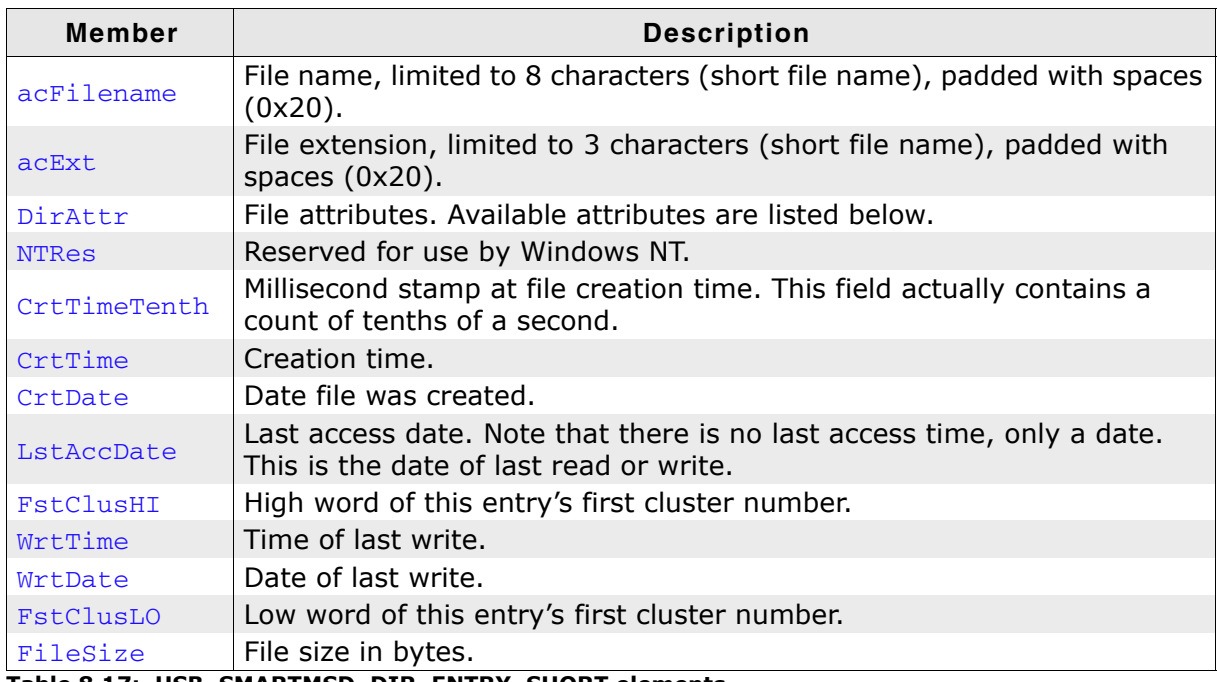

**Table 8.17: USB\_SMARTMSD\_DIR\_ENTRY\_SHORT elements**

#### **Additional Information**

The following file attributes are available for short dir entries:

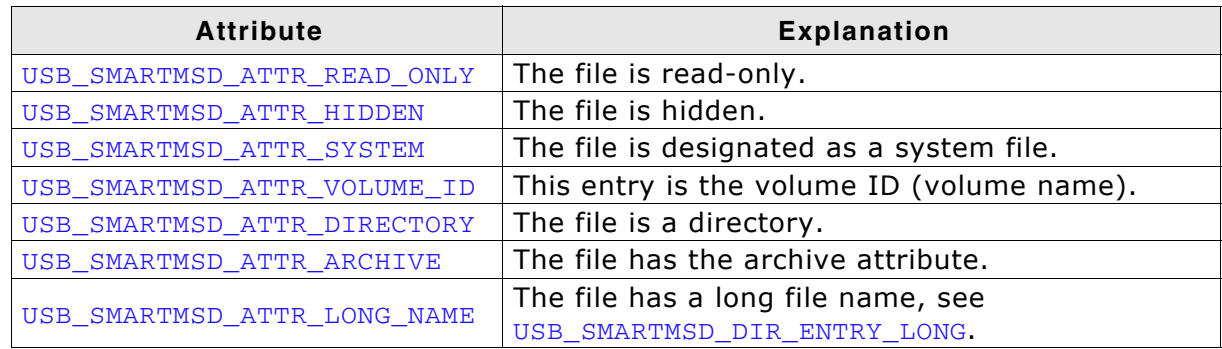

## <span id="page-241-0"></span>**8.3.2.6 USB\_SMARTMSD\_DIR\_ENTRY\_LONG**

#### **Description**

Structure used to describe an entry with a long file name. This structure is a member of [USB\\_SMARTMSD\\_DIR\\_ENTRY](#page-239-0).

This is for information only, the read and write callbacks only receive short file names.

#### **Prototype**

typedef struct {

- U8 Ord;
- U8 acName1[10];
- U8 Attr;
- U8 Type;
- U8 Chksum;
- U8 acName2[12];
- U16 FstClusLO; U8 acName3[4];
- } USB\_SMARTMSD\_DIR\_ENTRY\_LONG;

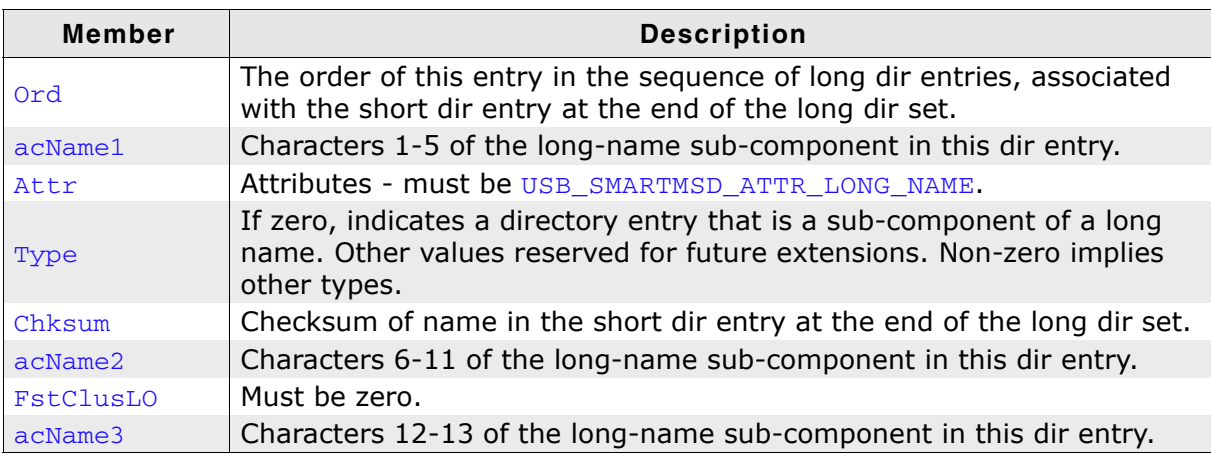

**Table 8.18: USB\_SMARTMSD\_DIR\_ENTRY\_LONG elements**

## <span id="page-242-0"></span>**8.3.2.7 USB\_SMARTMSD\_ON\_READ\_FUNC**

#### **Description**

Callback function prototype that is used when calling the [USB\\_SmartMSD\\_SetUserFunc\(\)](#page-228-0) and [USB\\_SmartMSD\\_SetcbRead\(\)](#page-231-0) functions.

#### **Prototype**

typedef int USB\_SMARTMSD\_ON\_READ\_FUNC (U8 \* pData, U32 Off, U32 NumBytes, const USB\_SMARTMSD\_FILE\_INFO \* pFile);

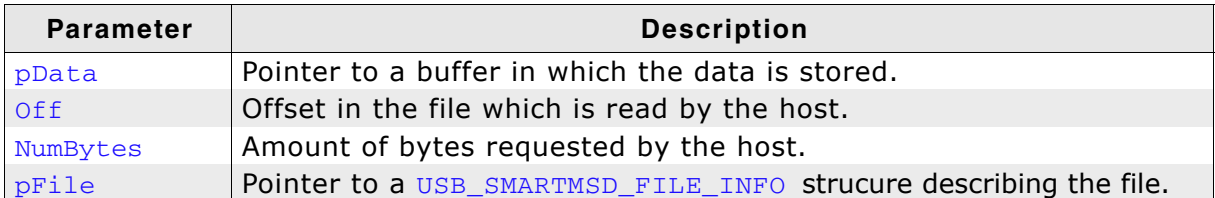

**Table 8.19: USB\_SMARTMSD\_ON\_READ\_FUNC parameter list**

#### **Return value**

 $== 0:$  Success.

!= 0: An error occurred.

## <span id="page-243-0"></span>**8.3.2.8 USB\_SMARTMSD\_ON\_WRITE\_FUNC**

#### **Description**

Callback function prototype that is used when calling the [USB\\_SmartMSD\\_SetUserFunc\(\)](#page-228-0) and [USB\\_SmartMSD\\_SetcbWrite\(\)](#page-232-0) functions.

#### **Prototype**

```
typedef int USB SMARTMSD ON WRITE FUNC (const U8 * pData, U32 Off, U32
NumBytes, const USB_SMARTMSD_FILE_INFO * pFile);
```
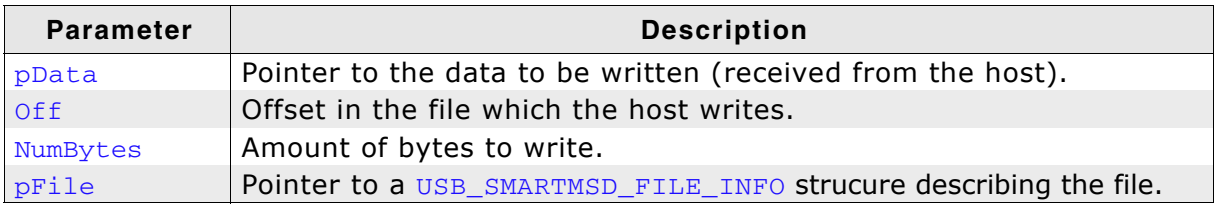

**Table 8.20: USB\_SMARTMSD\_ON\_WRITE\_FUNC parameter list**

#### **Return value**

```
== 0: Success.
!= 0: An error occurred.
```
#### **Additional Information**

Depending on the behavior of the host operating system it is possible that  $p_{\text{File}}$  is NULL. In this case we recommend to perform data analysis to recognize the file.

## <span id="page-244-0"></span>**8.3.2.9 USB\_SMARTMSD\_ON\_PANIC**

#### **Description**

Callback function prototype that is called when a fatal, unrecoverable error occurs.

#### **Prototype**

typedef void USB\_SMARTMSD\_ON\_PANIC (const char \* sErr);

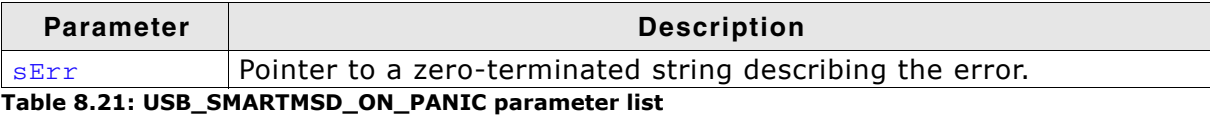

## <span id="page-245-0"></span>**8.3.2.10 USB\_SMARTMSD\_MEM\_ALLOC**

#### **Description**

Function prototype that is used when memory is being allocated by the SmartMSD module.

#### **Prototype**

```
typedef void * USB_SMARTMSD_MEM_ALLOC (U32 Size);
```
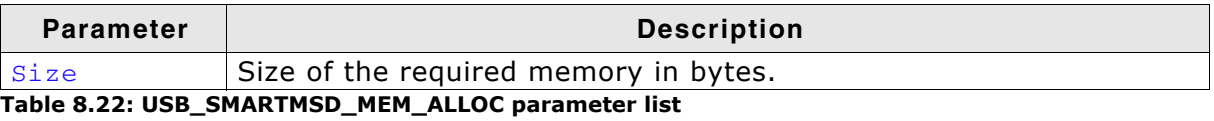

#### **Return value**

Pointer to the allocated memory or NULL.

## <span id="page-246-0"></span>**8.3.2.11 USB\_SMARTMSD\_MEM\_FREE**

#### **Description**

Function prototype that is used when memory is being freed by the SmartMSD module.

#### **Prototype**

typedef void USB\_SMARTMSD\_MEM\_FREE (void \* p);

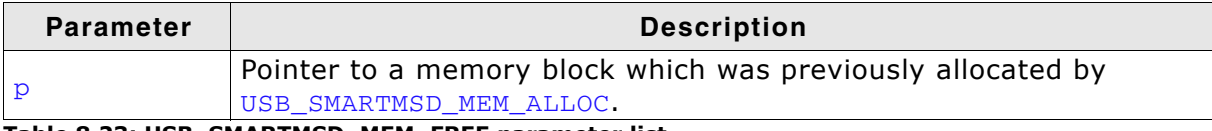

**Table 8.23: USB\_SMARTMSD\_MEM\_FREE parameter list**

# **Chapter 9 Media Transfer Protocol Class (MTP)**

This chapter gives a general overview of the MTP class and describes how to get the MTP component running on the target.

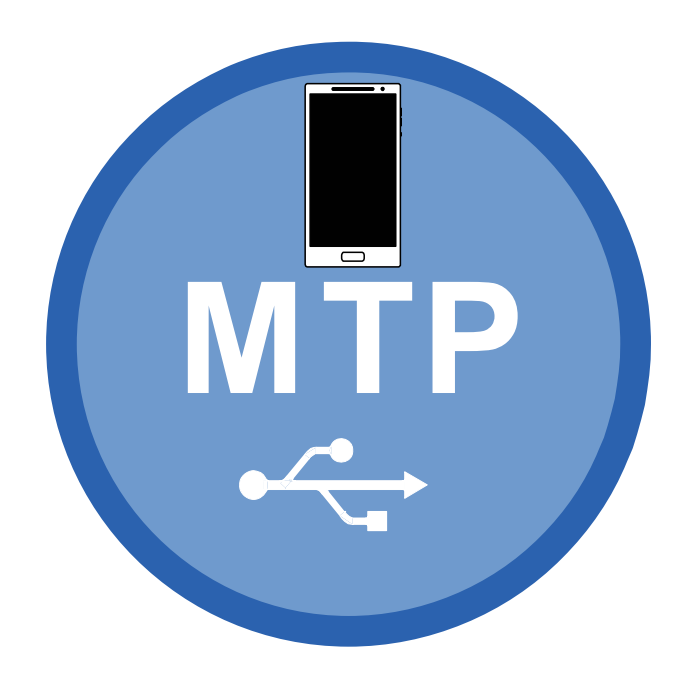

## **9.1 Overview**

The Media Transfer Protocol (MTP) is a USB class protocol which can be used to transfer files to and from storage devices. MTP is an official extension of the Picture Transfer Protocol (PTP) designed to allow digital cameras to exchange image files with a computer. MTP extends this by adding support for audio and video files.

MTP is an alternative to Mass Storage Device (MSD) and it operates at the file level, in contrast to MSD which reads and writes sector data. This type of operation gives MTP some advantages over MSD:

- The cable can be safely removed during the data transfer without damaging the file system.
- The file system does not need to be FAT (can be the SEGGER emFile File System (EFS) or any other proprietary file system)
- The application has full control over which files are visible to the user. Selected files or directories can be hidden.
- Virtual files can be presented.
- Host and target can access storage simultaneously without conflicts.

MTP is supported by most operating systems out of the box and the installation of additional drivers is not required.

emUSB-MTP supports the following capabilities:

- File read
- File write
- **Format**
- File delete
- Directory create
- Directory delete

The current implementation of emUSB-MTP has the following limitations:

The device does not notify the host when the data on the storage medium changes (file added/removed, file size change, etc.)

Get in contact with us if you need this feature to be supported.

emUSB-MTP comes as a complete package and contains the following:

- Generic USB handling
- MTP device class implementation
- Storage driver which uses emFile
- Sample application showing how to work with MTP

## **9.1.1 Getting access to files**

An MTP device will be displayed under the "Portable Devices" section in the "Computer" window when connected to a PC running the Microsoft Windows 7 operating system:

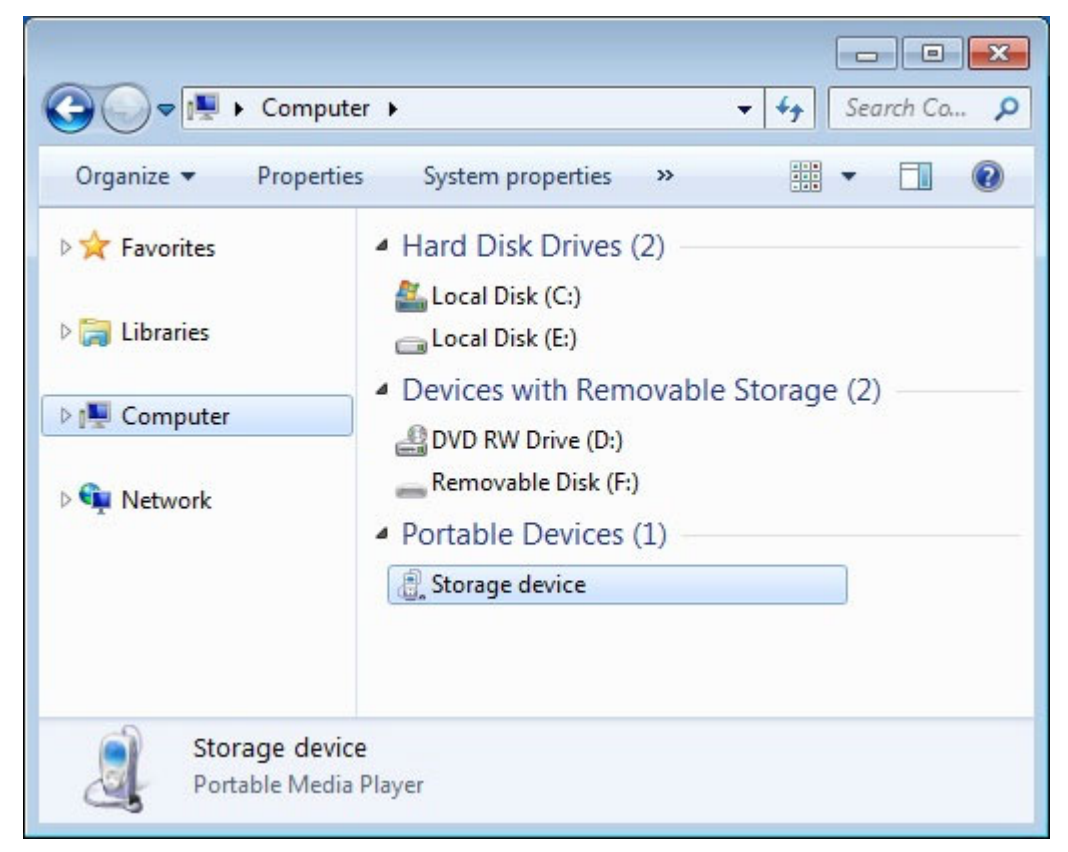

The file and directories stored on the device are accessed in the usual way using the Windows Explorer:

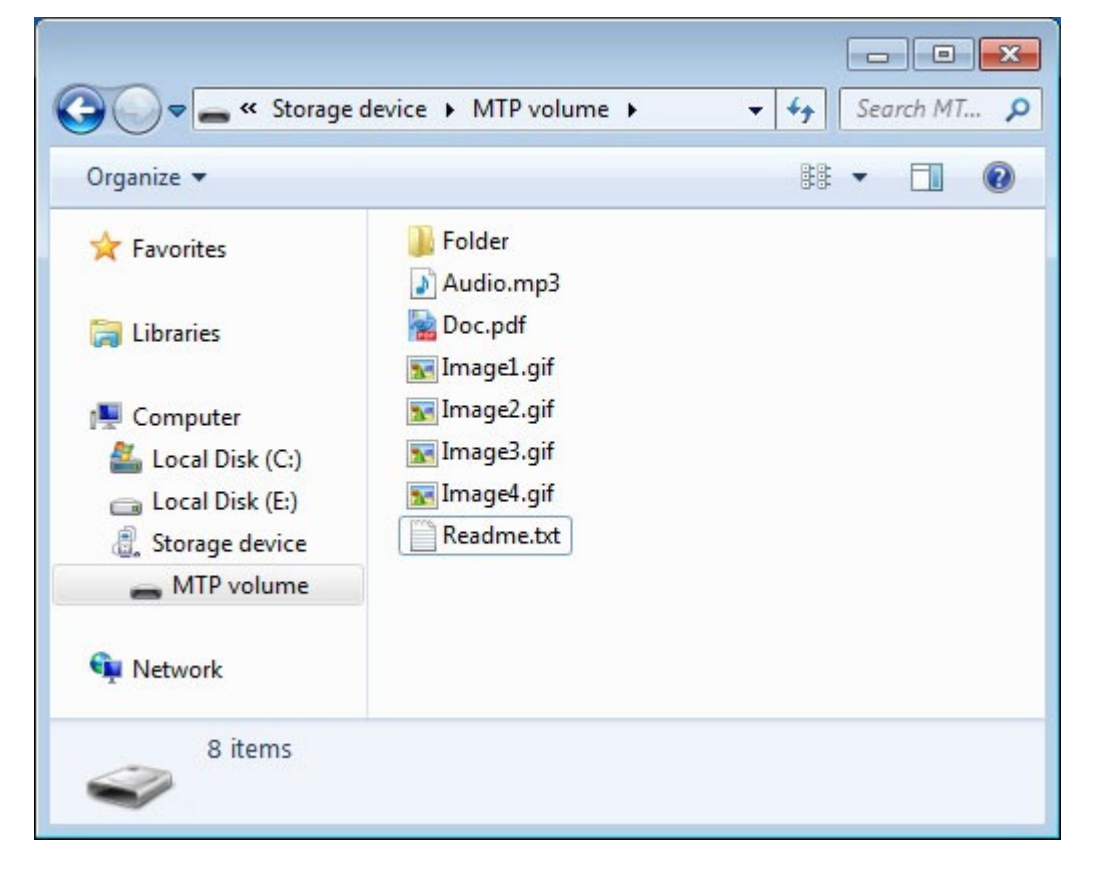

On the Ubuntu Linux operating system a connected MTP device is shown in the "Computer" window:

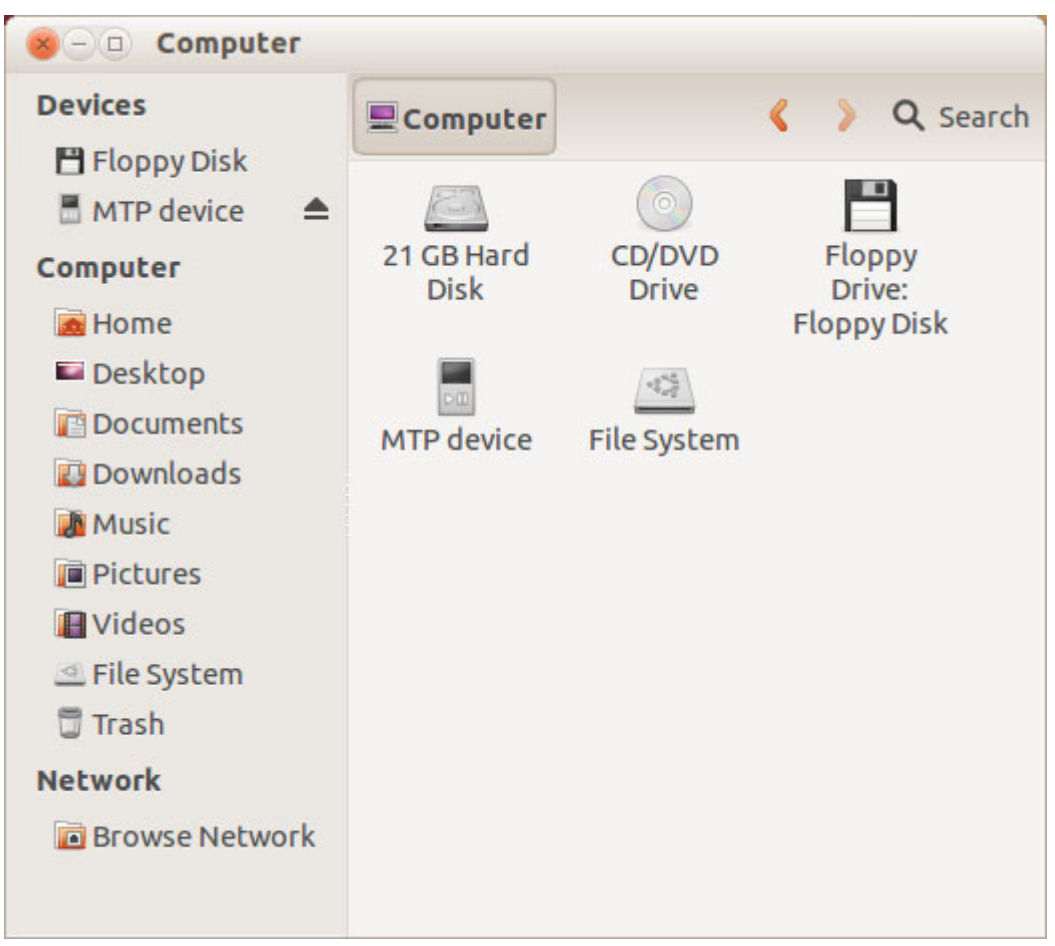
The files and directories present on the MTP device can be easily accessed via GUI:

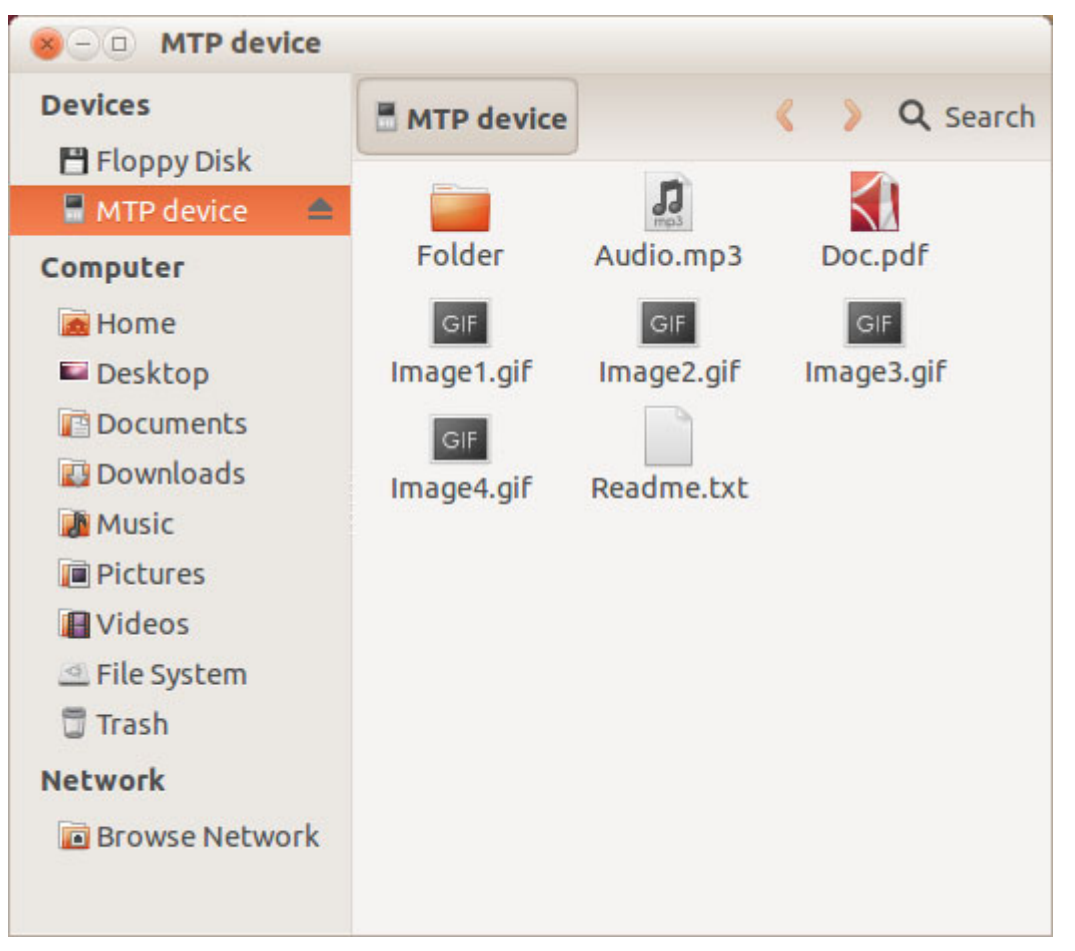

On other operating systems the data stored on MTP devices can be accessed similarly.

## **9.1.2 Additional information**

For more technical details about MTP and PTP follow these links:

[MTP specification](http://www.usb.org/developers/devclass_docs/MTPv1_1.zip)

[PTP specification](http://www.usb.org/developers/devclass_docs/usb_still_img10.pdf)

# **9.2 Configuration**

# **9.2.1 Initial configuration**

To get emUSB-MTP up and running as well as doing an initial test, the configuration as delivered with the sample application should not be modified.

# **9.2.2 Final configuration**

The configuration must only be modified when emUSB is integrated in your final product. Refer to section *[Configuration](#page-40-0)* on page 41 for detailed information about the generic information functions which have to be adapted.

# **9.2.3 Class specific configuration**

In addition to the emUSB-MTP configuration functions which must be called by the application, the callback functions described below can be adapted before the emUSB-MTP component is used in a final product. A sample implementation of these functions can be found in the USB\_MTP\_Start.c application, located in the Application directory of emUSB shipment.

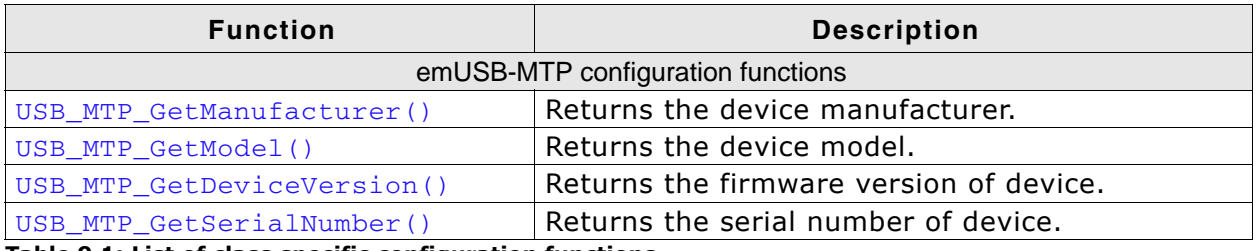

**Table 9.1: List of class specific configuration functions**

## <span id="page-254-0"></span>**9.2.3.1 USB\_MTP\_GetManufacturer()**

## **Description**

Returns the name of the device manufacturer.

## **Prototype**

const char \* USB\_MTP\_GetManufacturer(void);

## **Example**

```
const char * USB_MTP_GetManufacturer(void) {
 return "SEGGER";
}
```
## **Additional information**

It is a human-readable string identifying the manufacturer of this device. This string is returned by the MTP device in the Manufacturer field of the Device Info dataset. For more information, refer to MTP specification.

## <span id="page-255-0"></span>**9.2.3.2 USB\_MTP\_GetModel()**

## **Description**

Should return the model of MTP device.

## **Prototype**

```
const char * USB MTP GetModel(void);
```
## **Example**

```
const char * USB_MTP_GetModel(void) {
  return "Storage device";
}
```
## **Additional information**

It is a human-readable string identifying the model of the device. This string is returned by the MTP device in the Model field of the Device Info dataset. For more information, refer to MTP specification.

## <span id="page-256-0"></span>**9.2.3.3 USB\_MTP\_GetDeviceVersion()**

## **Description**

Should return the version of MTP device.

## **Prototype**

const char \* USB\_MTP\_GetDeviceVersion(void);

## **Example**

```
const char * USB_MTP_GetDeviceVersion(void) {
  return "1.0";
}
```
## **Additional information**

The string identifies the version of the firmware running on the device. This string is returned by the MTP device in the Device Version field of the Device Info dataset. For more information, refer to MTP specification.

## <span id="page-257-0"></span>**9.2.3.4 USB\_MTP\_GetSerialNumber()**

### **Description**

Should return the serial number of MTP device.

## **Prototype**

const char \* USB\_MTP\_GetSerialNumber(void);

## **Example**

```
const char * USB_MTP_GetSerialNumber(void) {
  return "0123456789ABCDEF0123456789ABCDEF";
}
```
## **Additional information**

The serial number should contain exactly 32 hexadecimal characters. It must be unique among devices sharing the same model name and device version strings. The MTP device returns this string in the Serial Number field of the DeviceInfo dataset. For more information, refer to MTP specification.

## **9.2.4 Compile time configuration**

The following macros can be added to USB Conf.h file in order to configure the behavior of the MTP component.

The following types of configuration macros exist:

#### **Binary switches "B"**

Switches can have a value of either 0 or 1, for deactivated and activated respectively. Actually, anything other than 0 works, but 1 makes it easier to read a configuration file. These switches can enable or disable a certain functionality or behavior. Switches are the simplest form of configuration macros.

#### **Numerical values "N"**

Numerical values are used somewhere in the code in place of a numerical constant.

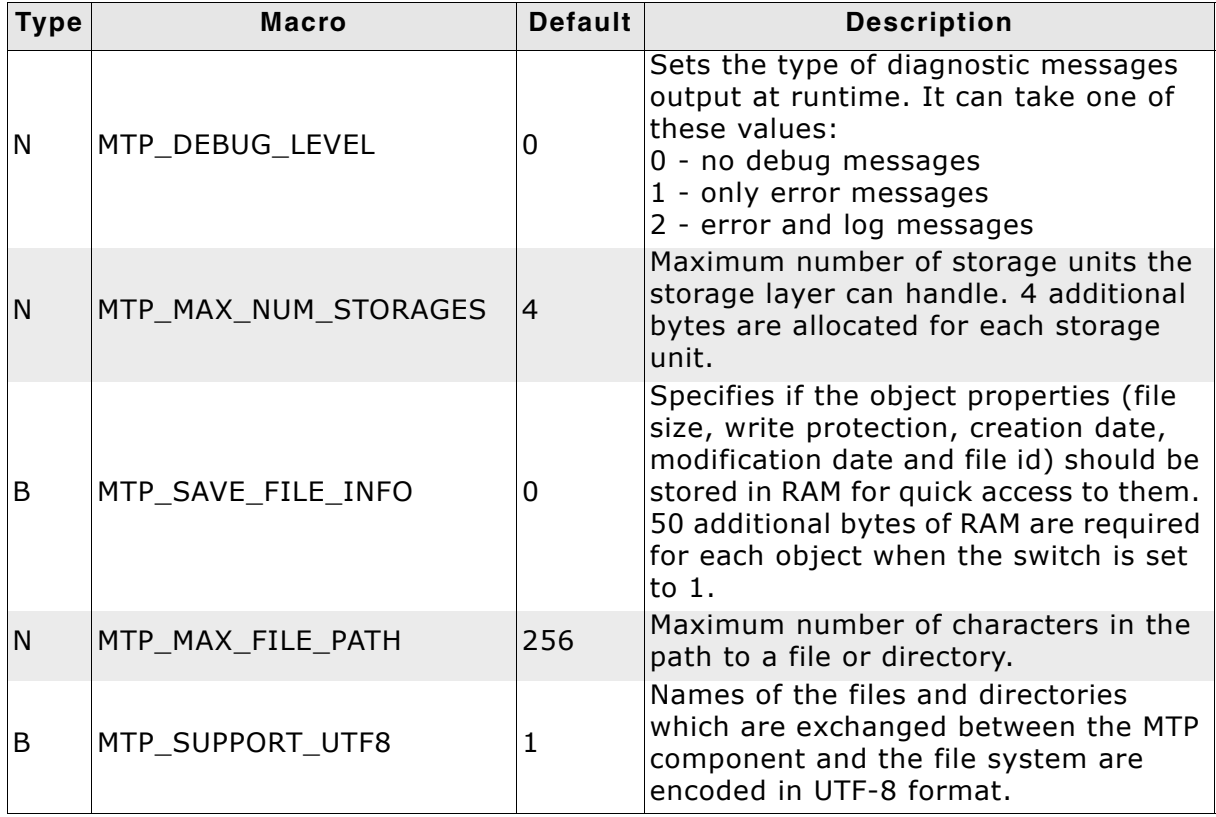

**Table 9.2: MTP configuration macros**

# **9.3 Running the sample application**

The directory Application contains a sample application which can be used with emUSB and the MTP component. To test the emUSB-MTP component, the application should be built and then downloaded to target. Remove the USB connection and reconnect the target to the host. The target will enumerate and will be accessible via a file browser.

## **9.3.1 USB\_MTP\_Start.c in detail**

The main part of the example application  $USB_MTP\_Start.c$  is implemented in a single task called MainTask().

// MainTask() - excerpt from USB MTP Start.c

```
void MainTask(void);
void MainTask(void) {
 USB Init();
   Ad\overline{d}MTP() ;
   USB_Start();
  while (1) while ((USB_GetState() & (USB_STAT_CONFIGURED | USB_STAT_SUSPENDED))
              != USB_STAT_CONFIGURED) {
      BSP_ToggleLE\overline{D}(0); USB_OS_Delay(50);
 }
    BSP SetLED(0);
     USB_MTP_Task();
   }
}
```
The first step is to initialize the USB core stack by calling USB\_Init(). The function \_AddMTP() configures all required endpoints, adds the MTP component to emUSB and assigns a storage medium to it. More than one storage medium can be added. The access to storage medium is done using a storage driver. emUSB comes with a storage driver for the SEGGER emFile file system.

```
// AddMTP() - excerpt from USB MTP Start.c
static void AddMTP(void) {
USB MTP INIT DATA InitData;
USB<sup>-</sup>MTP<sup>-</sup>INST<sup>-</sup>DATA InstData;
 //
   // Add the MTP component to USB stack.
 //
 InitData.EPIN = USB AddEP(1, USB) TRANSFER TYPE BULK,
USB_MAX_PACKET_SIZE, NULL, 0);
InitData.EPOut = USB_AddEP(0, USB_TRANSFER_TYPE_BULK,
USB_MAX_PACKET_SIZE, _acReceiveBuffer,
sizeof(\sqrt{a}cRece\overline{b}veBuffer);
InitData.EPInt = USB_AddEP(1, USB_TRANSFER_TYPE_INT, 10, NULL, 0);
 InitData.pObjectList = _aObjectList;
 \begin{array}{rcl} \texttt{InitData.pObjectList} & = \underline{\texttt{a05jectList}}; & \overline{\phantom{a}} \\ \texttt{InitData.NumBytesObjectList} & = \underline{\texttt{sizeof}}(\underline{\texttt{a0objectList}}); \end{array}InitData.pDataBuffer = aDataBuffer;
 InitData.Ju mBytesDataBuffer = 5izeof(abcDataBuffer);USB MTP Add(&InitData);
 //
 // Add a storage driver to MTP component.
 //<br>InstData.pAPI
InstData.pAPI = &USB_MTP_StorageFS;
InstData.sDescription = "MTP-volume";InstData.SVolumeId = "0123456789"; InstData.DriverData.pRootDir = "";
 USB_MTP_AddStorage(&InstData);
}
```
The size of \_acReceiveBuffer and \_aDataBuffer buffers must be a multiple of USB maximum packet size. The sample uses the USB\_MAX\_PACKET\_SIZE define which is set to the correct value. The size of the buffer allocated for the object list, \_aObjectList must be chosen according to the number of files on the storage medium. emUSB-MTP assigns an internal object to each file or directory requested by the USB host. The USB host can request all the files and directories present at once or it can request files and directories as user browses them. An object requires a minimum of 54 bytes. The actual number of bytes allocated depends on the length of the full path to file/directory.

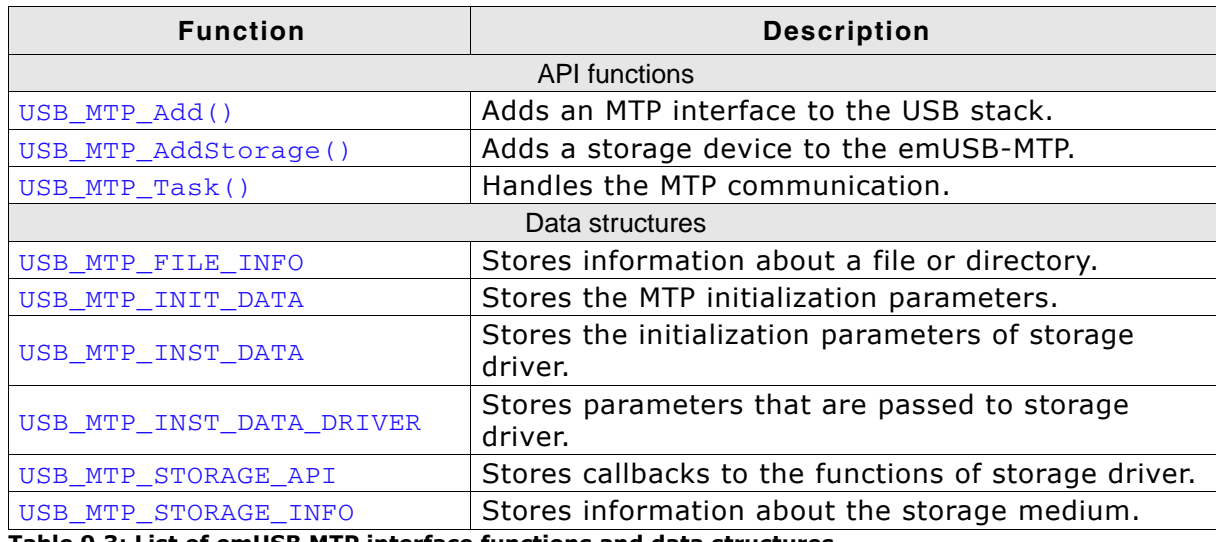

**Table 9.3: List of emUSB MTP interface functions and data structures**

## **9.4.1 API functions**

## <span id="page-261-0"></span>**9.4.1.1 USB\_MTP\_Add()**

## **Description**

Adds an MTP-class interface to the USB stack.

## **Prototype**

void USB\_MTP\_Add(const USB\_MTP\_INIT\_DATA \* pInitData);

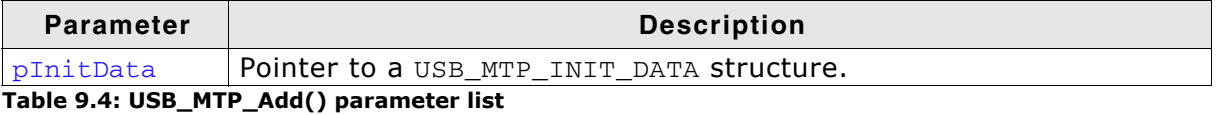

## **Additional information**

After the initialization of USB core, this is the first function that needs to be called when an MTP interface is used with emUSB. The structure USB\_MTP\_INIT\_DATA has to be initialized before USB\_MTP\_Add() is called. Refer to *[USB\\_MTP\\_INIT\\_DATA](#page-265-0)* on [page 266](#page-265-0) for more information.

## <span id="page-262-0"></span>**9.4.1.2 USB\_MTP\_AddStorage()**

## **Description**

Adds a storage device to emUSB-MTP.

## **Prototype**

void USB\_MTP\_AddStorage(const USB\_MTP\_INST\_DATA \* pInstData);

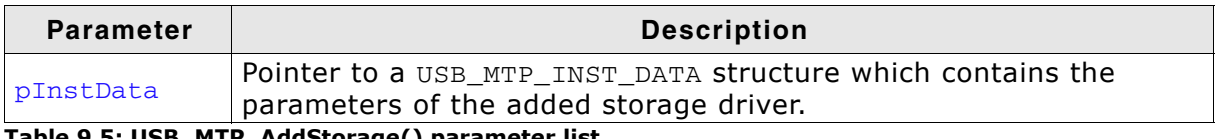

**Table 9.5: USB\_MTP\_AddStorage() parameter list**

### **Additional information**

It is necessary to call this function immediately after [USB\\_MTP\\_Add\(\)](#page-261-0).

This function adds a storage device such as a hard drive, MMC/SD card or NAND flash etc., to emUSB-MTP, which will be used as source/destination of data exchange with the host. The structure USB\_MTP\_INST\_DATA must be initialized before USB\_MTP\_AddStorage() is called. Refer to *[USB\\_MTP\\_INST\\_DATA](#page-266-0)* on page 267 for more information.

## <span id="page-263-0"></span>**9.4.1.3 USB\_MTP\_Task()**

### **Description**

Task which handles the MTP communication.

#### **Prototype**

void USB\_MTP\_Task(void);

#### **Additional information**

The USB\_MTP\_Task() should be called after the USB device has been successfully enumerated and configured. The function returns when the USB device is detached or suspended.

## <span id="page-264-1"></span>**9.4.2 Data structures**

## <span id="page-264-0"></span>**9.4.2.1 USB\_MTP\_FILE\_INFO**

## **Description**

Structure which stores information about a file or directory.

### **Prototype**

typedef struct {

- char \* pFilePath;
- char \* pFileName;
- U32 FileSize;
- U32 CreationTime;
- U32 LastWriteTime;
- U8 IsDirectory;
- U8 Attributes;
- U8 ACCLIDACES,<br>U8 acId[MTP\_NUM\_BYTES\_FILE\_ID];
- } USB\_MTP\_FILE\_INFO;

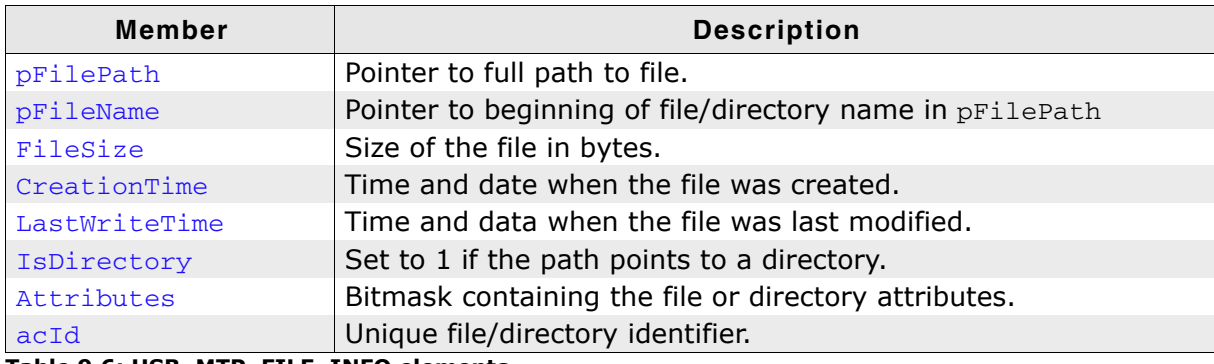

**Table 9.6: USB\_MTP\_FILE\_INFO elements**

## **Additional Information**

The date and time is formatted as follows:

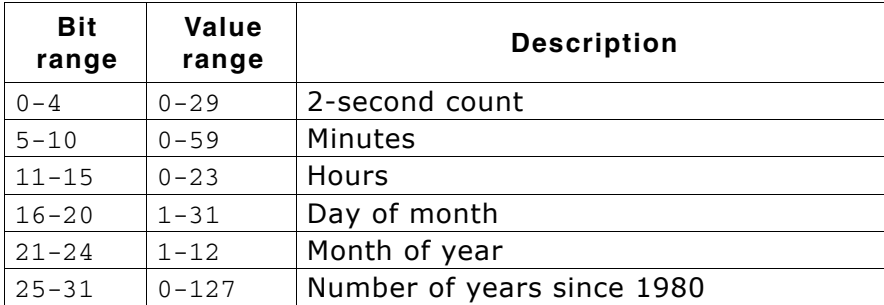

acId should be unique for each file and directory on the file system and it should be persistent between MTP sessions.

The following attributes are supported:

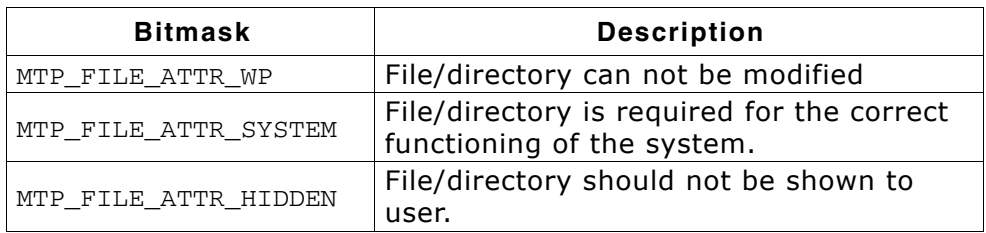

## <span id="page-265-0"></span>**9.4.2.2 USB\_MTP\_INIT\_DATA**

## **Description**

Structure which stores the parameters of the MTP interface.

### **Prototype**

```
typedef struct {
  U8 EPIn;
  U8 EPOut;
  U8 EPInt;
  void * pObjectList;
  U32 NumBytesObjectList;
  void * pDataBuffer;
  U32 NumBytesDataBuffer;
  //
  // The following fields are used internally by the MTP component.
  //
  U8 InterfaceNum;
  U32 NumBytesAllocated;
  U32 NumObjects;
} USB_MTP_INIT_DATA;
```
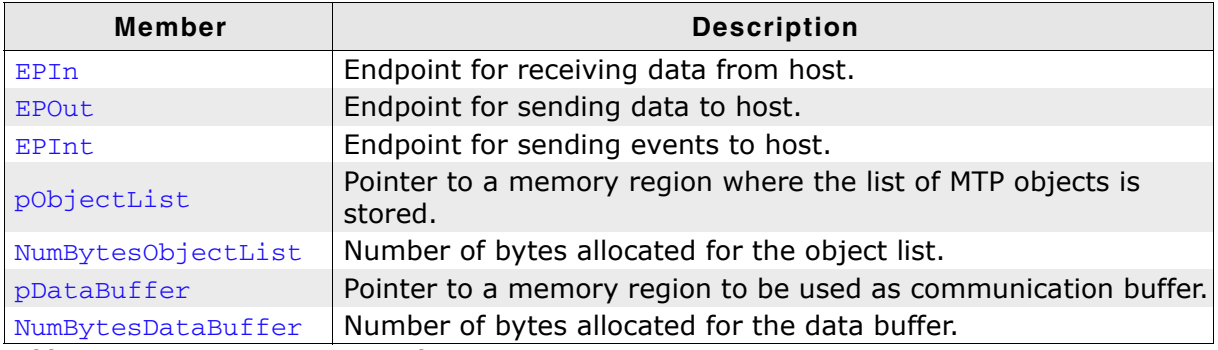

**Table 9.7: USB\_MTP\_INIT\_DATA elements**

### **Additional Information**

This structure holds the endpoints that should be used with the MTP interface. Refer to *[USB\\_AddEP\(\)](#page-58-0)* on page 59 for more information about how to add an endpoint.

The number of bytes in the pDataBuffer should be a multiple of USB maximum packet size. The number of bytes in the object list depends on the number of files/ directories on the storage medium. An object is assigned to each file/directory when the USB host requests the object information for the first time.

## <span id="page-266-0"></span>**9.4.2.3 USB\_MTP\_INST\_DATA**

#### **Description**

Structure which stores the parameters of storage driver.

#### **Prototype**

```
typedef struct {
 const USB MTP STORAGE API * pAPI;
 const char * sDescription;
 const char * sVolumeId;
  USB_MTP_INST_DATA_DRIVER DriverData;
} USB_MTP_INST_DATA;
```
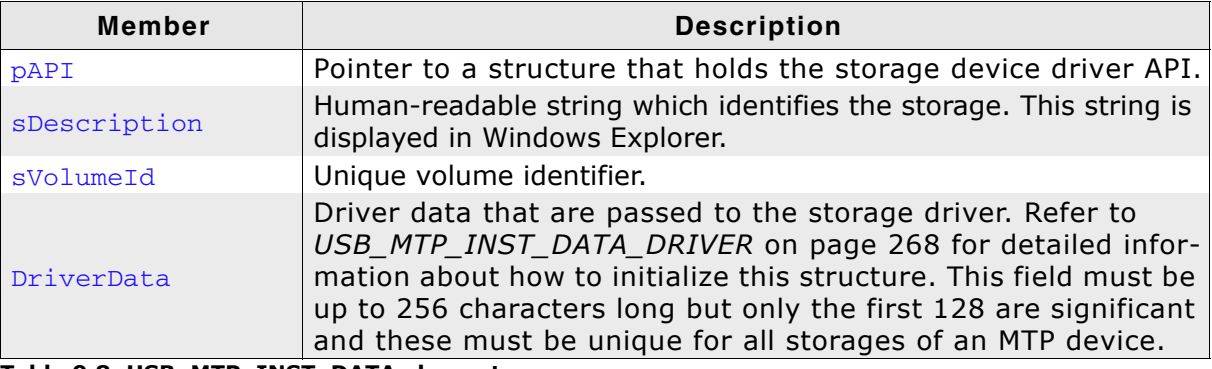

**Table 9.8: USB\_MTP\_INST\_DATA elements**

#### **Additional Information**

The MTP device returns the sDescription string in the Storage Description parameter and the svolumeId in the Volume Identifier of the StorageInfo dataset. For more information, refer to MTP specification.

## <span id="page-267-0"></span>**9.4.2.4 USB\_MTP\_INST\_DATA\_DRIVER**

## **Description**

Structure which stores the parameters passed to the storage driver.

### **Prototype**

```
typedef struct {
  const char * pRootDir;
} USB_MTP_INST_DATA_DRIVER;
```
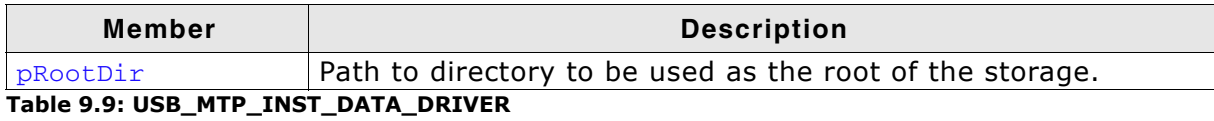

## **Additional Information**

pRootDir can specify the root of the file system or any other subdirectory.

## <span id="page-268-0"></span>**9.4.2.5 USB\_MTP\_STORAGE\_API**

### **Description**

Structure that contains callbacks to the storage driver.

#### **Prototype**

|     | typedef struct {             |            |                                       |                                                |
|-----|------------------------------|------------|---------------------------------------|------------------------------------------------|
|     | void (*pfInit)               | (U8        |                                       | Unit,                                          |
|     |                              |            |                                       | const USB_MTP_INST_DATA_DRIVER * pDriverData); |
|     | void (*pfGetInfo)            | (U8)       |                                       | Unit,                                          |
|     |                              |            | USB_MTP_STORAGE_INFO * pStorageInfo); |                                                |
| int | (*pfFindFirstFile)           | (U8        |                                       | Unit,                                          |
|     |                              | const char |                                       | * pDirPath,                                    |
|     |                              |            | USB_MTP_FILE_INFO                     | * pFileInfo);                                  |
| int | (*pfFindNextFile)            | (U8        |                                       | Unit,                                          |
|     |                              |            | USB MTP FILE INFO                     | * pFileInfo);                                  |
| int | $(*pfOpenFile)$              | (U8        |                                       | Unit,                                          |
|     |                              | const char |                                       | * pFilePath);                                  |
| int | (*pfCreateFile)              | (U8        |                                       | Unit,                                          |
|     |                              | const char |                                       | * pDirPath,                                    |
|     |                              |            | USB_MTP_FILE_INFO                     | * pFileInfo);                                  |
| int | $(*pfReadFromFile)$          | (U8        |                                       | Unit,                                          |
|     |                              | U32        |                                       | Off,                                           |
|     |                              | void       |                                       | * pData,                                       |
|     |                              | U32        |                                       | NumBytes);                                     |
| int | $(*pfWriteToFile)$           | (U8)       |                                       | Unit,                                          |
|     |                              | U32        |                                       | Off,                                           |
|     |                              | const void |                                       | * pData,                                       |
|     |                              | U32        |                                       | NumBytes);                                     |
| int | $(*pfCloseFile)$             | (U8        |                                       | Unit);                                         |
| int | (*pfRemoveFile)              | (U8        |                                       | Unit,                                          |
|     |                              | const char |                                       | * pFilePath);                                  |
| int | $(*pfCreateDir)$             | (U8        |                                       | Unit,                                          |
|     |                              | const char |                                       | * pDirPath,<br>* pFileInfo);                   |
| int |                              | (U8        | USB_MTP_FILE_INFO                     |                                                |
|     | $(*pff$ RemoveDir $)$        | const char |                                       | Unit,<br>* pDirPath);                          |
| int | $(*pfformat)$                | (U8        |                                       | Unit);                                         |
| int | $(*pffenameFile)$            | (U8        |                                       | Unit,                                          |
|     |                              |            | USB_MTP_FILE_INFO                     | * pFileInfo);                                  |
|     | void (*pfDeInit)             | (U8        |                                       | Unit);                                         |
| int | (*pfGetFileAttributes)       | (U8)       |                                       | Unit                                           |
|     |                              | const char |                                       | * pFilePath,                                   |
|     |                              | U8         |                                       | * pMask);                                      |
| int | (*pfModifyFileAttributes)(U8 |            |                                       | Unit,                                          |
|     |                              | const char |                                       | * pFilePath,                                   |
|     |                              | U8         |                                       | SetMask,                                       |
|     |                              | U8         |                                       | ClrMask);                                      |
| int | (*pfGetFileCreationTime)     | (U8        |                                       | Unit,                                          |
|     |                              | const char |                                       | * pFilePath,                                   |
|     |                              | U32        |                                       | $*$ pTime);                                    |
| int | (*pfGetFileLastWriteTime)(U8 |            |                                       | Unit,                                          |
|     |                              | const char |                                       | * pFilePath,                                   |
|     |                              | U32        |                                       | $*$ pTime);                                    |
| int | (*pfGetFileId)               | (U8)       |                                       | Unit,                                          |
|     |                              | const char |                                       | * pFilePath,                                   |
|     |                              | U8         |                                       | $*$ pId);                                      |
| int | (*pfGetFileSize)             | (U8        |                                       | Unit,                                          |
|     |                              | const char |                                       | * pFilePath,                                   |
|     |                              | U32        |                                       | * pFileSize);                                  |
|     |                              |            |                                       |                                                |

<sup>}</sup> USB\_MTP\_STORAGE\_API;

| <b>Member</b>        | <b>Description</b>                                                                                        |
|----------------------|----------------------------------------------------------------------------------------------------|
| $(*pfInit)$ ()       | Initializes the storage medium.                                                                           |
| $(*pfGetInfo)$ ()    | Returns information about the storage medium<br>such as storage capacity and the available free<br>space. |
| (*pfFindFirstFile)() | Returns information about the first file in a given<br>directory.                                         |
| (*pfFindNextFile)()  | Moves to next file and returns information about<br>it.                                                   |

**Table 9.10: List of callback functions of USB\_MTP\_STORAGE\_API**

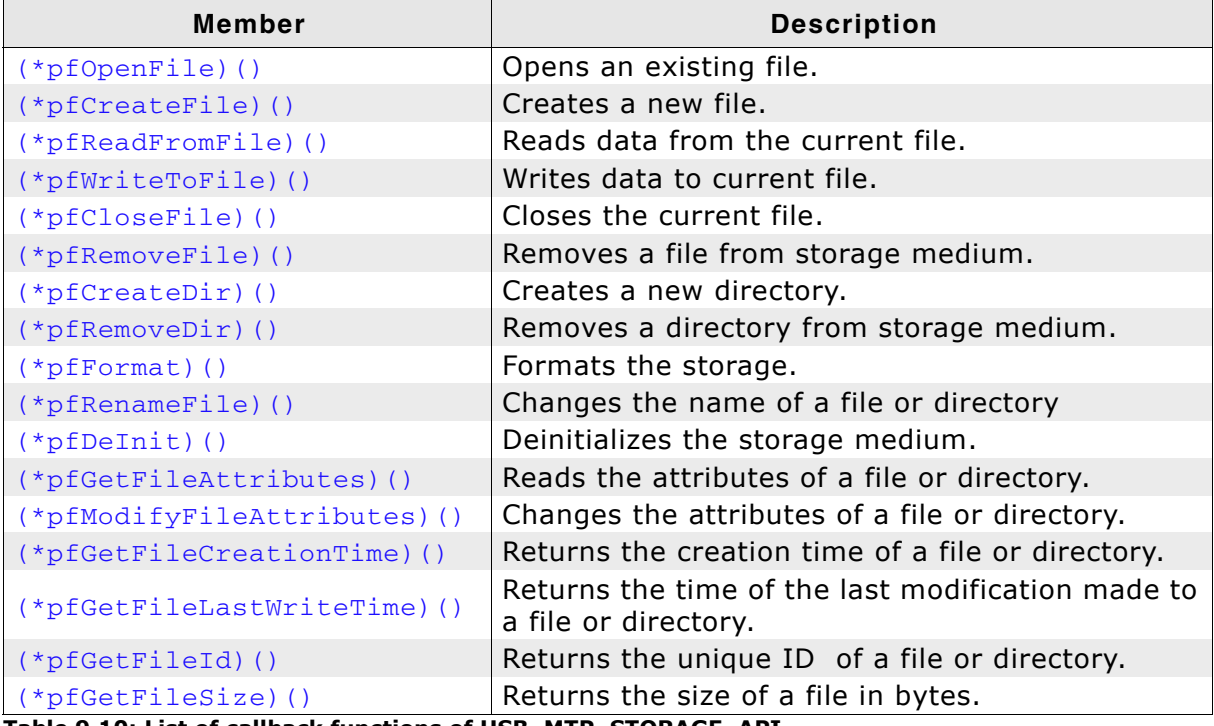

**Table 9.10: List of callback functions of USB\_MTP\_STORAGE\_API**

### **Additional Information**

USB\_MTP\_STORAGE\_API is used to retrieve information from the storage driver or to access data that needs to be read or written. Detailed information can be found in *[Storage Driver](#page-271-0)* on page 272.

## <span id="page-270-0"></span>**9.4.2.6 USB\_MTP\_STORAGE\_INFO**

### **Description**

Structure which stores information about the storage medium.

### **Prototype**

- typedef struct {
	- U32 NumKbytesTotal;
	- U32 NumKbytesFreeSpace;
	- U16 FSType;
- U8 IsWriteProtected;
- U8 IsRemovable;
- } USB\_MTP\_STORAGE\_INFO;

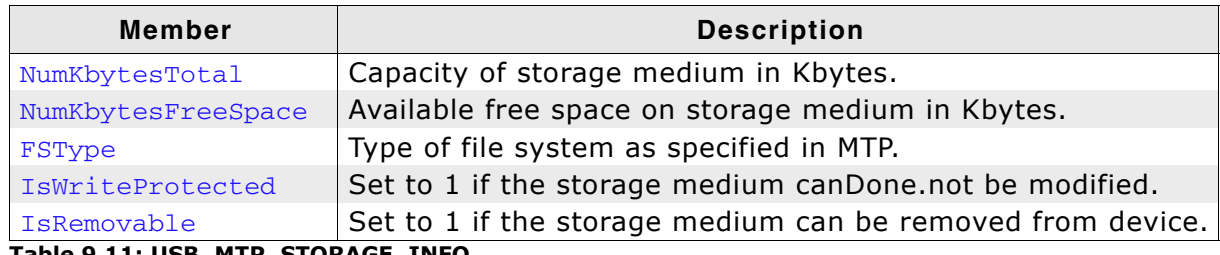

**Table 9.11: USB\_MTP\_STORAGE\_INFO**

# <span id="page-271-0"></span>**9.5 Storage Driver**

This section describes the storage interface in detail.

## **9.5.1 General information**

The storage interface is handled through an API-table, which contains all relevant functions necessary for read/write operations and initialization. Its implementation handles the details of how data is actually read from or written to memory.

This release comes with USB\_MTP\_StorageFS\_driver which uses emFile to access the storage medium.

## **9.5.2 Interface function list**

As described above, access to a storage media is realized through an API-function table of type USB\_MTP\_STORAGE\_API. The structure is declared in USB\_MTP.h and it is described in section *[Data structures](#page-264-1)* on page 265.

## **9.5.3 USB\_MTP\_STORAGE\_API in detail**

## <span id="page-272-0"></span>**9.5.3.1 (\*pfInit)()**

## **Description**

Initializes the storage medium.

### **Prototype**

void (\*pfInit)(U8 Unit, const USB\_MTP\_INST\_DATA\_DRIVER \* pDriverData);

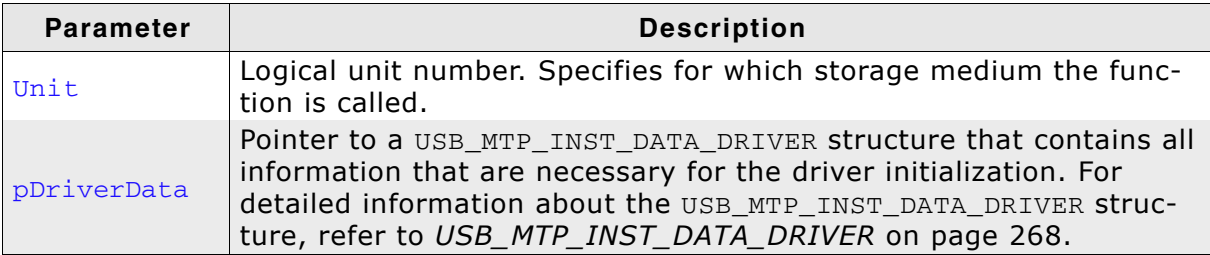

**Table 9.12: (\*pfInit)() parameter list**

#### **Additional information**

This function is called when the storage driver is added to emUSB-MTP. It is the first function of the storage driver to be called.

## <span id="page-273-0"></span>**9.5.3.2 (\*pfGetInfo)()**

## **Description**

Returns information about storage medium such as capacity and available free space.

## **Prototype**

void (\*pfGetInfo)(U8 Unit, USB\_MTP\_STORAGE\_INFO \* pStorageInfo);

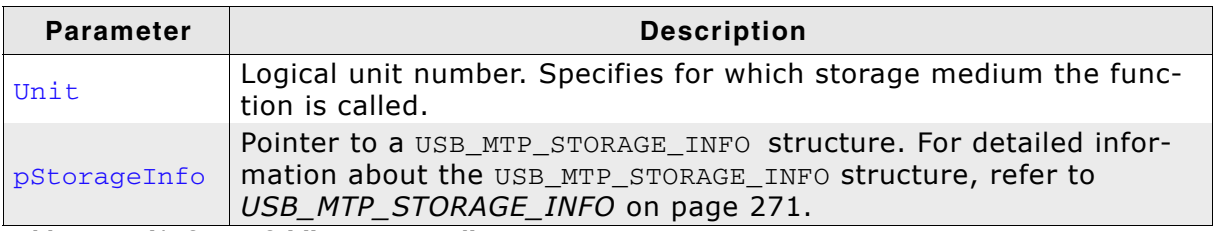

**Table 9.13: (\*pfGetInfo)() parameter list**

## **Additional information**

Typically, this function is called immediately after the device is connected to USB host when the USB host requests information about the available storage mediums.

## <span id="page-274-0"></span>**9.5.3.3 (\*pfFindFirstFile)()**

## **Description**

Returns information about the first file in a specified directory.

## **Prototype**

```
int (*pfFindFirstFile)(U8 Unit,
                  const char * pDirPath,
                   USB_MTP_FILE_INFO * pFileInfo);
```
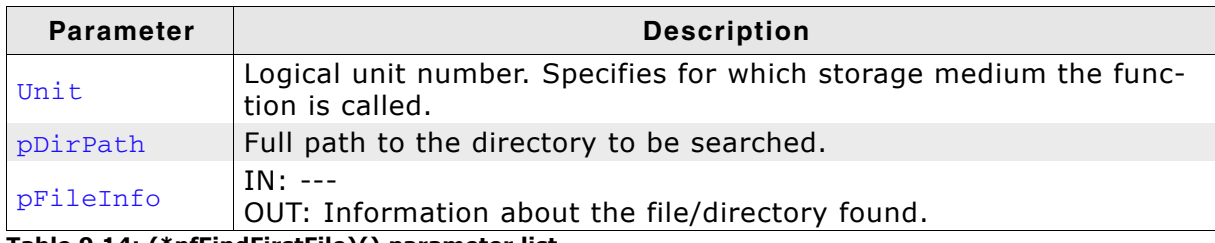

**Table 9.14: (\*pfFindFirstFile)() parameter list**

### **Return value**

== 0: File/directory found

- == 1: No more files/directories found
- < 0: An error occurred

### **Additional information**

The "." and ".." directory entries which are relevant only for the file system should be skipped.

## <span id="page-275-0"></span>**9.5.3.4 (\*pfFindNextFile)()**

## **Description**

Moves to next file and returns information about it.

## **Prototype**

int (\*pfFindNextFile)(U8 Unit, USB\_MTP\_FILE\_INFO \* pFileInfo);

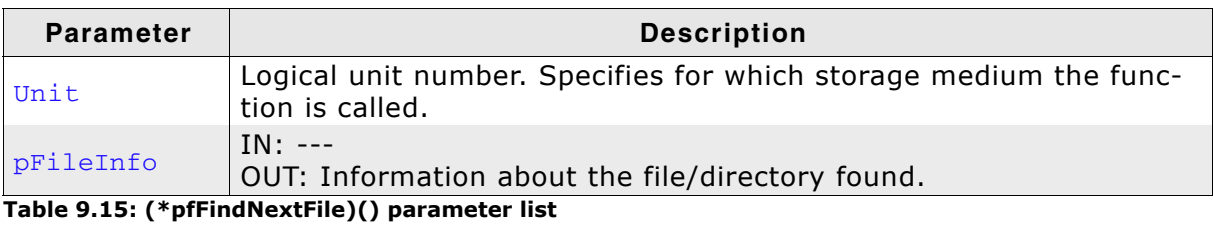

## **Return value**

== 0: File/directory found

- $== 1:$  No more files/directories found
- < 0: An error occurred

## **Additional information**

The "." and ".." directory entries which are relevant only for the file system should be skipped.

## <span id="page-276-0"></span>**9.5.3.5 (\*pfOpenFile)()**

### **Description**

Opens a file for reading.

#### **Prototype**

int (\*pfOpenFile)(U8 Unit, const char \* pFilePath);

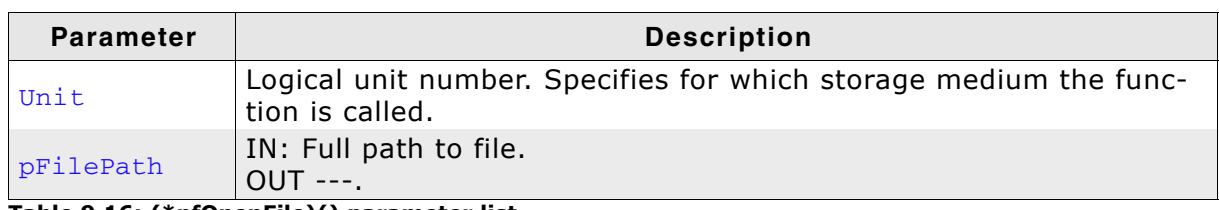

**Table 9.16: (\*pfOpenFile)() parameter list**

#### **Return value**

 $== 0:$  File opened != 0: An error occurred

### **Additional information**

This function is called at the beginning of a file read operation. It is followed by one or more calls to [\(\\*pfReadFromFile\)\(\)](#page-278-0). At the end of data transfer the MTP module closes the file by calling [\(\\*pfCloseFile\)\(\)](#page-280-0). If the file does not exists an error should be returned. The MTP module opens only one file at a time.

## <span id="page-277-0"></span>**9.5.3.6 (\*pfCreateFile)()**

## **Description**

Opens a file for writing.

### **Prototype**

int (\*pfCreateFile)(U8 Unit, const char \* pDirPath, USB\_MTP\_FILE\_INFO \* pFileInfo);

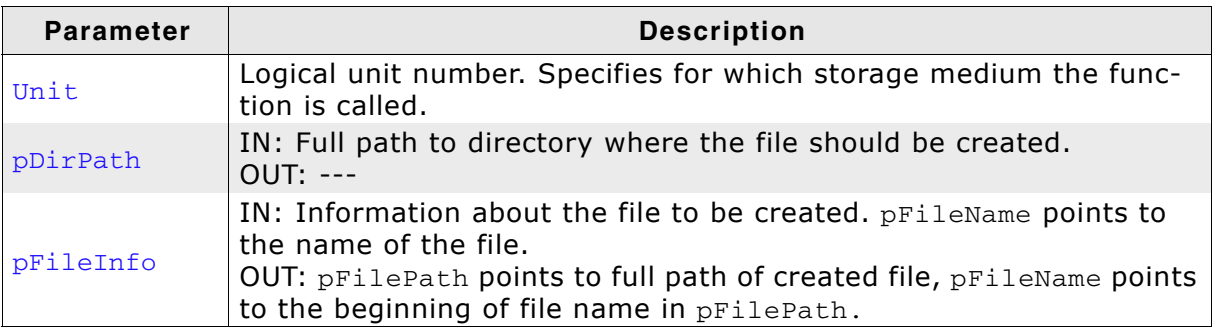

**Table 9.17: (\*pfCreateFile)() parameter list**

### **Return value**

== 0: File created and opened

!= 0: An error occurred

### **Additional information**

This function is called at the beginning of a file write operation. The name of the file is specified in the pFileName filed of pFileInfo. If the file exists it should be truncated to zero length. When a file is created, the call to (\*pfCreateFile)() is followed by one or more calls to  $(*pfWriteToFile)$  (). If CreationTime and LastWriteTime in pFileInfo are not zero, these should be used instead of the time stamps generated by the file system.

## <span id="page-278-0"></span>**9.5.3.7 (\*pfReadFromFile)()**

## **Description**

Reads data from the current file.

### **Prototype**

int (\*pfReadFromFile)(U8 Unit, U32 Off, void \* pData, U32 NumBytes);

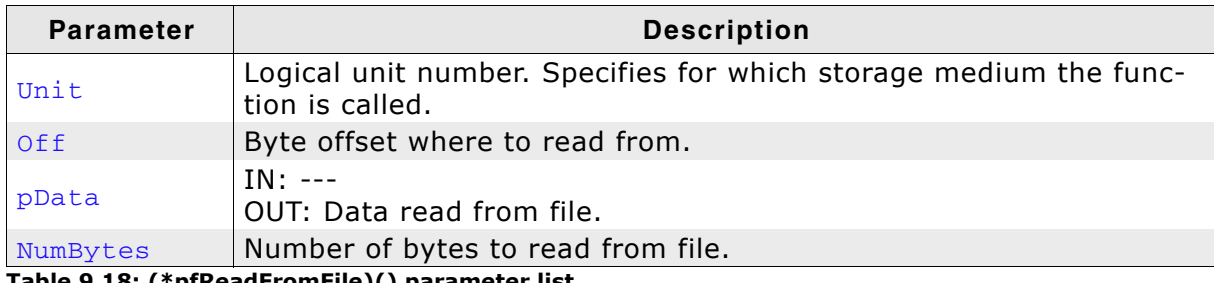

**Table 9.18: (\*pfReadFromFile)() parameter list**

#### **Return value**

 $== 0:$  Data read from file != 0: An error occurred

## **Additional information**

The function reads data from the file opened by  $(*pfopenFile)$  ().

## <span id="page-279-0"></span>**9.5.3.8 (\*pfWriteToFile)()**

## **Description**

Writes data to current file.

### **Prototype**

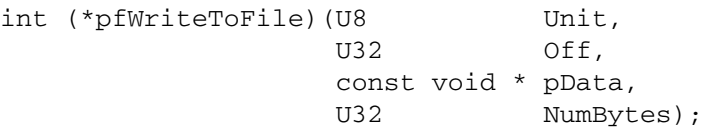

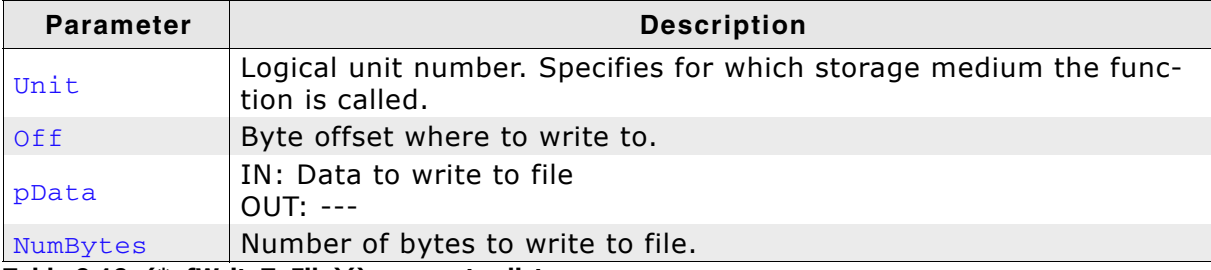

**Table 9.19: (\*pfWriteToFile)() parameter list**

#### **Return value**

 $== 0$ : Data written to file != 0: An error occurred

## **Additional information**

The function writes data to file opened by  $(*pfCreateFile)()$ .

## <span id="page-280-0"></span>**9.5.3.9 (\*pfCloseFile)()**

## **Description**

Closes the current file.

### **Prototype**

int (\*pfCloseFile)(U8 Unit);

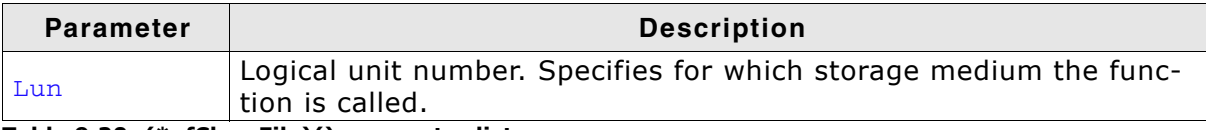

**Table 9.20: (\*pfCloseFile)() parameter list**

#### **Return value**

 $== 0$ : File closed != 0: An error occurred

### **Additional information**

The function closes the file opened by [\(\\*pfCreateFile\)\(\)](#page-277-0) or [\(\\*pfOpenFile\)\(\)](#page-276-0).

## <span id="page-281-0"></span>**9.5.3.10 (\*pfRemoveFile)()**

## **Description**

Removes a file/directory from the storage medium.

### **Prototype**

```
int (*pfRemoveFile)(U8 Unit,
                const char * pFilePath);
```
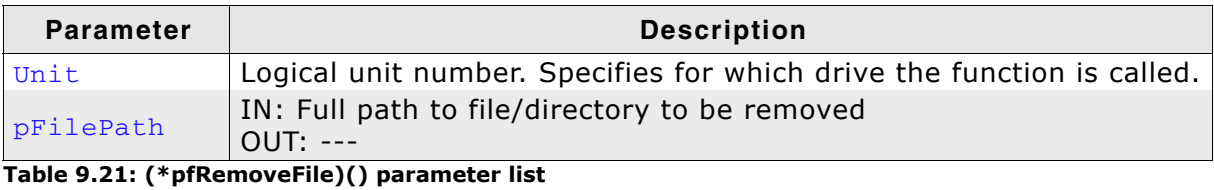

**Return value**

== 0: File removed

!= 0: An error occurred

## <span id="page-282-0"></span>**9.5.3.11 (\*pfCreateDir)()**

## **Description**

Creates a directory on the storage medium.

## **Prototype**

int (\*pfCreateDir)(U8 Unit,

 const char \* pDirPath, USB\_MTP\_FILE\_INFO \* pFileInfo);

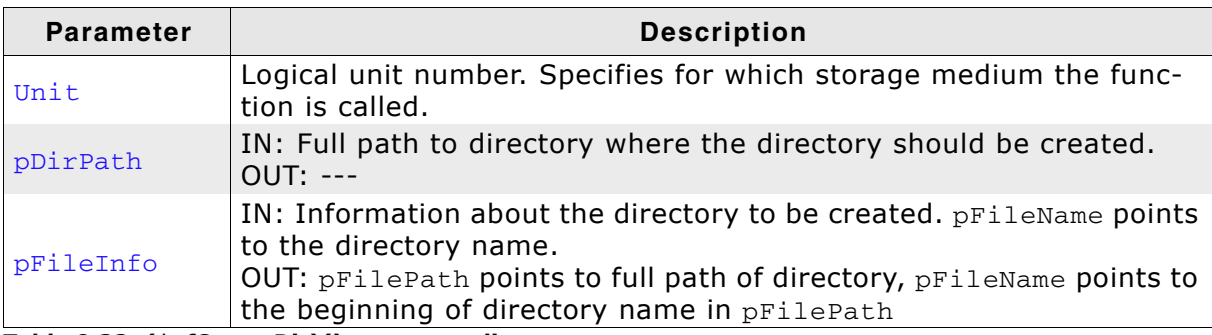

**Table 9.22: (\*pfCreateDir)() parameter list**

### **Return value**

== 0: Directory created

!= 0: An error occurred

## **Additional information**

If CreationTime and LastWriteTime in pFileInfo are not available, zero should be used instead of the time stamps generated by the file system.

## <span id="page-283-0"></span>**9.5.3.12 (\*pfRemoveDir)()**

## **Description**

Removes a directory and its contents from the storage medium.

### **Prototype**

```
int (*pfRemoveDir)(U8 Unit,
                 const char * pDirPath);
```
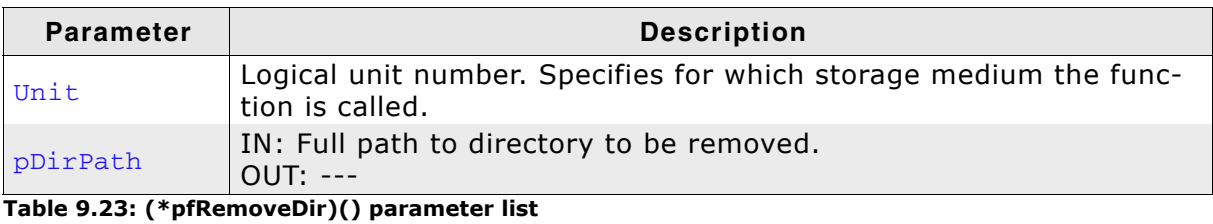

#### **Return value**

== 0: Directory removed

!= 0: An error occurred

### **Additional information**

The function should remove the directory and the entire file tree under it.

## <span id="page-284-0"></span>**9.5.3.13 (\*pfFormat)()**

## **Description**

Initializes the storage medium.

### **Prototype**

int (\*pfFormat)(U8 Unit);

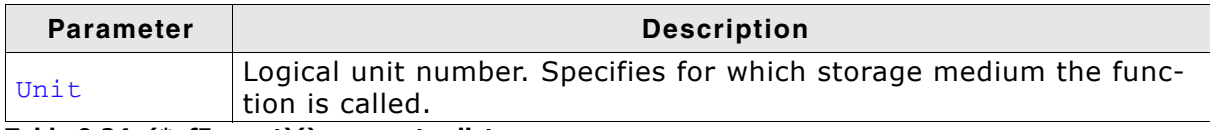

**Table 9.24: (\*pfFormat)() parameter list**

#### **Return value**

== 0: Storage medium initialized != 0: An error occurred

### **Additional information**

The file system layer has to differentiate between two cases, one where the MTP root directory is the same as the root directory of the file system and one where it is only a subdirectory of the file system.

If  $p$ RootDir which was configured in the call to  $(*pffInit)$  (), points to a subdirectory of the file system, the storage medium should not be formatted. Instead, all the files and directories underneath pRootDir should be removed.

## <span id="page-285-0"></span>**9.5.3.14 (\*pfRenameFile)()**

## **Description**

Changes the name of a file or directory.

## **Prototype**

```
int (*pfRenameFile)(U8 Unit, USB_MTP_FILE_INFO * pFileInfo);
```
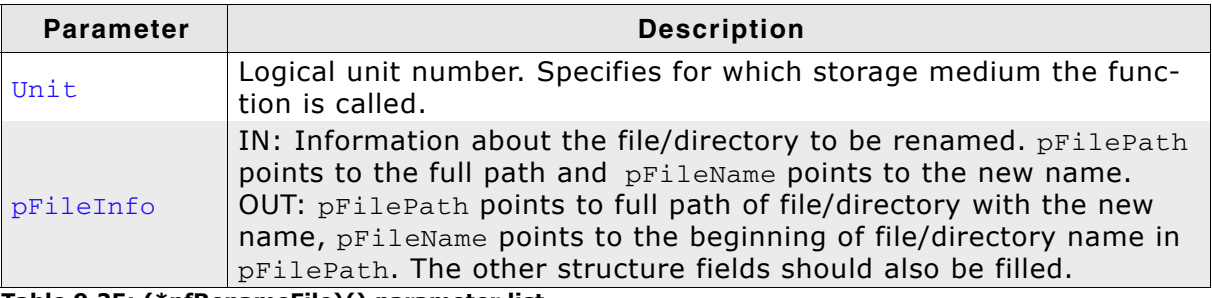

**Table 9.25: (\*pfRenameFile)() parameter list**

### **Return value**

== 0: File/directory renamed

!= 0: An error occurred

### **Additional information**

Only the name of the file/directory should be changed. The path to parent directory should remain the same.

## <span id="page-286-0"></span>**9.5.3.15 (\*pfDeInit)()**

## **Description**

Deinitializes the storage medium.

## **Prototype**

void (\*pfDeInit)(U8 Unit);

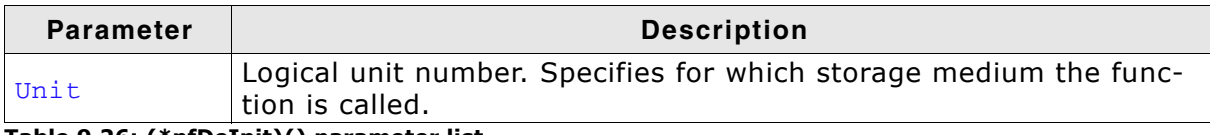

**Table 9.26: (\*pfDeInit)() parameter list**

## **Additional information**

Typically called when the application calls USB\_Stop() to deinitialize emUSB.

## <span id="page-287-0"></span>**9.5.3.16 (\*pfGetFileAttributes)()**

## **Description**

Returns the attributes of a file or directory.

## **Prototype**

```
int (*pfGetFileAttributes)(U8 Unit, const char * pFilePath, U8 * pMask);
```
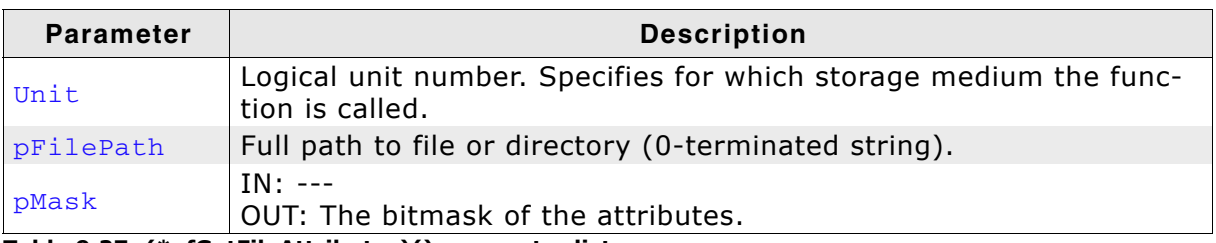

**Table 9.27: (\*pfGetFileAttributes)() parameter list**

## **Return value**

== 0: Information returned

!= 0: An error occurred

## **Additional information**

This function is called only when the compile time switch MTP\_SAVE\_FILE\_INFO is set to 0. For the list of supported attributes refer to *[USB\\_MTP\\_FILE\\_INFO](#page-264-0)* on page 265.
# **9.5.3.17 (\*pfModifyFileAttributes)()**

## **Description**

Sets and clears file attributes.

#### **Prototype**

int (\*pfModifyFileAttributes)(U8 Unit

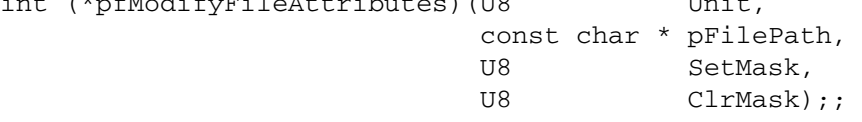

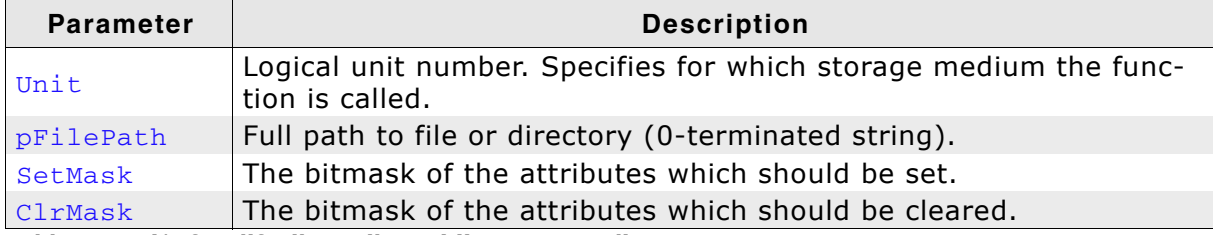

**Table 9.28: (\*pfModifyFileAttributes)() parameter list**

#### **Return value**

== 0: Attributes modified

!= 0: An error occurred

#### **Additional information**

This function is called only when the compile time switch MTP\_SAVE\_FILE\_INFO is set to 0. For the list of supported attributes refer to *[USB\\_MTP\\_FILE\\_INFO](#page-264-0)* on page 265.

# **9.5.3.18 (\*pfGetFileCreationTime)()**

## **Description**

Returns the creation time of file or directory.

## **Prototype**

int (\*pfGetFileCreationTime)(U8 Unit, const char \* pFilePath, U32 \* pTime);

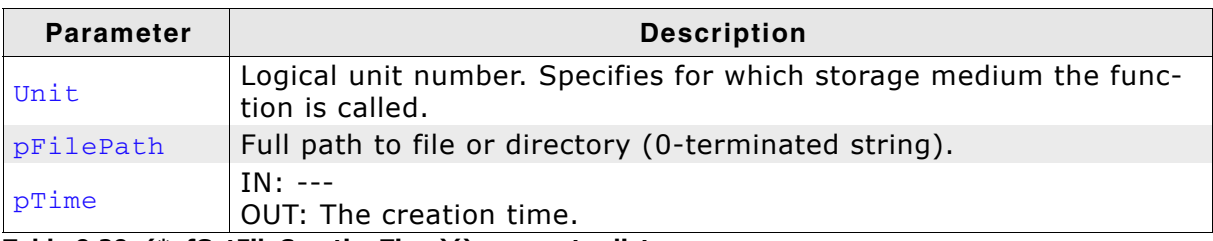

**Table 9.29: (\*pfGetFileCreationTime)() parameter list**

#### **Return value**

== 0: Creation time returned

!= 0: An error occurred

#### **Additional information**

This function is called only when the compile time switch MTP\_SAVE\_FILE\_INFO is set to 0. For the encoding of the time value refer to *[USB\\_MTP\\_FILE\\_INFO](#page-264-0)* on page 265.

# **9.5.3.19 (\*pfGetFileLastWriteTime)()**

# **Description**

Returns the time when the file or directory was last modified.

## **Prototype**

```
int (*pfGetFileLastWriteTime)(U8 Unit,
                                 const char * pFilePath,<br>U32 * pTime);;
                                             * pTime);;
```
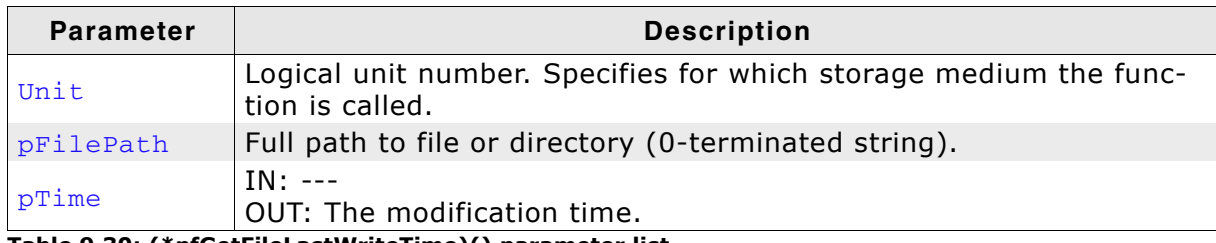

**Table 9.30: (\*pfGetFileLastWriteTime)() parameter list**

#### **Return value**

== 0: Modification time returned

!= 0: An error occurred

#### **Additional information**

This function is called only when the compile time switch MTP\_SAVE\_FILE\_INFO is set to 0. For the encoding of the time value refer to *[USB\\_MTP\\_FILE\\_INFO](#page-264-0)* on page 265.

# **9.5.3.20 (\*pfGetFileId)()**

#### **Description**

Returns an ID which uniquely identifies the file or directory.

#### **Prototype**

```
int (*pfGetFileId)(U8 Unit, const char * pFilePath, U8 * pId);
```
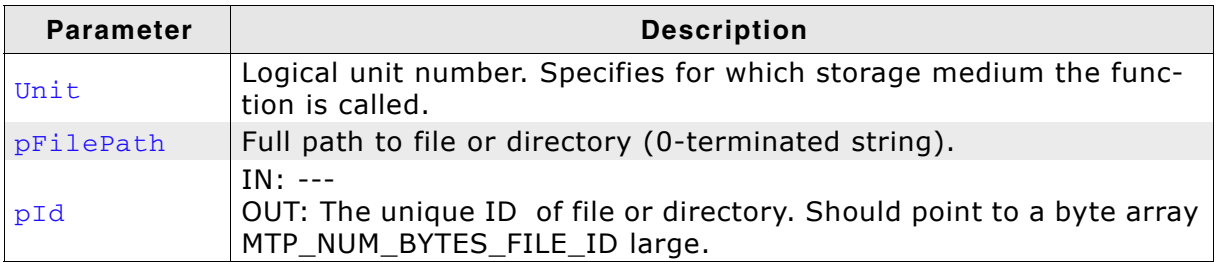

**Table 9.31: (\*pfGetFileId)() parameter list**

#### **Return value**

== 0: ID returned != 0: An error occurred

#### **Additional information**

This function is called only when the compile time switch MTP\_SAVE\_FILE\_INFO is set to 0.

# **9.5.3.21 (\*pfGetFileSize)()**

# **Description**

Returns the size of a file in bytes.

## **Prototype**

int (\*pfGetFileSize)(U8 Unit, const char \* pFilePath, U32 \* pFileSize);

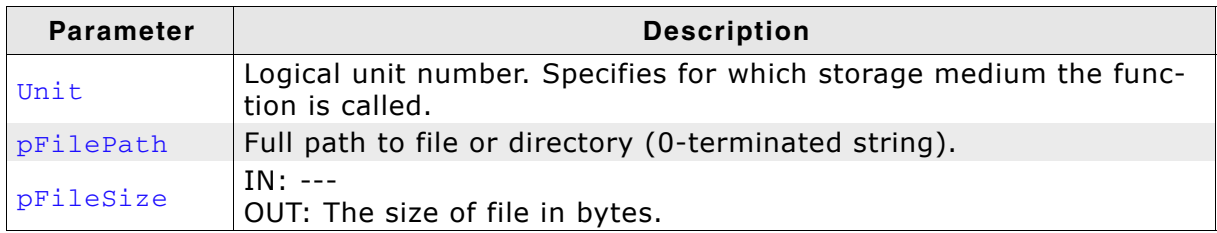

**Table 9.32: (\*pfGetFileSize)() parameter list**

#### **Return value**

== 0: Size of file returned

!= 0: An error occurred

#### **Additional information**

This function is called only when the compile time switch MTP\_SAVE\_FILE\_INFO is set to 0.

# **Chapter 10 Communication Device Class (CDC)**

This chapter describes how to get emUSB up and running as a CDC device.

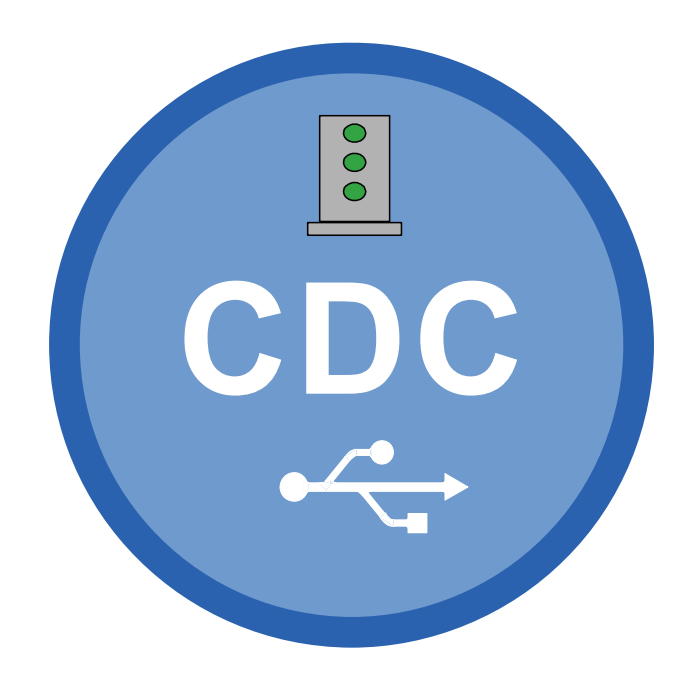

# **10.1 Overview**

The Communication Device Class (CDC) is an abstract USB class protocol defined by the USB Implementers Forum. This protocol covers the handling of the following communication flows:

- VirtualCOM/Serial interface
- Universal modem device
- ISDN communication
- Ethernet communication

This implementation of CDC currently supports the virtual COM/Serial interface, thus the USB device will behave like a serial interface.

Normally, a custom USB driver is not necessary because a kernel mode driver for USB-CDC serial communication is delivered by major Microsoft Windows operating systems. For installing the USB-CDC serial device, an .inf file is needed, which is also delivered. Linux handles USB 2 virtual COM ports since Kernel Ver. 2.4. Further information can be found in the Linux Kernel documentation.

# **10.1.1 Configuration**

The configuration section should later be modified to match the real application. For the purpose of getting emUSB up and running as well as doing an initial test, the configuration as delivered should not be modified.

# **10.2 The example application**

The start application (in the Application subfolder) is a simple echo server, which can be used to test emUSB. The application receives data byte by byte and sends it back to the host.

```
Source code excerpt from USB_CDC_Start.c:
```

```
/*********************************************************************
*
       MainTask
*
* USB handling task.
  Modify to implement the desired protocol
*/
void MainTask(void);
void MainTask(void) {
 U32 i = 0; USB_Init();
  _{\text{AddCDC}} ( ) ;
  USB_Start();
 while (1) {
   charac[64];
 char acOut[30];
 int NumBytesReceived;
 int NumBytesToSend;
 //
     // Wait for configuration
     //
   while ((USB_GetState() & (USB_STAT_CONFIGURED | USB_STAT_SUSPENDED)) !=
USB_STAT_CONFIGURED) {
     BSP_ToggleLED(0);
      USB_OS_Delay(50);
 }
   BSP SetLED(0);
     //
     // Receive at maximum of 64 Bytes
 // If less data has been received,
 // this should be OK.
     //
    NumBytesReceived = USB_CDC_Receive(&ac[0], sizeof(ac));
   i++; NumBytesToSend = sprintf(acOut, "%.3lu: Received %d byte(s) - \"", i,
NumBytesReceived);
    if (NumBytesReceived > 0) {
 USB_CDC_Write(&acOut[0], NumBytesToSend);
 USB_CDC_Write(&ac[0], NumBytesReceived);
      USB_CDC_Write("\"\n\r", 3);
    }
  }
}
```
# **10.3 Installing the driver**

When the emUSB-CDC sample application is up and running and the target device is plugged into the computer's USB port, Windows will detect the new hardware.

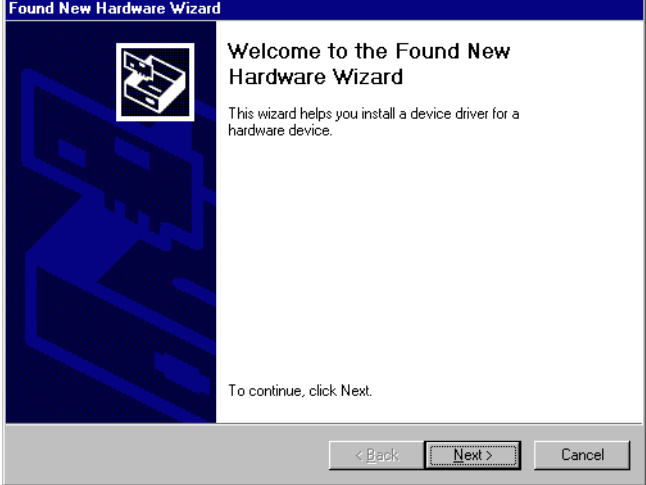

The wizard will ask you to help determine the correct driver files for the new device. First select the **Search for a suitable driver for my device (recommended)** option, then click the **Next** button.

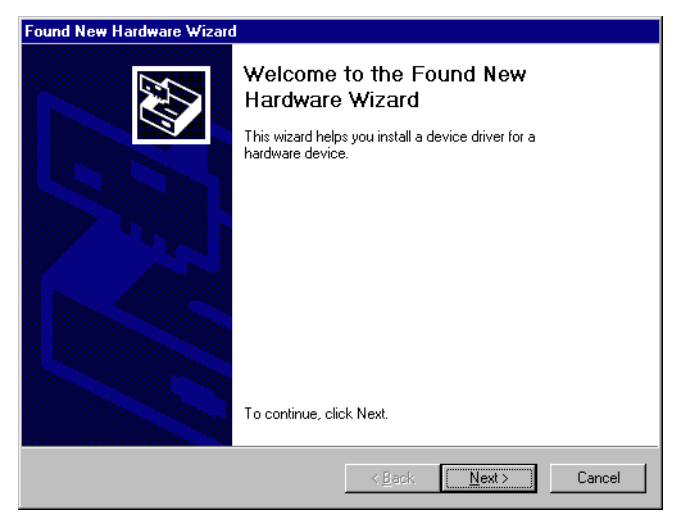

In the next step, you need to select the **Specify a location** option and click the **Next** button.

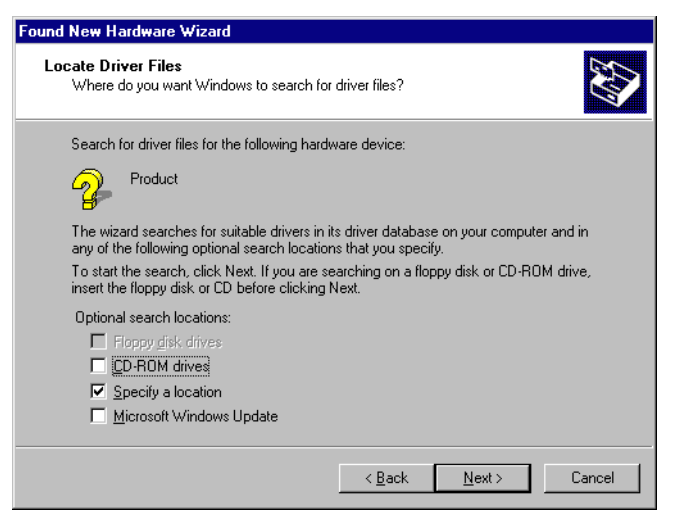

Click **Browse** to open the directory navigator.

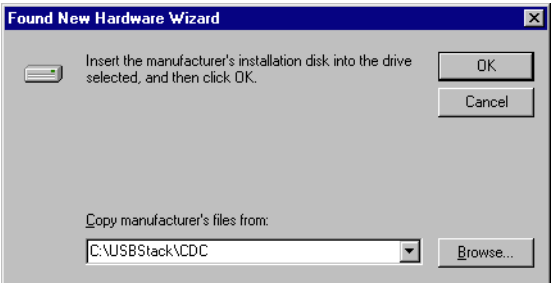

Use the directory navigator to select C: \USBStack\CDC (or your chosen location) and click the **Open** button to select usbser.inf.

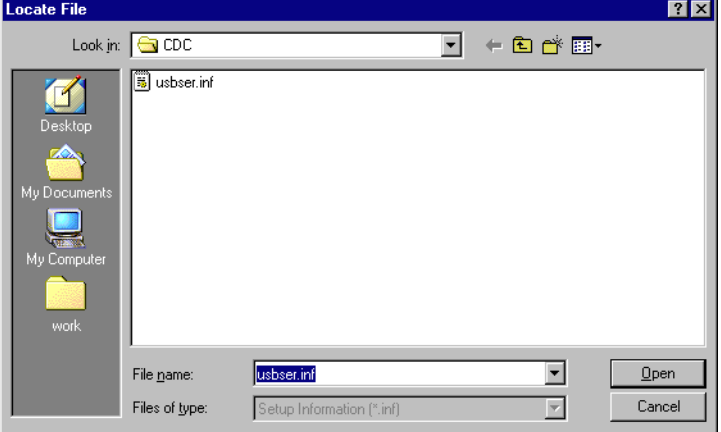

The wizard confirms your choice and starts to copy, when you click the **Next** button.

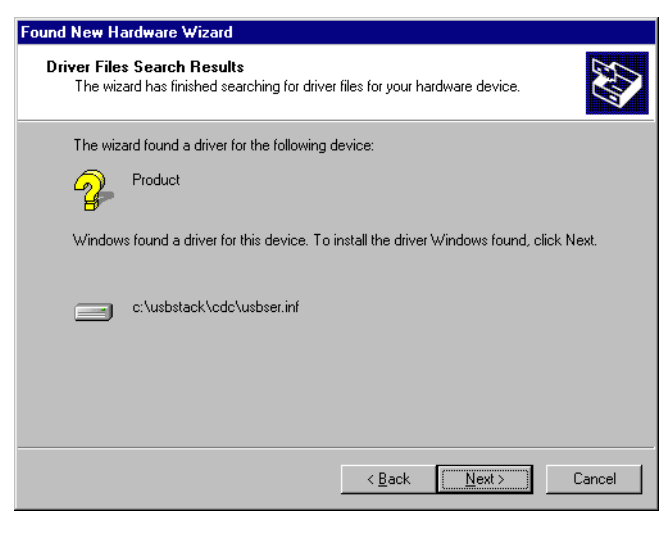

At this point, the installation is complete. Click the **Finish** button to dismiss the wizard.

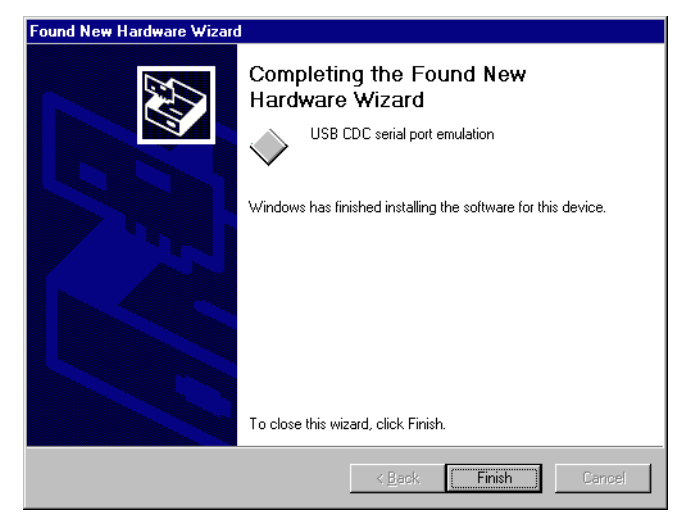

# **10.3.1 The .inf file**

The .inf file is required for installation.

```
It is as follows:
```

```
;
   Device installation file for
; USB 2 COM port emulation
;
;
;
[Version]
Signature="$CHICAGO$"
Class=Ports
ClassGuid={4D36E978-E325-11CE-BFC1-08002BE10318}
Provider=%MFGNAME%
DriverVer=01/08/2007,2.2.0.0
LayoutFile=Layout.inf
[Manufacturer]
%MFGNAME%=USB2SerialDeviceList
[USB2SerialDeviceList]
%USB2SERIAL%=USB2SerialInstall, USB\VID_8765&PID_0234
[DestinationDirs]
USB2SerialCopyFiles=12
DefaultDestDir=12
[USB2SerialInstall]
CopyFiles=USB2SerialCopyFiles
AddReg=USB2SerialAddReg
[USB2SerialCopyFiles]
usbser.sys,,,0x20 
[USB2SerialAddReg]
HKR,,DevLoader,,*ntkern
HKR,,NTMPDriver,,usbser.sys
HKR,, EnumPropPages32,, "MsPorts.dll, SerialPortPropPageProvider"
[USB2SerialInstall.Services]
AddService = usbser,0x0002,USB2SerialService
[USB2SerialService]
DisplayName = %USB2SERIAL_DISPLAY_NAME%
ServiceType = 1 \overline{ } SERVICE_KERNEL_DRIVER
StartType = 3 \qquad \qquad ; SERVICE_DEMAND_START
ErrorControl = 1 \qquad \qquad ; SERVICE_ERROR_NORMAL
ErrorControl = 1<br>ServiceBinary = 22 \usbser.sys
LoadOrderGroup = Base
[Strings]
MFGNAME= "Manufacturer"
USB2SERIAL = "USB CDC serial port emulation"
USB2SERIAL_DISPLAY_NAME = "USB CDC serial port emulation"
red - required modifications
```

```
green - possible modifications
```
You have to personalize the .inf file on the red marked positions. Changes on the green marked positions are optional and not necessary for the correct function of the device.

Replace the red marked positions with your personal Vendor ID (VID) and Product ID (PID). These changes have to be identical with the modifications in the configuration file USB\_Config.h to work correctly.

The required modifications of the file USB\_Conf.h are described in the configuration chapter.

# **10.3.2 Installation verification**

After the device has been installed, it can verify that the installation of the USB device was successful. Hence, take a look in the device manager to check that the USB device is displayed.

The following steps perform:

Open the **Run** dialog box from the start menu. Type devicemgmt.msc and click **OK**:

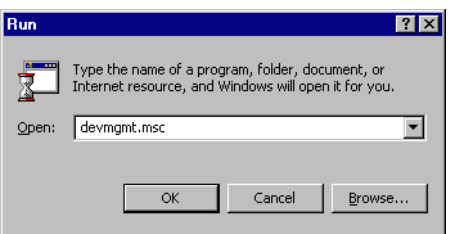

**•** The **Device Manager** window is displayed and may look like this:

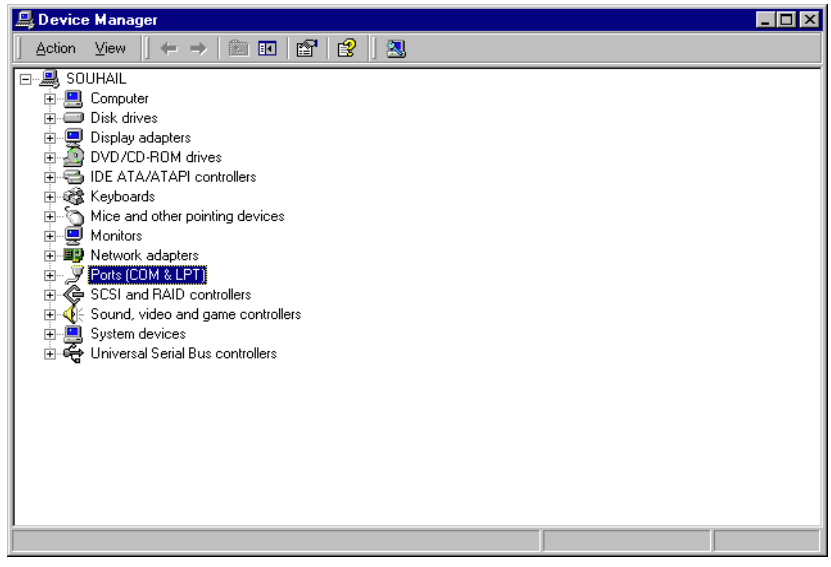

Click on the **Ports (COM & LPT)** branch to open the branch:

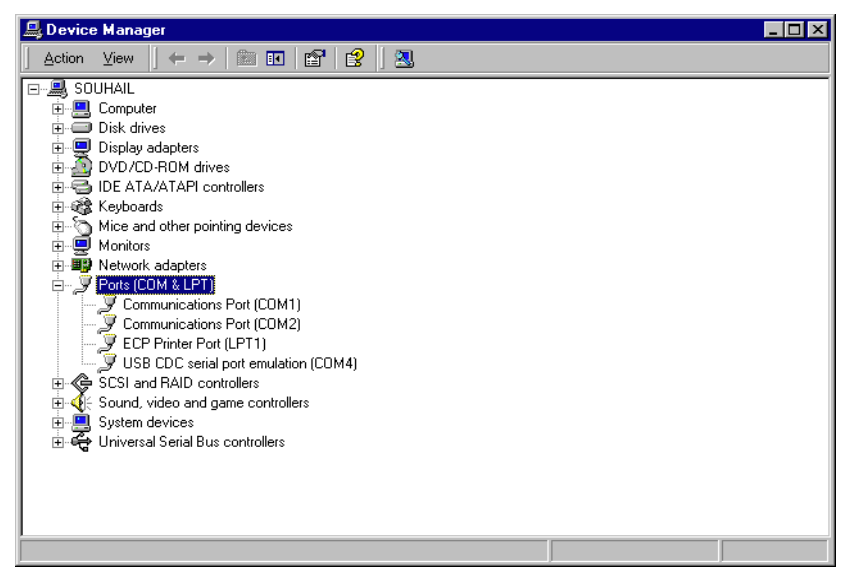

You should see the **USB CDC serial port emulation (COM**x**)**, where x gives the COM port number has Windows has assigned to the device.

# **10.3.3 Testing communication to the USB device**

The start application is a simple echo server. This means each character that is entered and sent through the virtual serial port will be sent back by the USB device and will be shown by a terminal program. To test the communication to the device, a terminal program such as HyperTerminal, should be used.

This section shows how to check the communication between host and USB host using the HyperTerminal program.

This section is relevant for Windows XP and below, for newer Windows versions please use a terminal program of your choice.

Open the **Run** dialog box from the start menu. Type hypertrm.exe and press Enter key to open the HyperTerminal. HyperTerminal displays the Connection Description dialog. Give this new connection a name as shown below and click **OK**.

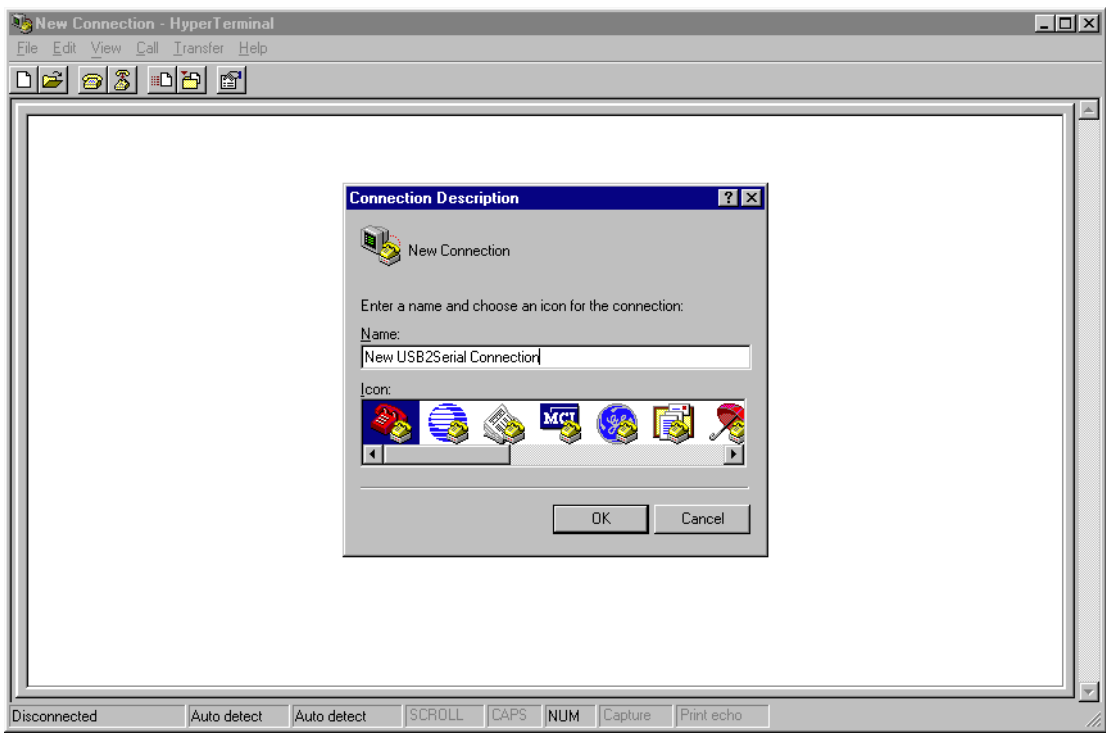

• After creating the new connection, the **Connect To** dialog box is displayed and will ask which COM port you want to use. Click on the arrow for the **Connect Using** drop down box. Select **COMx**, where x is the port number that is assigned to your device by Windows. To confirm your choice click **OK**.

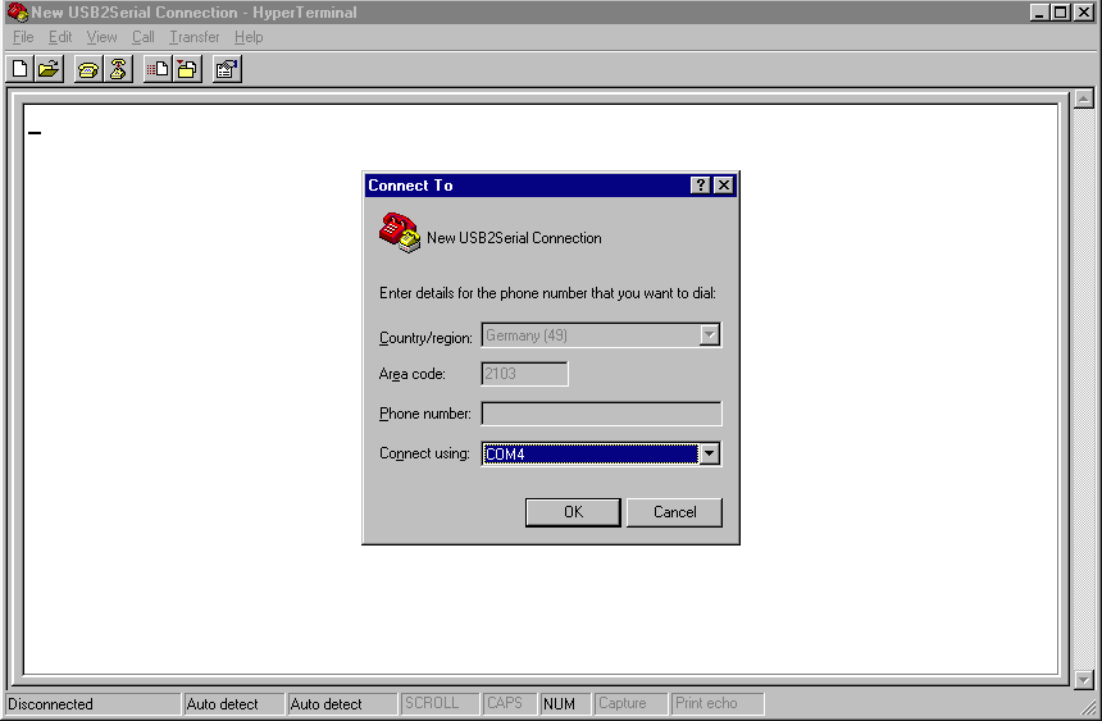

• The **COMx Property** dialog box is displayed to setup the connection properties. Setup the values as shown below:

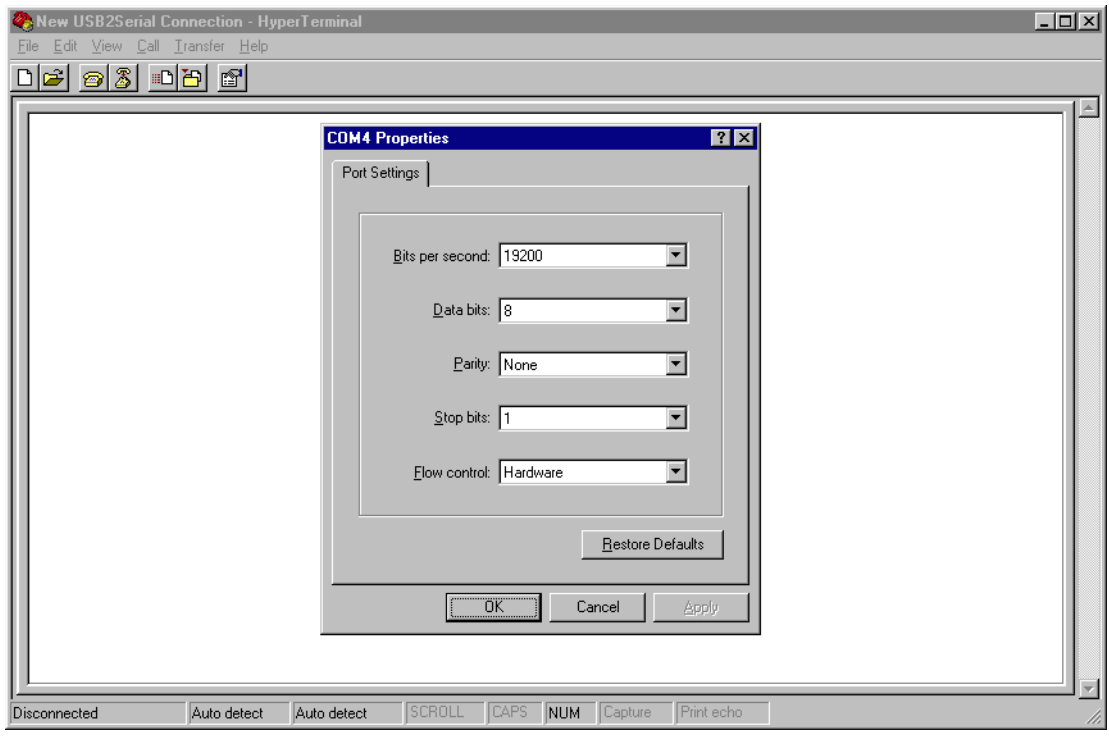

 $\bullet$  To confirm your selection, click OK.

• Now everything is configured and an empty terminal window is shown.

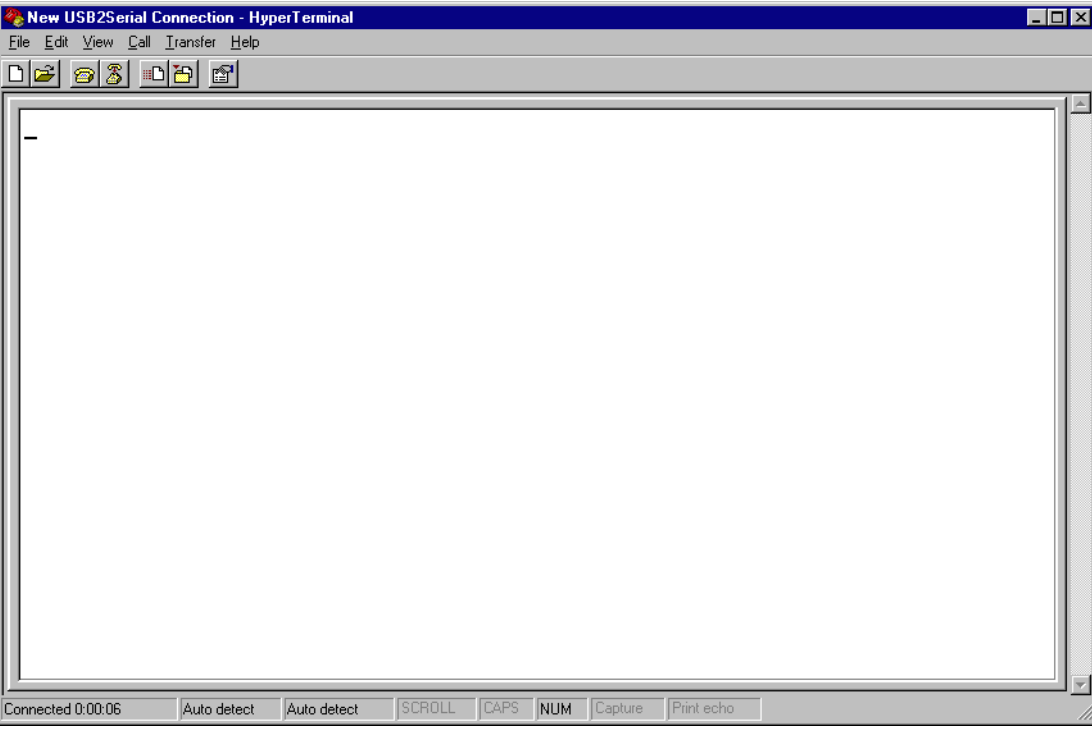

Type any characters, these characters will be sent to target. The echo of the target is shown in the terminal window:

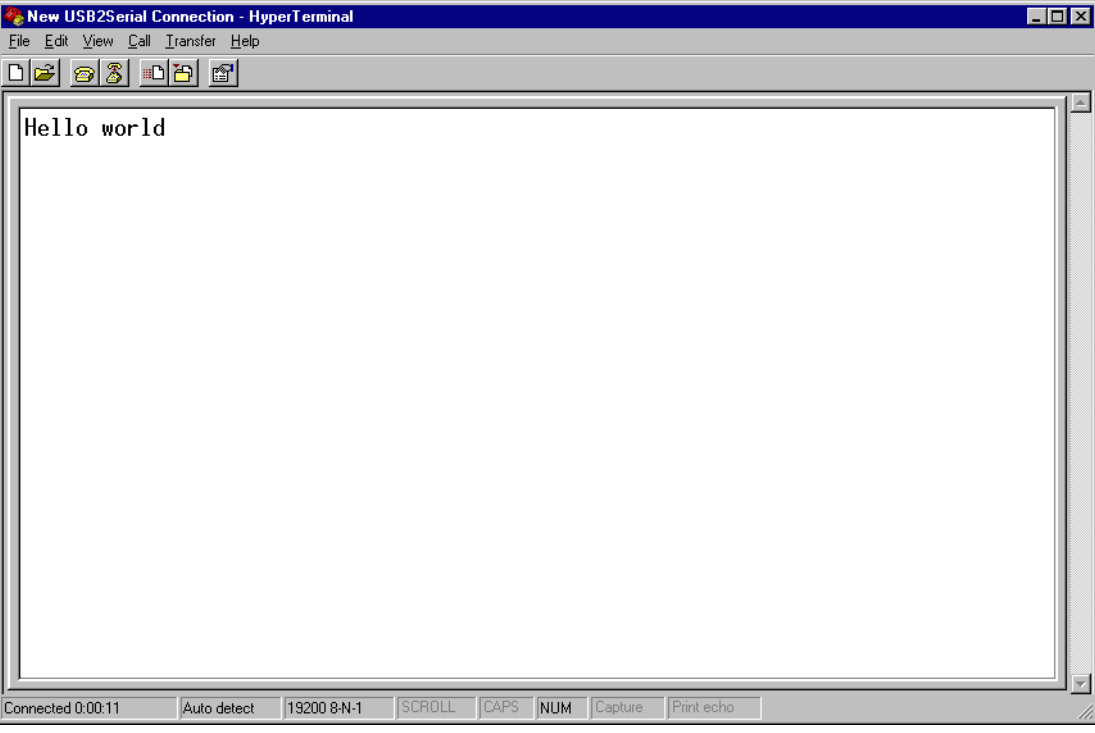

# **10.4 Target API**

This chapter describes the functions and data structures that can be used with the target application.

# **10.4.1 Interface function list**

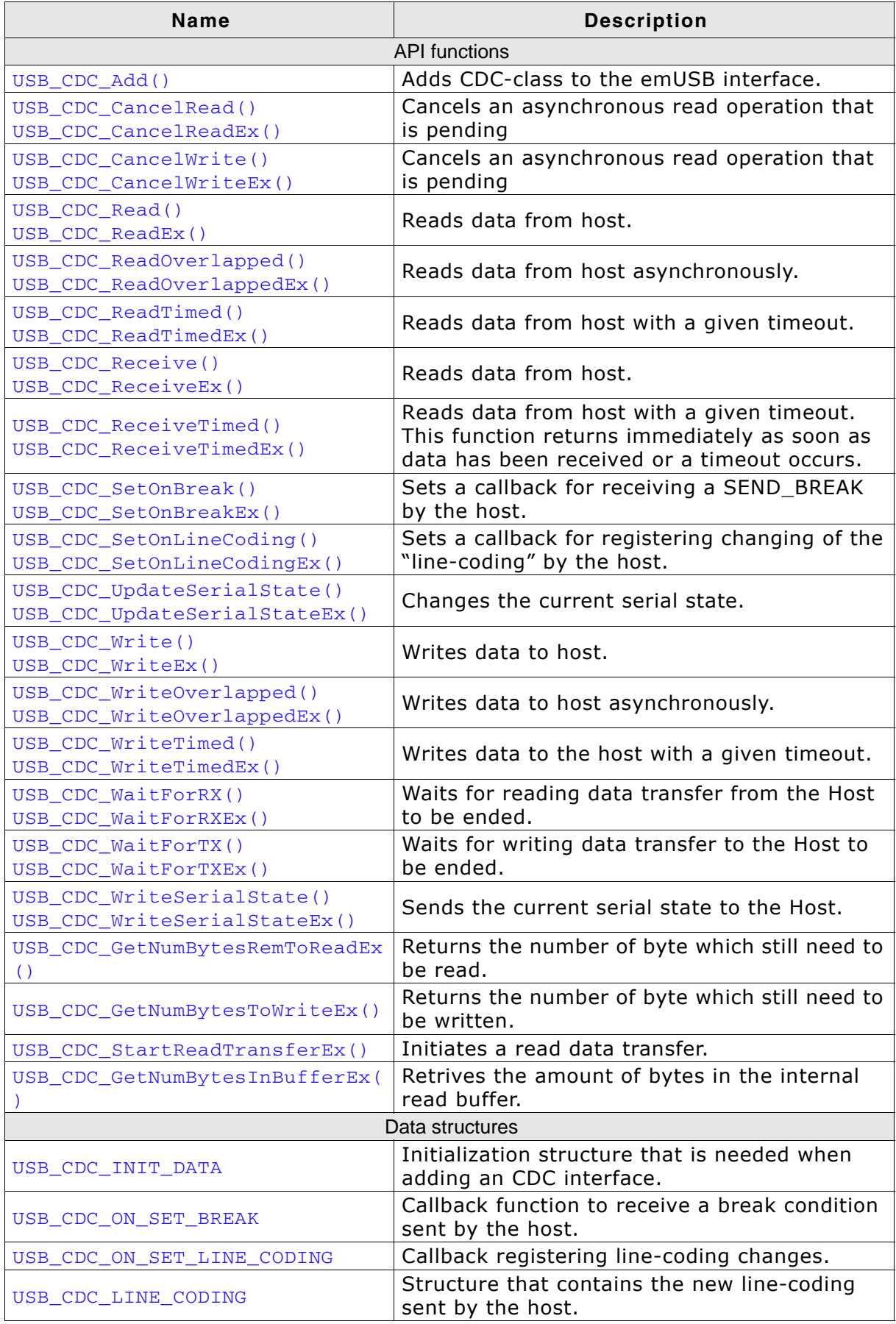

**Table 10.1: USB-CDC API overview**

# **10.4.2 API functions**

# <span id="page-307-0"></span>**10.4.2.1 USB\_CDC\_Add()**

# **Description**

Adds CDC class to the USB interface.

# **Prototype**

USB\_CDC\_HANDLE USB\_CDC\_Add(const USB\_CDC\_INIT\_DATA \* pInitData);

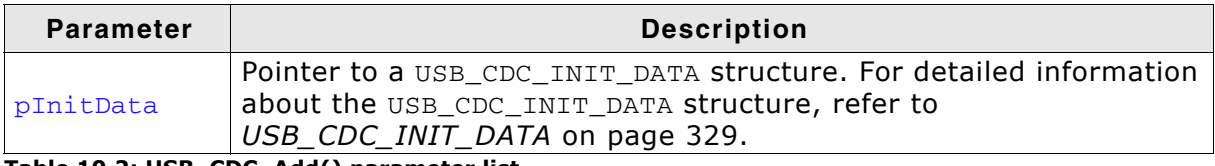

**Table 10.2: USB\_CDC\_Add() parameter list**

# **Return value**

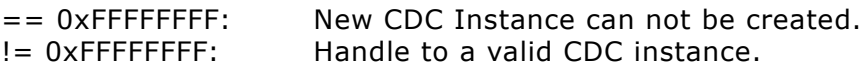

# **Additional information**

After the initialization of general emUSB, this is the first function that needs to be called when the USB-CDC interface is used with emUSB. The returned value can be used with the CDC Ex-Function in order to talk to the right CDC instance.

For creating more more than one CDC-Instance please make sure the USB\_EnableIAD() is called before, otherwise none but the first CDC instance will work correctly.

# <span id="page-308-0"></span>**10.4.2.2 USB\_CDC\_CancelRead() USB\_CDC\_CancelReadEx()**

#### **Description**

Cancels a non-blocking write operation that is pending.

#### **Prototype**

```
void USB_CDC_CancelRead(void);
void USB_CDC_CancelReadEx(USB_CDC_HANDLE hInst);
```
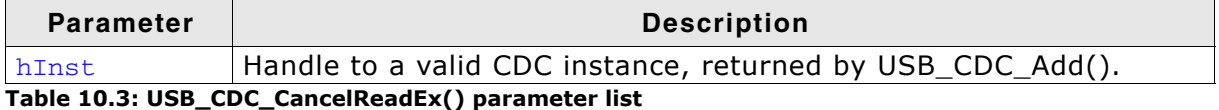

#### **Additional information**

This function shall be called when a pending asynchronous read operation (triggered by [USB\\_CDC\\_ReadOverlapped\(\) USB\\_CDC\\_ReadOverlappedEx\(\)](#page-311-0)) should be canceled. The function can be called from any task.

# <span id="page-309-0"></span>**10.4.2.3 USB\_CDC\_CancelWrite() USB\_CDC\_CancelWriteEx()**

#### **Description**

Cancels a non-blocking write operation that is pending.

#### **Prototype**

```
void USB_CDC_CancelWrite(void);
void USB_CDC_CancelWriteEx(USB_CDC_HANDLE hInst);;
```
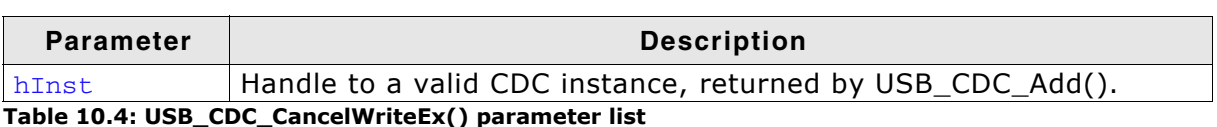

#### **Additional information**

This function shall be called when a pending asynchronously write operation (triggered by [USB\\_CDC\\_WriteOverlapped\(\) USB\\_CDC\\_WriteOverlappedEx\(\)](#page-319-0)) should be canceled. It can be called from any task.

# <span id="page-310-0"></span>**10.4.2.4 USB\_CDC\_Read() USB\_CDC\_ReadEx()**

#### **Description**

Reads data from the host. This function blocks until NumBytes have been read or until the device is disconnected from the host.

#### **Prototype**

```
int USB_CDC_Read(void * pData, unsigned NumBytes);
int USB_CDC_ReadEx(USB_CDC_HANDLE hInst, void* pData, unsigned NumBytes);
```
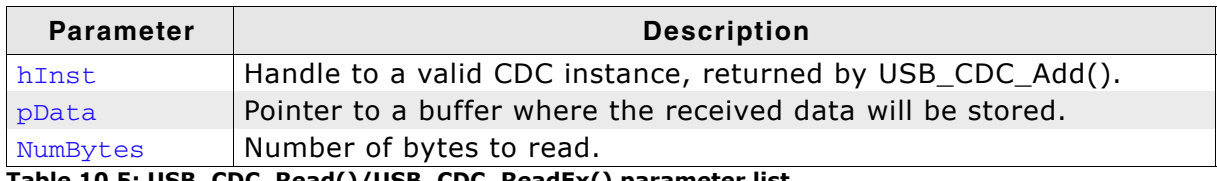

**Table 10.5: USB\_CDC\_Read()/USB\_CDC\_ReadEx() parameter list**

#### **Return value**

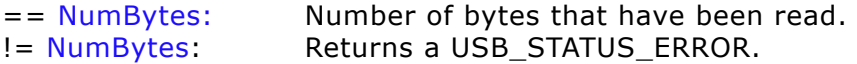

#### **Additional information**

This function blocks a task until all data has been read. In case of a reset or a disconnect USB\_STATUS\_ERROR is returned.

# <span id="page-311-0"></span>**10.4.2.5 USB\_CDC\_ReadOverlapped() USB\_CDC\_ReadOverlappedEx()**

## **Description**

Reads data from the host asynchronously.

#### **Prototype**

int USB\_CDC\_ReadOverlapped(void\* pData, unsigned NumBytes);

int USB\_CDC\_ReadOverlappedEx(USB\_CDC\_HANDLE hInst,

void\* pData,

unsigned NumBytes);

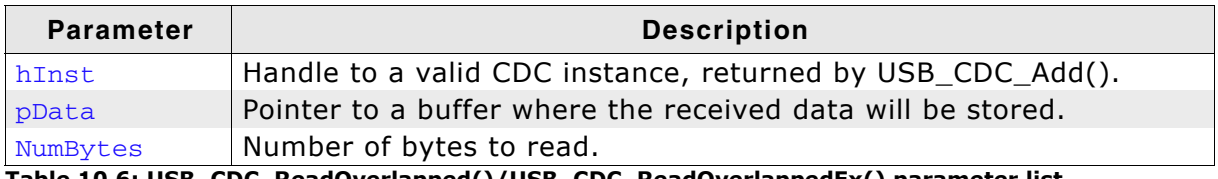

**Table 10.6: USB\_CDC\_ReadOverlapped()/USB\_CDC\_ReadOverlappedEx() parameter list**

#### **Return value**

- > 0: Number of bytes that have been read from the internal buffer (success).
- $= 0$ : No data was found in the internal buffer (success).
- $< 0$ : Error.

## **Additional information**

This function will not block the calling task. The read transfer will be initiated and the function returns immediately. In order to synchronize, [USB\\_CDC\\_WaitForRX\(\)](#page-321-0) [USB\\_CDC\\_WaitForRXEx\(\)](#page-321-0) needs to be called.

Another synchronisation method would be to periodically call [USB\\_CDC\\_GetNumBytesRemToReadEx\(\)](#page-324-0) in order to see how many bytes still need to be received (this method is preferred when a non-blocking solution is necessary).

## **Example**

See [USB\\_CDC\\_GetNumBytesRemToReadEx\(\)](#page-324-0).

# <span id="page-312-0"></span>**10.4.2.6 USB\_CDC\_ReadTimed() USB\_CDC\_ReadTimedEx()**

#### **Description**

Reads data from the host with a given timeout.

#### **Prototype**

```
int USB_CDC_ReadTimed(void* pData, unsigned NumBytes, unsigned ms);
int USB_CDC_ReadTimedEx(USB_CDC_HANDLE hInst, void* pData, unsigned 
NumBytes, unsigned ms);
```
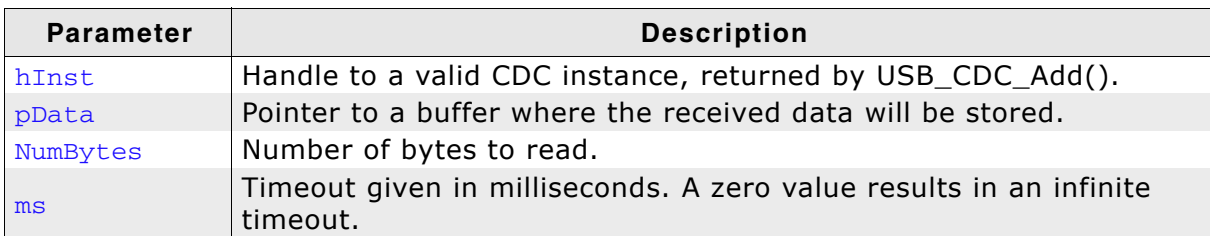

**Table 10.7: USB\_CDC\_ReadTimed()/USB\_CDC\_ReadTimedEx() parameter list**

#### **Return value**

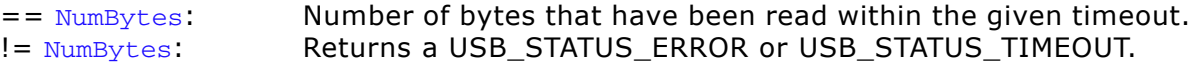

#### **Additional information**

This function blocks a task until all data has been read or a timeout occurs. In case of a reset or a disconnect USB\_STATUS\_ERROR is returned.

# <span id="page-313-0"></span>**10.4.2.7 USB\_CDC\_Receive() USB\_CDC\_ReceiveEx()**

#### **Description**

Reads data from host. The function blocks until any data has been received. In contrast to [USB\\_CDC\\_Read\(\) USB\\_CDC\\_ReadEx\(\)](#page-310-0) this function does not wait for all of NumBytes to be received, but returns after the first packet has been received.

#### **Prototype**

int USB\_CDC\_Receive(void \* pBuffer, unsigned NumBytes); int USB\_CDC\_ReceiveEx(USB\_CDC\_HANDLE hInst, void \* pBuffer, unsigned NumBytes);

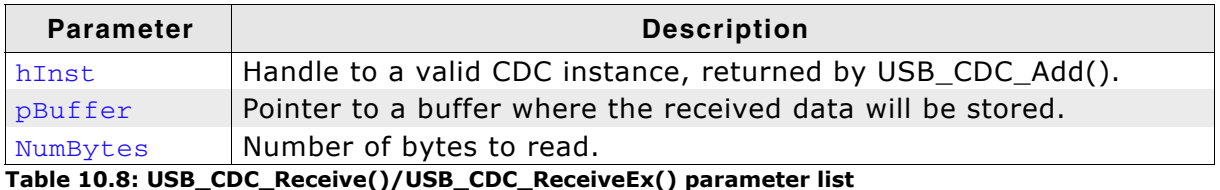

#### **Return value**

- > 0: Number of bytes that have been read.
- == 0: Zero packet received (not every controller supports this!) or the target was disconnected during the function call.
- < 0: Returns a USB\_STATUS\_ERROR.

#### **Additional information**

If no error occurs, this function returns the number of bytes received. Calling USB CDC Receive() will return as much data as is currently available up to the size of the buffer specified. This function also returns when target is disconnected from host or when a USB reset occurred, it will then return the number of bytes read.

# <span id="page-314-0"></span>**10.4.2.8 USB\_CDC\_ReceiveTimed() USB\_CDC\_ReceiveTimedEx()**

#### **Description**

Reads data from host. The function blocks until any data has been received. In contrast to [USB\\_CDC\\_ReadTimed\(\) USB\\_CDC\\_ReadTimedEx\(\)](#page-312-0) this function does not wait for all of NumBytes to be received, but returns after the first packet has been received or after the timeout has been reached.

#### **Prototype**

int USB\_CDC\_ReceiveTimed(void \* pBuffer, unsigned NumBytes, unsigned ms); int USB\_CDC\_ReceiveTimedEx(USB\_CDC\_HANDLE hInst, void \* pBuffer, unsigned NumBytes, unsigned ms);

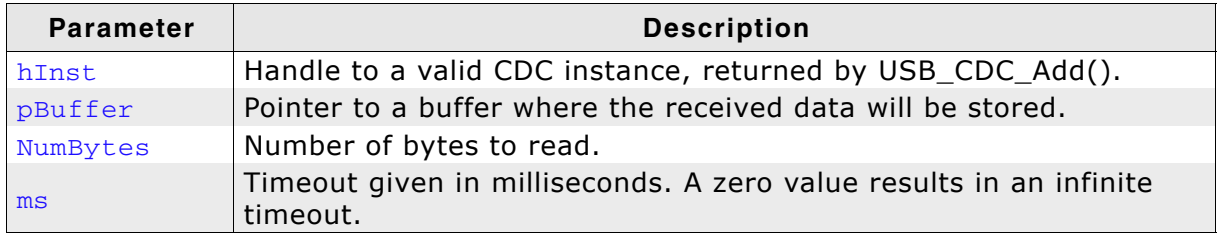

**Table 10.9: USB\_CDC\_ReceiveTimed()/USB\_CDC\_ReceiveTimedEx() parameter list**

#### **Return value**

- > 0: Number of bytes that have been read within the given timeout.
- == 0: Zero packet received (not every controller supports this!) or the target was disconnected during the function call.
- < 0: Returns a USB\_STATUS\_ERROR or USB\_STATUS\_TIMEOUT.

#### **Additional information**

If no error occurs, this function returns the number of bytes received.

Calling USB\_CDC\_ReceiveTimed() will return as much data as is currently available up to the size of the buffer specified within the specified timeout. This function also returns when target is disconnected from host or when a USB reset occurred, it will then return the number of bytes read.

# <span id="page-315-0"></span>**10.4.2.9 USB\_CDC\_SetOnBreak() USB\_CDC\_SetOnBreakEx()**

#### **Description**

Sets a callback for receiving a SEND\_BREAK by the host.

#### **Prototype**

void USB\_CDC\_SetOnBreak (USB\_CDC\_ON\_SET\_BREAK \* pfOnBreak); void USB\_CDC\_SetOnBreakEx(USB\_CDC\_HANDLE hInst, USB\_CDC\_ON\_SET\_BREAK \* pfOnBreak);

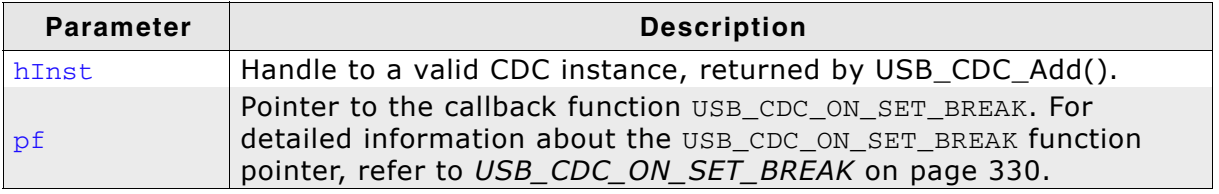

**Table 10.10: USB\_CDC\_SeOnBreak()/USB\_CDC\_SeOnBreakEx() parameter list**

#### **Additional information**

This function is used to register a user callback which should notify the application about a break condition sent by the host. Refer to *[USB\\_CDC\\_ON\\_SET\\_BREAK](#page-329-0)* on [page 330](#page-329-0) for detailed information. The callback is called in an ISR context, therefore it should should execute quickly.

# <span id="page-316-0"></span>**10.4.2.10USB\_CDC\_SetOnLineCoding() USB\_CDC\_SetOnLineCodingEx()**

#### **Description**

Sets a callback for registering changing of the "line-coding" by the host.

#### **Prototype**

```
void USB_CDC_SetOnLineCoding(USB_CDC_ON_SET_LINE_CODING * pf);
void USB_CDC_SetOnLineCodingEx(USB_CDC_HANDLE hInst,
                                USB_CDC_ON_SET_LINE_CODING * pf);
```
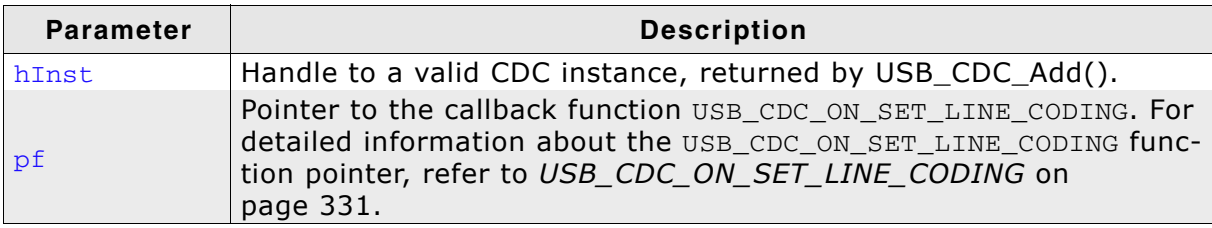

**Table 10.11: USB\_CDC\_SetLineCoding()/USB\_CDC\_SetLineCodingEx() parameter list**

#### **Additional information**

This function is used to register a user callback which notifies the application that the host has changed the line coding refer to *[USB\\_CDC\\_ON\\_SET\\_LINE\\_CODING](#page-330-0)* on [page 331](#page-330-0) for detailed information. The callback is called in an ISR context, therefore it should execute quickly.

# <span id="page-317-0"></span>**10.4.2.11USB\_CDC\_UpdateSerialState() USB\_CDC\_UpdateSerialStateEx()**

## **Description**

Updates the control line state of the.

#### **Prototype**

```
void USB_CDC_UpdateSerialState(USB_CDC_SERIAL_STATE * pSerialState);
void USB_CDC_UpdateSerialStateEx(USB_CDC_HANDLE hInst, USB_CDC_SERIAL_STATE 
* pSerialState);
```
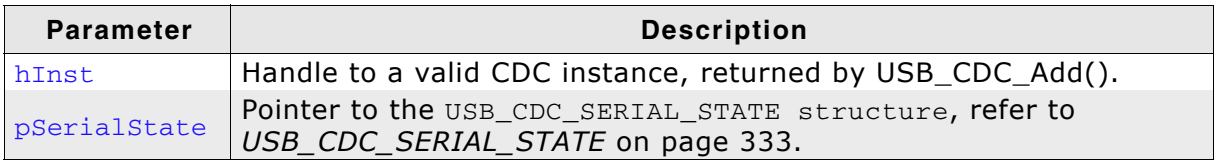

**Table 10.12: USB\_CDC\_UpdateSerialState()/USB\_CDC\_UpdateSerialStateEx() parameter list**

#### **Additional information**

This function updates the control line state internally. In order to inform the host about the serial state change, refer to the function *[USB\\_CDC\\_WriteSerialState\(\)](#page-323-0) [USB\\_CDC\\_WriteSerialStateEx\(\)](#page-323-0)* on page 324.

# <span id="page-318-0"></span>**10.4.2.12USB\_CDC\_Write() USB\_CDC\_WriteEx()**

#### **Description**

Writes data to the host.

#### **Prototype**

```
void USB_CDC_Write(const void* pData, unsigned NumBytes);
void USB_CDC_WriteEx(USB_CDC_HANDLE hInst, const void* pData, unsigned 
NumBytes);
```
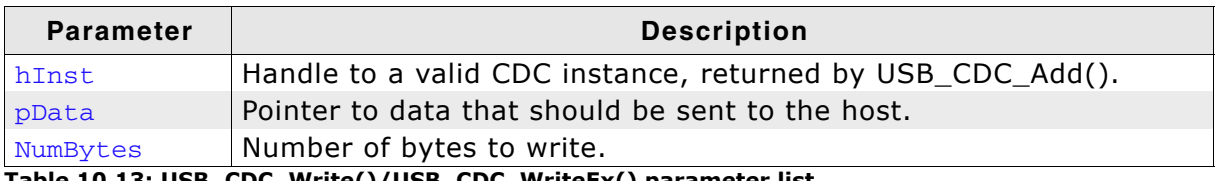

**Table 10.13: USB\_CDC\_Write()/USB\_CDC\_WriteEx() parameter list**

#### **Additional information**

This function is blocking.

# <span id="page-319-0"></span>**10.4.2.13USB\_CDC\_WriteOverlapped() USB\_CDC\_WriteOverlappedEx()**

#### **Description**

Writes data to the host asynchronously.

#### **Prototype**

void USB\_CDC\_WriteOverlapped(const void\* pData, unsigned NumBytes); void USB\_CDC\_WriteOverlappedEx(USB\_CDC\_HANDLE hInst, const void\* pData, unsigned NumBytes);

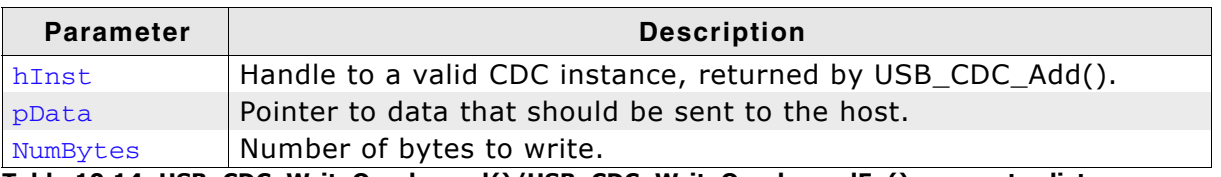

**Table 10.14: USB\_CDC\_WriteOverlapped()/USB\_CDC\_WriteOverlappedEx() parameter list**

#### **Return value**

> 0: Number of bytes that have been written from the internal buffer (success).

- $= 0$ : No data was found in the internal buffer (success).
- $< 0$ : Error.

#### **Additional information**

This function will not block the calling task. The write transfer will be initiated and the function returns immediately. In order to synchronize, USB CDC WaitForTX() [USB\\_CDC\\_WaitForTXEx\(\)\(](#page-322-0)) needs to be called.

Another synchronisation method would be to periodically call [USB\\_CDC\\_GetNumBytesToWriteEx\(\)](#page-325-0) in order to see how many bytes still need to be written (this method is preferred when a non-blocking solution is necessary).

#### **Example:**

See [USB\\_CDC\\_GetNumBytesToWriteEx\(\)](#page-325-0).

# <span id="page-320-0"></span>**10.4.2.14USB\_CDC\_WriteTimed() USB\_CDC\_WriteTimedEx()**

#### **Description**

Writes data to the host with a given timeout.

#### **Prototype**

int USB\_CDC\_WriteTimed(const void \* pData, unsigned NumBytes, unsigned ms) int USB\_CDC\_WriteTimedEx(USB\_CDC\_HANDLE hInst, const void \* pData, unsigned NumBytes, unsigned ms);

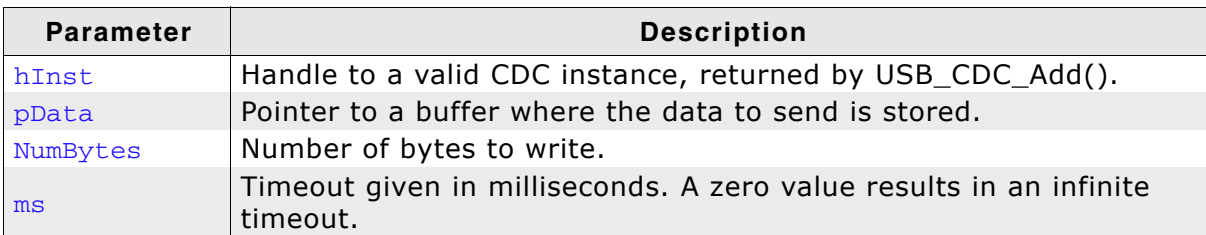

**Table 10.15: USB\_CDC\_WriteTimed()/USB\_CDC\_WriteTimedEx() parameter list**

#### **Return value**

>= 0 Number of bytes that have been written within the given timeout.

< 0 Returns a USB\_STATUS\_ERROR or USB\_STATUS\_TIMEOUT.

#### **Additional information**

This function blocks a task until all data has been written or a timeout occurs. This function also returns when target is disconnected from host or when a USB reset occurred.

# <span id="page-321-0"></span>**10.4.2.15USB\_CDC\_WaitForRX() USB\_CDC\_WaitForRXEx()**

## **Description**

This function is to be used in combination with [USB\\_CDC\\_ReadOverlapped\(\)](#page-311-0) [USB\\_CDC\\_ReadOverlappedEx\(\)](#page-311-0). This function waits for the reading data transfer from the host to complete.

# **Prototype**

void USB\_CDC\_WaitForRX(void); void USB\_CDC\_WaitForRXEx(USB\_CDC\_HANDLE hInst);

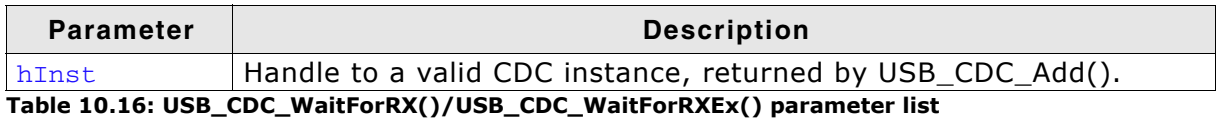

# **Additional information**

This function shall be called in order to synchronize task with the read data transfer previously initiated.

This function blocks until the number of bytes specified by [USB\\_CDC\\_ReadOverlapped\(\) USB\\_CDC\\_ReadOverlappedEx\(\)](#page-311-0) has been read from the host.

# <span id="page-322-0"></span>**10.4.2.16USB\_CDC\_WaitForTX() USB\_CDC\_WaitForTXEx()**

#### **Description**

This function is to be used in combination with [USB\\_CDC\\_WriteOverlapped\(\)](#page-319-0) [USB\\_CDC\\_WriteOverlappedEx\(\)](#page-319-0). This function waits for the writing data transfer to the host to complete.

#### **Prototype**

void USB\_CDC\_WaitForTX(void); void USB\_CDC\_WaitForTXEx(USB\_CDC\_HANDLE hInst);

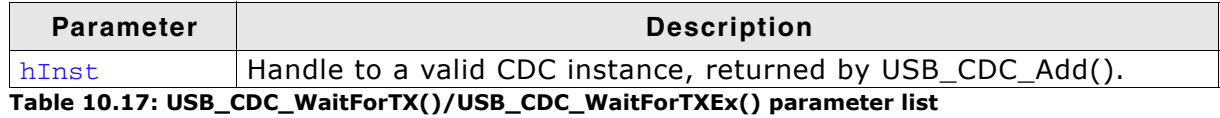

#### **Additional information**

This function shall be called in order to synchronize task with the write data transfer previously initiated.

This function blocks until the number of bytes specified by [USB\\_CDC\\_WriteOverlapped\(\) USB\\_CDC\\_WriteOverlappedEx\(\)](#page-319-0) has been written to the host.

# <span id="page-323-0"></span>**10.4.2.17USB\_CDC\_WriteSerialState() USB\_CDC\_WriteSerialStateEx()**

#### **Description**

Sends the current control line serial state to the host.

#### **Prototype**

```
void USB_CDC_WriteSerialState(void);
void USB_CDC_WriteSerialStateEx(USB_CDC_HANDLE hInst);
```
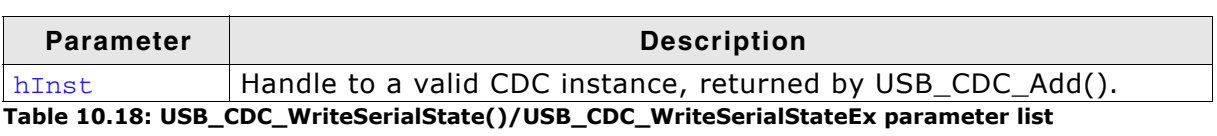

#### **Additional information**

This function shall be called in order to inform the host about the control serial state of the CDC instance. It may be called within the same function or in another task dedicated to sending the serial state.

This function blocks until the host has received the serial state.
### **10.4.2.18USB\_CDC\_GetNumBytesRemToReadEx()**

#### **Description**

This function is to be used in combination with [USB\\_CDC\\_ReadOverlapped\(\)](#page-311-0) [USB\\_CDC\\_ReadOverlappedEx\(\)](#page-311-0). It returns the number of bytes which still have to be read during the transaction.

#### **Prototype**

unsigned USB\_CDC\_GetNumBytesRemToReadEx(USB\_CDC\_HANDLE hInst);

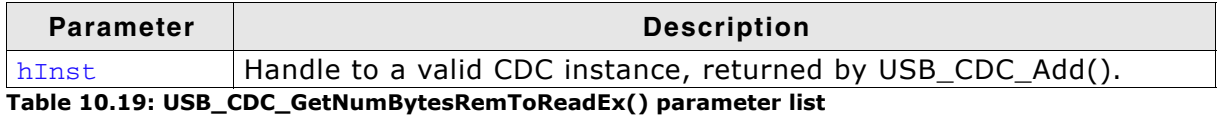

#### **Return value**

>= 0: Number of bytes which still have to be read.  $< 0$ : Error.

#### **Additional information**

Note that this function does not return the number of bytes that have been read, but the number of bytes which still have to be read. This function does not block.

#### **Example:**

```
NumBytesReceived = USB CDC ReadOverlappedEx(hInst, &ac[0], 50);
if (NumBytesReceived > 0) {
   // Already had some data in the internal buffer.
   <...process remaining bytes...>
} else {
 // Wait until we get all 50 bytes
 NumBytesToRead = USB_CDC_GetNumBytesRemToReadEx(hInst);
   while (NumBytesToRead > 0) {
    USB_OS_Delay(50);
    NumBytesToRead = USB_CDC_GetNumBytesRemToReadEx(hInst);
   }
}
```
## **10.4.2.19USB\_CDC\_GetNumBytesToWriteEx()**

### **Description**

This function is to be used in combination with [USB\\_CDC\\_WriteOverlapped\(\)](#page-319-0) [USB\\_CDC\\_WriteOverlappedEx\(\)](#page-319-0). It returns the number of bytes which still have to be written during the transaction.

### **Prototype**

unsigned USB\_CDC\_GetNumBytesToWriteEx(USB\_CDC\_HANDLE hInst);

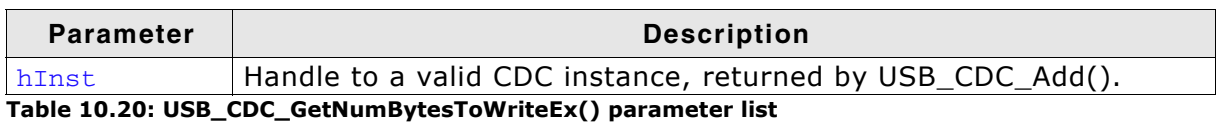

### **Return value**

>= 0: Number of bytes which still have to be written.

 $< 0$ : Error.

### **Additional information**

Note that this function does not return the number of bytes that have been read, but the number of bytes which still have to be read. This function does not block.

#### **Example:**

```
// NumBytesWritten will contain > 0 values if we had anything in the write buffer.
NumBytesWritten = USB_CDC_WriteOverlappedEx(hInst, &ac[0], TRANSFER_SIZE);
// NumBytesToWrite shows how many bytes still have to be written.
NumBytesToWrite = USB_CDC_GetNumBytesToWriteEx(hInst);
while (NumBytesToWrite > 0) {
  USB_OS_Delay(50);
  NumBytesToWrite = USB_CDC_GetNumBytesToWriteEx(hInst);
}
```
### <span id="page-326-0"></span>**10.4.2.20USB\_CDC\_StartReadTransferEx()**

#### **Description**

Initiate a read data transfer. Data will be stored in the internal buffer.

#### **Prototype**

void USB CDC StartReadTransferEx(USB CDC HANDLE hInst);

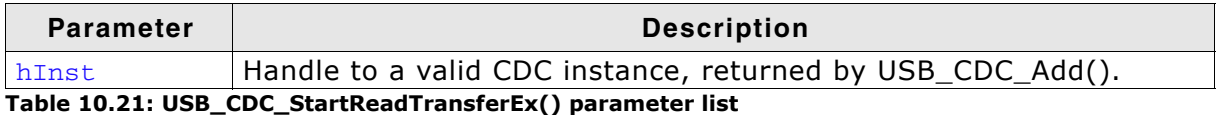

#### **Additional information**

To check how many bytes have been stored, the function [USB\\_CDC\\_GetNumBytesInBufferEx\(\)](#page-327-0) has to be called. In order to read the data the function [USB\\_CDC\\_Read\(\) USB\\_CDC\\_ReadEx\(\)](#page-310-0) needs to be called. This function does not block.

#### **Example:**

```
//
// Trigger the read transfer.
//
USB_CDC_StartReadTransferEx(hInst);
while (1) {
  //
  // Check whether we received some bytes.
   //
  NumBytesReceived = USB_CDC_GetNumBytesInBufferEx(hInst);
   if (NumBytesReceived) {
    //
    // If we received something - use the normal Read function
     //
    USB_CDC_ReadEx(hInst, &ac[0], NumBytesReceived);
   } else {
    <.. Nothing received yet, do application processing..>
  }
}
```
### <span id="page-327-0"></span>**10.4.2.21USB\_CDC\_GetNumBytesInBufferEx()**

#### **Description**

This function is to be used in combination with [USB\\_CDC\\_StartReadTransferEx\(\)](#page-326-0). This functions retrives the number of bytes which have been stored in the internal read buffer after [USB\\_CDC\\_StartReadTransferEx\(\)](#page-326-0) has been called.

#### **Prototype**

unsigned USB\_CDC\_GetNumBytesInBufferEx(USB\_CDC\_HANDLE hInst);

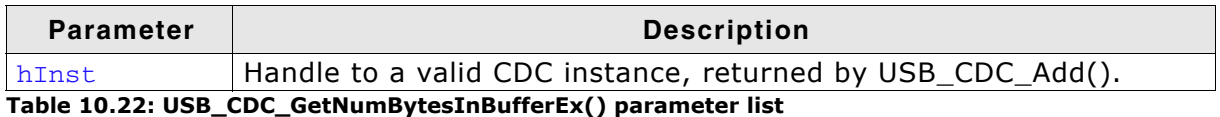

#### **Return value**

- > 0: Number of bytes which have been stored in the internal buffer.
- == 0: Nothing stored yet.

### **10.4.3 Data structures**

### **10.4.3.1 USB\_CDC\_INIT\_DATA**

#### **Description**

Initialization structure that is needed when adding a CDC interface to emUSB.

#### **Prototype**

```
typedef struct {
  U8 EPIn;
  U8 EPOut;
  U8 EPInt;
} USB_CDC_INIT_DATA;
```
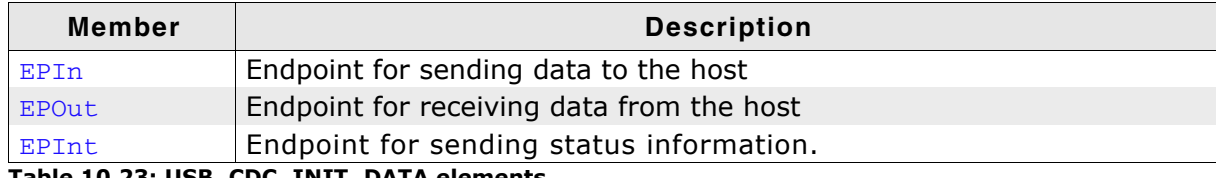

**Table 10.23: USB\_CDC\_INIT\_DATA elements**

#### **Additional Information**

EPInt is not used in this version of the emUSB CDC component, status information are not sent to the host.

### **10.4.3.2 USB\_CDC\_ON\_SET\_BREAK**

#### **Description**

Callback function to receive a break condition sent by the host.

#### **Prototype**

typedef void USB CDC ON SET BREAK(unsigned BreakDuration);

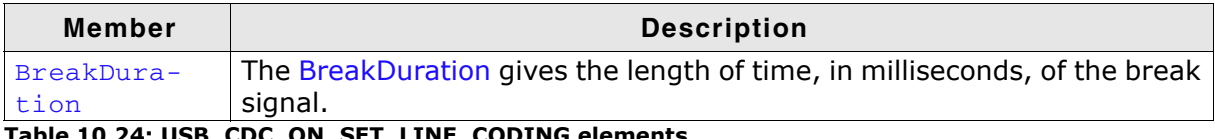

**Table 10.24: USB\_CDC\_ON\_SET\_LINE\_CODING elements**

#### **Additional Information**

This type of callback is used to notify the application that the host has sent a break condition. If BreakDuration is 0xFFFF, then the host will send a break until another SendBreak request is received with BreakDuration of 0x0000. Since the callback is called within an interrupt service routine it should execute quickly.

### **10.4.3.3 USB\_CDC\_ON\_SET\_LINE\_CODING**

#### **Description**

Callback function to register line-coding changes.

#### **Prototype**

typedef void USB CDC ON SET LINE CODING(USB CDC LINE CODING \* pLineCoding);

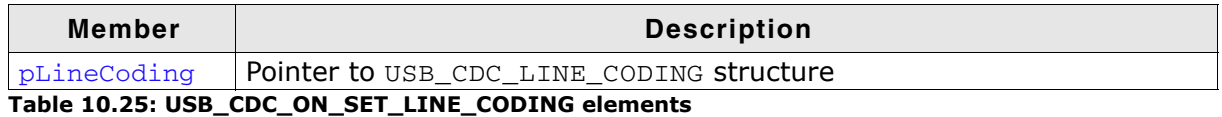

#### **Additional Information**

This type of callback is used to notify the application that the host has changed the line coding. For example the baud rate has been changed. The new "line-coding" is passed through the structure USB CD\_LINE\_CODING. Refer to *[USB\\_CDC\\_LINE\\_CODING](#page-331-0)* [on page 332](#page-331-0) for more information about the elements of this structure. Since the callback is called within an interrupt service routine it should execute quickly.

### <span id="page-331-0"></span>**10.4.3.4 USB\_CDC\_LINE\_CODING**

#### **Description**

Structure that contains the new line-coding sent by the host.

#### **Prototype**

- typedef struct {
	- U32 DTERate;
	- U8 CharFormat;
	- U8 ParityType;
	- U8 DataBits;
- } USB\_CDC\_LINE\_CODING;

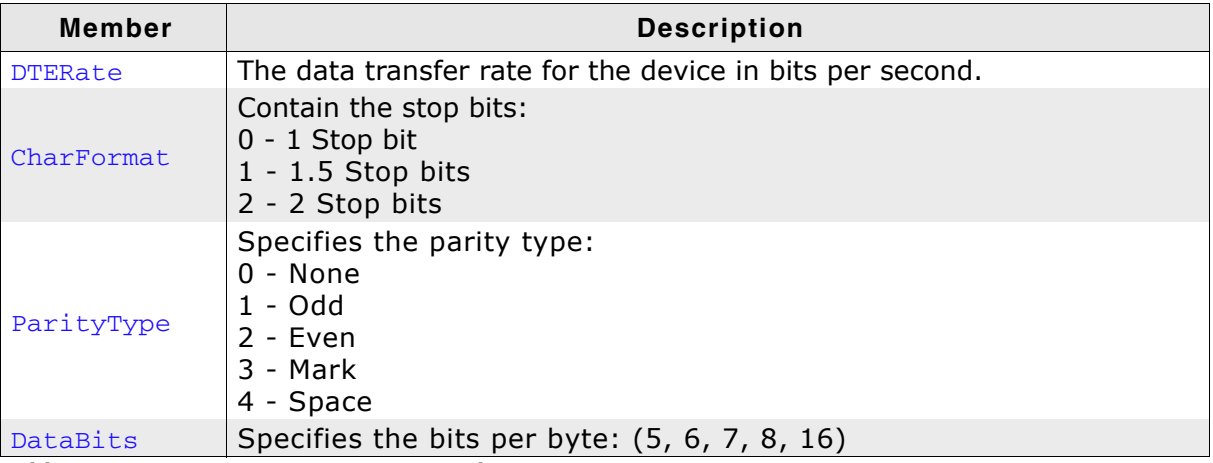

**Table 10.26: USB\_CDC\_LINE\_CODING elements**

### **10.4.3.5 USB\_CDC\_SERIAL\_STATE**

#### **Description**

Structure that contains the new line-coding sent by the host.

#### **Prototype**

- typedef struct {
	- U8 DCD;
	- U8 DSR;
	- U8 Break;
	- U8 Ring;
	- U8 FramingError;
	- U8 ParityError;
- U8 OverRunError;
- U8 CTS;
- } USB\_CDC\_SERIAL\_STATE;

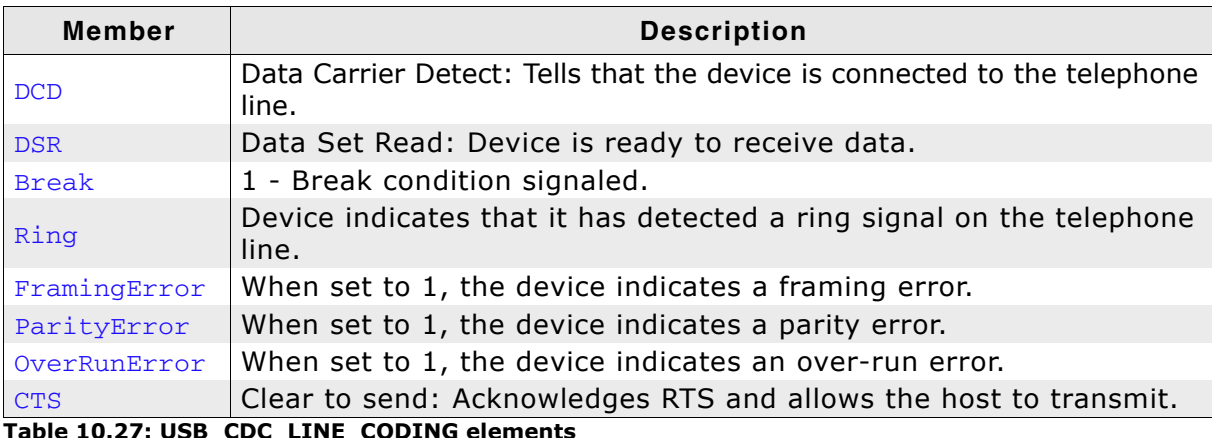

**Table 10.27: USB\_CDC\_LINE\_CODING elements**

# **Chapter 11 Human Interface Device Class (HID)**

This chapter gives a general overview of the HID class and describes how to get the HID component running on the target.

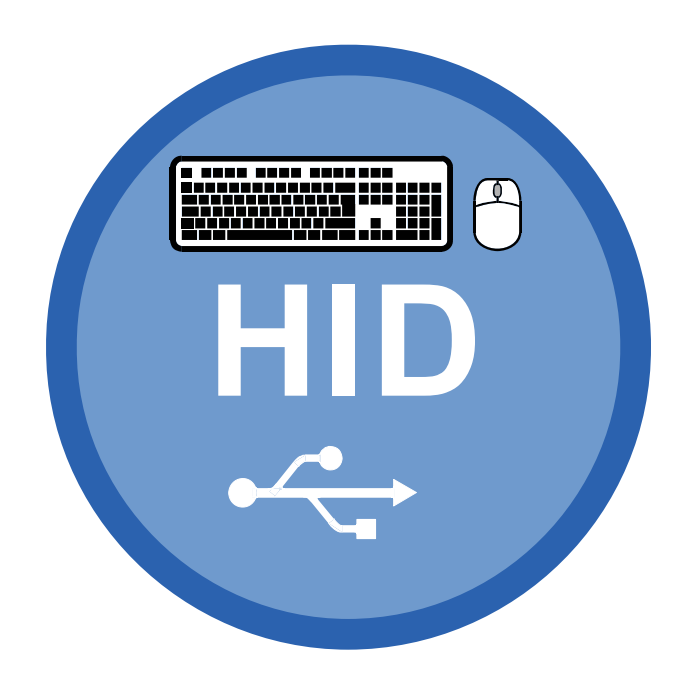

# **11.1 Overview**

The Human Interface Device class (HID) is an abstract USB class protocol defined by the USB Implementers Forum. This protocol was defined for the handling of devices which are used by humans to control the operation of computer systems.

An installation of a custom-host USB driver is not necessary, because the USB human interface device class is standardized and every major OS already provides host drivers for it.

#### **Method of communication**

HID always uses interrupt end points. Since interrupt endpoints are limited to at most one packet of at most 64 bytes per frame (on full speed devices), the transfer rate is limited to 64000 bytes/sec, in reality much less than that.

# **11.1.1 Further reading**

The following documents define the HID class and have been used to implement and verify the HID component:

 $\bullet$  [HID1]

Device Class Definition for Human Interface Devices (HID), Firmware Specification $-6/27/01$  Version  $1.11$ 

 $\bullet$  [HID2] HID Usage Tables, 1/21/2005 Version 1.12

### **11.1.2 Categories**

Devices which are in the HID class generally fall into one of two categories:

*True HIDs* and *vendor specific HIDs*, explained below. One or more examples for both categories are provided.

#### **11.1.2.1 True HIDs**

True HID devices are devices which communicate directly with the host operating system, this includes devices which are used by a human to enter data, but do not directly exchange data with an application program running on the host.

#### **Typical examples**

- **Keyboard**
- Mouse and similar pointing devices
- $\bullet$  Joystick
- Game pad
- Front-panel controls for example, switches and buttons.

#### **11.1.2.2 Vendor specific HIDs**

These are HID devices communicating with an application program. The host OS loads the same driver it loads for any "true HID" and will automatically enumerate the device, but it cannot communicate with the device. When analyzing the report descriptor, the host finds that it cannot exchange information with the device; the device uses a protocol which is meaningless to the HID driver of the host. The host will therefore not exchange information with the device. A host recognizes a vendor specific HID by its vendor-defined usage page in the report descriptor: the numerical value of the usage page lies between 0xFF00 and 0xFFFF.

An application has the chance to communicate with the particular device using API functions offered by the host. This enables an application program to communicate with the device without having to load a driver. HID does not take advantage of the full USB bus bandwidth; bulk communication can be much faster, but requires a driver. Therefore it can be a good choice to select HID as a device class, especially if ease of use is important and high communication speed is not required.

#### **Typical examples**

- Bar-code reader
- **Thermometer**
- **Voltmeter**
- Low-speed JTAG emulator
- UPS (Uninterruptible power supply)

# **11.2 Background information**

# **11.2.1 HID descriptors**

This section presents an overview of the HID class-specific descriptors. The HID descriptors are defined in the *Device Class Definition for Human Interface Devices (HID)* of the USB Implementers Forum. Refer to the USB Implementers Forum website, *www.usb.org*, for detailed information about the USB HID standard.

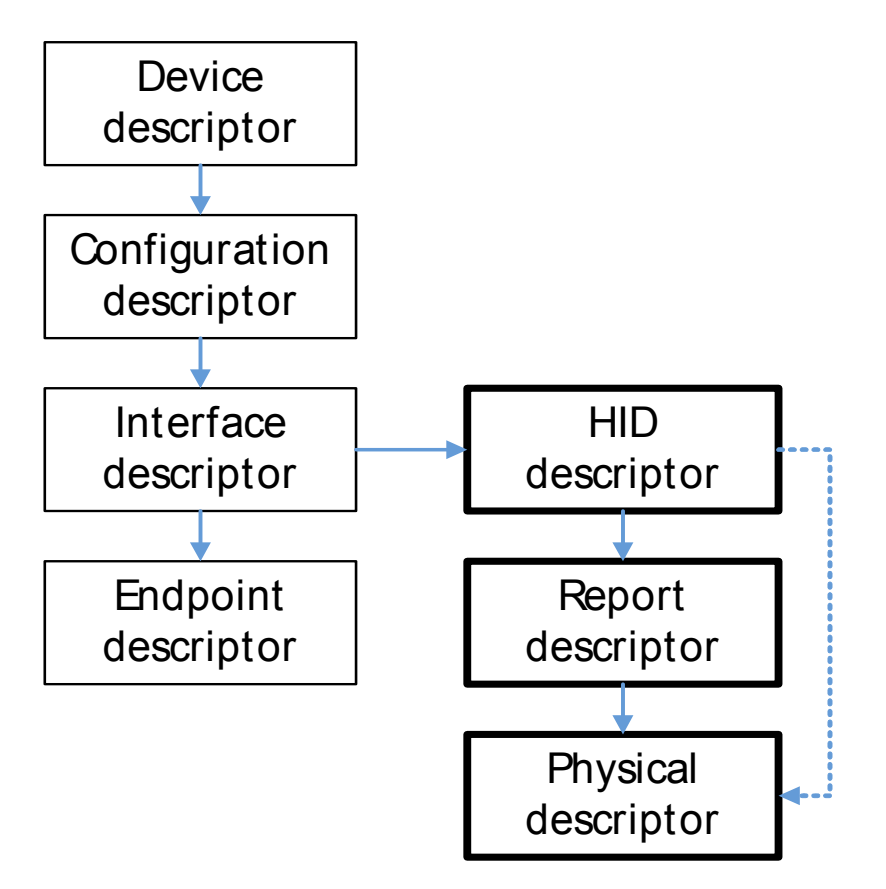

### **11.2.1.1 HID descriptor**

A HID descriptor contains the report descriptor and optionally the physical descriptors. It specifies the number, type, and size of the report descriptor and the report's physical descriptors.

### **11.2.1.2 Report descriptor**

Data between host and device is exchanged in so called "reports". The report descriptor defines the format of a report. In general, HIDs require a report descriptor as defined in the *Device Class Definition for Human Interface Devices (HID)*. The only exception to this are very basic HIDs such as mice or keyboards. This implementation of HID always requires a report descriptor.

The USB Implementers Forum provides an application which helps to build and modify HID report descriptors. The HID Descriptor Tool can be downloaded from: *http://www.usb.org/developers/hidpage/*

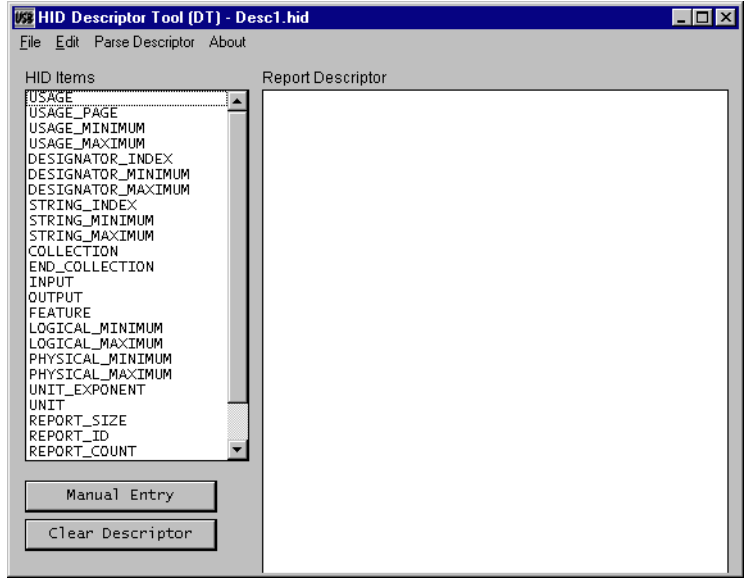

### **11.2.1.3 Physical descriptor**

Physical descriptor sets are optional descriptors which provide information about the part or parts of the human body used to activate the controls on a device. Physical descriptors are currently not supported.

# **11.3 Configuration**

# **11.3.1 Initial configuration**

To get emUSB up and running as well as doing an initial test, the configuration as it is delivered should not be modified. The configuration must only be modified if emUSB should be used in your final product. Refer to the section *[Configuration](#page-40-0)* on page 41 for detailed information about the functions which must be adapted before you can release a final product version.

# **11.3.2 Final configuration**

### **Generating a report descriptor**

This step is only required if your product is a vendor-specific human interface device. The report descriptor provided in the example application can typically be used without any modification. The vendor-defined usage page should be adapted in a final product. Vendor-defined usage pages can be in the range from 0xFF00 to 0xFFFF. The low byte can be selected by the application programmer. It needs to be identical on both target and host and should be unique (as unique as an 8-bit value can be). The example(s) use the value 0x12; this value is defined at the top of the application program with the macro USB HID DEFAULT VENDOR PAGE.

# **11.4 Example application**

Example applications are supplied. These can be used for testing the correct installation and proper function of the device running emUSB.

The following start application files are provided:

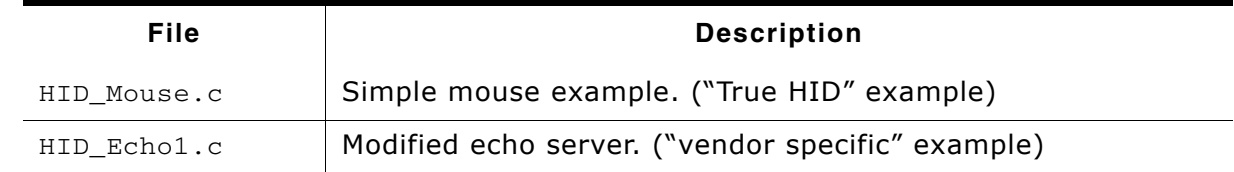

**Table 11.1: Supplied example HID applications**

### **11.4.1 HID\_Mouse.c**

HID\_Mouse.c is a typical example for a "true HID" implementation. The host identifies the device which is programmed with this example as a mouse. After the device is enumerated, it moves the mouse cursor in an endless loop to the left and after a short delay back to the right.

#### **11.4.1.1 Running the example**

- 1. Add HID Mouse.c to your project and build and download the application into the target.
- 2. When you connect your target to the host via USB, Windows will detect the new HID device.
- 3. If a connection can be established, it moves the mouse cursor as long as you do not disconnect your target.

# **11.4.2 HID\_Echo1.c**

HID\_Echo1.c is a typical example for a "vendor-specific HID" implementation. The HID start application (HID\_Echo1.c located in the Application subfolder) is a modified echo server; the application receives data byte by byte, increments every single byte and sends them back to the host.

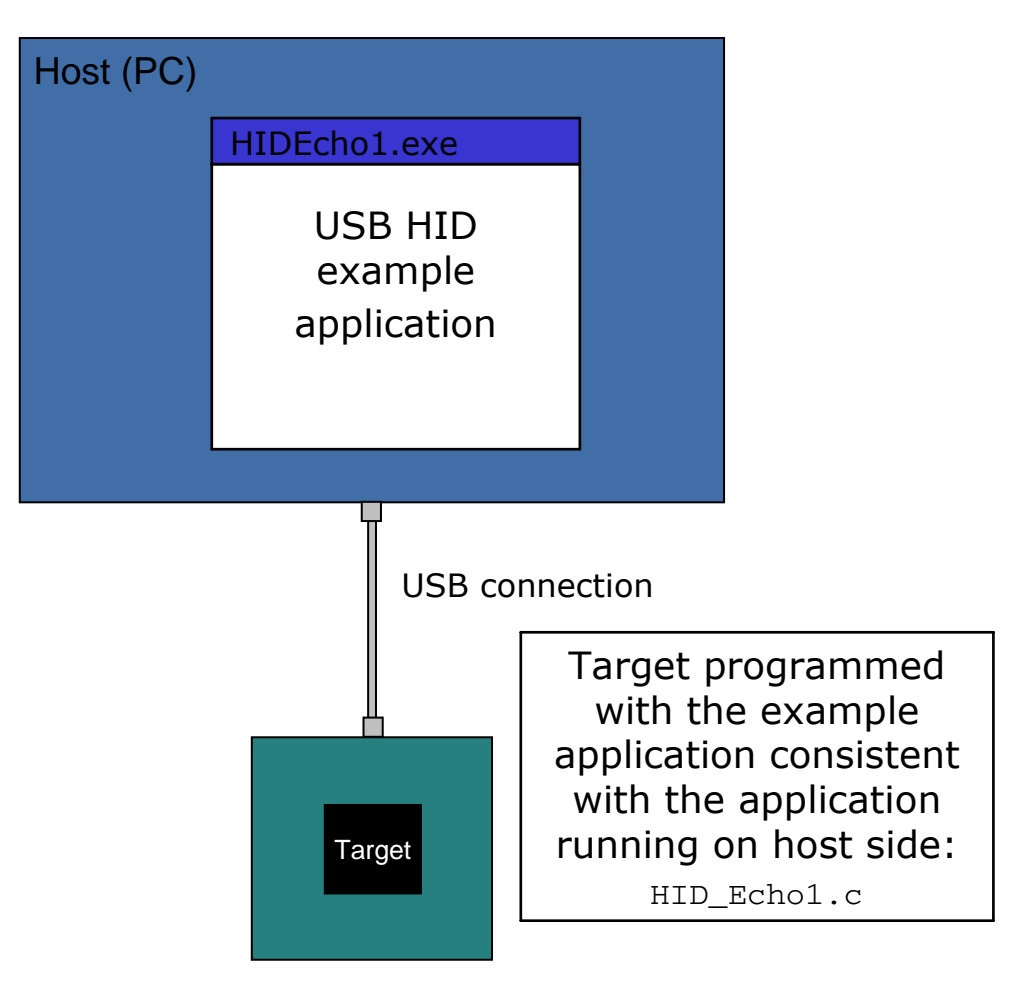

To use this application, include the source code file  $HID$   $Echo1.c$  into your project and compile and download it into your target. Run **HIDEcho1.exe** after the target is connected to the host and the enumeration process has been completed. The PC application is supplied as executable in the HID\SampleApp\Exe directory. The source code of the PC example is also supplied. Refer to section *[Compiling the PC example](#page-342-0) application* [on page 343](#page-342-0) for more information to the PC example project.

### **11.4.2.1 Running the example**

- 1. Add HID\_Echo1.c to your project and build and download the application into the target.
- 2. Connect your target to the host via USB while the example application is running, Windows will detect the new HID device.
- 3. If a connection can be established, it exchanges data with the target, testing the USB connection. If the host example application can communicate with the emUSB device, the example application outputs the product name, Vendor and Product ID and the report size which will be used to communicate with the target. The target will be in interactive mode.

Example output of HID\_Echo1.exe:

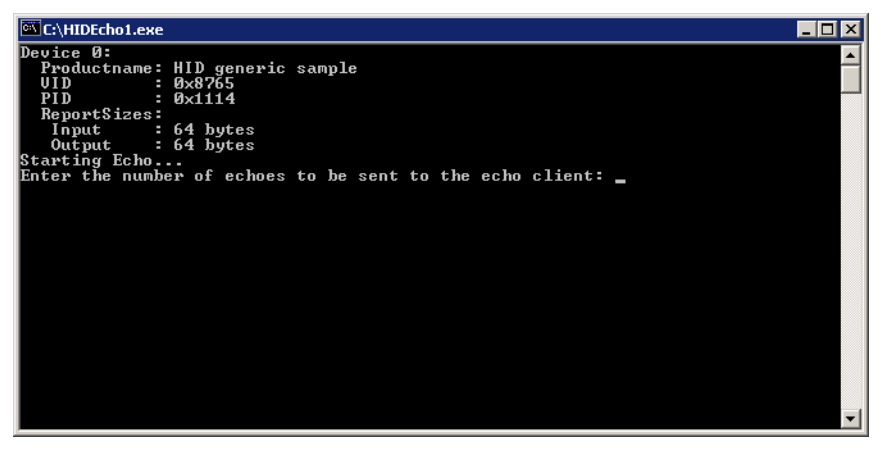

4. Enter the number of reports that should be transmitted when the device is connect. Every dot in the terminal window indicates a transmission.

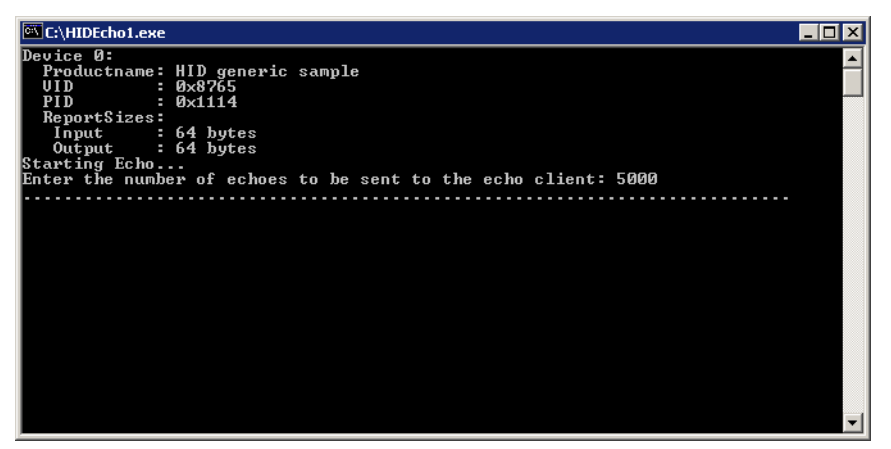

### <span id="page-342-0"></span>**11.4.2.2 Compiling the PC example application**

To compile the example application you need a Microsoft compiler. The compiler is part of Microsoft Visual C++ 6.0 or Microsoft Visual Studio .Net. The source code of the example application is located in the subfolder HID\SampleApp. Open the file USBHID\_Start.dsw and compile the source choose **Build** | **Build SampleApp.exe** (Shortcut: F7). To run the executable choose **Build** | **Execute SampleApp.exe** (Shortcut: CTRL-F5).

**Note:** The Microsoft Windows Driver Development Kit (DDK) is required to compile the HID host example application. Refer to *http://www.microsoft.com/whdc/devtools/ddk/default.mspx* for more information.

# **11.5 Target API**

This section describes the functions that can be used on the target system.

#### **General information**

To communicate with the host, the example application project includes USB-specific header and source files.These files contain API functions to communicate with the USB host.

#### **Purpose of the USB Device API functions**

To have an easy start up when writing an application on the device side, these API functions have a simple interface and handle all operations that need to be done to communicate with the host.

Therefore, all operations that need to write to or read from the emUSB are handled internally by the provided API functions.

# **11.5.1 Target interface function list**

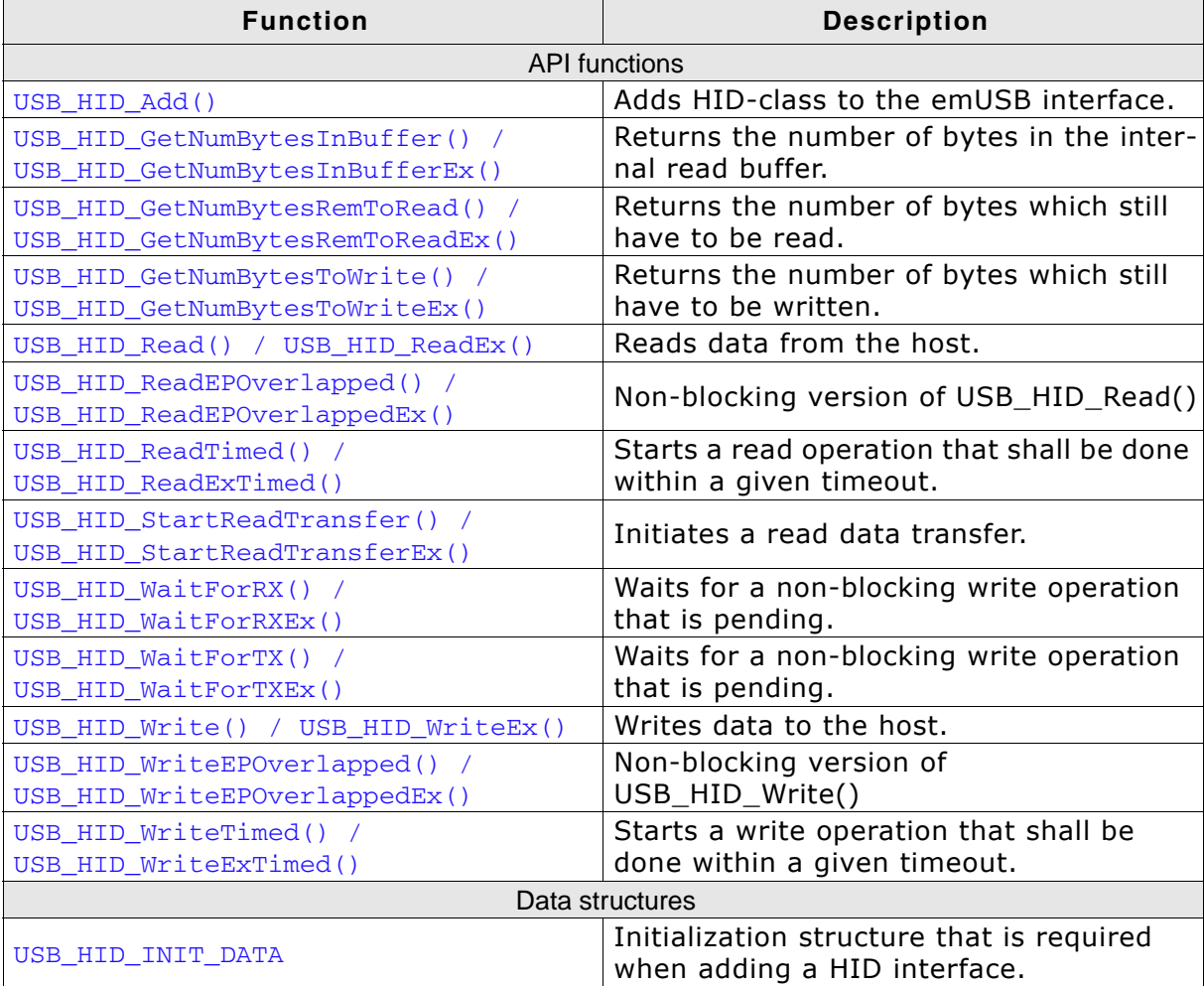

**Table 11.2: USB-HID target interface function list**

# **11.5.2 USB-HID functions**

### **11.5.2.1 USB\_HID\_Add()**

#### **Description**

Adds HID class device to the USB interface.

#### **Prototype**

USB\_HID\_HANDLE USB\_HID\_Add(const USB\_HID\_INIT\_DATA \* pInitData);

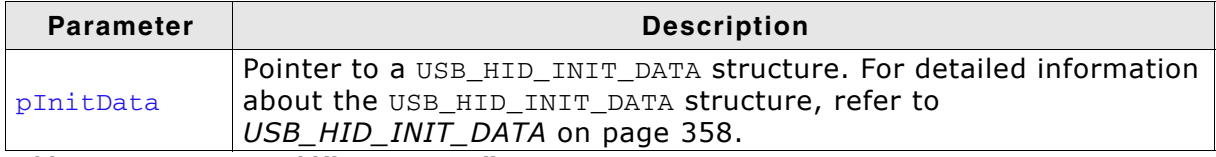

**Table 11.3: USB\_HID\_Add() parameter list**

#### **Return value**

USB HID HANDLE: Handle to the HID instance (can be zero).

#### **Additional information**

After the initialization of general emUSB, this is the first function that needs to be called when the USB-HID interface is used with emUSB.

### <span id="page-345-0"></span>**11.5.2.2 USB\_HID\_GetNumBytesInBuffer() / USB\_HID\_GetNumBytesInBufferEx()**

### **Description**

This function is to be used in combination with [USB\\_HID\\_StartReadTransfer\(\) /](#page-351-0) [USB\\_HID\\_StartReadTransferEx\(\)](#page-351-0).

The function will return the number of bytes available in the internal read buffer.

### **Prototype**

unsigned USB\_HID\_GetNumBytesInBuffer (void); unsigned USB\_HID\_GetNumBytesInBufferEx (USB\_HID\_HANDLE hInterface);

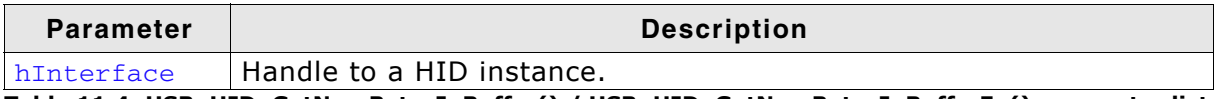

**Table 11.4: USB\_HID\_GetNumBytesInBuffer() / USB\_HID\_GetNumBytesInBufferEx() parameter list**

#### **Return value**

>= 0: Number of bytes in the internal read buffer.

### <span id="page-346-0"></span>**11.5.2.3 USB\_HID\_GetNumBytesRemToRead() / USB\_HID\_GetNumBytesRemToReadEx()**

#### **Description**

This function is to be used in combination with  $USB_$  HID\_ReadEPOverlapped() / [USB\\_HID\\_ReadEPOverlappedEx\(\)](#page-349-0).

After starting the read operation this function can be used to periodically check how many bytes still have to be read.

#### **Prototype**

unsigned USB\_HID\_GetNumBytesRemToRead (void); unsigned USB\_HID\_GetNumBytesRemToReadEx (USB\_HID\_HANDLE hInterface);

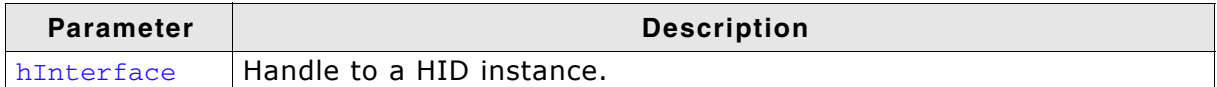

**Table 11.5: USB\_HID\_GetNumBytesRemToRead() / USB\_HID\_GetNumBytesRemToReadEx() parameter list**

#### **Return value**

>= 0: Number of bytes which have not yet been read.

#### **Additional information**

Alternatively the blocking function [USB\\_HID\\_WaitForRX\(\) /](#page-352-0) [USB\\_HID\\_WaitForRXEx\(\)](#page-352-0) can be used.

### <span id="page-347-0"></span>**11.5.2.4 USB\_HID\_GetNumBytesToWrite() / USB\_HID\_GetNumBytesToWriteEx()**

#### **Description**

This function is to be used in combination with  $USB_$  HID\_WriteEPOverlapped() / [USB\\_HID\\_WriteEPOverlappedEx\(\)](#page-355-0).

After starting the write operation this function can be used to periodically check how many bytes still have to be written.

#### **Prototype**

unsigned USB\_HID\_GetNumBytesToWrite (void); unsigned USB\_HID\_GetNumBytesToWriteEx (USB\_HID\_HANDLE hInterface);

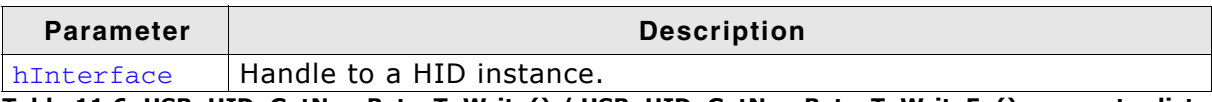

**Table 11.6: USB\_HID\_GetNumBytesToWrite() / USB\_HID\_GetNumBytesToWriteEx() parameter list**

#### **Return value**

>= 0: Number of bytes which have not yet been written.

Additional information

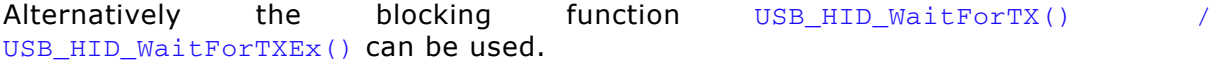

#### <span id="page-348-0"></span>**Description**

Reads data from the host. This function blocks until it has received NumBytes or until the device is disconnected from the host.

#### **Prototype**

int USB HID Read (void\* pData, unsigned NumBytes); int USB\_HID\_ReadEx (USB\_HID\_HANDLE hInterface, void\* pData, unsigned NumBytes);

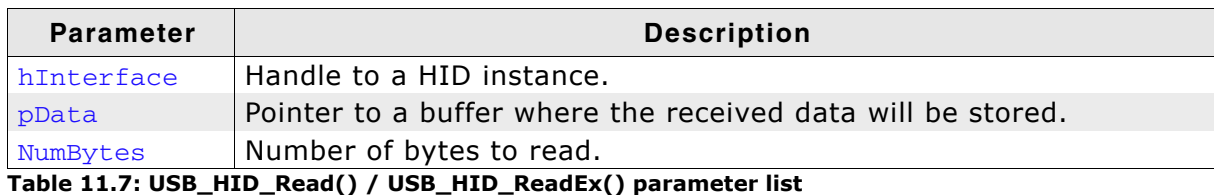

#### **Return value**

USB\_STATUS\_ERROR: In case of an error.

>= 0: Number of bytes that have been received.

### <span id="page-349-0"></span>**11.5.2.6 USB\_HID\_ReadEPOverlapped() / USB\_HID\_ReadEPOverlappedEx()**

### **Description**

Reads data from the host asynchronously.

#### **Prototype**

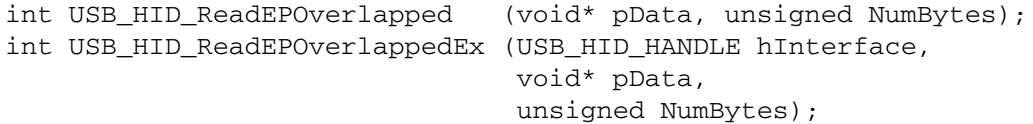

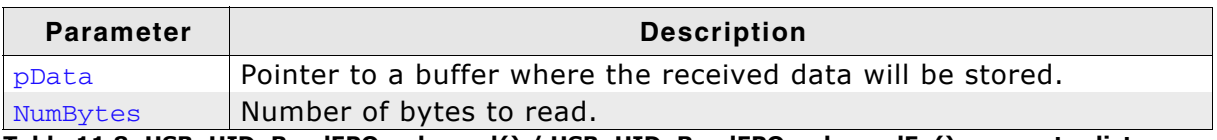

**Table 11.8: USB\_HID\_ReadEPOverlapped() / USB\_HID\_ReadEPOverlappedEx() parameter list**

#### **Return value**

Number of bytes that have already been received or have been copied from internal buffer. The value can be less or equal to NumBytes.

#### **Additional information**

This function will not block the calling task. The read transfer will be initiated and the function returns immediately. In order to synchronize, [USB\\_HID\\_WaitForRX\(\) /](#page-352-0) [USB\\_HID\\_WaitForRXEx\(\)](#page-352-0) needs to be called. Alternatively the function [USB\\_HID\\_GetNumBytesToWrite\(\) / USB\\_HID\\_GetNumBytesToWriteEx\(\)](#page-347-0) can be called periodically to check whether all bytes have been written or not.

### <span id="page-350-0"></span>**11.5.2.7 USB\_HID\_ReadTimed() / USB\_HID\_ReadExTimed()**

#### **Description**

Reads data from the host with a given timeout. This function blocks until the timeout has been reached, it has received NumBytes or until the device is disconnected from the host.

#### **Prototype**

int USB\_HID\_ReadTimed (void\* pData, unsigned NumBytes, unsigned ms); int USB\_HID\_ReadExTimed (USB\_HID\_HANDLE hInterface, void\* pData, unsigned NumBytes, unsigned ms);

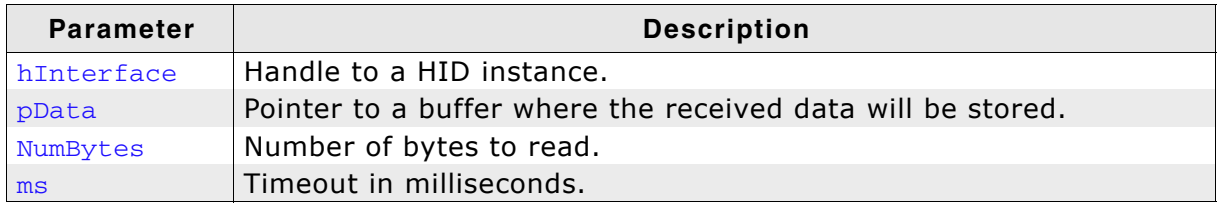

**Table 11.9: USB\_HID\_ReadTimed() / USB\_HID\_ReadExTimed() parameter list**

#### **Return value**

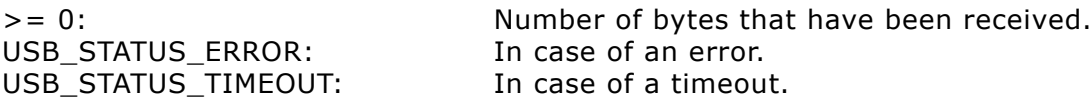

### <span id="page-351-0"></span>**11.5.2.8 USB\_HID\_StartReadTransfer() / USB\_HID\_StartReadTransferEx()**

#### **Description**

Initiates a read data transfer. Data will be stored in the internal buffer.

#### **Prototype**

```
void USB_HID_StartReadTransfer (void);
void USB_HID_StartReadTransferEx (USB_HID_HANDLE hInst);
```
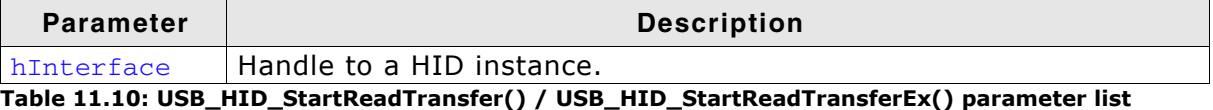

#### **Additional information**

After this function has been called the function [USB\\_HID\\_GetNumBytesInBuffer\(\) /](#page-345-0) [USB\\_HID\\_GetNumBytesInBufferEx\(\)](#page-345-0) can be used to check how many bytes haben been read. To actually receive the data on the application level  $\text{USB\_HID\_Read}()$  /  $USB_HID\_ReadEx()$  has to be called. By calling the read function with the previously received number of bytes it is possible to make sure the read function does not block.

### <span id="page-352-0"></span>**11.5.2.9 USB\_HID\_WaitForRX() / USB\_HID\_WaitForRXEx()**

#### **Description**

This function is to be used in combination with [USB\\_HID\\_ReadEPOverlapped\(\) /](#page-349-0) [USB\\_HID\\_ReadEPOverlappedEx\(\)](#page-349-0).

After the read function has been called this function can be used to synchronise. It will block until the transfer is completed.

#### **Prototype**

void USB\_HID\_WaitForRX (void); void USB\_HID\_WaitForRXEx (USB\_HID\_HANDLE hInterface);

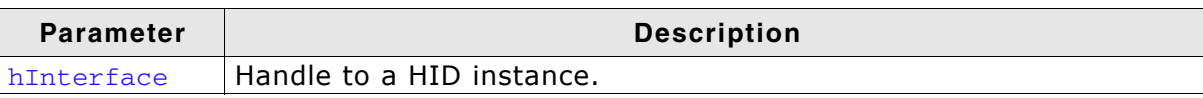

**Table 11.11: USB\_HID\_WaitForRX() / USB\_HID\_WaitForRXEx() parameter list**

### <span id="page-353-0"></span>**11.5.2.10 USB\_HID\_WaitForTX() / USB\_HID\_WaitForTXEx()**

#### **Description**

This function is to be used in combination with [USB\\_HID\\_WriteEPOverlapped\(\) /](#page-355-0) [USB\\_HID\\_WriteEPOverlappedEx\(\)](#page-355-0).

After the write function has been called this function can be used to synchronise. It will block until the transfer is completed.

#### **Prototype**

void USB HID WaitForTX (void); void USB\_HID\_WaitForTXEx (USB\_HID\_HANDLE hInterface);

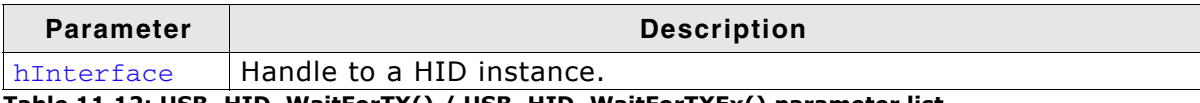

**Table 11.12: USB\_HID\_WaitForTX() / USB\_HID\_WaitForTXEx() parameter list**

### <span id="page-354-0"></span>**11.5.2.11 USB\_HID\_Write() / USB\_HID\_WriteEx()**

#### **Description**

Writes data to the host. This function blocks until it has written NumBytes or until the device is disconnected from the host.

#### **Prototype**

void USB\_HID\_Write (const void\* pData, unsigned NumBytes); void USB\_HID\_WriteEx (USB\_HID\_HANDLE hInterface, const void\* pData, unsigned NumBytes);

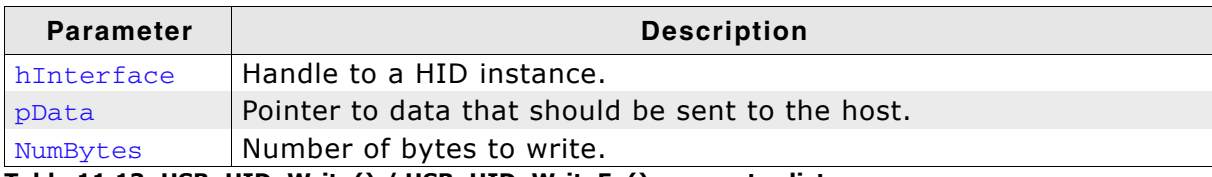

**Table 11.13: USB\_HID\_Write() / USB\_HID\_WriteEx() parameter list**

### <span id="page-355-0"></span>**11.5.2.12 USB\_HID\_WriteEPOverlapped() / USB\_HID\_WriteEPOverlappedEx()**

### **Description**

Writes data to the host asynchronously.

#### **Prototype**

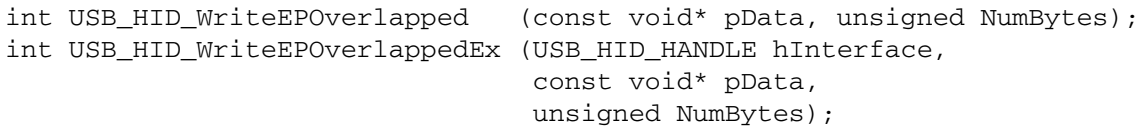

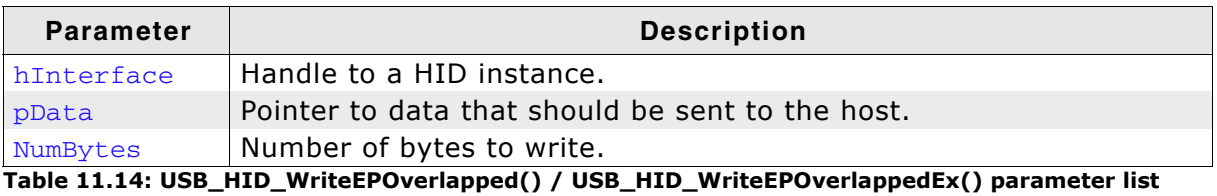

#### **Return value**

Number of bytes that have already been sent to the host. The value can be less or equal to NumBytes.

#### **Additional information**

This function will not block the calling task. The write transfer will be initiated and the function returns immediately. In order to synchronize, USB HID WaitForTX() / [USB\\_HID\\_WaitForTXEx\(\)](#page-353-0) needs to be called. Alternatively the function [USB\\_HID\\_GetNumBytesToWrite\(\) / USB\\_HID\\_GetNumBytesToWriteEx\(\)](#page-347-0) can be called periodically to check whether all bytes have been written or not.

### <span id="page-356-0"></span>**11.5.2.13 USB\_HID\_WriteTimed() / USB\_HID\_WriteExTimed()**

#### **Description**

Writes data to the host with a given timeout. This function blocks until the timeout has been reached, it has written NumBytes or until the device is disconnected from the host.

#### **Prototype**

void USB\_HID\_WriteTimed (const void\* pData, unsigned NumBytes, unsigned ms); void USB\_HID\_WriteExTimed (USB\_HID\_HANDLE hInterface,

> const void\* pData, unsigned NumBytes, unsigned ms);

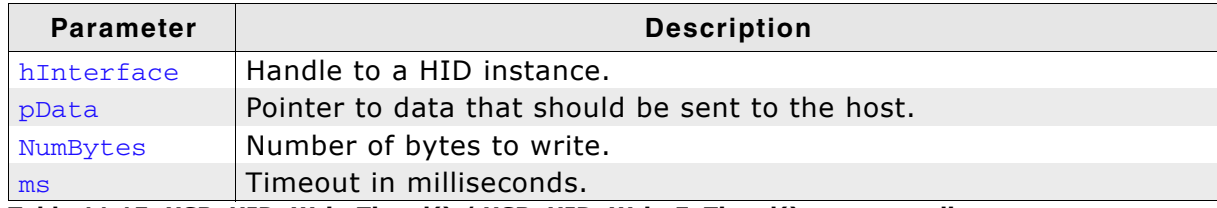

**Table 11.15: USB\_HID\_WriteTimed() / USB\_HID\_WriteExTimed() parameter list**

# **11.5.3 Data structures**

# <span id="page-357-0"></span>**11.5.3.1 USB\_HID\_INIT\_DATA**

### **Description**

Initialization structure that is needed when adding a CDC interface to emUSB.

### **Prototype**

```
typedef struct {
  U8 EPIn;
  U8 EPOut;
  const U8 * pReport;
 U16 NumBytesReport;
```
} USB\_HID\_INIT\_DATA;

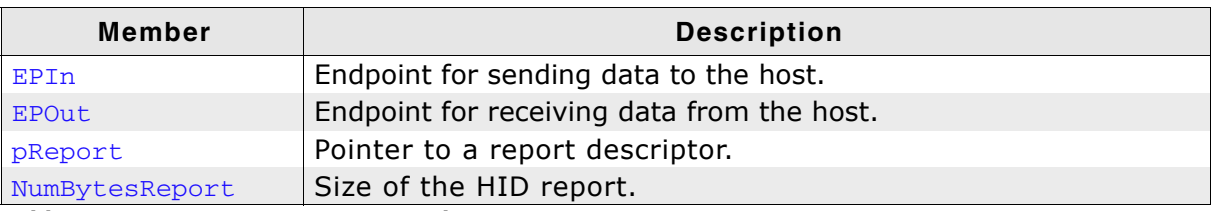

**Table 11.16: USB\_HID\_INIT\_DATA elements**

#### **Additional Information**

This structure is used when the HID interface is added to emUSB. EPOut is not required.

pReport points to a report descriptor. A report descriptor is a structure which is used to transmit HID control data to and from a human interface device. A report descriptor defines the format of a report and is composed of report items that define one or more top-level collections. Each collection defines one or more HID reports.

Refer to *Universal Serial Bus Specification, 1.0 Version* and the latest version of the *HID Usage Tables* guide for detailed information about HID input, output and feature reports.

The USB Implementers Forum provide an application that helps to build and modify HID report descriptors. The HID Descriptor Tool can be downloaded from: *<http://www.usb.org/developers/hidpage/>*.

The report descriptor used in the supplied example application  $HID$   $Echo1.c$  should match to the requirements of most "vendor specific HID" applications. The report size is defined to 64 bytes. As mentioned before, interrupt endpoints are limited to at most one packet of at most 64 bytes per frame (on full speed devices).

### **Example**

Example excerpt from HID\_Mouse.c:

```
static void AddHID(void) {
  USB_HID_INIT_DATA InitData;
 U8 Interval = 10;
 static U8 acBuffer[64];
  memset(&InitData, 0, sizeof(InitData));
 InitData.EPIn = USB_AddEP(USB_DIR_IN, USB_TRANSFER_TYPE_INT, Interval, NULL, 0);
  // Note: Next line is optional. EPOut is not required!
  InitData.EPOut = USB_AddEP(USB_DIR_OUT, USB_TRANSFER_TYPE_INT, Interval, /
                            &acBuffer[0], sizeof(acBuffer));
  InitData.pReport = _aHIDReport;
  InitData.NumBytesReport = sizeof(_aHIDReport);
 USB HID Add(&InitData);
}
```
# **11.6 Host API**

This chapter describes the functions that can be used with the Windows host system. This functions are only required if the emUSB-HID component is used to design a vendor specific HID.

#### **General information**

To communicate with the target USB-HID stack, the example application project includes a USB-HID specific source and header file (USBHID.c, USBHID.h). These files contain API functions to communicate with the USB-HID target through the USB-Bulk driver.

#### **Purpose of the USB Host API functions**

To have an easy start-up when writing an application on the host side, these API functions have simple interfaces and handle all operations that need to be done to communicate with the target USB-HID stack.

# **11.6.1 Host API function list**

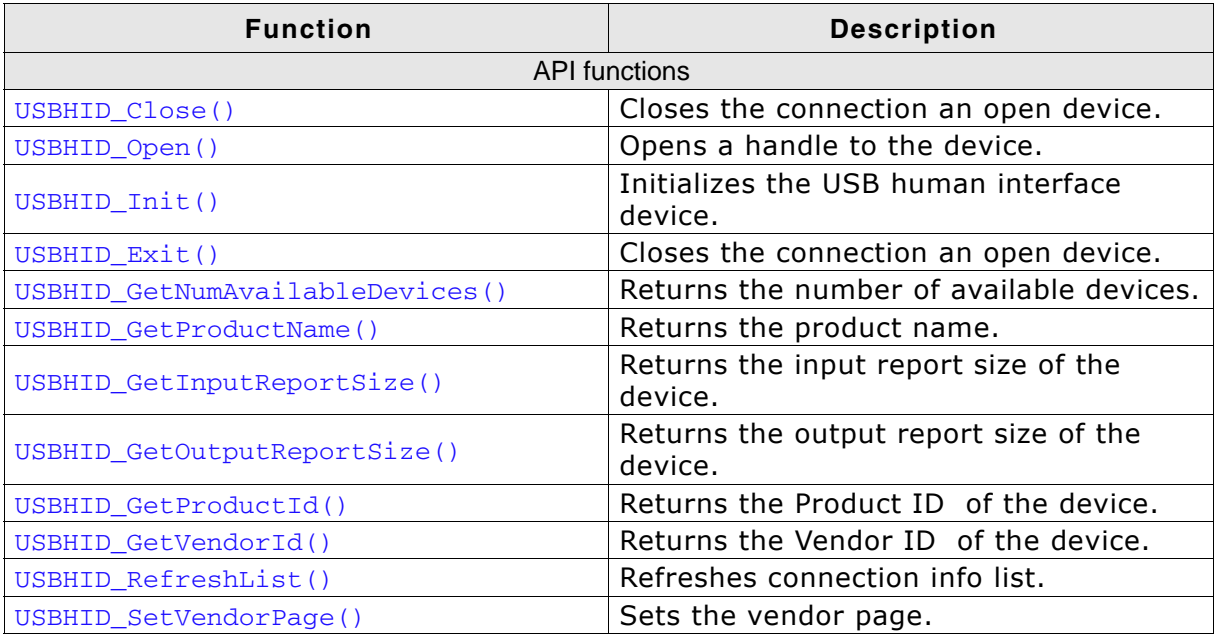

**Table 11.17: USB-HID host interface function list**
# **11.6.2 USB-HID functions**

## **11.6.2.1 USBHID\_Close()**

## **Description**

Closes the connection an open device.

## **Prototype**

void USBHID\_Close (unsigned Id);

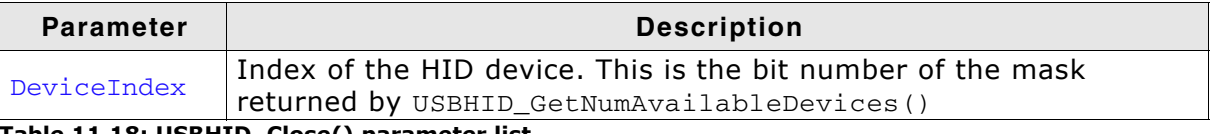

**Table 11.18: USBHID\_Close() parameter list**

## **11.6.2.2 USBHID\_Open()**

## **Description**

Opens a handle to the device that shall be opened.

## **Prototype**

int USBHID\_Open (unsigned Id)

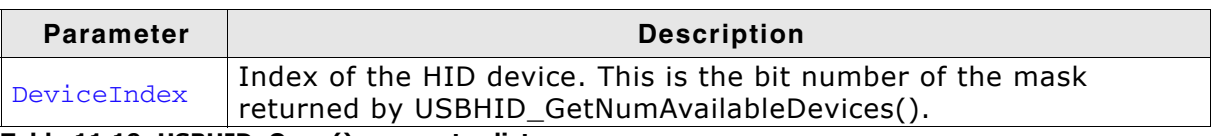

**Table 11.19: USBHID\_Open() parameter list**

#### **Return value**

- == 0: Opening was successful or already opened.
- $= 1$ : Error. Handle to the device could not opened.

## **11.6.2.3 USBHID\_Init()**

## **Description**

Sets the specific vendor page, initializes the USB HID User API and retrieves the information of the HID device.

#### **Prototype**

void USBHID\_Init(U8 VendorPage);

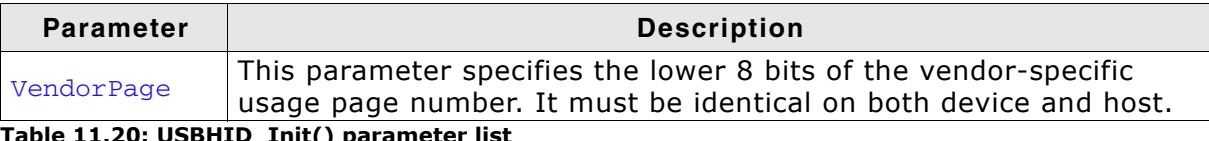

**Table 11.20: USBHID\_Init() parameter list**

# **11.6.2.4 USBHID\_Exit()**

## **Description**

Closes the connection to all open devices and deinitializes the HID module.

## **Prototype**

void USBHID\_Exit(void);

## <span id="page-364-0"></span>**11.6.2.5 USBHID\_GetNumAvailableDevices()**

## **Description**

Returns the number of the available devices.

## **Prototype**

unsigned USBHID GetNumAvailableDevices(U32 \* pMask);

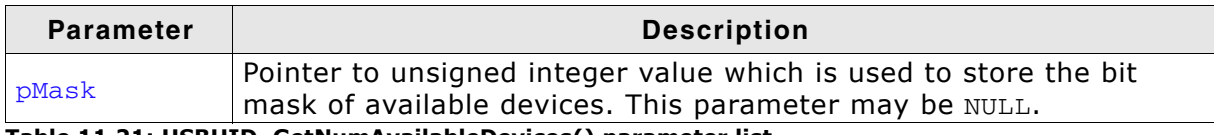

**Table 11.21: USBHID\_GetNumAvailableDevices() parameter list**

#### **Return value**

Returns the number of available devices.

#### **Additional information**

pMask will be filled by this routine. It shall be interpreted as bit mask where a bit set means this device is available. For example, device 0 and device 2 are available, if pMask has the value 0x00000005.

## **11.6.2.6 USBHID\_GetProductName()**

## **Description**

Stores the name of the device into pBuffer.

## **Prototype**

int USBHID GetProductName(unsigned Id, char \* pBuffer, unsigned NumBytes);

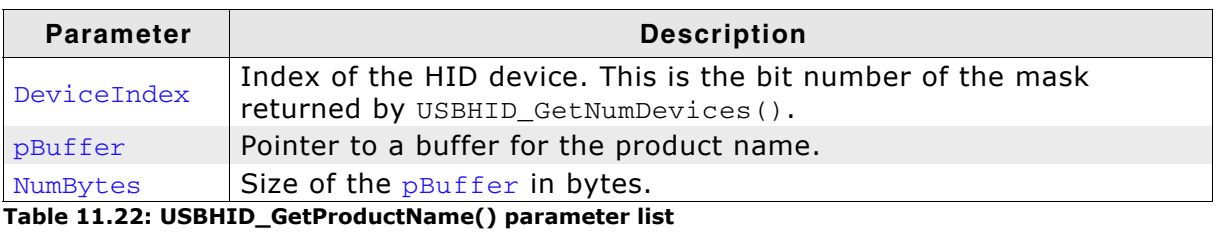

**Return value**

== 0: An error occurred.

 $== 1:$  Success.

## **11.6.2.7 USBHID\_GetInputReportSize()**

## **Description**

Returns the input report size of the device.

## **Prototype**

int USBHID GetInputReportSize(unsigned Id);

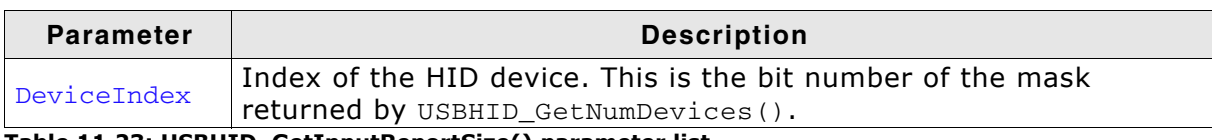

**Table 11.23: USBHID\_GetInputReportSize() parameter list**

#### **Return value**

== 0: An error occurred.

!= 0: Size of the report in bytes.

## **11.6.2.8 USBHID\_GetOutputReportSize()**

## **Description**

Returns the output report size of the device.

## **Prototype**

int USBHID GetOutputReportSize(unsigned Id);

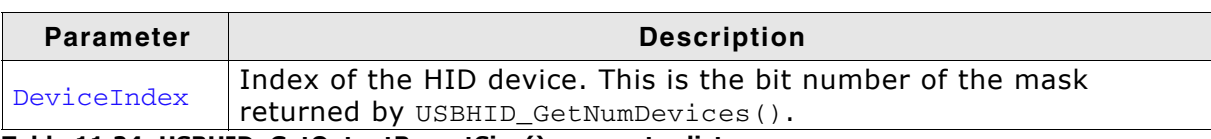

**Table 11.24: USBHID\_GetOutputReportSize() parameter list**

#### **Return value**

== 0: An error occurred.

!= 0: Size of the report in bytes.

## **11.6.2.9 USBHID\_GetProductId()**

## **Description**

Returns the Product ID of a device.

## **Prototype**

U16 USBHID GetProductId(unsigned Id);

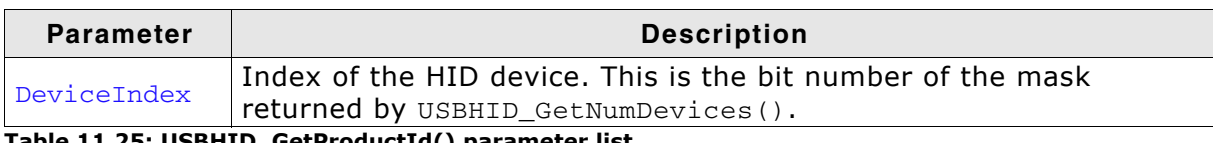

**Table 11.25: USBHID\_GetProductId() parameter list**

#### **Return value**

== 0: An error occurred.

!= 0: Product ID.

## **11.6.2.10USBHID\_GetVendorId()**

## **Description**

Returns the Vendor ID of the device.

## **Prototype**

U16 USBHID GetVendorId(unsigned Id);

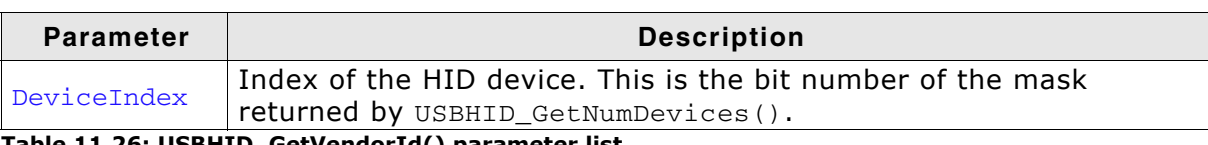

**Table 11.26: USBHID\_GetVendorId() parameter list**

## **Return value**

== 0: An error occurred.

!= 0: Vendor ID.

## **11.6.2.11USBHID\_RefreshList()**

## **Description**

Refreshes the connection list.

## **Prototype**

void USBHID RefreshList(void);

## **Additional information**

Note that any open handle to the device will be closed while refreshing the connection list.

## **11.6.2.12USBHID\_SetVendorPage()**

### **Description**

Sets the vendor page so that all HID devices with the specified page will be found.

### **Prototype**

void USBHID\_SetVendorPage(U8 VendorPage);

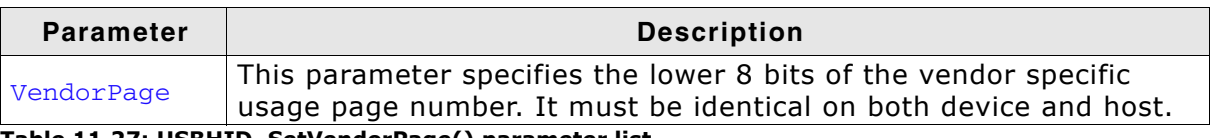

**Table 11.27: USBHID\_SetVendorPage() parameter list**

# **Chapter 12 Printer Class**

This chapter describes how to get emUSB up and running as a printer device.

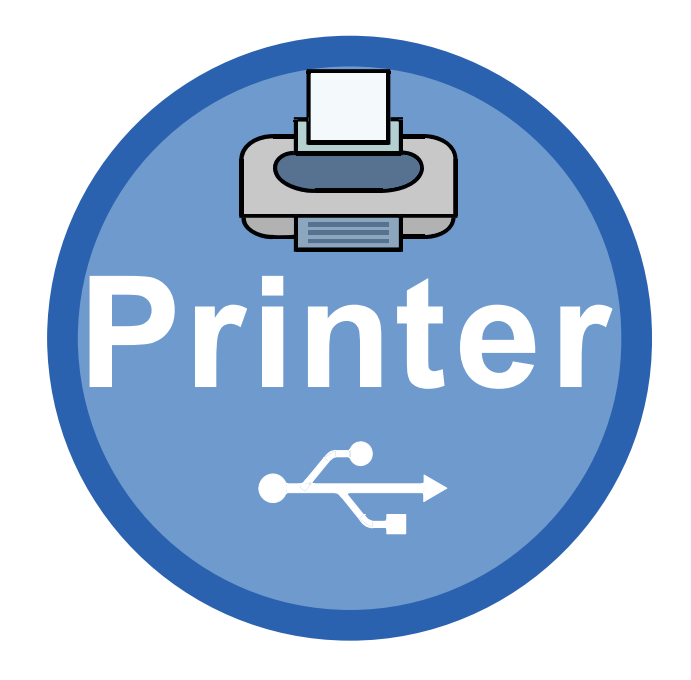

# **12.1 Overview**

The Printer Class is an abstract USB class protocol defined by the USB Implementers Forum. This protocol delivers the existing printing command-sets to a printer over USB.

# **12.1.1 Configuration**

The configuration section will later on be modified to match the real application. For the purpose of getting emUSB up and running as well as doing an initial test, the configuration as delivered should not be modified.

# **12.2 The example application**

The start application (in the Application subfolder) is a simple data sink, which can be used to test emUSB. The application receives data bytes from the host which it displays in the terminal I/O window of the debugger.

Source code of USB Printer.c:

```
/*********************************************************************
              SEGGER MICROCONTROLLER GmbH & Co. KG
       Solutions for real time microcontroller applications
**********************************************************************
\star \star(c) 2003-2011 SEGGER Microcontroller GmbH & Co KG
\star \star* Internet: www.segger.com Support: support@segger.com *
\star \star**********************************************************************
\star \starUSB device stack for embedded applications
\star \star**********************************************************************
----------------------------------------------------------------------
    : USB Printer.c
Purpose : Sample implementation of USB printer device class
----------Literature--------------------------------------------------
Universal Serial Bus Device Class Definition for Printing Devices
Version 1.1 January 2000
------ END-OF-HEADER*/
#include <stdio.h>
#include <string.h>
#include "USB_PrinterClass.h"
#include "BSP.h"
/*********************************************************************
*
      static data
*
**********************************************************************
*/
static U8 _acData[512];
/*********************************************************************
*
* static code
*
**********************************************************************
*/
/*********************************************************************
*
      GetDeviceIdString
*
*/
static const char * _GetDeviceIdString(void) {
  const char * s = "CLASS:PRINTER;MODEL:HP LaserJet 6MP;"
                 "MANUFACTURER:Hewlett-Packard;"
                 "DESCRIPTION:Hewlett-Packard LaserJet 6MP Printer;"
                 "COMMAND SET:PJL,MLC,PCLXL,PCL,POSTSCRIPT;";
  return s;
}
/*********************************************************************
*
      _GetHasNoError
*
*/
static U8 _GetHasNoError(void) {
  return 1;
}
/*********************************************************************
*
      _GetIsSelected
*
*/
static U8 _GetIsSelected(void) {
  return 1;
```

```
}
/*********************************************************************
*
* _GetIsPaperEmpty
*
*/
static U8 _GetIsPaperEmpty(void) {
  return 0;
}
/*********************************************************************
*
* _OnDataReceived
*
*/
static int _OnDataReceived(const U8 * pData, unsigned NumBytes) {
 USB_MEMCPY(_acData, pData, NumBytes);
 _acData[NumBytes] = 0;
  printf(_acData);
  return 0;
}
/*********************************************************************
*
* _OnReset
*
*/
static void _OnReset(void) {
}
static USB_PRINTER_API _PrinterAPI = {
  _GetDeviceIdString,
  _OnDataReceived,
   _GetHasNoError,
  _GetIsSelected,
   _GetIsPaperEmpty,
   _OnReset
};
/*********************************************************************
*
       * Public code
*<br>***
   **********************************************************************
*/
/*********************************************************************
*
        USB GetVendorId
*
  Function description
    Returns Vendor ID
*/
U16 USB_GetVendorId(void) {
  return 0x8765;
}
/*********************************************************************
*
* USB_GetProductId
*
* Function description
    Returns Product ID
*U16 USB_GetProductId(void) {<br>return 0x2114; // Shou
                    // Should be unique for this sample
}
/*********************************************************************
*
        USB GetVendorName
*
* Function description
* Returns vendor name
*/
const char * USB_GetVendorName(void) {
 return "Vendor";
}
```

```
/*********************************************************************
*
* USB_GetProductName
*
* Function description
    Returns product name
*/
const char * USB_GetProductName(void) {
  return "Printer";
}
/*********************************************************************
*
* USB_GetSerialNumber
*
* Function description<br>* Returns serial num
    Returns serial number
*/
const char * USB_GetSerialNumber(void) {
  return "12345678901234567890";
}
/*********************************************************************
*
      MainTask
*
* Function description
   USB handling task.
   Modify to implement the desired protocol
*/
void MainTask(void);
void MainTask(void) {
  USB Init();
  USB_PRINTER_Init(&_PrinterAPI);
   USB_Start();
   //
   // Loop: Receive data byte by byte, send back (data + 1)
   //
   while (1) {
 //
 // Wait for configuration
     //
     while ((USB_GetState() & (USB_STAT_CONFIGURED | USB_STAT_SUSPENDED))
            != USB_STAT_CONFIGURED) {
       BSP_ToggleLED(0);
      USB_OS_Delay(50);
     }
    USB_PRINTER_Task();
   }
}
            /**************************** end of file ***************************/
```
# **12.3 Target API**

This chapter describes the functions and data structures that can be used with the target application.

# **12.3.1 Interface function list**

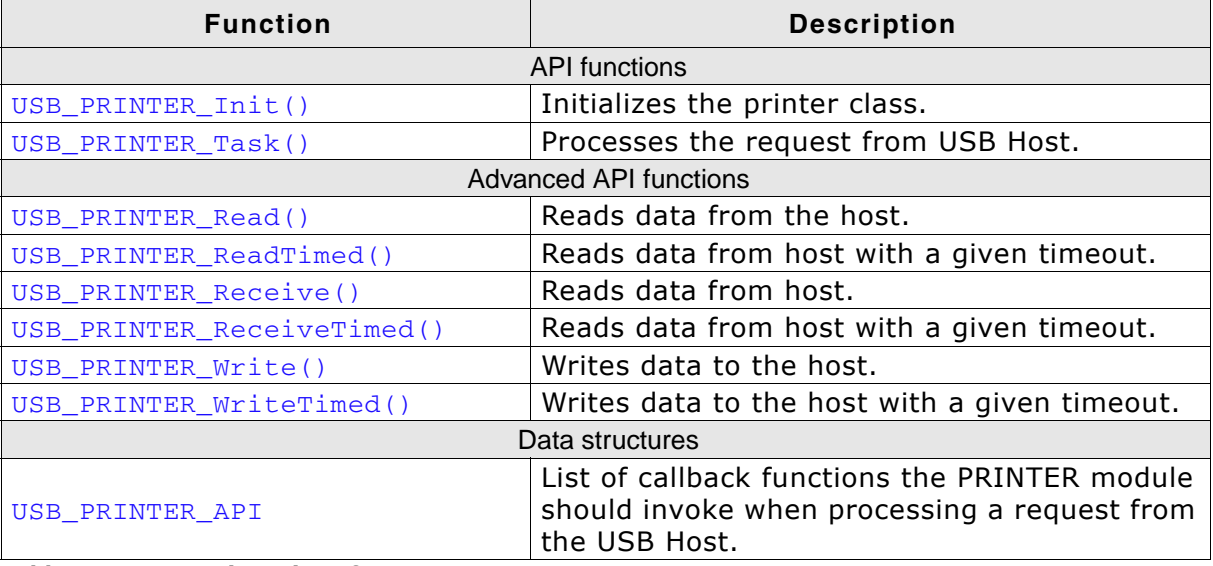

**Table 12.1: USB-Printer interface API**

# **12.3.2 API functions**

## <span id="page-378-0"></span>**12.3.2.1 USB\_PRINTER\_Init()**

## **Description**

Initializes the printer class.

## **Prototype**

void USB\_PRINTER\_Init(USB\_PRINTER\_API \* pAPI);

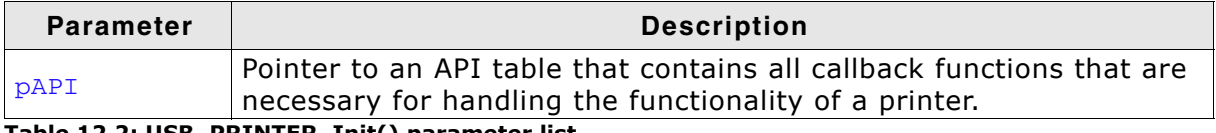

**Table 12.2: USB\_PRINTER\_Init() parameter list**

## **Additional information**

After the initialization of general emUSB, this is the first function that needs to be called when the printer class is used with emUSB.

## <span id="page-379-0"></span>**12.3.2.2 USB\_PRINTER\_Task()**

## **Description**

Processes the request received from the USB Host.

## **Prototype**

void USB\_PRINTER\_Task(void);

## **Additional information**

This function blocks as long as the USB device is connected to USB host. It handles the requests by calling the function registered in the call to [USB\\_PRINTER\\_Init\(\)](#page-378-0).

## <span id="page-380-0"></span>**12.3.2.3 USB\_PRINTER\_Read()**

### **Description**

Reads data from the host. This function blocks until NumBytes have been read or until the device is disconnected from the host.

#### **Prototype**

int USB PRINTER Read ( void \* pData, unsigned NumBytes);

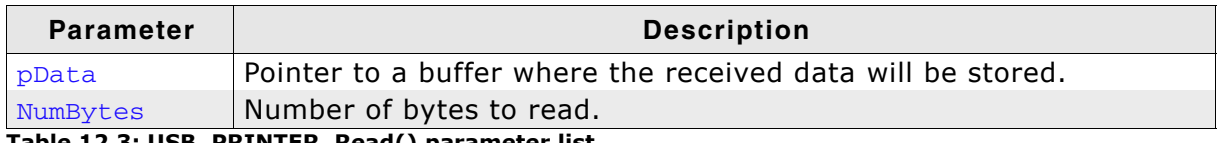

**Table 12.3: USB\_PRINTER\_Read() parameter list**

#### **Return value**

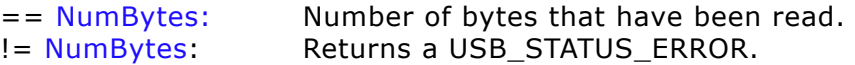

#### **Additional information**

This function blocks a task until all data has been read. In case of a reset or a disconnect USB\_STATUS\_ERROR is returned.

## <span id="page-381-0"></span>**12.3.2.4 USB\_PRINTER\_ReadTimed()**

## **Description**

Reads data from the host with a given timeout.

## **Prototype**

int USB\_PRINTER\_ReadTimed ( void \* pData, unsigned NumBytes, unsigned ms);

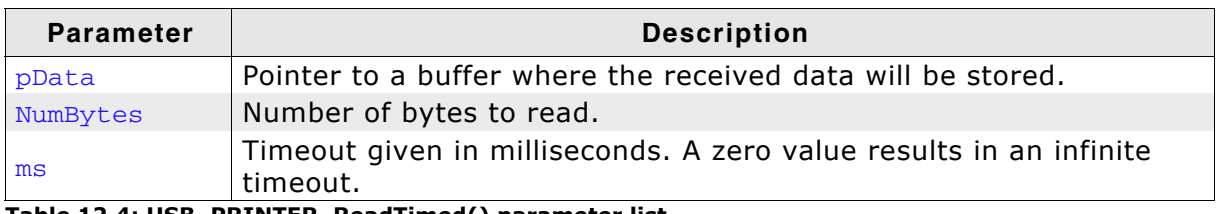

**Table 12.4: USB\_PRINTER\_ReadTimed() parameter list**

## **Return value**

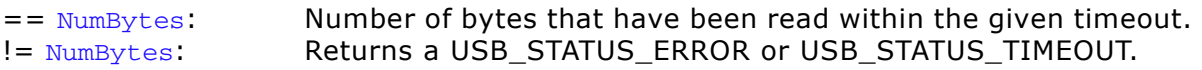

## **Additional information**

This function blocks a task until all data has been read or a timeout occurs. In case of a reset or a disconnect USB\_STATUS\_ERROR is returned.

## <span id="page-382-0"></span>**12.3.2.5 USB\_PRINTER\_Receive()**

#### **Description**

Reads data from host. The function blocks until any data has been received. In con-trast to [USB\\_PRINTER\\_Read\(\)](#page-380-0) this function does not wait for all of NumBytes to be received, but returns after the first packet has been received.

#### **Prototype**

int USB\_PRINTER\_Receive ( void \* pData, unsigned NumBytes);

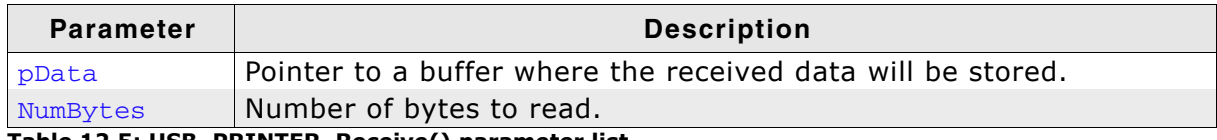

**Table 12.5: USB\_PRINTER\_Receive() parameter list**

#### **Return value**

- > 0: Number of bytes that have been read.
- == 0: Zero packet received (not every controller supports this!) or the target was disconnected during the function call.
- < 0: Returns a USB\_STATUS\_ERROR.

#### **Additional information**

If no error occurs, this function returns the number of bytes received. Calling USB\_CDC\_Receive() will return as much data as is currently available up to the size of the buffer specified. This function also returns when target is disconnected from host or when a USB reset occurred, it will then return the number of bytes read.

# <span id="page-383-0"></span>**12.3.2.6 USB\_PRINTER\_ReceiveTimed()**

## **Description**

Reads data from host. The function blocks until any data has been received. In con-trast to [USB\\_PRINTER\\_ReadTimed\(\)](#page-381-0) this function does not wait for all of NumBytes to be received, but returns after the first packet has been received or after the timeout has been reached.

## **Prototype**

int USB PRINTER ReceiveTimed( void \* pData, unsigned NumBytes, unsigned ms);

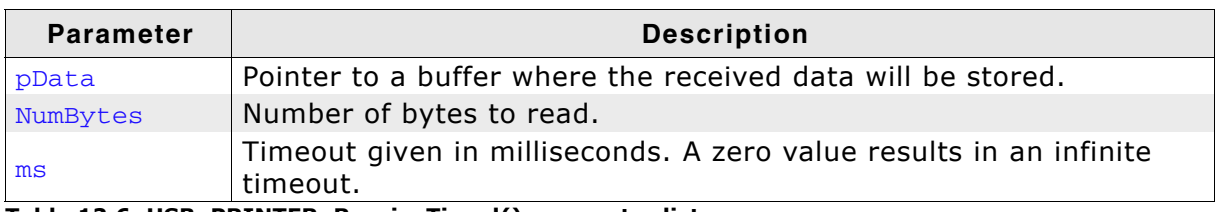

**Table 12.6: USB\_PRINTER\_ReceiveTimed() parameter list**

#### **Return value**

- > 0: Number of bytes that have been read within the given timeout.
- == 0: Zero packet received (not every controller supports this!) or the target was disconnected during the function call.
- < 0: Returns a USB\_STATUS\_ERROR or USB\_STATUS\_TIMEOUT.

#### **Additional information**

If no error occurs, this function returns the number of bytes received.

Calling USB PRINTER ReceiveTimed() will return as much data as is currently available up to the size of the buffer specified within the specified timeout. This function also returns when target is disconnected from host or when a USB reset occurred, it will then return the number of bytes read.

## <span id="page-384-0"></span>**12.3.2.7 USB\_PRINTER\_Write()**

#### **Description**

Writes data to the host.

#### **Prototype**

int USB PRINTER Write (const void \* pData, unsigned NumBytes);

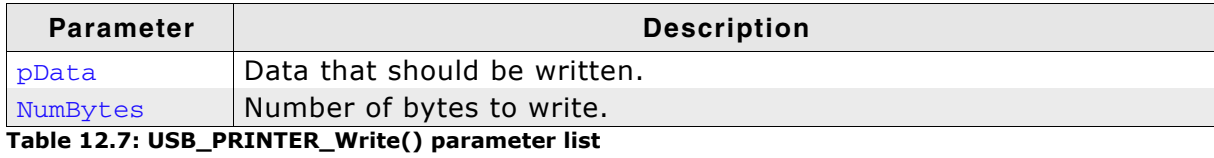

#### **Return value**

> 0: Number of bytes that have been written.  $== 0:$  Error.

#### **Additional information**

This function is blocking.

## <span id="page-385-1"></span>**12.3.2.8 USB\_PRINTER\_WriteTimed()**

## **Description**

Sends data to the host with a timeout option.

#### **Prototype**

```
int USB_PRINTER_WriteTimed (const void * pData, unsigned NumBytes, unsigned
ms);
```
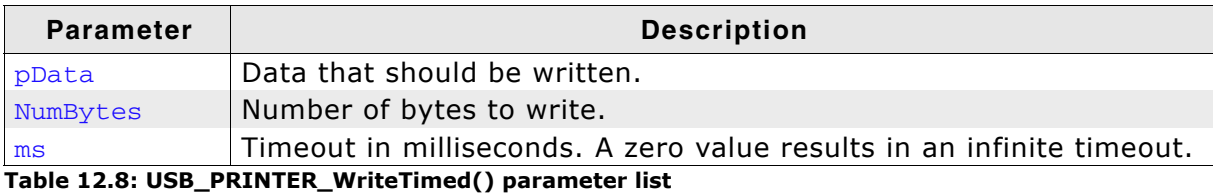

#### **Return value**

> 0: Number of bytes that have been written.

 $== 0:$  Error.

#### **Additional information**

This function blocks a task until all data has been written or a timeout occurred. In case of a reset or a disconnect USB\_STATUS\_ERROR is returned. Data structures

## <span id="page-385-0"></span>**12.3.2.9 USB\_PRINTER\_API**

#### **Description**

Initialization structure that is needed when adding a printer interface to emUSB. It holds pointer to callback functions the interface invokes when it processes request from USB host.

#### **Prototype**

```
typedef struct {
 const char * (*pfGetDeviceIdString)(void);
  int (*pfOnDataReceived)(const U8 * pData, unsigned NumBytes);
 U8 (*pfGetHasNoError)(void);
 U8 (*pfGetIsSelected)(void);
 U8 (*pfGetIsPaperEmpty)(void);
 void (*pfOnReset)(void);
```

```
} USB_PRINTER_API;
```
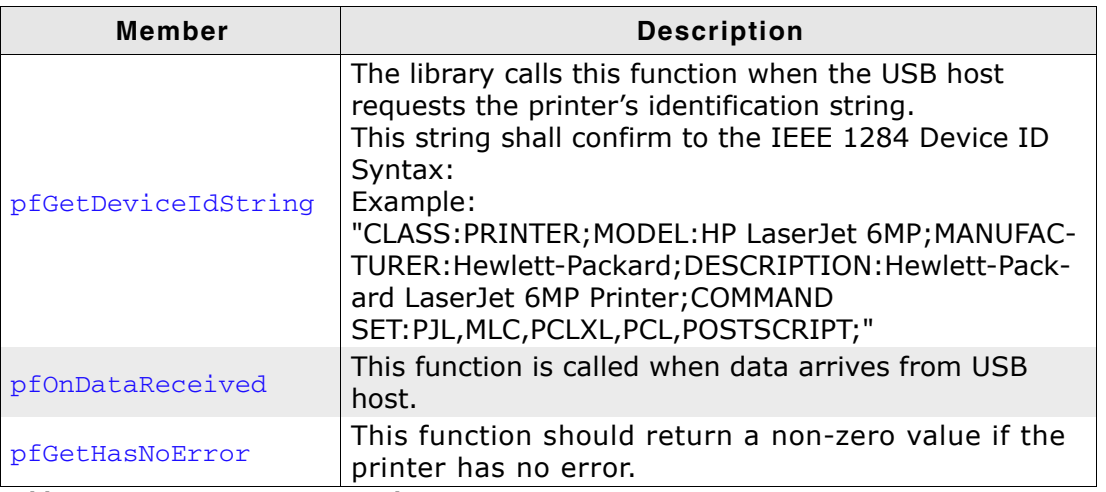

**Table 12.9: USB\_PRINTER\_API elements**

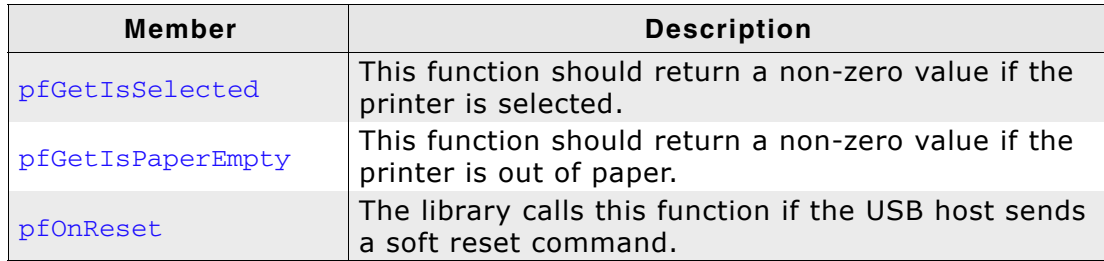

**Table 12.9: USB\_PRINTER\_API elements**

# **Chapter 13 Remote NDIS (RNDIS)**

This chapter gives a general overview of the Remote Network Driver Interface Specification class and describes how to get the RNDIS component running on the target.

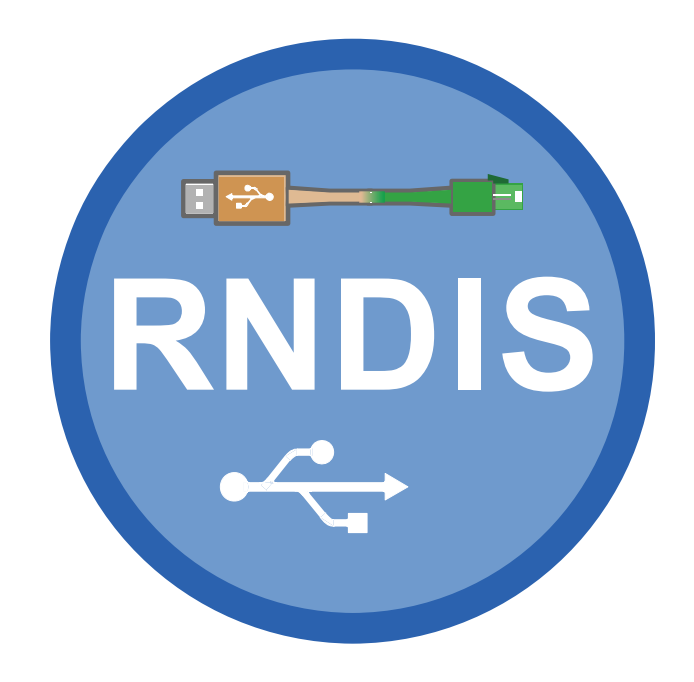

# **13.1 Overview**

The Remote Network Driver Interface Specification (RNDIS) is a Microsoft proprietary USB class protocol which can be used to create a virtual Ethernet connection between a USB device and a host PC. A TCP/IP stack like embOS/IP is required on the USB device side to handle the actual IP communication. Any available IP protocol (UDP, TPC, FTP, HTTP, etc.) can be used to exchange data. On a typical Cortex-M CPU running at 120MHz, a transfer speed of about 5 MByte/sec can be achieved when using a high-speed USB connection.

USB RNDIS is supported by all Windows operating systems starting with Windows XP, as well as by Linux with kernel versions newer than 2.6.34. An .inf file is required for the installation on Microsoft Windows systems older than Windows 7. The emUSB-[RNDIS package includes .inf files for Windows versions older than Windows 7. OS X](http://joshuawise.com/horndis) will require a third-party driver to work with RNDIS, which can be downloaded from here: http://joshuawise.com/horndis

emUSB-RNDIS contains the following components:

- Generic USB handling
- RNDIS device class implementation
- Network interface driver which uses embOS/IP as TCP/IP stack.
- A sample application demonstrating how to work with RNDIS.

# **13.1.1 Working with RNDIS**

Any USB RNDIS device connected to a PC running the Windows operating system is listed as a separate network interface in the "Network Connections" window as shown in this screenshot:

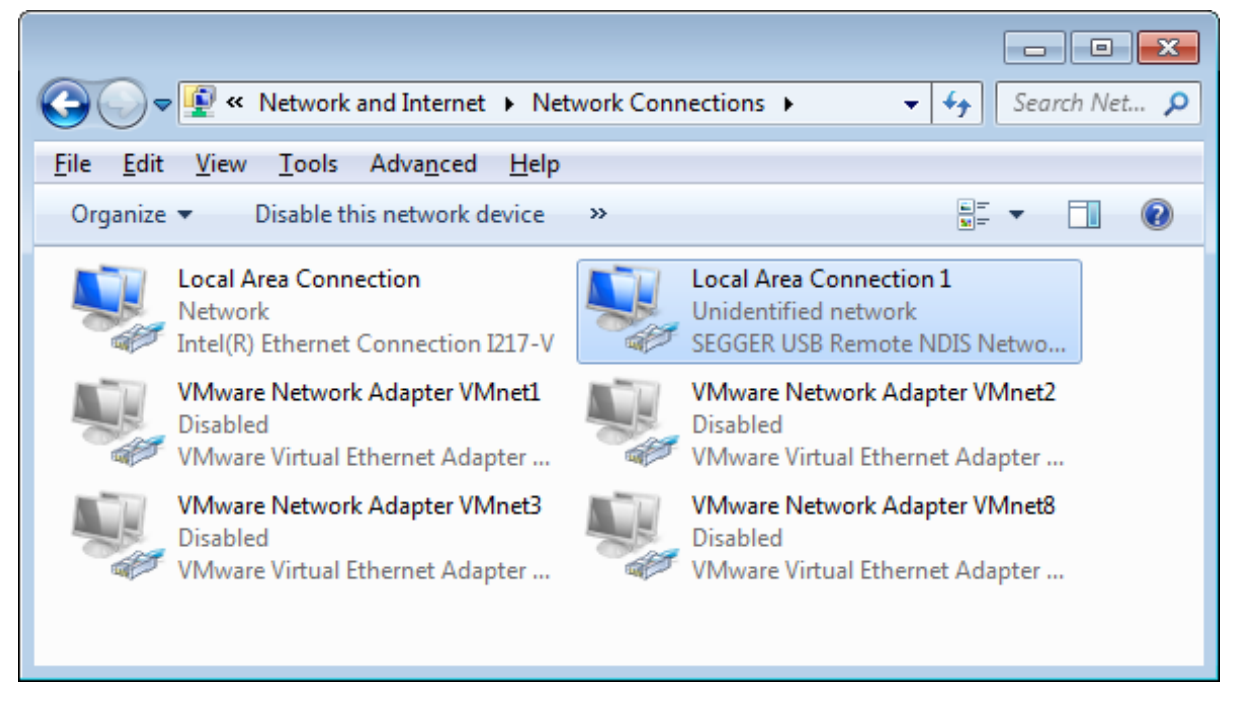

The  $\frac{1}{2}$  command line utility can be used to test the connection to target as shown below. If the connection is correctly established the number of the lost packets should be 0.

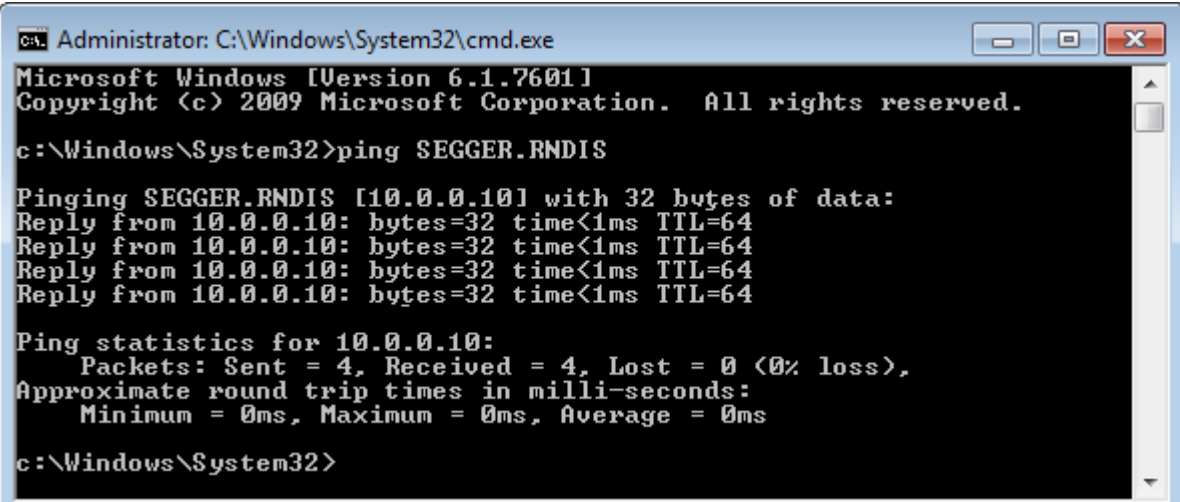

# **13.1.2 Additional information**

More technical details about RNDIS can be found here:

[http://msdn.microsoft.com/en-us/library/windows/hardware/](http://msdn.microsoft.com/en-us/library/windows/hardware/ff570660%28v=vs.85%29.aspx) ff570660%28v=vs.85%29.aspx

# **13.2 Configuration**

# **13.2.1 Initial configuration**

To get emUSB-RNDIS up and running as well as doing an initial test, the configuration as delivered should not be modified.

# **13.2.2 Final configuration**

The configuration must only be modified when emUSB is used in your final product. Refer to section *[Configuration](#page-40-0)* on page 41 to get detailed information about the general emUSB-Device configuration functions which have to be adapted.

# **13.2.3 Class specific configuration**

emUSB-RNDIS calls the functions below to get the information required at initialization. The functions should be implemented in the application. A sample implementation of these functions can be found in the *IP\_Config\_RNDIS.c*. The file is located in the *Sample\RNDIS* directory of the emUSB shipment. The *IP\_Config\_RNDIS.c* provides a ready to use layer and configuration file to be used with embOS and embOS/IP..

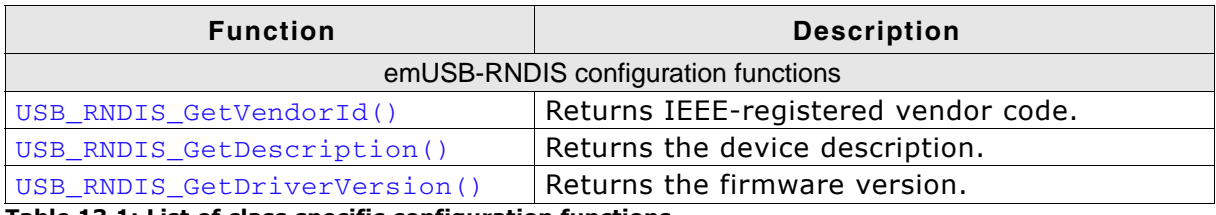

**Table 13.1: List of class specific configuration functions**

## <span id="page-392-0"></span>**13.2.3.1 USB\_RNDIS\_GetVendorId()**

## **Description**

Returns the IEEE-registered vendor code.

## **Prototype**

U32 USB\_RNDIS\_GetVendorId(void);

## **Example**

```
U32 USB_RNDIS_GetVendorId(void) {
  return 0x0022C7;
}
```
## **Additional information**

The function is called when the RDNIS device is initialized. It returns a 24-bit Organizationally Unique Identifier (OUI) of the vendor. This is the same value as the one stored in the first 3 bytes of a HW (MAC) address. Only the least significant 24 bits of the retuned value are used.

## <span id="page-393-0"></span>**13.2.3.2 USB\_RNDIS\_GetDescription()**

## **Description**

Returns the device description.

## **Prototype**

const char \* USB\_RNDIS\_GetDescription(void);

## **Example**

```
const char * USB_RNDIS_GetDescription(void) {
  return "SEGGER RNDIS device";
}
```
## **Additional information**

Called when the RNDIS device is initialized. Returns a 0-terminated ASCII string describing the device. The string is then sent to the host system.

## <span id="page-394-0"></span>**13.2.3.3 USB\_RNDIS\_GetDriverVersion()**

## **Description**

Returns the firmware version.

## **Prototype**

U16 USB RNDIS GetDriverVersion(void);

## **Example**

```
U16 USB_RNDIS_GetDriverVersion(void) {
  return 0x0100;
}
```
## **Additional information**

Called when the RNDIS device is initialized. Returns a 16-bit value representing the firmware version. The high-order byte specifies the major version and the low-order byte the minor version.

# **13.2.4 Compile time configuration**

The following macros can be added to USB\_Conf.h file in order to configure the behavior of the RNDIS component.

The following types of configuration macros exist:

## **Binary switches "B"**

Switches can have a value of either 0 or 1, for deactivated and activated respectively. Actually, anything other than 0 works, but 1 makes it easier to read a configuration file. These switches can enable or disable a certain functionality or behavior. Switches are the simplest form of configuration macros.

## **Numerical values "N"**

Numerical values are used somewhere in the code in place of a numerical constant.

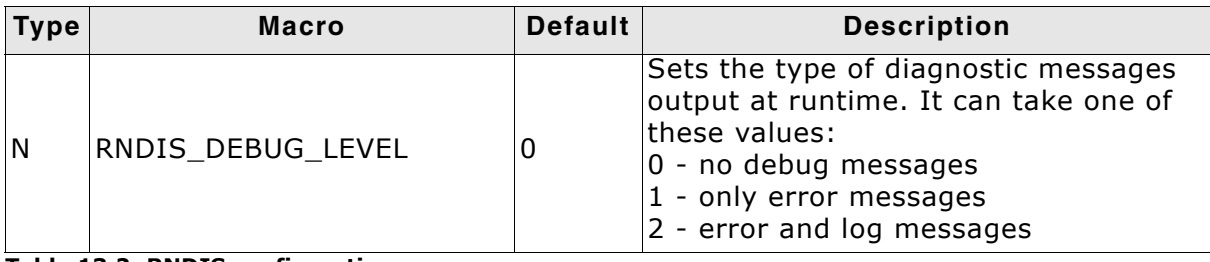

**Table 13.2: RNDIS configuration macros**
## **13.3 Running the sample application**

The sample application can be found in the *Sample\RNDIS\IP\_Config\_RNDIS.c* file of the emUSB shipment. In order to use the sample application the SEGGER embOS/IP middleware component is required. To test the emUSB-RNDIS component any of the embOS/IP sample applications can be used in combination with *IP\_Config\_RNDIS.c*. After the sample application is started the USB cable should be connected to the PC and the choosen embOS/IP sample can be tested using the appropriate methods.

#### <span id="page-396-0"></span>**13.3.0.1 IP\_Config\_RNDIS.c in detail**

The main part of the sample application is implemented in the function  $\text{MainTask}()$ which runs as an independent task.

```
// _Connect() - excerpt from IP_Config_RNDIS.c
static int _Connect(unsigned IFaceId) {
  U32 Server = IP_BYTES2ADDR(10, 0, 0, 10);
   IP_DHCPS_ConfigPool(IFaceId, IP_BYTES2ADDR(10, 0, 0, 11), 0xFF000000, 20);
  IP_DHCPS_ConfigDNSAddr(IFaceId, &Server, 1);
 IP_DHCPS_Init(IFaceId);
 IP_DHCPS_Start(IFaceId);
  USB_Init();
   _AddRNDIS();
  OS_CREATETASK(&_RNDISTCB,"USB RNDISTask",
                 _RndisTask, TASK_PRIO_RNDIS_TASK, _aRNDISStack);
  USB_Start();
                              // Successfully connected.
}
```
The first step is to initialize the DHCP server component which assigns the IP address for the PC side. The target is configured with the IP address 10.0.0.10. The DHCP server is configured to distribute IP addresses starting from 10.0.0.11, therefore the PC will receive the IP address 10.0.0.11. Then the USB stack is initialized and the RNDIS interface is added to it. The function  $\Delta$  AddRNDIS() configures all required endpoints and configures the HW address of the PC network interface.

```
// _AddRNDIS() - excerpt from IP_Config_RNDIS.c
static void _AddRNDIS(void) { USB_RNDIS_INIT_DATA InitData;
  InitData.EPOut = USB_AddEP(USB_DIR_OUT,
                                USB_TRANSFER_TYPE_BULK,
 0,
                                 _abReceiveBuffer,
                                USB_MAX_PACKET_SIZE);
 InitData.EPIn = USB_AddEP(USB_DIR_IN, USB_TRANSFER_TYPE_BULK, 0, NULL, 0);
 InitData.EPInt = USB_AddEP(USB_DIR_IN, USB_TRANSFER_TYPE_INT, 5, NULL, 0);
 InitData.pEventAPI = &_EventAPI;
  InitData.pDriverAPI = &USB_RNDIS_Driver_IP_NI;
  InitData.DriverData.pHWAddr = "\x00\x22\xC7\xFF\xFF\xF3";
  InitData.DriverData.NumBytesHWAddr = 6;
  USB_RNDIS_Add(&InitData);
}
```
The size of \_acReceiveBuffer buffer must be a multiple of USB max packet size. The USB\_MAX\_PACKET\_SIZE define is set to the correct max packet size value for the corresponding speed (full or high) and is used in the samples to declare buffer sizes. \_EventAPI is a table with functions which manipulate OS events. The events are used by the RNDIS component to synchronize with the USB interrupt. USB\_RNDIS\_Driver\_IP\_NI is the network interface driver which implements the connection to the IP stack. The HW address configured here is assigned to the PC network interface. The HW address of the IP stack is configured in the  $IP_x\_{Config()}$ function of embOS/IP as described below.

```
// Excerpt from IP_Config.c
static OS_EVENT _Event;
static void * _cbCreateEvent(void) {
  OS_EVENT_Create(&_Event); return &_Event;
}
static void _cbSignalEvent(void * pEvent) {
   OS_EVENT_Pulse((OS_EVENT * )pEvent);
}
static int _cbWaitEventTimed(void * pEvent, unsigned ms) { return OS_EVENT_WaitTimed((OS_EVENT *)pEvent, ms);
}
static USB_RNDIS_EVENT_API _EventAPI = {
   _cbCreateEvent,
   _cbSignalEvent,
   _cbWaitEventTimed
};
```
The IP stack is configured to use the network interface driver of emUSB**-**RNDIS**.** For more information about the configuration of the IP stack refer to embOS**/**IP manual**.**

```
// IP_X_Config() - excerpt from IP_Config.c
#include "USB_RNDIS_Driver_IP_NI.h"
void IP_X_Config(void) { <...>
   //
   // Add and configure the RNDIS driver. 
   // The local IP address is 10.0.0.10/8.
 //
   IP_AddEtherInterface(&USB_RNDIS_IP_Driver);
   IP_SetHWAddr("\x00\x22\xC7\xFF\xFF\xFF");
   IP_SetAddrMask(0x0A00000A, 0xFF000000);
  IP_SetIFaceConnectHook(IFaceId, _Connect);
  IP_SetIFaceDisconnectHook(IFaceId, _Disconnect); <...>
}
```
## **13.4 RNDIS + embOS/IP as a "USB Webserver"**

This method of using RNDIS provides a unique customer experience where a USB device can provide a custom web page or any other service through which a customer can interact with the device.

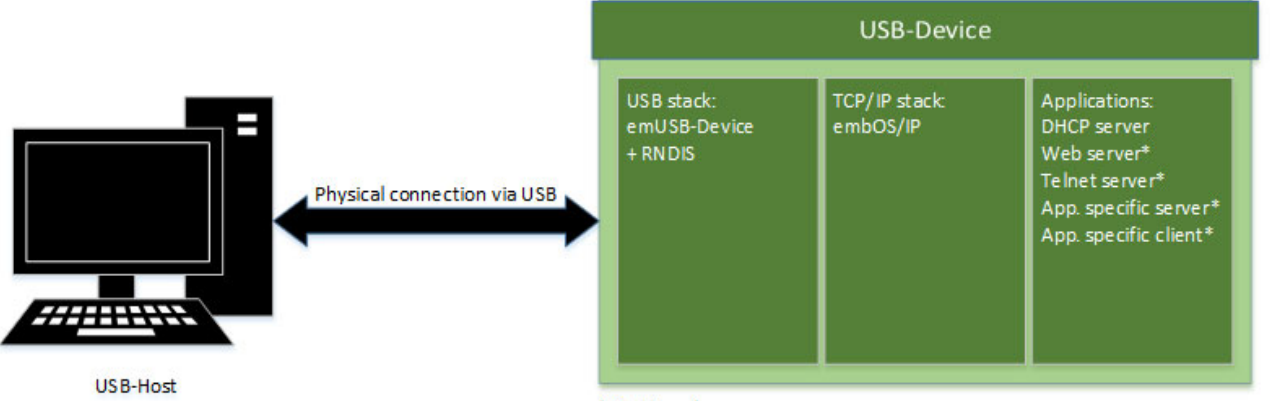

\*Optional

Initially the PC recognizes an RNDIS device. In case of Windows XP and Vista a driver will be necessary, Windows 7 and above as well as Linux recognize RNDIS automatically. RNDIS from the viewpoint of the PC is a normal Network Interface Controller (NIC) and the PC handles it as such. The default behavior is to request an IP address from a DHCP server. The PC retrieves an IP address from the DHCP-Server in the device. In our standard sample code the device has the local IP 10.0.0.10 and the PC will get 10.0.0.11 from the DHCP server. With this the configuration is complete and the user can access the web-interface located on the USB device via 10.0.0.10. To improve the ease-of-use NetBIOS can be used to give the device an easily readable name.

# **13.5 Target API**

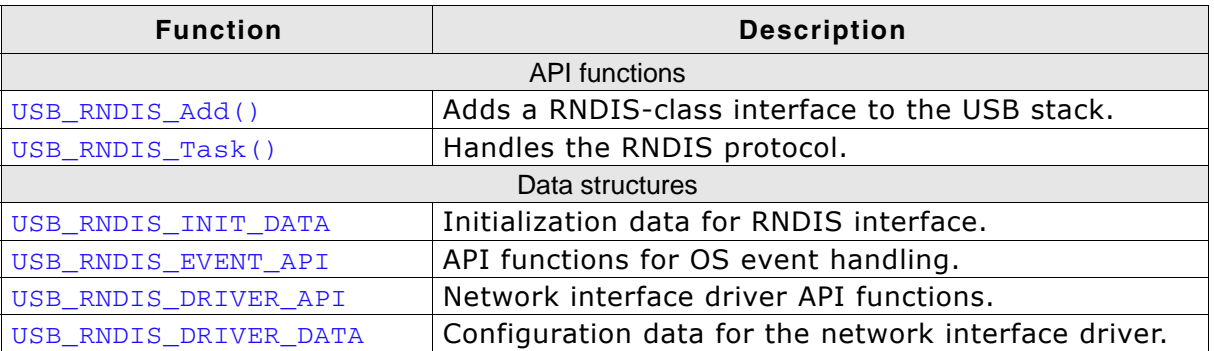

**Table 13.3: List of emUSB RNDIS module functions and data structures**

## **13.5.1 API functions**

## <span id="page-400-0"></span>**13.5.1.1 USB\_RNDIS\_Add()**

#### **Description**

Adds an RNDIS-class interface to the USB stack.

#### **Prototype**

void USB\_RNDIS\_Add(const USB\_RNDIS\_INIT\_DATA \* pInitData);

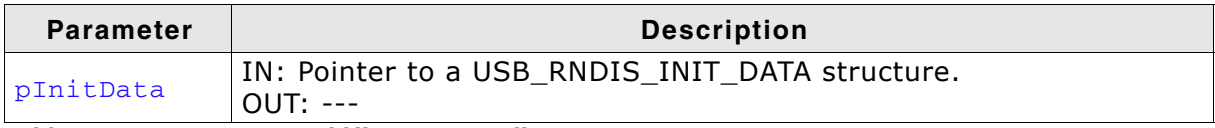

**Table 13.4: USB\_RNDIS\_Add() parameter list**

#### **Additional information**

This function should be called after the initialization of the USB core to add an RNDIS interface to emUSB. The initialization data is passed to the function in the structure pointed to by pInitData. Refer to *[USB\\_RNDIS\\_INIT\\_DATA](#page-402-0)* on page 403 for more information.

## <span id="page-401-0"></span>**13.5.1.2 USB\_RNDIS\_Task()**

#### **Description**

Handles the RNDIS protocol.

#### **Prototype**

void USB\_RNDIS\_Task(void);

#### **Additional information**

The function should be called periodically after the USB device has been successfully enumerated and configured. The function returns when the USB device is detached or suspended. For a sample usage refer to *[IP\\_Config\\_RNDIS.c in detail](#page-396-0)* on page 397.

## **13.5.2 Data structures**

## <span id="page-402-0"></span>**13.5.2.1 USB\_RNDIS\_INIT\_DATA**

#### **Description**

Initialization data for RNDIS interface.

#### **Prototype**

```
typedef struct USB_RNDIS_INIT_DATA {
  U8 EPIn;
  U8 EPOut;
  U8 EPInt;
 const USB_RNDIS_EVENT_API * pEventAPI;
 const USB_RNDIS_DRIVER_API * pDriverAPI;
 USB_RNDIS_DRIVER_DATA DriverData;
} USB_RNDIS_INIT_DATA;
```

| <b>Member</b> | <b>Description</b>                                                                              |
|---------------|-------------------------------------------------------------------------------------------------|
| EPIn          | Endpoint for sending data to the host.                                                          |
| EPOut         | Endpoint for receiving data from the host.                                                      |
| EPInt         | Endpoint for sending status information.                                                        |
| pEventAPI     | Pointer to the API for OS event handling.<br>(See USB_RNDIS_EVENT_API on page 404)              |
| pDriverAPI    | Pointer to the Network interface driver API.<br>(See USB_RNDIS_DRIVER_API on page 405)          |
| DriverData    | Configuration data for the network interface driver.<br>(See USB_RNDIS_DRIVER_DATA on page 411) |

**Table 13.5: USB\_RNDIS\_INIT\_DATA elements**

#### **Additional information**

This structure holds the endpoints that should be used by the RNDIS interface (EPin, EPOut and EPInt). Refer to *[USB\\_AddEP\(\)](#page-58-0)* on page 59 for more information about how to add an endpoint.

## <span id="page-403-0"></span>**13.5.2.2 USB\_RNDIS\_EVENT\_API**

#### **Description**

API for OS event handling.

#### **Prototype**

```
typedef struct USB_RNDIS_EVENT_API {
  void * (*pfCreate) (void);
 void (*pfSignal) (void * pEvent);
  int (*pfWaitTimed) (void * pEvent, unsigned Timeout);
} USB_RNDIS_EVENT_API;
```

```
Member Description
(*pfCreate)() Creates an OS event.
(*pfSignal)() Signals an OS event.
(*pfWaitTimed)() Wait for an OS event to be signaled.
Table 13.6: USB_RNDIS_EVENT_API elements
```
#### **Additional information**

The functions of this API are used by the emUSB-RNDIS component to wait efficiently in USB\_RNDIS\_Task() for events generated in the USB interrupt. For a detailed description of the API functions refer to *[USB\\_RNDIS\\_EVENT\\_API in detail](#page-411-2)* on [page 412](#page-411-2).

## <span id="page-404-0"></span>**13.5.2.3 USB\_RNDIS\_DRIVER\_API**

#### **Description**

This structure contains the callback functions for the network interface driver.

#### **Prototype**

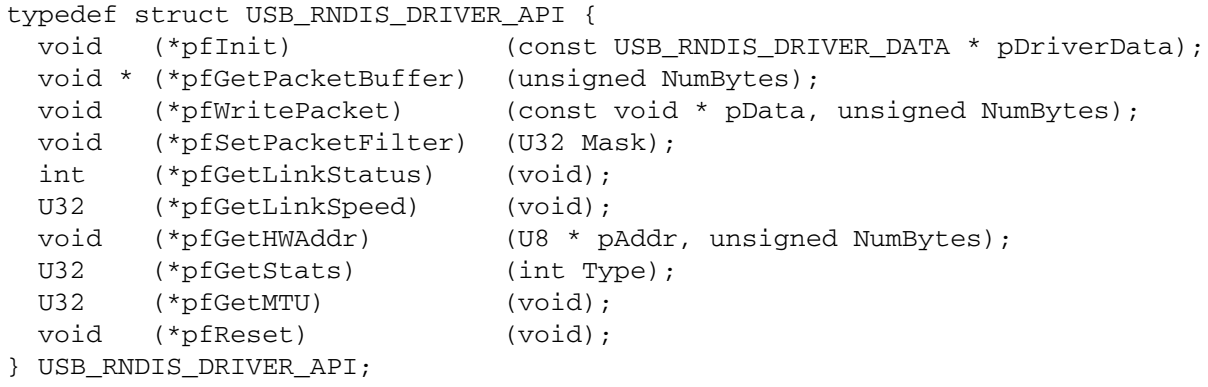

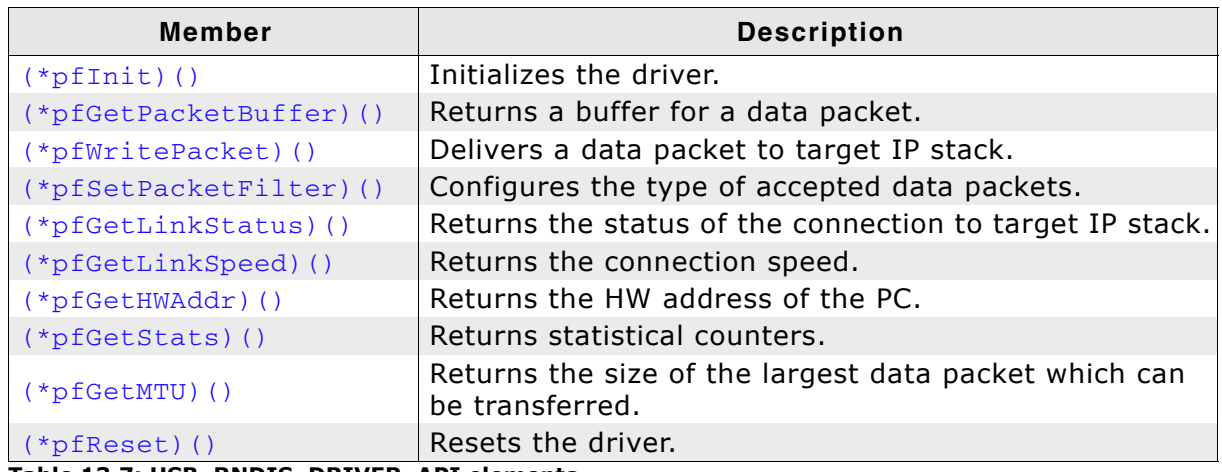

**Table 13.7: USB\_RNDIS\_DRIVER\_API elements**

#### **Additional information**

The emUSB-RNDIS component calls the functions of this API to exchange data and status information with the IP stack running on the target.

## <span id="page-405-0"></span>**(\*pfInit)()**

#### **Description**

Initializes the driver.

#### **Prototype**

```
void (*pfInit)(const USB_RNDIS_DRIVER_DATA * pDriverData);
```
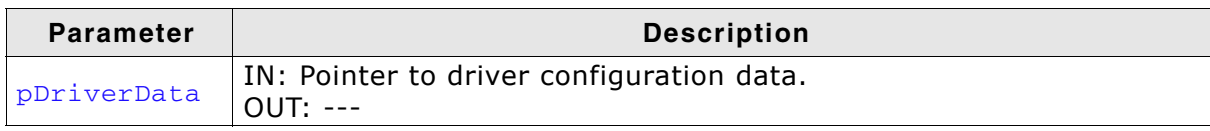

**Table 13.8: (\*pfInit)() parameter list**

#### **Additional information**

This function is called when the RNDIS interface is added to USB stack. Typically the function makes a local copy of the HW address passed in the pDriverData structure. For more information this structure refer to *[USB\\_RNDIS\\_DRIVER\\_DATA](#page-410-0)* on page 411.

## <span id="page-405-1"></span>**(\*pfGetPacketBuffer)()**

#### **Description**

Returns a buffer for a data packet.

#### **Prototype**

void \* (\*pfGetPacketBuffer)(unsigned NumBytes);

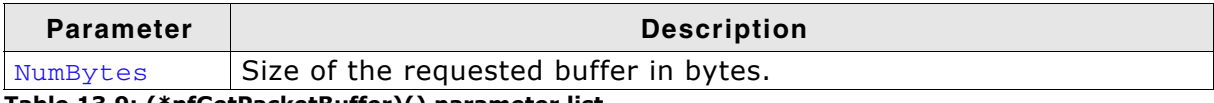

**Table 13.9: (\*pfGetPacketBuffer)() parameter list**

#### **Return value**

!= NULL: Pointer to allocated buffer == NULL: No buffer available

#### **Additional information**

The function should allocate a buffer of the requested size. If the buffer can not be allocated a NULL pointer should be returned. The function is called when a data packet is received from PC. The packet data is stored in the returned buffer.

## <span id="page-405-2"></span>**(\*pfWritePacket)()**

#### **Description**

Delivers a data packet to target IP stack

#### **Prototype**

void (\*pfWritePacket)(const void \* pData, unsigned NumBytes);

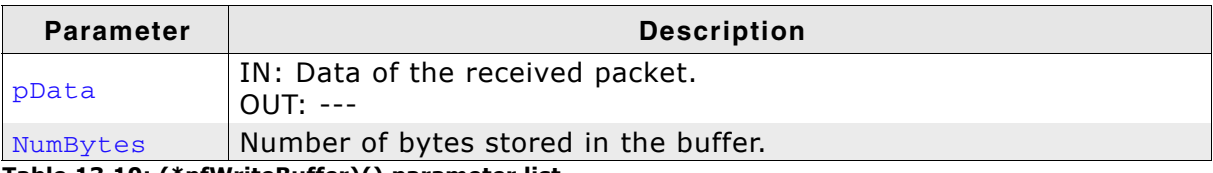

**Table 13.10: (\*pfWriteBuffer)() parameter list**

#### **Additional information**

The function is called after a data packet has been received from USB. pData points to the buffer returned by the (\*pfGetPacketBuffer)() function.

## <span id="page-406-0"></span>**(\*pfSetPacketFilter)()**

#### **Description**

Configures the type of accepted data packets

#### **Prototype**

```
void (*pfSetPacketFilter)(U32 Mask);
```
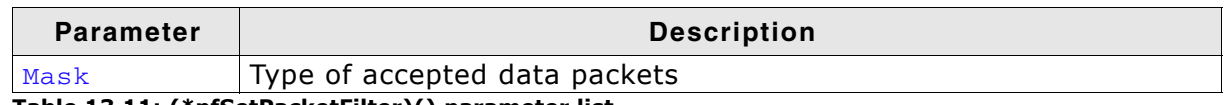

**Table 13.11: (\*pfSetPacketFilter)() parameter list**

#### **Additional information**

The Mask parameter should be interpreted as a boolean value. A value different than 0 indicates that the connection to target IP stack should be established. When the function is called with the Mask parameter set to 0 the connection to target IP stack should be interrupted.

## <span id="page-406-1"></span>**(\*pfGetLinkStatus)()**

#### **Description**

Returns the status of the connection to target IP stack.

#### **Prototype**

```
int (*pfGetLinkStatus)(void);
```
#### **Return value**

- ==USB\_RNDIS\_LINK\_STATUS\_CONNECTED: Connected to target IP stack
- ==USB\_RNDIS\_LINK\_STATUS\_DISCONNECTED: Not connected to target IP stack

### <span id="page-406-2"></span>**(\*pfGetLinkSpeed)()**

#### **Description**

Returns the connection speed.

#### **Prototype**

```
U32 (*pfGetLinkSpeed)(void);
```
#### **Return value**

The connection speed in units of 100 bits/sec or 0 if not connected.

## <span id="page-407-0"></span>**(\*pfGetHWAddr)()**

#### **Description**

Returns the HW address of PC.

#### **Prototype**

void (\*pfGetHWAddr)(U8 \* pAddr, unsigned NumBytes);

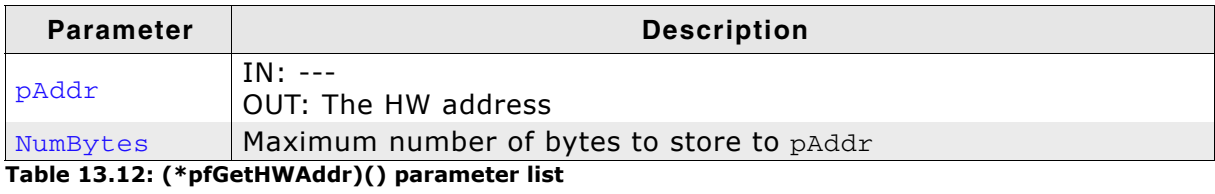

#### **Additional information**

The returned HW address is the one passed to the driver in the call to  $(*pffInit)()$ . Typically the HW address is 6 bytes large.

## <span id="page-408-0"></span>**(\*pfGetStats)()**

#### **Description**

Returns statistical counters.

#### **Prototype**

U32 (\*pfGetStats)(int Type);

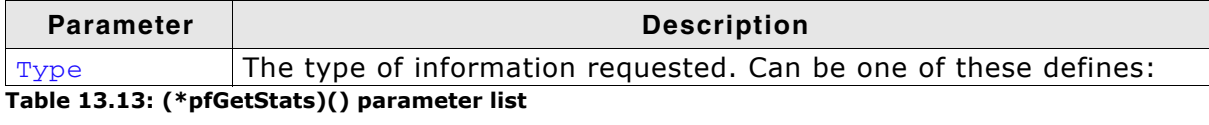

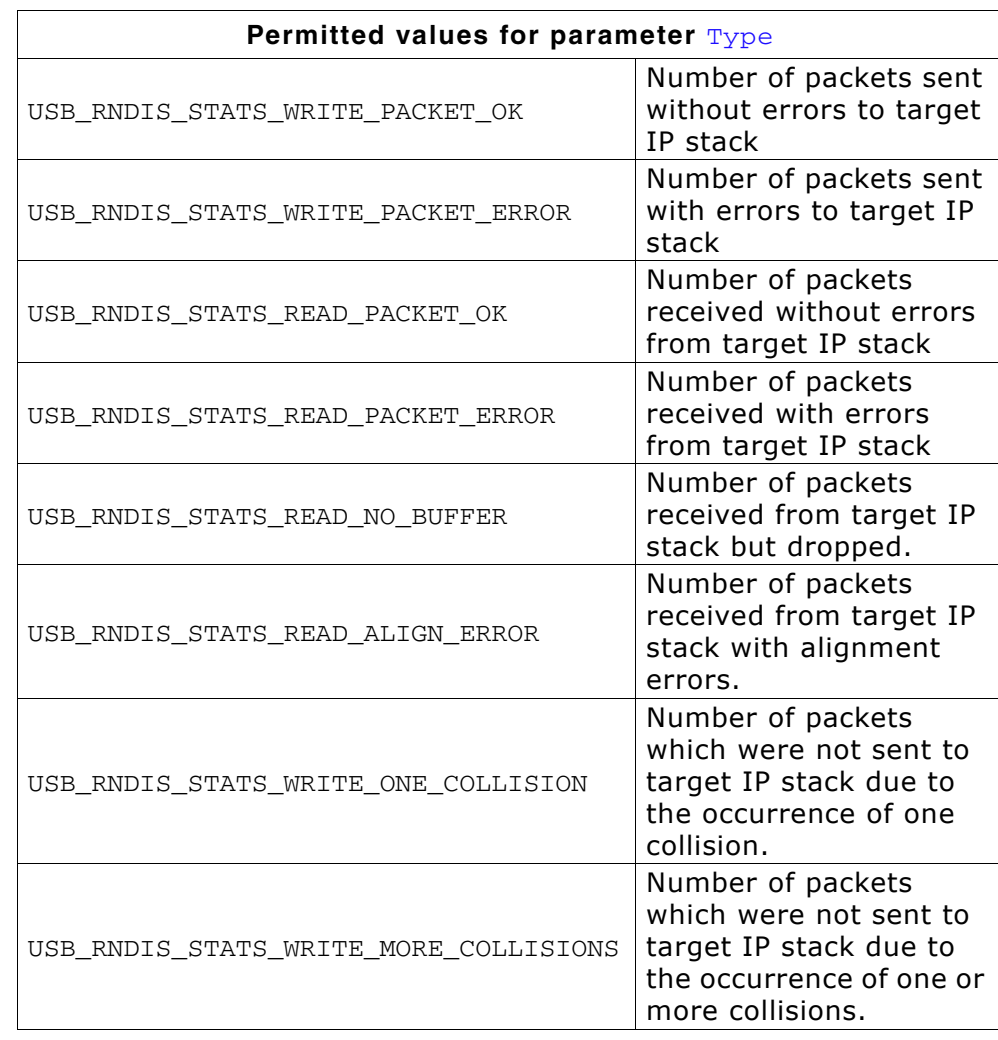

#### **Return value**

Value of the requested statistical counter.

#### **Additional information**

The counters should be set to 0 when the  $(*pfReset)$  () function is called.

## <span id="page-409-0"></span>**(\*pfGetMTU)()**

#### **Description**

Returns the size of the largest data packet which can be transferred.

#### **Prototype**

U32 (\*pfGetMTU)(void);

#### **Return value**

The MTU size in bytes. Typically 1500 bytes.

## <span id="page-409-1"></span>**(\*pfReset)()**

#### **Description**

Resets the driver.

#### **Prototype**

void (\*pfReset)(void);

## <span id="page-410-0"></span>**13.5.2.4 USB\_RNDIS\_DRIVER\_DATA**

#### **Description**

Configuration data passed to network interface driver at initialization.

#### **Prototype**

```
typedef struct USB_RNDIS_DRIVER_DATA {
 const U8 * pHWAddr;
 unsigned NumBytesHWAddr;
} USB_RNDIS_DRIVER_DATA;
```
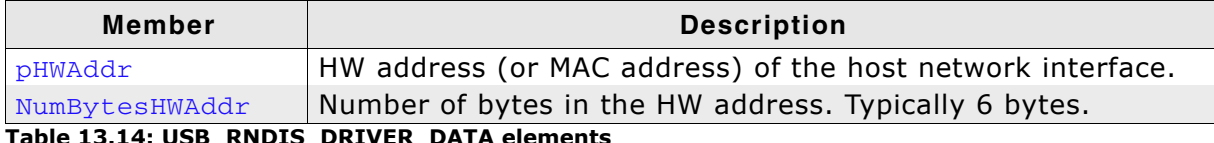

**Table 13.14: USB\_RNDIS\_DRIVER\_DATA elements**

## <span id="page-411-2"></span>**13.5.2.5 USB\_RNDIS\_EVENT\_API in detail**

This section describes the functions of the API which are used to handle OS events.

#### **Description**

This structure contains function pointers which are required by the RNDIS module to handle events, this can be used to map the functions to any RTOS.

#### **Prototype**

```
typedef struct USB_RNDIS_EVENT_API {
 void * (*pfCreate) (void);
 void (*pfSignal) (void * pEvent);
  int (*pfWaitTimed) (void * pEvent, unsigned Timeout);
} USB_RNDIS_EVENT_API;
```
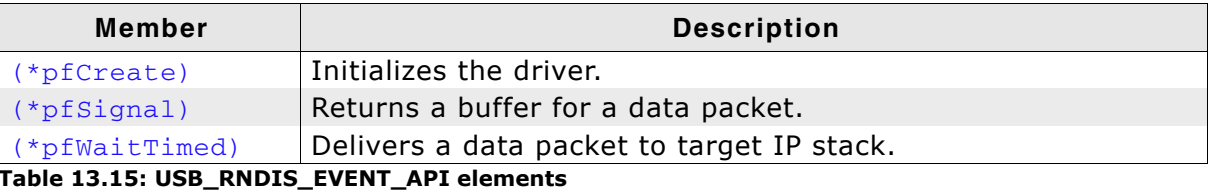

## <span id="page-411-0"></span>**(\*pfCreate)()**

#### **Description**

Creates a new OS event.

#### **Prototype**

void \* (\*pfCreate)(void);

#### **Return value**

- != 0: Event has been created, the return value is the pointer to the event.
- ==0: An error occurred

#### **Example**

For a sample implementation refer to *[IP\\_Config\\_RNDIS.c in detail](#page-396-0)* on page 397.

## <span id="page-411-1"></span>**(\*pfSignal)()**

#### **Description**

Indicates that the event occurred.

#### **Prototype**

```
void (*pfSignal)(void * pEvent);
```
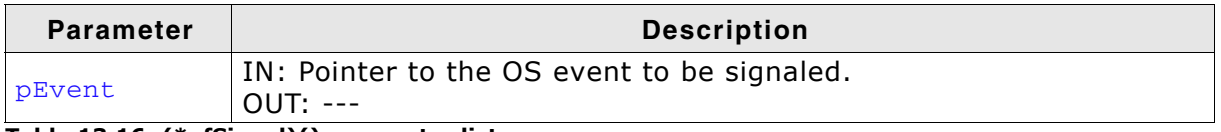

#### **Table 13.16: (\*pfSignal)() parameter list**

#### **Example**

For a sample implementation refer to *[IP\\_Config\\_RNDIS.c in detail](#page-396-0)* on page 397.

## <span id="page-412-0"></span>**(\*pfWaitTimed)()**

#### **Description**

Waits for the event to occur with a timeout.

#### **Prototype**

int (\*pfWaitTimed)(void \* pEvent, unsigned Timeout);

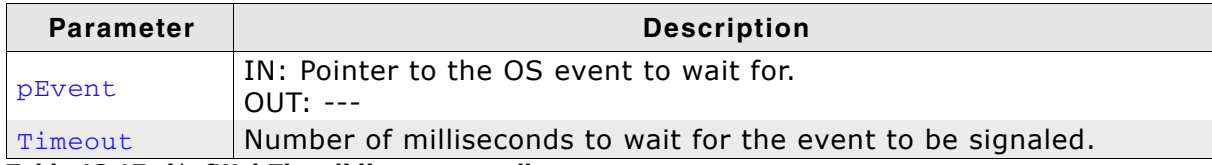

**Table 13.17: (\*pfWaitTimed)() parameter list**

#### **Return value**

==0: Success, the event was signaled within the specified time.

!= 0: The event was not signaled within the specified timeout.

#### **Additional information**

The function blocks the execution of the calling task until the event is signaled or the timeout expired.

#### **Example**

For a sample implementation refer to *[IP\\_Config\\_RNDIS.c in detail](#page-396-0)* on page 397.

# **Chapter 14 Combining USB components (Multi-Interface)**

In some cases, it is necessary to combine different USB components in one device. This chapter will describe how to do this and which steps are necessary.

## **14.1 Overview**

The USB specification allows implementation of more than one component (function) in a single device. This is achieved by combining two or more components. These devices will be recognized by the USB host as composite device and each component will be recognized as an independent device.

One device, for example a data logger, can have two components:

This device can show log data files that were stored on a NAND flash through the MSD component. And the configuration of the data logger can be changed by using a BULK component, CDC component or even HID component.

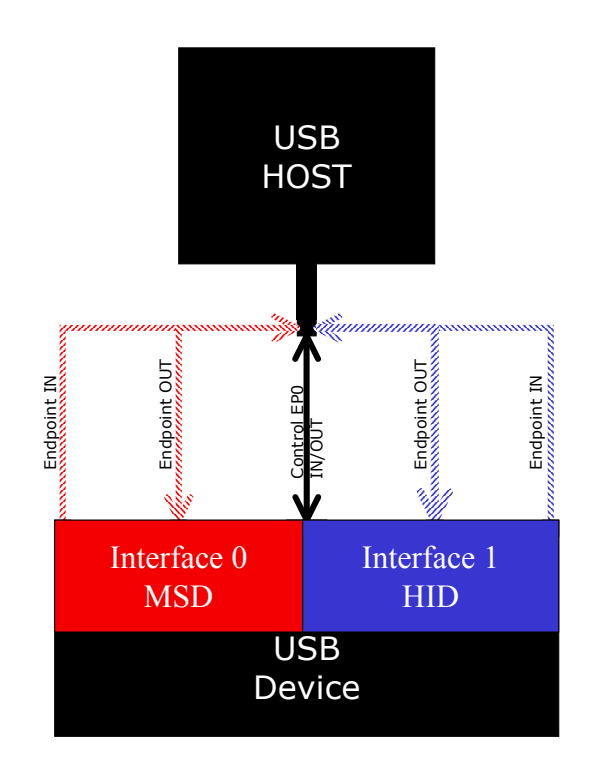

## **14.1.1 Single interface device classes**

Components can be combined because most USB device classes are based on one interface. This means that those components describe themselves at the interface descriptor level and thus makes it easy to combine different or even the same device classes into one device. Such devices classes are MSD, HID and generic bulk.

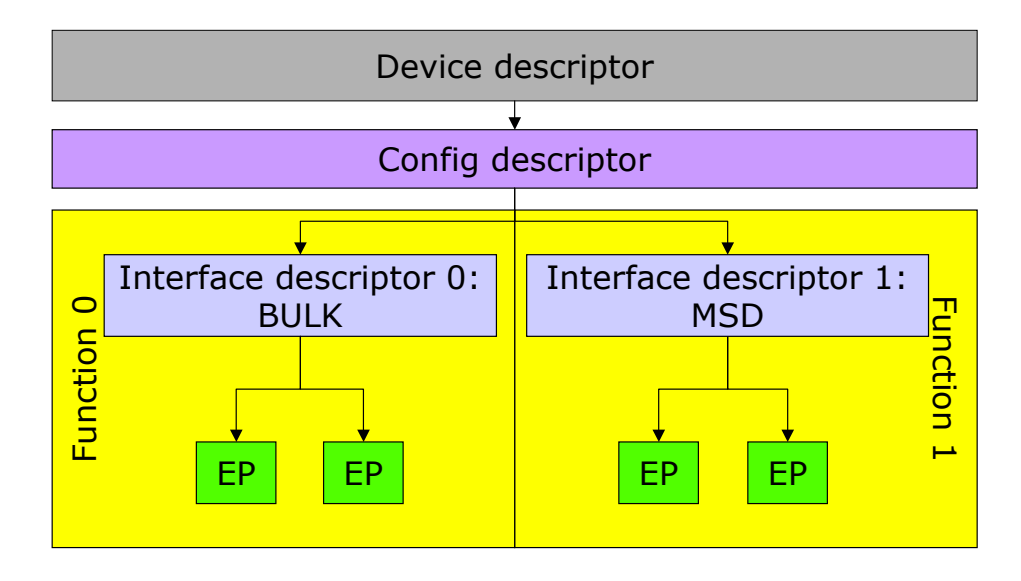

## **14.1.2 Multiple interface device classes**

In contrast to the single interfaces classes there are classes with multiple interfaces such as CDC and AUDIO or VIDEO class. These classes define their class identifier in the device descriptor. All interface descriptors are recognized as part of the component that is defined in the device descriptor. This prevents the combination of multiple interface device classes (for example, CDC) with any other component.

## **14.1.3 IAD class**

To remove this limitation the USB organization defines a descriptor type that allows the combination of single interface device classes with multiple interface device classes. This descriptor is called an Interface Association Descriptor (IAD). It decouples the multi-interface class from other interfaces.

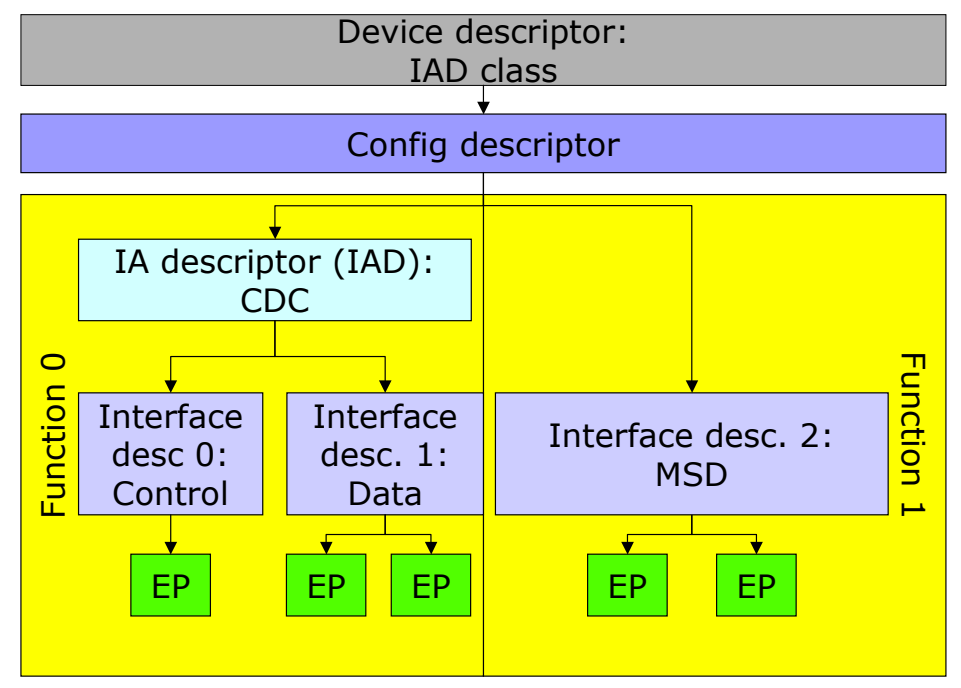

Since IAD is an extension to the original USB specification, it is not supported by all hosts, especially older host software. If IAD is not supported, the device may not be enumerated correctly.

#### **Supported HOST**

At the time of writing, IAD is supported by:

- Windows XP with Service pack 2 and newer
- Linux Kernel 2.6.22 and higher

# **14.2 Configuration**

In general, no configuration is required. By default, emUSB supports up to four interfaces. If more interfaces are needed the following macro must be modified:

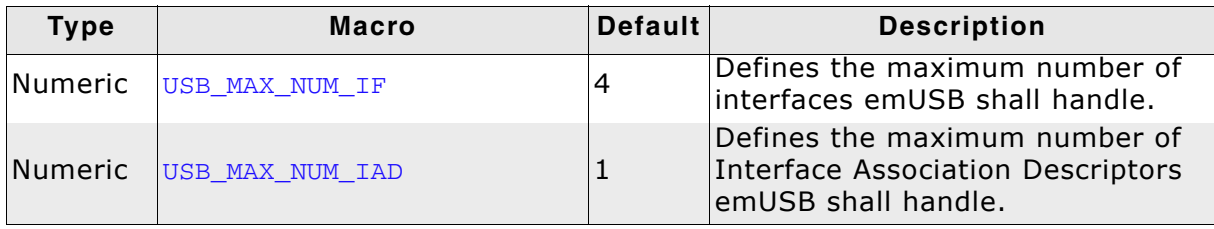

## <span id="page-419-0"></span>**14.3 How to combine**

Combining different single interface emUSB components (Bulk, HID, MSD) is an easy step, all that needs to be done is calling the appropriate  $\text{USB\_xxx\_Add}$  () function. For adding the CDC component additional steps need to be taken. For detailed information, refer to *[emUSB component specific modification](#page-423-0)* on page 424 and check the following sample.

#### **Requirements**

- RTOS, every component requires a separate task.
- Sufficient endpoints for all used device classes. Make sure that your USB device controller has enough endpoints available to handle all the interfaces that shall be integrated.

#### **Sample application**

The following sample application uses embOS as the RTOS. This listing is taken from USB CompositeDevice CDC MSD.c.

/\*\*\*\*\*\*\*\*\*\*\*\*\*\*\*\*\*\*\*\*\*\*\*\*\*\*\*\*\*\*\*\*\*\*\*\*\*\*\*\*\*\*\*\*\*\*\*\*\*\*\*\*\*\*\*\*\*\*\*\*\*\*\*\*\*\*\*\*\* SEGGER MICROCONTROLLER GmbH & Co. KG \* Solutions for real time microcontroller applications \* \*\*\*\*\*\*\*\*\*\*\*\*\*\*\*\*\*\*\*\*\*\*\*\*\*\*\*\*\*\*\*\*\*\*\*\*\*\*\*\*\*\*\*\*\*\*\*\*\*\*\*\*\*\*\*\*\*\*\*\*\*\*\*\*\*\*\*\*\*\*  $\star$   $\star$ (c) 2003-2011 SEGGER Microcontroller GmbH & Co KG  $\star$   $\star$ Internet: www.segger.com Support: support@segger.com  $\star$   $\star$ \*\*\*\*\*\*\*\*\*\*\*\*\*\*\*\*\*\*\*\*\*\*\*\*\*\*\*\*\*\*\*\*\*\*\*\*\*\*\*\*\*\*\*\*\*\*\*\*\*\*\*\*\*\*\*\*\*\*\*\*\*\*\*\*\*\*\*\*\*\*  $\star$   $\star$ USB device stack for embedded applications  $\star$   $\star$ \*\*\*\*\*\*\*\*\*\*\*\*\*\*\*\*\*\*\*\*\*\*\*\*\*\*\*\*\*\*\*\*\*\*\*\*\*\*\*\*\*\*\*\*\*\*\*\*\*\*\*\*\*\*\*\*\*\*\*\*\*\*\*\*\*\*\*\*\*\* ---------------------------------------------------------------------- File : USB\_CompositeDevice\_CDC\_MSD.c Purpose : Sample showing a USB device with multiple interfaces (CDC+MSD).  $---$  END-OF-HEADER \*/ #include <stdio.h> #include <stdio.h> #include "USB.h" #include "USB\_CDC.h" #include "BSP.h" #include "USB\_MSD.h" #include "FS.h" #include "RTOS.h" /\*\*\*\*\*\*\*\*\*\*\*\*\*\*\*\*\*\*\*\*\*\*\*\*\*\*\*\*\*\*\*\*\*\*\*\*\*\*\*\*\*\*\*\*\*\*\*\*\*\*\*\*\*\*\*\*\*\*\*\*\*\*\*\*\*\*\*\*\* \* \* Const data \* \*\*\*\*\*\*\*\*\*\*\*\*\*\*\*\*\*\*\*\*\*\*\*\*\*\*\*\*\*\*\*\*\*\*\*\*\*\*\*\*\*\*\*\*\*\*\*\*\*\*\*\*\*\*\*\*\*\*\*\*\*\*\*\*\*\*\*\*\*\* \*/ /\*\*\*\*\*\*\*\*\*\*\*\*\*\*\*\*\*\*\*\*\*\*\*\*\*\*\*\*\*\*\*\*\*\*\*\*\*\*\*\*\*\*\*\*\*\*\*\*\*\*\*\*\*\*\*\*\*\*\*\*\*\*\*\*\*\*\*\*\* \* Static data \* \*\*\*\*\*\*\*\*\*\*\*\*\*\*\*\*\*\*\*\*\*\*\*\*\*\*\*\*\*\*\*\*\*\*\*\*\*\*\*\*\*\*\*\*\*\*\*\*\*\*\*\*\*\*\*\*\*\*\*\*\*\*\*\*\*\*\*\*\*\* \*/ // Data for MSD Task static OS\_STACKPTR int \_aMSDStack[512]; /\* Task stacks \*/ static OS\_TASK \_MSDTCB; /\* Task-control-blocks \*/ /\*\*\*\*\*\*\*\*\*\*\*\*\*\*\*\*\*\*\*\*\*\*\*\*\*\*\*\*\*\*\*\*\*\*\*\*\*\*\*\*\*\*\*\*\*\*\*\*\*\*\*\*\*\*\*\*\*\*\*\*\*\*\*\*\*\*\*\*\* \* Static code \* \*\*\*\*\*\*\*\*\*\*\*\*\*\*\*\*\*\*\*\*\*\*\*\*\*\*\*\*\*\*\*\*\*\*\*\*\*\*\*\*\*\*\*\*\*\*\*\*\*\*\*\*\*\*\*\*\*\*\*\*\*\*\*\*\*\*\*\*\*\* \*/ /\*\*\*\*\*\*\*\*\*\*\*\*\*\*\*\*\*\*\*\*\*\*\*\*\*\*\*\*\*\*\*\*\*\*\*\*\*\*\*\*\*\*\*\*\*\*\*\*\*\*\*\*\*\*\*\*\*\*\*\*\*\*\*\*\*\*\*\*\* \* \_AddMSD \*

```
* Function description
    Add mass storage device to USB stack
*/
static void _AddMSD(void) {
  static U8 _abOutBuffer[USB_MAX_PACKET_SIZE];
 USB_MSD_INIT_DATA InitData;
 USB_MSD_INST_DATA InstData;
   InitData.EPIn = USB_AddEP(1, USB_TRANSFER_TYPE_BULK, USB_MAX_PACKET_SIZE, NULL,
\,0 ) \, ;
   InitData.EPOut = USB_AddEP(0, USB_TRANSFER_TYPE_BULK, USB_MAX_PACKET_SIZE,
_abOutBuffer, USB_MAX_PACKET_SIZE);
  USB_MSD_Add(&InitData);
   //
   // Add logical unit 0: RAM drive, using SDRAM
   //
 memset(\&InstData, 0, sizeof(InstData));<br>InstData.pAPI = \&USB
                                   = &USB_MSD_StorageByName;<br>= (void *)"";
  InstData.DriverData.pStart
  USB_MSD_AddUnit(&InstData);
}
/*********************************************************************
*
        _MSDTask
*
* Function description
    Add mass storage device to USB stack
*/
static void _MSDTask(void) {
  while (1) {
   while ((USB_GetState() & (USB_STAT_CONFIGURED | USB_STAT_SUSPENDED)) !=
USB_STAT_CONFIGURED) {
      USB_OS_Delay(50);
 }
    USB_MSD_Task();
  }
}
/*********************************************************************
*
        _OnLineCoding
*
  Function description
    Called whenever a "SetLineCoding" Packet has been received
*
* Notes
   (1) Context
        This function is called directly from an ISR in most cases.
*/
static void _OnLineCoding(USB_CDC_LINE_CODING * pLineCoding) {
#if 0 printf("DTERate=%u, CharFormat=%u, ParityType=%u, DataBits=%u\n",
           pLineCoding->DTERate,
           pLineCoding->CharFormat,
           pLineCoding->ParityType,
           pLineCoding->DataBits);
#else
  BSP_USE_PARA(pLineCoding);
#endif
}
/*********************************************************************
*
        _AddCDC
*
* Function description
    Add communication device class to USB stack
*/
static void _AddCDC(void) {
 static U8 _abOutBuffer[USB_MAX_PACKET_SIZE];
 USB CDC INIT DATA intData; InitData.EPIn = USB_AddEP(USB_DIR_IN, USB_TRANSFER_TYPE_BULK, 0, NULL, 0);
  InitData.EPOut = USB_AddEP(USB_DIR_OUT, USB_TRANSFER_TYPE_BULK, 0, _abOutBuffer,
USB_MAX_PACKET_SIZE);
   InitData.EPInt = USB_AddEP(USB_DIR_IN, USB_TRANSFER_TYPE_INT, 8, NULL, 0);
   USB_CDC_Add(&InitData);
   USB_CDC_SetOnLineCoding(_OnLineCoding);
}
```

```
/*********************************************************************
*
* Public code
*
   **********************************************************************
*/
/*********************************************************************
*
        Get information that are used during enumeration
*/
/*********************************************************************
*
        USB GetVendorName
*
* Function description
    Returns vendor Id
*/
U16 USB_GetVendorId(void) {
  return 0x8765;
}
/*********************************************************************
*
       USB_GetProductId
\ddot{\phantom{0}}* Function description<br>* Returns the product
    Returns the product Id
*U16 USB_GetProductId(void) {
  return 0x1256;
}
/*********************************************************************
*
        USB GetVendorName
*
* Function description
    Returns vendor name.
*/
const char * USB_GetVendorName(void) {
  return "Vendor";
}
/*********************************************************************
*
       USB_GetProductName
*
* Function description
    Returns product name
*/
const char * USB_GetProductName(void) {
  return "MSD/CDC Composite device";
}
/*********************************************************************
*
       * USB_GetSerialNumber
*
* Function description
    Returns serial number
*/
const char * USB_GetSerialNumber(void) {
  return "1234567890ABCDEF";
}
/*********************************************************************
*
* String information routines when inquiring the volume
*/
/*********************************************************************
*
        USB_MSD_GetVendorName
*/
const char * USB_MSD_GetVendorName(U8 Lun) {
 BSP_USE_PARA(Lun);
 return "Vendor";
}
```

```
/*********************************************************************
*
        USB_MSD_GetProductName
*/
const char * USB_MSD_GetProductName(U8 Lun) {
  BSP_USE_PARA(Lun);
  return "MSD Volume";
}
/*********************************************************************
*
* USB_MSD_GetProductVer
*/
const char * USB_MSD_GetProductVer(U8 Lun) {
 BSP_USE_PARA(Lun);
 return "1.00";
}
/*********************************************************************
*
       USB_MSD_GetSerialNo
*/
const char * USB_MSD_GetSerialNo(U8 Lun) {
 BSP_USE_PARA(Lun);
  return "134657890";
\mathfrak{g}/*********************************************************************
*
      * MainTask
*
* USB handling task.
   Modify to implement the desired protocol
*/
#ifdef __cplusplus
        extern "C" { /* Make sure we have C-declarations in C++ programs */
#endif
void MainTask(void);
#ifdef __cplusplus
}
#endif
void MainTask(void) {
  USB_Init();
  USB_EnableIAD();
  \_ AddCDC ( ) \, ;
   _AddMSD();
   USB_Start();
  BSP_SetLED(0);
  OS_CREATETASK(&_MSDTCB, "MSDTask", _MSDTask, 200, _aMSDStack);
   while (1) {
char ac[64];
 int NumBytesReceived;
 //
     // Wait for configuration
     //
   while ((USB_GetState() & (USB_STAT_CONFIGURED | USB_STAT_SUSPENDED)) !=
USB_STAT_CONFIGURED) {
       BSP_ToggleLED(0);
     USB_OS_Delay(50);
 }
   BSP_SetLED(0):
    NumBytesReceived = USB_CDC_Receive(&ac[0], sizeof(ac));
     if (NumBytesReceived > 0) {
      USB_CDC_Write(&ac[0], NumBytesReceived);
     }
  }
}
/**************************** end of file ***************************/
```
## <span id="page-423-0"></span>**14.4 emUSB component specific modification**

There are different steps for each emUSB component. The next section shows what needs to be done on both sides: device and host-side.

## **14.4.1 BULK communication component**

#### **14.4.1.1 Device side**

No modification on device side needs to be made.

#### **14.4.1.2 Host side**

;

Windows will recognize the device as a composite device. It will load the drivers for each interface.

In order to recognize the bulk interface in the composite device, the .inf file of the device needs to be modified.

Windows will extend the device identification string with the interface number. This has to be added to the device identification string in the .inf file. The provided .inf file:

```
; Generic USBBulk driver setup information file
; Copyright (c) 2006-2008 by SEGGER Microcontroller GmbH & Co. KG
;
; This file supports:
; Windows 2000
      Windows XP
      Windows Server 2003 x86
      Windows Vista x86
      Windows Server 2008 x86
;
[Version]
Signature="$Windows NT$"
Provider=%MfgName%
Class=USB
ClassGUID={36FC9E60-C465-11CF-8056-444553540000}
DriverVer=03/19/2008,2.6.6.0
CatalogFile=USBBulk.cat
[Manufacturer]
%MfgName%=DeviceList
[DeviceList]
%USB\VID_8765&PID_1234.DeviceDesc%=USBBulkInstall, USB\VID_8765&PID_1234&Mi_xx
[USBBulkInstall.ntx86]
CopyFiles=USBBulkCopyFiles
[USBBulkInstall.ntx86.Services]
Addservice = usbbulk, 0x00000002, USBBulkAddService, USBBulkEventLog
[USBBulkAddService]
DisplayName = %USBBulk.SvcDesc%
ServiceType = 1 ; SERVICE_KERNEL_DRIVER
\begin{tabular}{llllll} \multicolumn{2}{l}{{\small\tt Startrype}}&=&3&\multicolumn{2}{l}{\small\tt SERVICE\_DEMAND\_START} \\ \multicolumn{2}{l}{\small\tt ErrorControl}&=&1&\multicolumn{2}{l}{\small\tt SERVICE\_ERROR\_NORMAL} \\ \end{tabular}= 1 ; SERVICE_ERROR_NORMAL
ServiceBinary = %10%\System32\Drivers\USBBulk.sys
[USBBulkEventLog]
AddReg=USBBulkEventLogAddReg
[USBBulkEventLogAddReg]
HKR,,EventMessageFile,%REG_EXPAND_SZ%,"%%SystemRoot%%\System32\IoLogMsg.dll;%%System
Root%%\System32\drivers\USBBulk.sys"
HKR,,TypesSupported, %REG_DWORD%,7
[USBBulkCopyFiles]
USBBulk.sys
[DestinationDirs]
DefaultDestDir = 10,System32\Drivers
USBBulkCopyFiles = 10,System32\Drivers
```

```
[SourceDisksNames.x86]
1=%USBBulk.DiskName%,,
[SourceDisksFiles.x86]
USBBulk.sys = 1
;---------------------------------------------------------------;
[Strings]
MfgName="Segger"
USB\VID_8765&PID_1234.DeviceDesc="USB Bulk driver"
USBBulk.SvcDesc="USBBulk driver"
USBBulk.DiskName="USBBulk Installation Disk"
; Non-Localizable Strings, DO NOT MODIFY!
REG_SZ = 0x00000000REG_MULTI_SZ = 0x00010000
REG\_EXPAND\_SZ = 0x00020000REG_BINARY = 0x00000001REG_DWORD = 0x00010001
```

```
; *** EOF ***
```
Please add the red colored text to your .inf file and change xx with the interface number of the bulk component.

The interface number is a zero-based index and is assigned by the emUSB stack when calling the [USB\\_BULK\\_Add\(\)](#page-87-0) function. If you have called [USB\\_BULK\\_Add\(\)](#page-87-0) prior to any other  $\text{USB\_xxx}\_\text{Add}$  () functions then the interface number will be 00. Please note that when [USB\\_CDC\\_Add\(\)](#page-307-0) is called prior [USB\\_BULK\\_Add\(\)](#page-87-0), the interface number for the BULK component will be 02 since the CDC component uses two interfaces (in the example, 00 and 01).

## **14.4.2 MSD component**

#### **14.4.2.1 Device side**

No modification on device side needs to be made.

#### **14.4.2.2 Host side**

No modification on host side needs to be made.

## **14.4.3 CDC component**

#### **14.4.3.1 Device side**

In order to combine the CDC component with other components, the function USB EnableIAD() needs to be called, otherwise the device will not enumerate correctly. Refer to section *[How to combine](#page-419-0)* on page 420 and check the listing of the sample application.

#### **14.4.3.2 Host side**

Due to a limitation of the internal CDC serial driver of Windows, a composite device with CDC component and another device component(s) is only properly recognized by Windows XP SP3 and Windows Vista and above. Linux kernel supports IAD with version 2.6.22.

For Windows the .inf file needs to be modified.

As in the Bulk communication component, Windows will extend the device identification strings. Therefore the device identification string must be modified. The provided .inf file:

```
;
; Device installation file for 
; USB 2 COM port emulation
;
;
;
[Version]
Signature="$Windows NT$"
Class=Ports
ClassGuid={4D36E978-E325-11CE-BFC1-08002BE10318}
Provider=%MFGNAME%
LayoutFile=layout.inf
DriverVer=03/26/2007,6.0.2600.1
CatalogFile=usbser.cat
[Manufacturer] 
%MFGNAME%=CDCDevice,NT,NTamd64
[DestinationDirs]
DefaultDestDir = 12
[CDCDevice.NT]
%DESCRIPTION%=DriverInstall,USB\VID_8765&PID_1111&Mi_xx
[CDCDevice.NTamd64]
%DESCRIPTION%=DriverInstall,USB\VID_8765&PID_0234&Mi_xx
%DESCRIPTION%=DriverInstall, USB\VID_8765&PID_1111&Mi_xx
[DriverInstall.NT]
```
Include=mdmcpq.inf CopyFiles=FakeModemCopyFileSection AddReg=DriverInstall.NT.AddReg

[DriverInstall.NT.AddReg] HKR, , DevLoader, , \*ntkern HKR, , NTMPDriver, , usbser.sys HKR,,EnumPropPages32,,"MsPorts.dll,SerialPortPropPageProvider"

[DriverInstall.NT.Services] AddService=usbser, 0x00000002, DriverServiceInst

```
[DriverServiceInst]
DisplayName=%SERVICE%
ServiceType=1
StartType=3
ErrorControl=1
ServiceBinary=%12%\usbser.sys
```
[Strings] MFGNAME = "Manufacturer" DESCRIPTION = "USB CDC serial port emulation" SERVICE = "USB CDC serial port emulation"

Please add the red colored text to your .inf file and change xx with the interface number of the CDC component.

The interface number is a zero based index and is assigned by the emUSB stack when calling [USB\\_CDC\\_Add\(\)](#page-307-0) function.

## **14.4.4 HID component**

#### **14.4.4.1 Device side**

No modification on device side needs to be made.

#### **14.4.4.2 Host side**

No modification on host device side needs to be made.

# **Chapter 15 Target OS Interface**

This chapter describes the functions of the operating system abstraction layer.

## **15.1 General information**

emUSB includes an OS abstraction layer which should make it possible to use an arbitrary operating system together with emUSB. To adapt emUSB to a new OS one only has to map the functions listed below in section *[Interface function list](#page-430-0)* on [page 431](#page-430-0) to the native OS functions.

SEGGER took great care when designing this abstraction layer, to make it easy to understand and to adapt to different operating systems.

## **15.1.1 Operating system support supplied with this release**

In the current version, abstraction layers for embOS and  $\mu$ C/OS-II are available.

A kernel abstraction layer for using emUSB-Device without any RTOS (superloop) is also supplied.

Abstraction layers for other operating systems are available upon request.

# <span id="page-430-0"></span>**15.2 Interface function list**

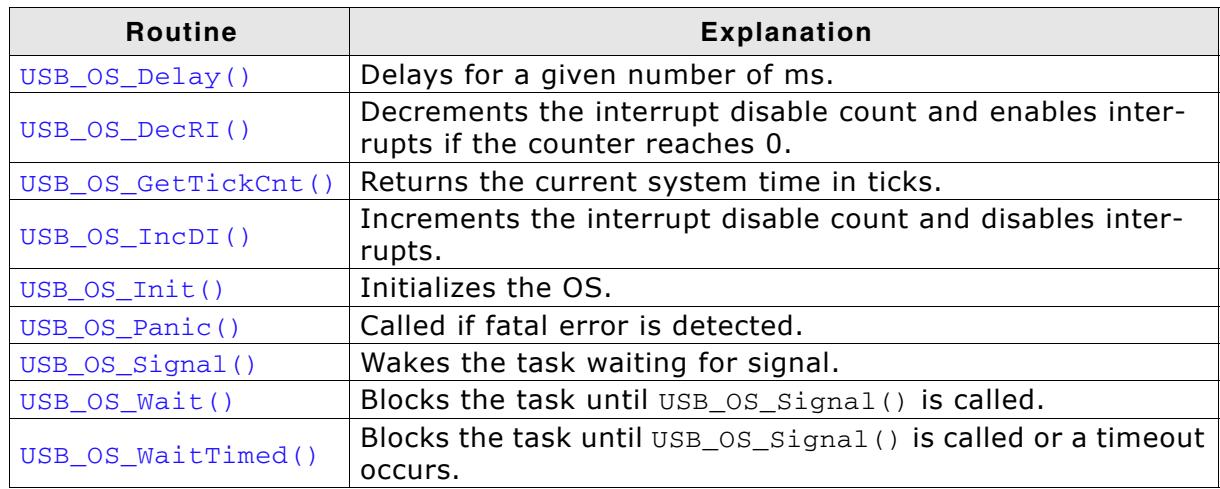

**Table 15.1: Target OS interface function list**

## **15.2.1 USB\_OS\_Delay()**

## **Description**

Delays for a given number of ms.

#### **Prototype**

void USB\_OS\_Delay(int ms);

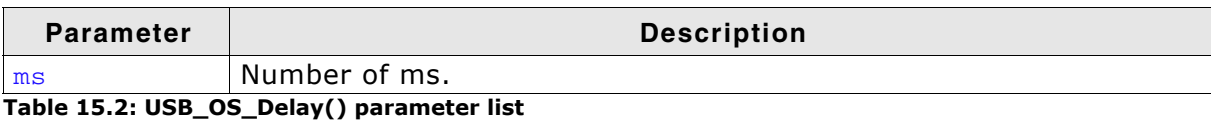
# **15.2.2 USB\_OS\_DecRI()**

## **Description**

Decrements interrupt disable count and enable interrupts if counter reaches 0.

#### **Prototype**

void USB\_OS\_DecRI(void);

# **15.2.3 USB\_OS\_GetTickCnt()**

## **Description**

Returns the current system time in ticks.

#### **Prototype**

U32 USB\_OS\_GetTickCnt(void);

# **15.2.4 USB\_OS\_IncDI()**

## **Description**

Increments interrupt disable count and disables interrupts.

## **Prototype**

void USB\_OS\_IncDI(void);

# **15.2.5 USB\_OS\_Init()**

## **Description**

Initializes OS.

## **Prototype**

void USB\_OS\_Init(void);

# **15.2.6 USB\_OS\_Panic()**

## **Description**

Halts emUSB.

#### **Prototype**

void USB\_OS\_Panic(unsigned ErrCode);

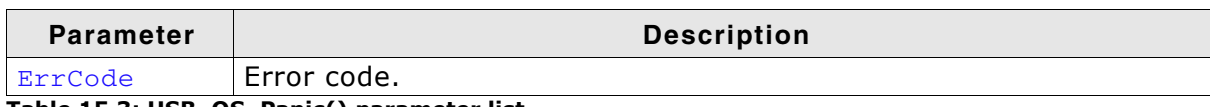

**Table 15.3: USB\_OS\_Panic() parameter list**

## **Additional information**

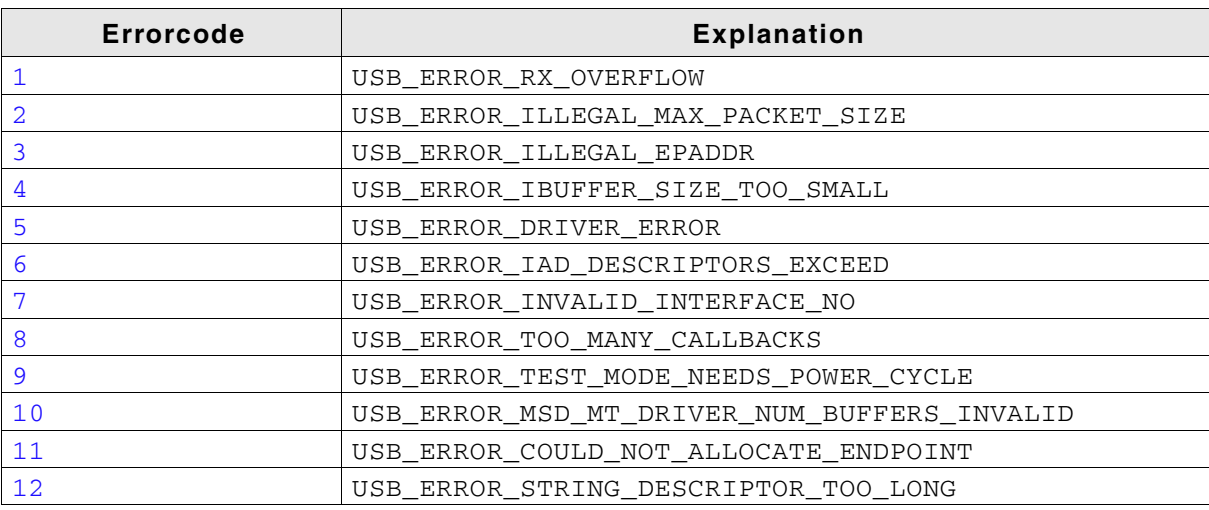

**Table 15.4: USB\_OS\_Panic(): Errorcodes**

# **15.2.7 USB\_OS\_Signal()**

## **Description**

Wakes the task waiting for signal.

## **Prototype**

void USB\_OS\_Signal(unsigned EPIndex);

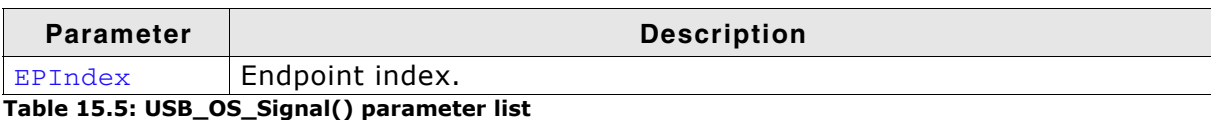

## **Additional information**

This routine is typically called from within an interrupt service routine.

# **15.2.8 USB\_OS\_Wait()**

## **Description**

Blocks the task until USB\_OS\_Signal() is called.

#### **Prototype**

void USB\_OS\_Wait(unsigned EPIndex);

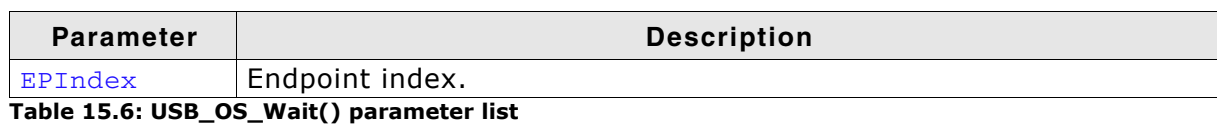

## **Additional information**

This routine is called from a task.

# **15.2.9 USB\_OS\_WaitTimed()**

## **Description**

Blocks the task until USB\_OS\_Signal() is called or a timeout occurs.

## **Prototype**

int USB\_OS\_WaitTimed(unsigned EPIndex, unsigned ms);

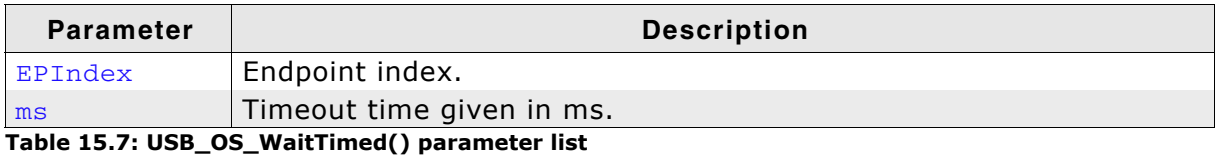

#### **Return value**

== 0: Task was signaled within the given timeout.

== 1: Timeout occurred.

#### **Additional information**

USB\_OS\_WaitTimed is called from a task. This function is used by all available timed routines.

# **15.3 Example**

A configuration to use USB with embOS might look like the sample below. This example is also supplied in the subdirectory OS\embOS\.

/\*\*\*\*\*\*\*\*\*\*\*\*\*\*\*\*\*\*\*\*\*\*\*\*\*\*\*\*\*\*\*\*\*\*\*\*\*\*\*\*\*\*\*\*\*\*\*\*\*\*\*\*\*\*\*\*\*\*\*\*\*\*\*\*\*\*\*\*\* SEGGER MICROCONTROLLER GmbH & Co. KG Solutions for real time microcontroller applications \*\*\*\*\*\*\*\*\*\*\*\*\*\*\*\*\*\*\*\*\*\*\*\*\*\*\*\*\*\*\*\*\*\*\*\*\*\*\*\*\*\*\*\*\*\*\*\*\*\*\*\*\*\*\*\*\*\*\*\*\*\*\*\*\*\*\*\*\*\*  $\star$   $\star$ \* (c) 2003-2010 SEGGER Microcontroller GmbH & Co KG \*  $\star$   $\star$ \* Internet: www.segger.com Support: support@segger.com \*  $\star$   $\star$ \*\*\*\*\*\*\*\*\*\*\*\*\*\*\*\*\*\*\*\*\*\*\*\*\*\*\*\*\*\*\*\*\*\*\*\*\*\*\*\*\*\*\*\*\*\*\*\*\*\*\*\*\*\*\*\*\*\*\*\*\*\*\*\*\*\*\*\*\*\*  $\star$   $\star$ USB device stack for embedded applications  $\star$   $\star$ \*\*\*\*\*\*\*\*\*\*\*\*\*\*\*\*\*\*\*\*\*\*\*\*\*\*\*\*\*\*\*\*\*\*\*\*\*\*\*\*\*\*\*\*\*\*\*\*\*\*\*\*\*\*\*\*\*\*\*\*\*\*\*\*\*\*\*\*\*\* ---------------------------------------------------------------------- File : USB\_OS\_embOS.c Purpose : Kernel abstraction for embOS Do not modify to allow easy updates !  $----- END-OF-HEADER$ \*/ #include "USB\_Private.h" #include "RTOS.h" /\*\*\*\*\*\*\*\*\*\*\*\*\*\*\*\*\*\*\*\*\*\*\*\*\*\*\*\*\*\*\*\*\*\*\*\*\*\*\*\*\*\*\*\*\*\*\*\*\*\*\*\*\*\*\*\*\*\*\*\*\*\*\*\*\*\*\*\*\* \* Static data \* \*\*\*\*\*\*\*\*\*\*\*\*\*\*\*\*\*\*\*\*\*\*\*\*\*\*\*\*\*\*\*\*\*\*\*\*\*\*\*\*\*\*\*\*\*\*\*\*\*\*\*\*\*\*\*\*\*\*\*\*\*\*\*\*\*\*\*\*\*\* \*/ #if OS\_VERSION < 33200 static OS\_TASK \* \_apTask[USB\_NUM\_EPS];  $#e1$ ee static OS\_EVENT \_aEvent[USB\_NUM\_EPS]; #endif /\*\*\*\*\*\*\*\*\*\*\*\*\*\*\*\*\*\*\*\*\*\*\*\*\*\*\*\*\*\*\*\*\*\*\*\*\*\*\*\*\*\*\*\*\*\*\*\*\*\*\*\*\*\*\*\*\*\*\*\*\*\*\*\*\*\*\*\*\* \* \* Public code \* \*\*\*\*\*\*\*\*\*\*\*\*\*\*\*\*\*\*\*\*\*\*\*\*\*\*\*\*\*\*\*\*\*\*\*\*\*\*\*\*\*\*\*\*\*\*\*\*\*\*\*\*\*\*\*\*\*\*\*\*\*\*\*\*\*\*\*\*\*\* \*/ /\*\*\*\*\*\*\*\*\*\*\*\*\*\*\*\*\*\*\*\*\*\*\*\*\*\*\*\*\*\*\*\*\*\*\*\*\*\*\*\*\*\*\*\*\*\*\*\*\*\*\*\*\*\*\*\*\*\*\*\*\*\*\*\*\*\*\*\*\* \* \* Depending on the version of embOS, either event objects or task events. Event object were in version V3.32 introduced. \* \*\*\*\*\*\*\*\*\*\*\*\*\*\*\*\*\*\*\*\*\*\*\*\*\*\*\*\*\*\*\*\*\*\*\*\*\*\*\*\*\*\*\*\*\*\*\*\*\*\*\*\*\*\*\*\*\*\*\*\*\*\*\*\*\*\*\*\*\*\* \*/ #if OS\_VERSION < 33200 /\*\*\*\*\*\*\*\*\*\*\*\*\*\*\*\*\*\*\*\*\*\*\*\*\*\*\*\*\*\*\*\*\*\*\*\*\*\*\*\*\*\*\*\*\*\*\*\*\*\*\*\*\*\*\*\*\*\*\*\*\*\*\*\*\*\*\*\*\* \* USB\_OS\_Init \* Function description: This function shall initialize all event objects that are necessary. \* \*/ void USB\_OS\_Init(void) { } /\*\*\*\*\*\*\*\*\*\*\*\*\*\*\*\*\*\*\*\*\*\*\*\*\*\*\*\*\*\*\*\*\*\*\*\*\*\*\*\*\*\*\*\*\*\*\*\*\*\*\*\*\*\*\*\*\*\* \* USB\_OS\_Signal \* \* Function description Wake the task waiting for reception This routine is typically called from within an interrupt service routine \* \*/

```
void USB_OS_Signal(unsigned EPIndex) {
   if (_apTask[EPIndex] != NULL) {
    OS_SignalEvent(1 << EPIndex, _apTask[EPIndex]);
    \label{eq:optimal} \begin{array}{lcl} \texttt{\_apTask[EPIndex]} & = & \texttt{NULL;} \end{array} }
}
/**********************************************************
*
         USB_OS_Wait
*
* Function description
    Block the task until USB_OS_SignalRx is called
    This routine is called from a task.
*
*/
void USB_OS_Wait(unsigned EPIndex) {
   _apTask[EPIndex] = OS_pCurrentTask;
   OS_WaitEvent(1 << EPIndex);
}
/**********************************************************
*
         USB_OS_WaitTimed
*
 Function description
   Block the task until USB_OS_Signal is called
    or a time out occurs
    This routine is called from a task.
*
*/
int USB_OS_WaitTimed(unsigned EPIndex, unsigned ms) {
   int r;
   _apTask[EPIndex] = OS_pCurrentTask;
  r = (int)OS_MaitEventTime(1 << EPIndex, ms + 1); return r;
}
A = \begin{bmatrix} 1 & 1 \\ 1 & 1 \end{bmatrix}/*********************************************************************
*
        USB_OS_Init
*
  Function description:
     This function shall initialize all event objects that are necessary.
*
*/
void USB_OS_Init(void) {
   unsigned i;
  for (i = 0; i < COUNTOF (\_aEvent); i++) {
     OS_EVENT_Create(&_aEvent[i]);
   }
}
/**********************************************************
*
        USB_OS_Signal
*
* Function description
    Wake the task waiting for reception
    This routine is typically called from within an interrupt
    service routine
*
*/
void USB_OS_Signal(unsigned EPIndex) {
  OS_EVENT_Pulse(&_aEvent[EPIndex]);
}
/**********************************************************
*
         USB OS Wait
*
 Function description
  Block the task until USB_OS_SignalRx is called
    This routine is called from a task.
*
*/
void USB_OS_Wait(unsigned EPIndex) {
   OS_EVENT_Wait(&_aEvent[EPIndex]);
}
```

```
/**********************************************************
*
* USB_OS_WaitTimed
*
* Function description
   Block the task until USB_OS_Signal is called
    or a time out occurs
    This routine is called from a task.
*
*/
int USB_OS_WaitTimed(unsigned EPIndex, unsigned ms) {
   int r;
  r = (int)OS_EVENT_WaitTimed(&_aEvent[EPIndex], ms + 1);
  return r;
}
#endif
       /**********************************************************
*
      USB_OS_Delay
*
* Function description
   Delays for a given number of ms.
*
*/
void USB_OS_Delay(int ms) {
   OS_Delay(ms);
}
/**********************************************************
*
      USB_OS_DecRI
*
* Function description
   Decrement interrupt disable count and enable interrupts
   if counter reaches 0.
\overline{4}*/
void USB_OS_DecRI(void) {
  OS_DecRI();
}
/**********************************************************
*
        USB OS IncDI
*
* Function description
   Increment interrupt disable count and disable interrupts
*
*/
void USB_OS_IncDI(void) {
 OS\_InCDI();
}
/**********************************************************
*
       USB_OS_Panic
*
* Function description
   Called if fatal error is detected.
*/
void USB_OS_Panic(unsigned ErrCode) {
  while (ErrCode);
}
/**********************************************************
*
        USB OS GetTickCnt
*
* Function description
   Returns the current system time in ticks.
*/
U32 USB OS GetTickCnt(void) {
  return OS_Time;
}
/*************************** End of file ****************************/
```
# **Chapter 16 Target USB Driver**

This chapter describes emUSB hardware interface functions in detail.

# **16.1 General information**

## **Purpose of the USB hardware interface**

emUSB does not contain any hardware dependencies. These are encapsulated through a hardware abstraction layer, which consists of the interface functions described in this chapter. All of these functions for a particular USB controller are typically located in a single file, the USB driver. Drivers for hardware which have already been tested with emUSB are available.

#### **Range of supported USB hardware**

The interface has been designed in such a way that it should be possible to use the most common USB device controllers. This includes USB 1.1 controllers and USB 2.0 controllers, both as external chips and as part of microcontrollers.

# <span id="page-445-0"></span>**16.1.1 Available USB drivers**

[An always up to date list can be found at:](http://www.segger.com/pricelist-emusb.html)  [h](http://www.segger.com/pricelist-emusb.html)ttp://www.segger.com/pricelist-emusb.html

The following device drivers are available for emUSB:

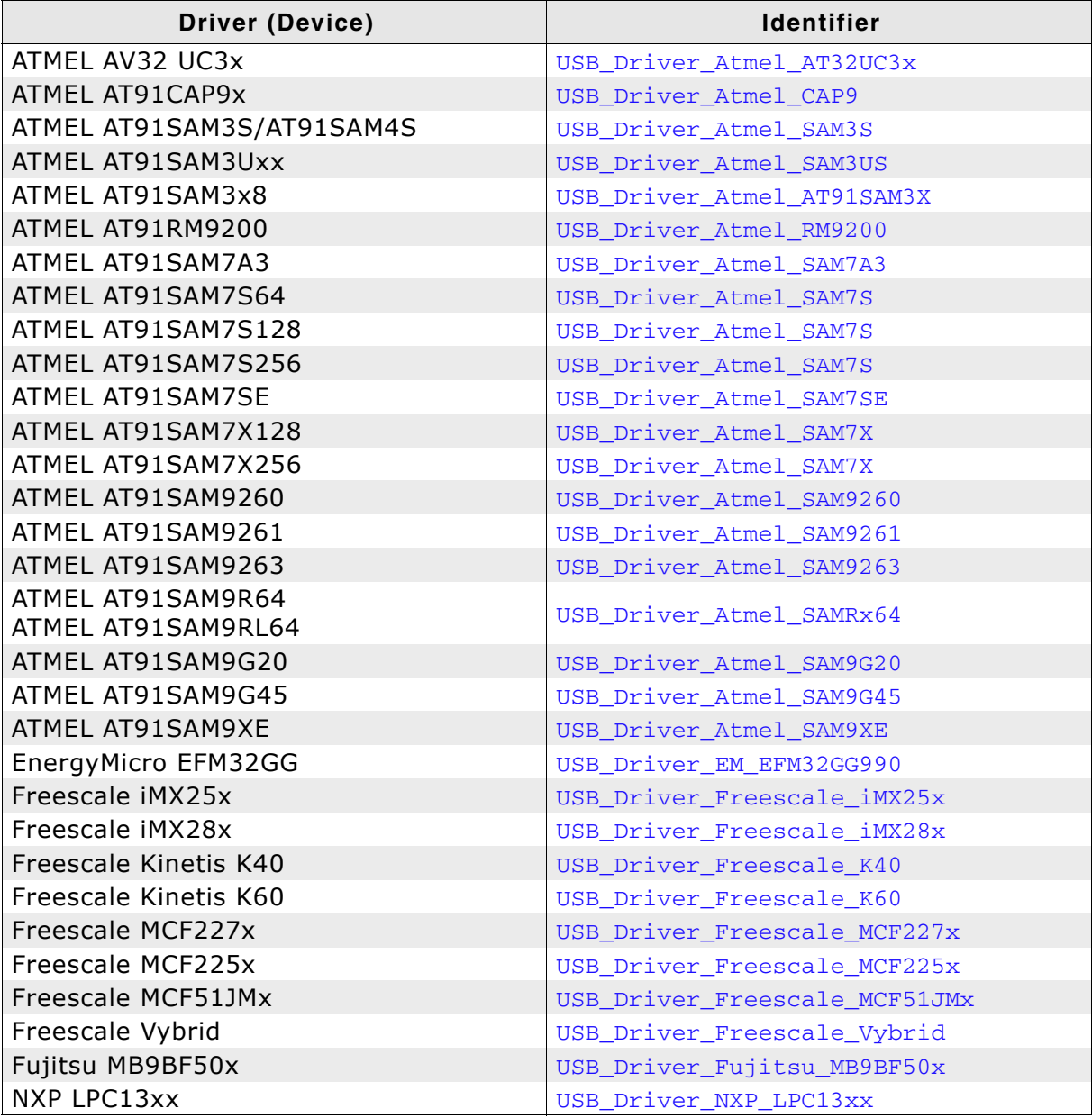

**Table 16.1: List of included USB device drivers**

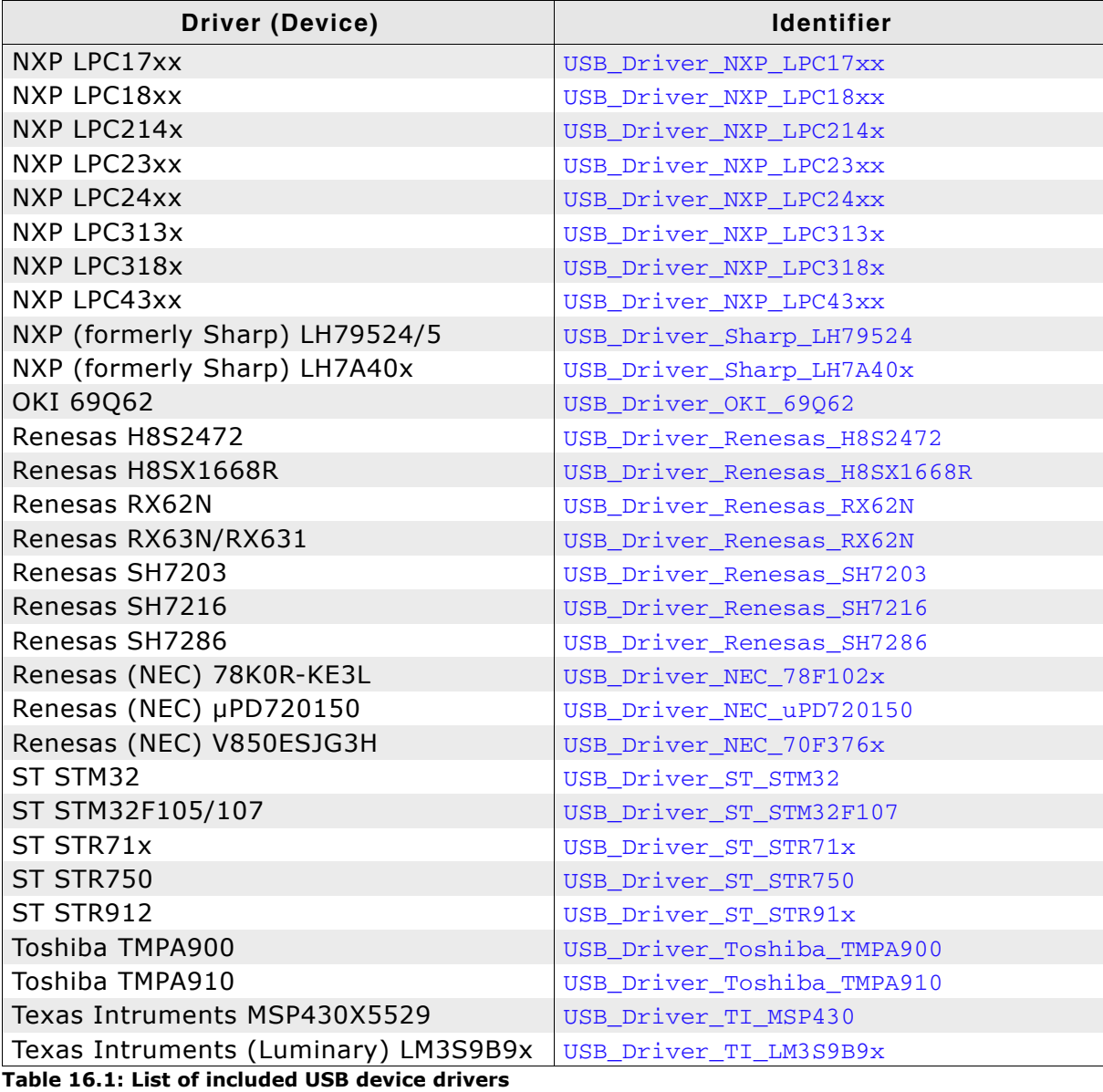

# **16.2 Adding a driver to emUSB**

You have to specify the USB device driver which should be used with emUSB. To specify the driver USB\_X\_AddDriver() is called from USB\_Init(). This function should be used to add a USB driver to your project.

USB\_Init() initializes the internals of the USB stack and is always the first function which that USB application has to call. USB\_X\_HWAttach() should be used to perform hardware-specific actions which are not part of the USB controller logic (for example, enabling the peripheral clock for USB port).

This function is called from every device driver, but can be empty if your hardware does not need to perform such actions. Modify USB  $X$  AddDriver() and if required, USB\_X\_HWAttach(). In USB\_X\_AddDriver(), USB\_AddDriver() should be called with the identifier of the driver which is compatible to your hardware as parameter. Refer to the section *[Available USB drivers](#page-445-0)* on page 446 for a list of all supported devices and their valid identifiers.

# **16.2.1 USB\_X\_HWAttach()**

## **Description**

Should be used to perform hardware specific actions which are not part of the USB controller logic.

#### **Prototype**

void USB\_X\_HWAttach(void)

#### **Additional Information**

This function can be empty, if no hardware-specific actions are required.

#### **Example**

```
/* Example excerpt from USB_Config_SAM7A3.c */#
#define _AT91C_PIOA_BASE (0xFFFFF400)
#define _AT91C_PIOB_BASE (0xFFFFF600)
#define _AT91C_PMC_BASE (0xFFFFFC00)
#define _PIO_PER_OFFS (0x00)
#define _PIO_OER_OFFS (0x10)
#define PIO CODR OFFS (0x34) /* Clear output data register */
#define _PMC (*(volatile unsigned int*) _AT91C_PMC_BASE)
#define _USB_ID (_PIOB_ID)
#define _USB_OER (*(volatile unsigned int*) (_AT91C_PIOB_BASE + _PIO_OER_OFFS))
#define _USB_CODR (*(volatile unsigned int*) (_AT91C_PIOB_BASE + _PIO_CODR_OFFS))
#define USB_CODR (*(vol<br>#define USB_DP_PUP_BIT (1)
void USB_X_HWAttach(void) {
 PMC = (1 \ll \text{USB ID}); /* Enable peripheral clock for USB-Port */
  \frac{1}{2}USB_OER = (1 << _USB_DP_PUP_BIT); /* set USB_DP_PUP to output */
 \overline{\phantom{C}} USB CODR = (1 << USB DP PUP BIT); /* set USB DP PUP BIT to low state */
}
```
# **16.2.2 USB\_X\_AddDriver()**

## **Description**

Adds a USB hardware driver to the USB stack.

## **Prototype**

void USB\_X\_AddDriver(void)

## **Additional information**

This function is always called from USB\_Init().

## **Example**

```
/* Example excerpt from USB_Config_SAM7A3.c */
```

```
void USB_X_AddDriver(void) {
  USB_AddDriver(&USB_Driver_AtmelSAM7A3);
}
```
# **16.3 Interrupt handling**

emUSB is interrupt driven and optimized to be used with a real-time operating system. If you use embOS in combination with emUSB, you can skip the following sections.

If you are not using embOS, you have to be familiar with how interrupts are handled on your target system. This includes knowledge about how the CPU handles interrupts, how and which registers are saved, the interrupt vector table, how the interrupt controller works and how it is reset.

# **16.3.1 ARM7 / ARM9 based cores**

ARM7 and ARM9 cores will jump to IRQ vector address  $0 \times 18$ , where a jump to an ARM specific IRQ handler should be located. This ARM specific IRQ handler calls a device specific interrupt handler which handles the interrupt controller.

The ARM specific interrupt handler is typically coded in assembly language. It has to ensure that no context information will be lost if an interrupt occurs. The environment of the interrupted function has to be restored after processing the interrupt. The environment of the interrupted function includes the value of the processor registers and the processor status register. The ARM specific interrupt handler calls a high-level interrupt handler which manages the call of the interrupt source specific service routine.

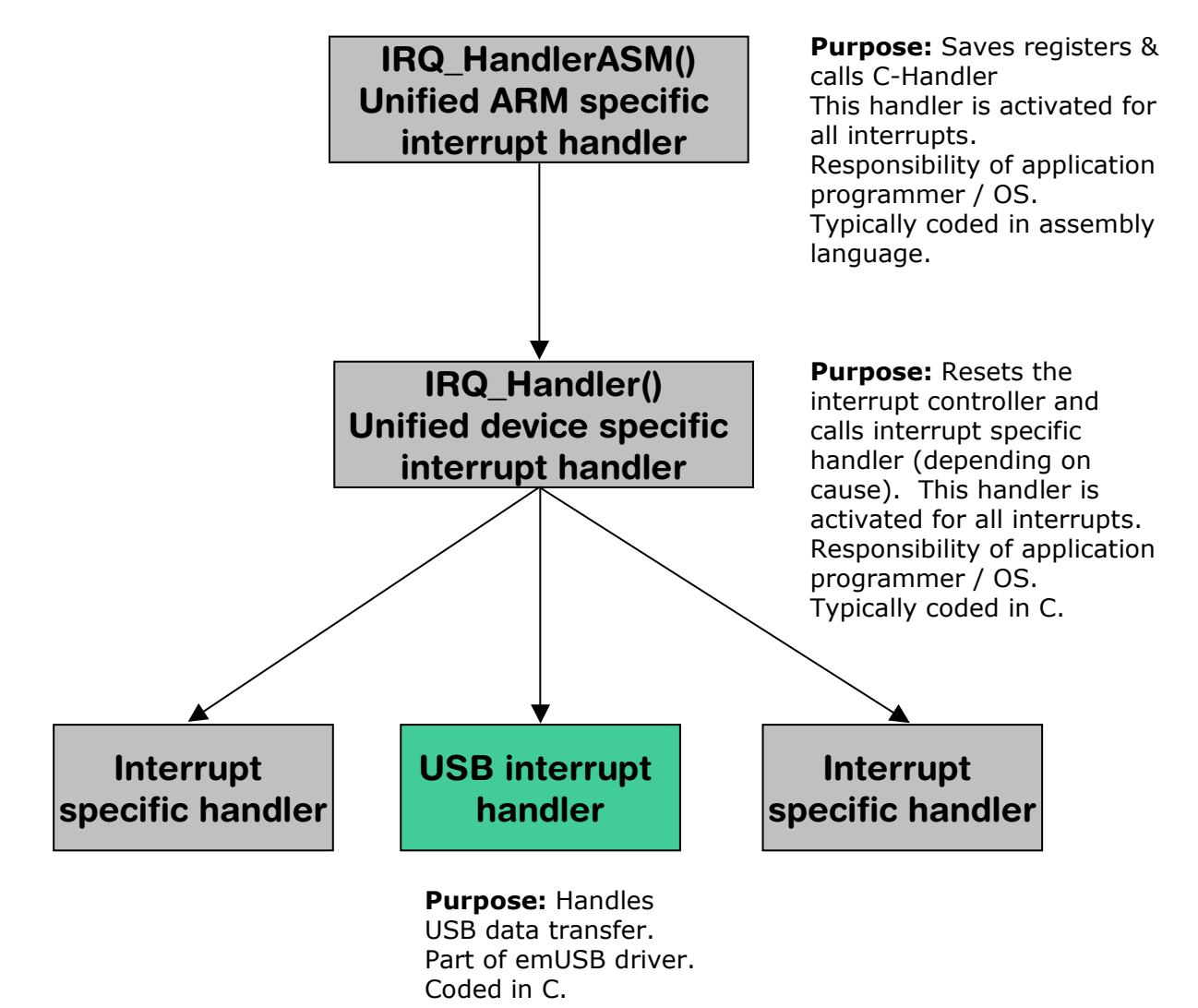

## **16.3.1.1 ARM specific IRQ handler**

The ARM specific interrupt handler saves the context of the function which is interrupted, calls the high-level interrupt handler and restores the context. Sample implementations of the high-level handler are supplied in the following device specific sections.

#### **Sample implementation interrupt handler**

```
EXTERN IRQ_Handler
IRQ_HandlerASM:
;
; Save temp. registers
;
       stmdb SP!,{R0-R3,R12,LR} ; push
;
; push SPSR (req. if we allow nested interrupts)
;
      mrs R0, SPSR ; load SPSR<br>stmdb SP!, {R0} ; push SPSR
                                        ; push SPSR_irq on IRQ stack
;
; Call "C" interrupt handler
;
       ldr R0,=IRQ_Handler
      mov LR, PC<br>bx R0
      bx;
; pop SPSR
;
      ldmia SP!, {R1} ; pop SPSR_irq from IRQ stack
      msr SPSR_cxfs, R1
;
; Restore temp registers
;
 ldmia SP!, {R0-R3,R12,LR} ; pop
subs PC, LR, #4 ; RETI
```
## <span id="page-452-0"></span>**16.3.1.2 Device specifics ATMEL AT91CAP9x**

The interrupt handler needs to read the address of the interrupt source specific handler function.

#### **Sample implementation interrupt handler**

```
#define _AIC_BASE_ADDR (0xfffff000UL)
#define _AIC_IVR (*(volatile unsigned int*)(_AIC_BASE_ADDR + 0x100))
#define _AIC_EOICR (*(volatile unsigned int*)(_AIC_BASE_ADDR + 0x130))
typedef void ISR_HANDLER(void);
void IRQ_Handler(void) {
  ISR_HANDLER* pISR;
  pISR = (ISR_HANDLER*) _AIC_IVR; // Read interrupt vector to release
                                          // NIRQ to CPU core
 pISR();<br>
\begin{array}{ccc} \text{DISR}(t); & \text{All interrupt service routine} \\ \text{AIC_EOICR = 0; & \text{MSE} \\ \end{array}// Reset interrupt controller => Restore
                                          // previous priority
}
```
## **16.3.1.3 Device specifics ATMEL AT91RM9200**

For an example implementation of an interrupt handler function refer to *[Device spe](#page-452-0)[cifics ATMEL AT91CAP9x](#page-452-0)* on page 453.

## **16.3.1.4 Device specifics ATMEL AT91SAM7A3**

For an example implementation of an interrupt handler function refer to *[Device spe](#page-452-0)[cifics ATMEL AT91CAP9x](#page-452-0)* on page 453.

## **16.3.1.5 Device specifics ATMEL AT91SAM7S64, AT91SAM7S128, AT91SAM7S256**

For an example implementation of an interrupt handler function refer to *[Device spe](#page-452-0)[cifics ATMEL AT91CAP9x](#page-452-0)* on page 453.

## **16.3.1.6 Device specifics ATMEL AT91SAM7X64, AT91SAM7X128, AT91SAM7X256**

For an example implementation of an interrupt handler function refer to *[Device spe](#page-452-0)[cifics ATMEL AT91CAP9x](#page-452-0)* on page 453.

## **16.3.1.7 Device specifics ATMEL AT91SAM7SE**

For an example implementation of an interrupt handler function refer to *[Device spe](#page-452-0)[cifics ATMEL AT91CAP9x](#page-452-0)* on page 453.

## **16.3.1.8 Device specifics ATMEL AT91SAM9260**

For an example implementation of an interrupt handler function refer to *[Device spe](#page-452-0)[cifics ATMEL AT91CAP9x](#page-452-0)* on page 453.

## **16.3.1.9 Device specifics ATMEL AT91SAM9261**

For an example implementation of an interrupt handler function refer to *[Device spe](#page-452-0)[cifics ATMEL AT91CAP9x](#page-452-0)* on page 453.

## **16.3.1.10Device specifics ATMEL AT91SAM9263**

For an example implementation of an interrupt handler function refer to *[Device spe](#page-452-0)[cifics ATMEL AT91CAP9x](#page-452-0)* on page 453.

## **16.3.1.11Device specifics ATMEL AT91SAMRL64, AT91SAMR64**

For an example implementation of an interrupt handler function refer to *[Device spe](#page-452-0)[cifics ATMEL AT91CAP9x](#page-452-0)* on page 453.

## <span id="page-454-0"></span>**16.3.1.12Device specifics NXP LPC214x**

The interrupt handler needs to read the address of the interrupt source specific handler function.

#### **Sample implementation interrupt handler**

```
#define _VIC_BASE_ADDR (0xFFFFF000)
                               *(volation) *(volation) (VIC_BASE_ADDR + 0x0030)
typedef void ISR HANDLER(void);
void IRQ_Handler(void) {
   ISR_HANDLER* pISR;
  pISR = (ISR_HANDLER*) _VIC_VECTORADDR; // Get current interrupt handler<br>pISR(); // Call interrupt service routing
  pISR();<br>
\begin{array}{ccc} 0; & \text{if } 0 \leq x \leq 0 \\ -\text{VIC_VECTORADDR} = 0; & \text{if } 0 \leq x \leq 0 \end{array}// Clear interrupt pending
                                                        // condition, reset VIC
}
```
## **16.3.1.13Device specifics NXP LPC23xx**

For an example implementation of an interrupt handler function refer to *[Device spe](#page-454-0)[cifics NXP LPC214x](#page-454-0)* on page 455.

## **16.3.1.14Device specifics NXP (formerly Sharp) LH79524/5**

For an example implementation of an interrupt handler function, please contact SEG-GER, *www.segger.com*.

## **16.3.1.15Device specifics OKI 69Q62**

For an example implementation of an interrupt handler function, please contact SEG-GER, *www.segger.com*.

## **16.3.1.16Device specifics ST STR71x**

For an example implementation of an interrupt handler function, please contact SEG-GER, *www.segger.com*.

## **16.3.1.17Device specifics ST STR750**

For an example implementation of an interrupt handler function, please contact SEG-GER, *www.segger.com*.

#### **16.3.1.18Device specifics ST STR750**

For an example implementation of an interrupt handler function, please contact SEG-GER, *www.segger.com*.

# **16.4 Writing your own driver**

This section is only relevant if you plan to develop a driver for an unsupported device. Refer to *[Available USB drivers](#page-445-0)* on page 446 for a list of currently supported devices.

Access to the USB hardware is realized through an API-function table. The structure USB\_HW\_DRIVER is declared in USB\USB.h.

# **16.4.1 Structure USB\_HW\_DRIVER**

## **Description**

Structure that contains callback function which manage the hardware access.

## **Prototype**

```
typedef struct USB_HW_DRIVER {
```
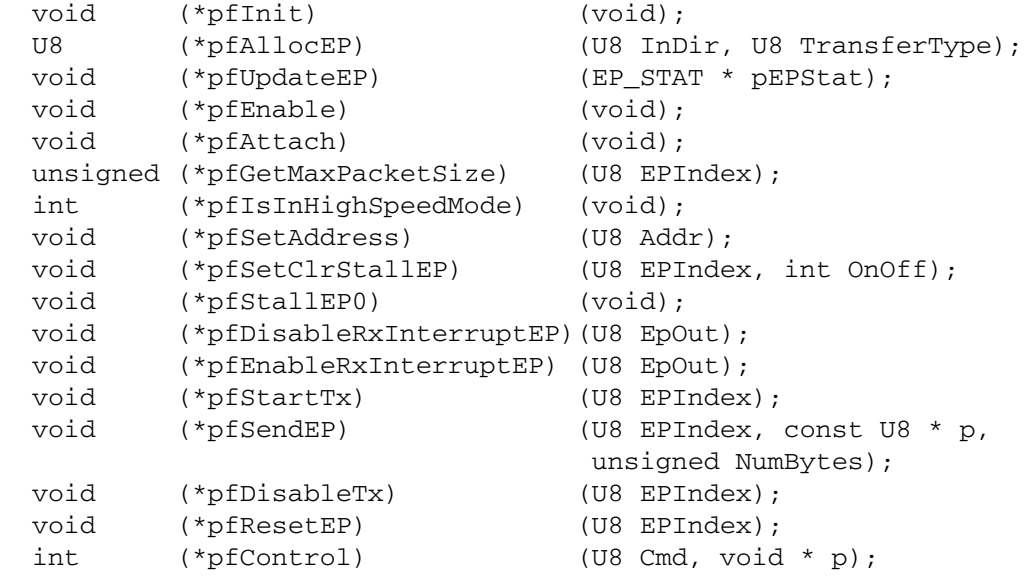

} USB\_HW\_DRIVER;

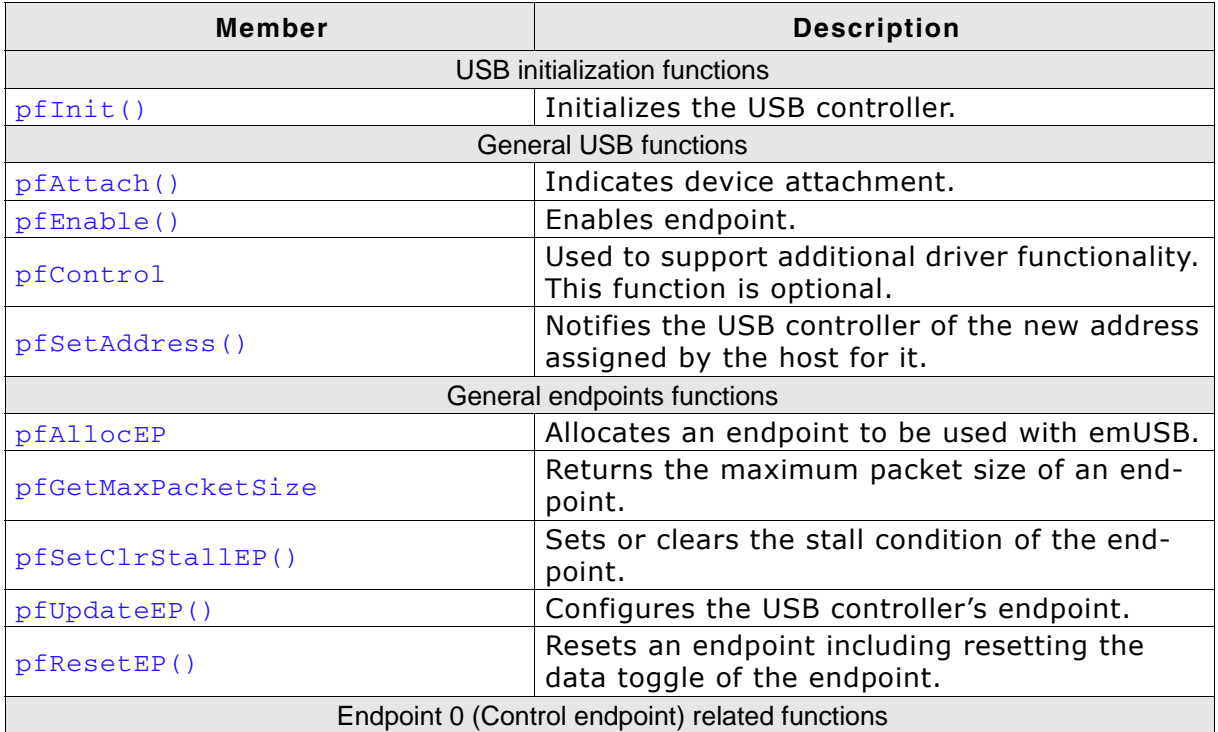

**Table 16.2: List of callback functions of USB\_HW\_DRIVER**

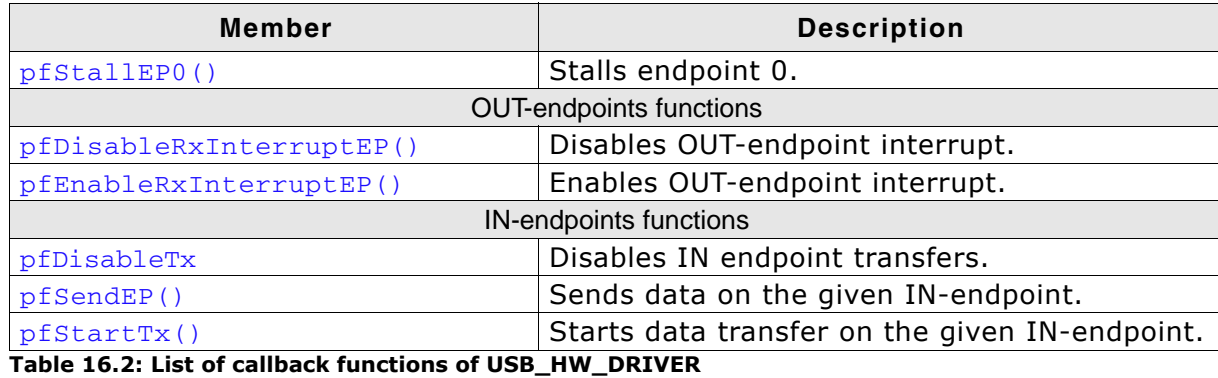

457

# **16.4.2 USB initialization functions**

# **16.4.2.1 (\*pfInit)()**

## **Description**

Performs any necessary initializations on the USB controller.

## **Prototype**

```
void (*pfInit)(void);
```
## **Additional information**

The initializations performed in this routine should include what is needed to prepare the device for enumeration. Such initializations might include setting up endpoint 0 and enabling interrupts. It sets default values for EP0 and enables the various interrupts needed for USB operations.

# **16.4.3 General USB functions**

## **16.4.3.1 (\*pfAttach)()**

## **Description**

For USB controllers that have a USB Attach/Detach register (such as the OKI ML69Q6203), this routine sets the register to indicate that the device is attached.

## **Prototype**

```
void (*pfAttach)(void);
```
## **16.4.3.2 (\*pfEnable)()**

## **Description**

This function is used for enabling the USB controller after it was initialized.

## **Prototype**

void (\*pfEnable)(void);

## **Additional information**

For most USB controllers this function can be empty. This function is only necessary for USB devices that reset their configuration data after an USB-RESET.

## **16.4.3.3 (\*pfControl)()**

## **Description**

This function is used to support additional driver functionality. This function is optional.

## **Prototype**

int (\*pfControl)(U8 Cmd, void \* p);

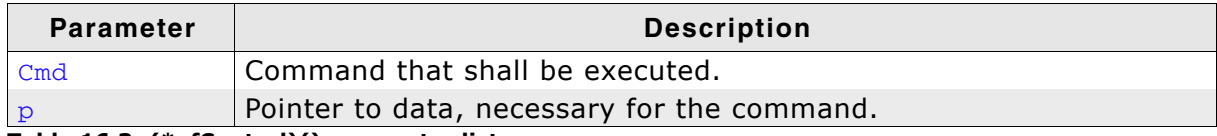

**Table 16.3: (\*pfControl)() parameter list**

#### **Return value**

- == 0: Command operation was successful.
- == 1: Command operation was not successful.

 $== -1:$  Command was unknown.

## **Additional information**

This control function is only called when available. This function will check or changes state of a device driver. Currently the following commands are available:

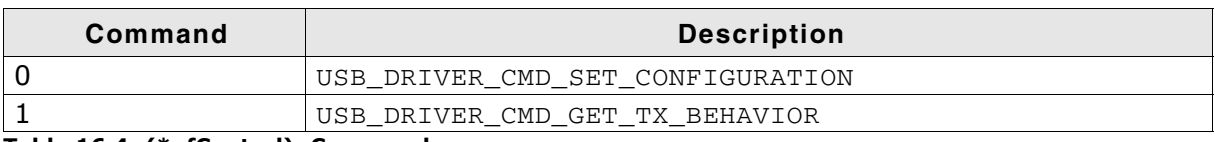

**Table 16.4: (\*pfControl): Commands**

# **16.4.3.4 (\*pfSetAddress)()**

## **Description**

This function is used for notifying the USB controller of the new address that the host has assigned to it during enumeration.

## **Prototype**

```
void (*pfSetAddress)(U8 Addr);
```
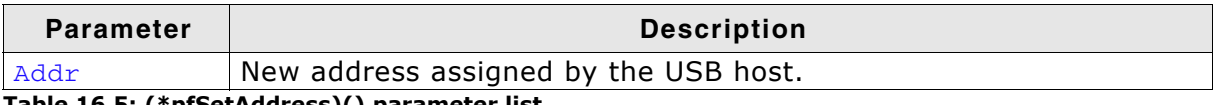

**Table 16.5: (\*pfSetAddress)() parameter list**

## **Additional information**

If the USB controller does not automatically send a 0-byte acknowledgment in the status stage of the control transfer phase, make sure to set a state variable to Addr and defer setting the controller's Address register until after the status stage. This is necessary because the host sends the token packet for the status stage to the default address (0x00), which means the device must still be using this address when the packet is sent.

# **16.4.4 General endpoint functions**

# **16.4.4.1 (\*pfAllocEP)()**

## **Description**

Allocates a physical endpoint to be used with emUSB.

## **Prototype**

```
U8 (*pfAllocEP)(U8 InDir, U8 TransferType);
```
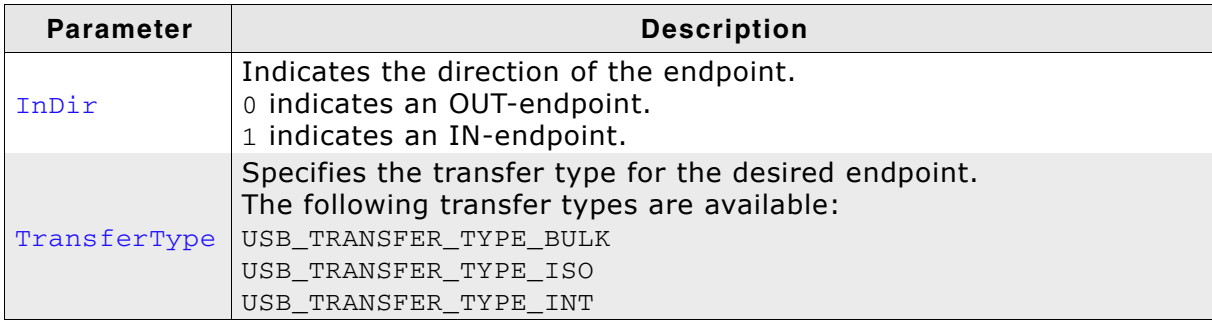

**Table 16.6: (\*pfAllocEP)() parameter list**

## **Return value**

Index number of the logical endpoint. Allowed values are 1..15.

## **Additional information**

This function is typically called after stack initialization, in order to have the right endpoint settings for building the descriptors correctly.

It is the responsibility of the driver engineer to give a valid logical endpoint number. If there is no valid endpoint for the desired configuration available, 0 should be returned.

## **16.4.4.2 (\*pfGetMaxPacketSize)()**

## **Description**

Returns the maximum packet size of an endpoint.

## **Prototype**

unsigned (\*pfGetMaxPacketSize)(U8 EPIndex);

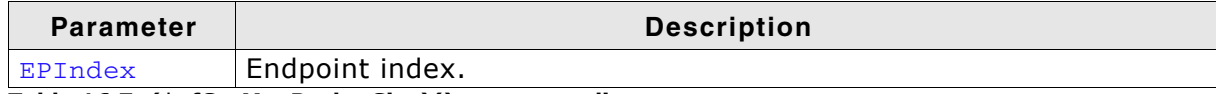

**Table 16.7: (\*pfGetMaxPacketSize)() parameter list**

## **Return value**

The maximum packet size in bytes.

# **16.4.4.3 (\*pfSetClrStallEP)()**

## **Description**

Sets or clears the stall condition of an endpoint.

## **Prototype**

```
void (*pfSetClrStallEP)(U8 EPIndex, int OnOff);
```
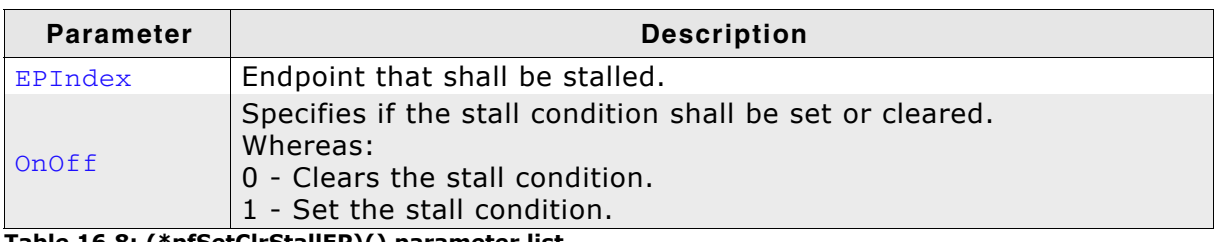

**Table 16.8: (\*pfSetClrStallEP)() parameter list**

## **Additional information**

Typically, this function is called whenever a protocol/transfer error occurs.

# **16.4.4.4 (\*pfUpdateEP)()**

## **Description**

Configures the USB controller's endpoint.

## **Prototype**

```
void (*pfUpdateEP)(EP_STAT * pEPStat);
```
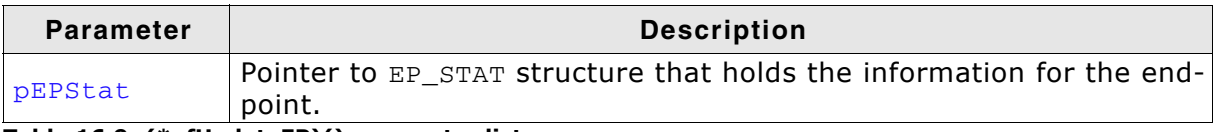

**Table 16.9: (\*pfUpdateEP)() parameter list**

## **Additional information**

EP STAT is defined as follows:

```
typedef struct {<br>\frac{1}{116}NumAvailBuffers;
 U16 MaxPacketSize;<br>U16 Interval;
 U16 Interval;<br>
U8 EPType;<br>
BUFFER Buffer;
 U8 EPType;
BUFFER Buffer;
 U8 * pData;
   volatile U32 NumBytesRem;
 U8 EPAddr; // b[6:0]: EPAddr b7: Direction, 1: Device to Host (IN)<br>U8 Send0PacketIfRequired;
                Send0PacketIfRequired;
} EP_STAT;
```
Before a hardware attach is done, this function is called to configure the desired endpoints, so that the additional endpoints are ready for use after the enumeration phase.

## **16.4.4.5 (\*pfResetEP)()**

## **Description**

Resets an endpoint including resetting the data toggle of the endpoint.

## **Prototype**

void (\*pfResetEP)(U8 EPIndex);

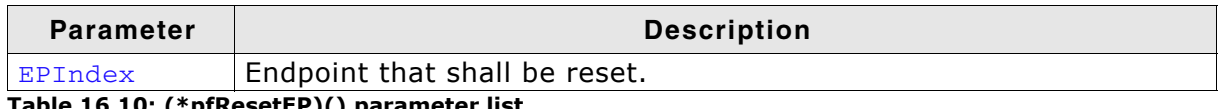

**Table 16.10: (\*pfResetEP)() parameter list**

## **Additional information**

Resets the endpoint which includes setting data toggle to DATA0. It is useful after removing a HALT condition on a BULK endpoint. Refer to Chapter 5.8.5 in the USB Serial Bus Specification, Rev.2.0. **Note:** Configuration of the endpoint needs to be unchanged. If the USB controller loses the EP configuration the pfUpdateEP of the driver shall be called.

# **16.4.5 Endpoint 0 (control endpoint) related functions**

# **16.4.5.1 (\*pfStallEP0)()**

## **Description**

This function is used for stalling endpoint 0 (by setting the appropriate bit in a control register).

## **Prototype**

```
void (*pfStallEP0)(void);
```
# **16.4.6 OUT-endpoint functions**

## **16.4.6.1 (\*pfDisableRxInterruptEP)()**

## **Description**

Disables the OUT-endpoint interrupt.

## **Prototype**

void (\*pfDisableRxInterruptEP)(U8 EPIndex);

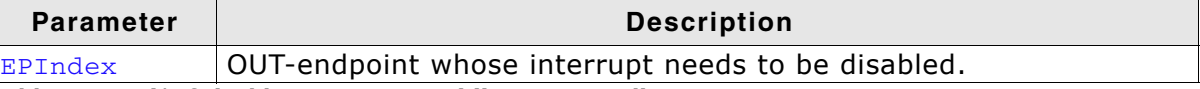

**Table 16.11: (\*pfDisableRxInterruptEP)() parameter list**

# **16.4.6.2 (\*pfEnableRxInterruptEP)()**

## **Description**

Enables the OUT-endpoint interrupt.

## **Prototype**

void (\*pfEnableRxInterruptEP)(U8 EPIndex);

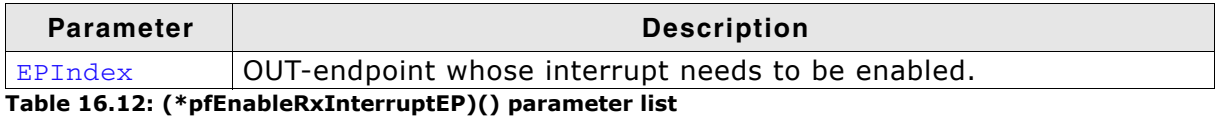

# **16.4.7 IN-endpoint functions**

# **16.4.7.1 (\*pfStartTx)()**

## **Description**

Starts data transfer on the given IN-endpoint.

## **Prototype**

void (\*pfStartTx)(U8 EPIndex);

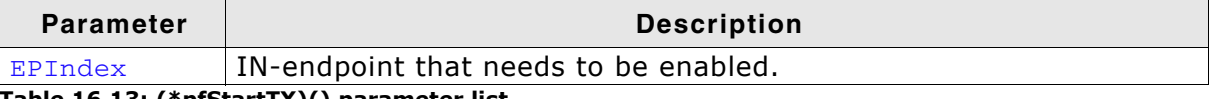

**Table 16.13: (\*pfStartTX)() parameter list**

## **Additional information**

This function is called to start sending data to the host.

Depending on the design of the USB controller, one of the following steps needs to be done:

If the USB controller sends a packet and waits for acceptance by the host, your application must:

- Enable IN-endpoint interrupt.
- Send a packet using USB\_Send(EPIndex).

If the USB controller waits for an IN-token, your application must:

• Enable the IN-endpoint interrupt.

## **16.4.7.2 (\*pfSendEP)()**

## **Description**

Sends data on the given IN-endpoint.

## **Prototype**

```
void (*pfSendEP)(U8 EPIndex, const U8 * p, unsigned NumBytes);
```
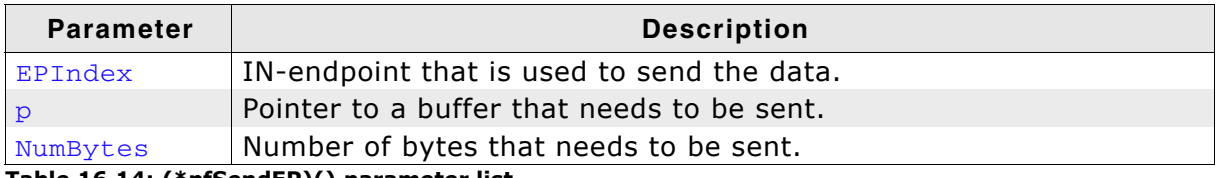

**Table 16.14: (\*pfSendEP)() parameter list**

## **Additional information**

This function is called whenever data should be transferred to the host. Because  $p$ might not be aligned, it is the responsibility of the developer to care about the alignment of the USB controller buffer/FIFO.

## **16.4.7.3 (\*pfDisableTx)()**

## **Description**

Disables IN-endpoint transfers.

## **Prototype**

void (\*pfDisableTx)(U8 EPIndex);

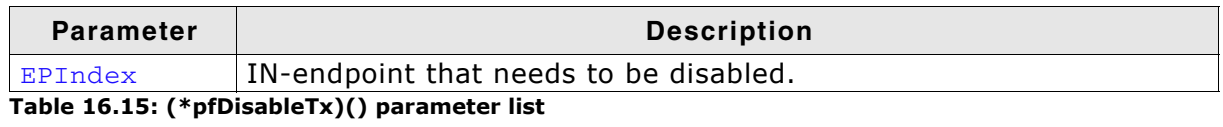

## **Additional information**

Normally, this function should disable the IN-endpoint interrupt. Some USB controllers do not work correctly after the IN interrupt is disabled, therefore this should be done by the software.

# **16.4.8 USB driver interrupt handling**

emUSB is interrupt driven. Therefore, it is necessary to have an interrupt handler for the used USB controller. For the drivers available this is already done. If you are writing your own USB driver the following schematic shows which functions need to be called when an USB interrupt occurs:

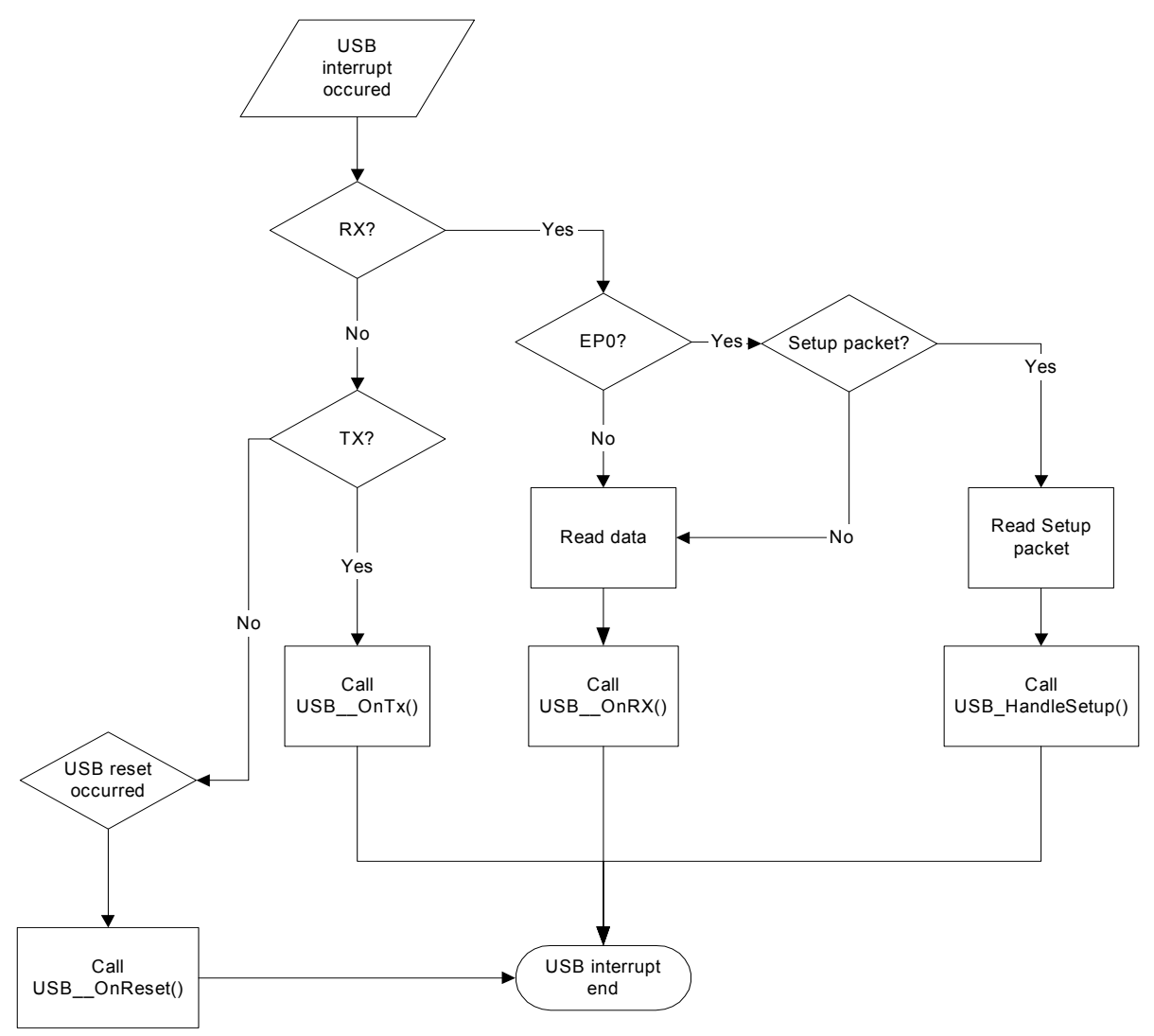

| <b>Function</b>    | <b>Description</b>                                         |
|--------------------|------------------------------------------------------------|
| USB__HandleSetup() | Determines request type.                                   |
| USB OnBusReset()   | Flushes the input buffer and set the<br>"_IsInReset" flag. |
| $USB_{0}Tx()$      | Handles a Tx transfer.                                     |
| USB OnRx()         | Handles a Rx transfer.                                     |
| USB_OnResume()     | Resumes the device.                                        |
| USB__OnSuspend()   | Suspends the device.                                       |

**Table 16.16: emUSB interrupt handling functions**
# **Chapter 17 Support**

This chapter can help you if any problem occurs; this could be a problem with the tool chain, with the hardware, the use of the functions, or with the performance and it describes how to contact the support.

# **17.1 Problems with tool chain (compiler, linker)**

The following shows some of the problems that can occur with the use of your tool chain. The chapter tries to show what to do in case of a problem and how to contact the support if needed.

# **17.1.1 Compiler crash**

You ran into a tool chain (compiler) problem, not a problem with the software. If one of the tools of your tool chain crashes, you should contact your compiler support:

"Tool internal error, please contact support"

# **17.1.2 Compiler warnings**

The code of the software has been tested with different compilers. We spend a lot of time on improving the quality of the code and we do our best to avoid compiler warnings. But the sensitivity of each compiler regarding warnings is different. So we can not avoid compiler warnings for unknown tools.

### **Warnings you should not see**

This kind of warnings should not occur:

"Function has no prototype"

"Incompatible pointer types"

"Variable used without having been initialized"

'Illegal redefinition of macro'

### **Warnings you may see**

Warnings such as the ones below should be ignored:

"Integer conversion, may lose significant bits"

'Statement not reached"

"Meaningless statements were deleted during optimization"

Most compilers offer a way to suppress selected warnings.

### **17.1.3 Compiler errors**

We assume that the used compiler is ANSI C compatible. If it is compatible there should be no problem to translate the code.

### **17.1.4 Linker problems**

### **Undefined externals**

If your linker shows the error message "Undefined external symbols..." check if all required files have been included into the project.

# **17.2 Problems with hardware/driver**

If your tools are working fine but your USB-Bulk device does not work may be one of the following helps to find the problem.

#### **Stack size to low?**

Make sure enough stack has been configured. We can not estimate exactly how much stack will be used by your configuration and with your compiler.

# **17.3 Contacting support**

If you need to contact the support, send the following information

to support@segger.com:

- A detailed description of the problem
- $\bullet$  The configuration file USB Conf.h
- The error messages of the compiler

# **Chapter 18 Certification**

This chapter describes the process of USB driver certification with Microsoft Windows.

### **18.1 What is the Windows Logo Certification and why do I need it?**

The Windows Logo Certification process will sign the driver with a Microsoft certificate which signifies that the device is compatible and safe to use with Microsoft Windows operating systems.

If the driver is not signed the user will be confronted with messages saying that the driver is not signed and may not be safe to use with Microsoft Windows. Depending on which Windows version you are using a different message will be shown.

Users of Windows Server 2008, Windows Vista x64 and Windows 7 x64 will be warned about the missing signature and the driver will show up as installed, but the driver will not be loaded. The user can override this security measure by hitting F8 on Windows start-up and selecting "Disable Driver Signature Enforcement" or editing the registry.

Microsoft Windows XP:

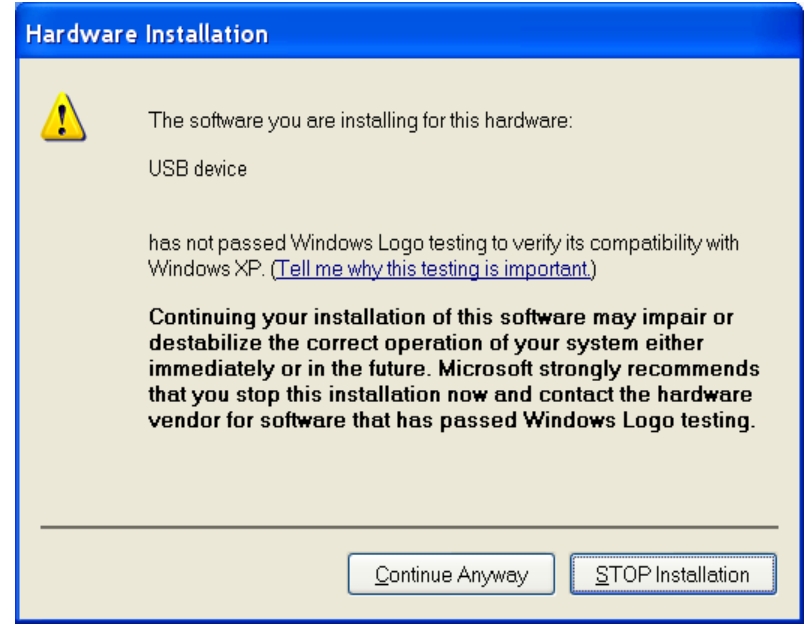

#### Microsoft Windows Vista/7:

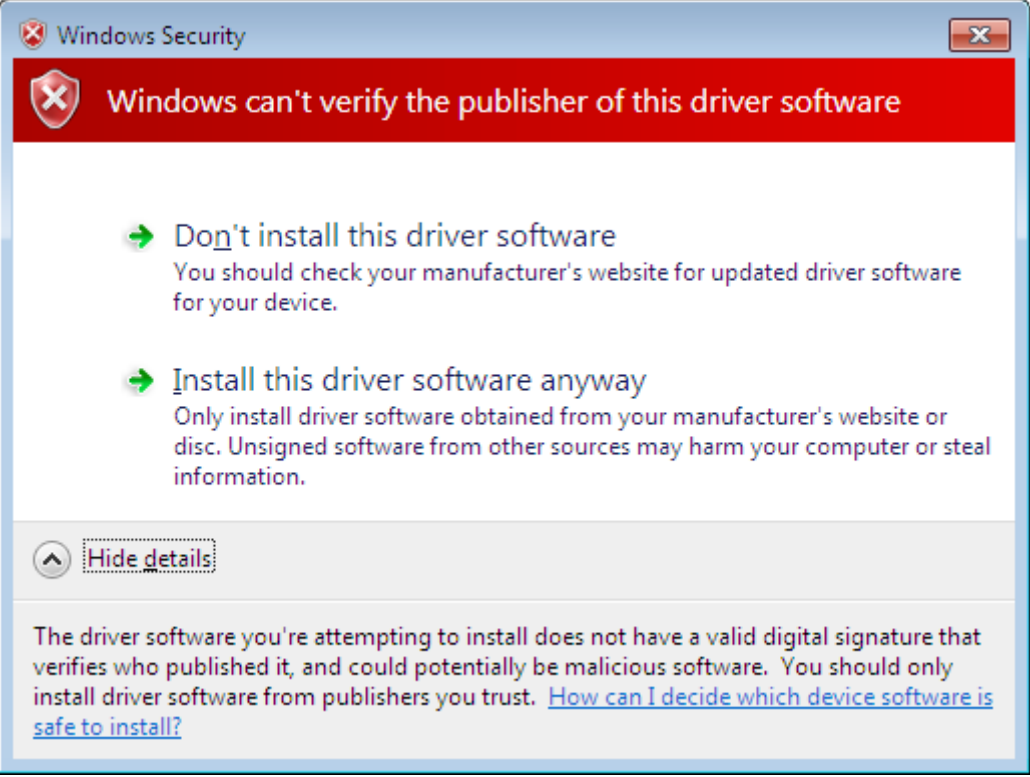

# **18.2 Certification offer**

Customers can complete the certification by themselves. But SEGGER also offers certification for our customers. To certify a device a customer needs a valid Vendor ID, registered at www.usb.org and a free Product ID. Using the Microsoft Windows Logo Kit a certification package is created. The package is sent to Microsoft for confirmation. After the confirmation is received from Microsoft the customer receives a .cat file which allows the drivers to be installed without problems.

# **18.3 Vendor and Product ID**

A detailed description of the Vendor and Product ID can be found in chapter *[Product](#page-32-0) [/ Vendor IDs](#page-32-0)* on page 33

The customer can acquire a Vendor ID from the USB Implementers Forum, Inc. (www.usb.org). This allows to freely decide which Product ID is used for which product.

### **18.4 Certification without SEGGER Microcontroller**

Certification can be completed by the customer themselves. To complete the certification the Windows Logo Kit software is needed. It has to be installed on a Windows 2008 Server x64. A Code Signing certificate from Microsoft, two target devices and two client computers will also be needed, Windows 7 x86 and Windows 7 x64 respectively. After installing and setting up the WLK, the client software has to be downloaded via a Windows share from the Windows 2008 Server. The target devices will have to be connected to the client computer.

Using the WLK, the target devices can be selected and the appropriate tests can be scheduled. A few of the tests need human intermission and a few tests only run with one device, while others only run with two. The tests can take up to 15 hours. The tests have to be done separately for x86 and x64. Two separate submission packages have to be created for both architectures. The submission packages have to be consolidated using the Winqual Submission Tool and signed with the Code Sign certificate.

For further information, as well as the required software see: http://msdn.microsoft.com/en-us/library/windows/hardware/gg487530.aspx

Please refer to Microsoft's WLK documentation for a detailed description of the certification process.

# **Chapter 19 Performance & resource usage**

This chapter covers the performance and resource usage of emUSB. It contains information about the memory requirements in typical systems which can be used to obtain sufficient estimates for most target systems.

# **19.1 Memory footprint**

emUSB is designed to fit many kinds of embedded design requirements. Several features can be excluded from a build to get a minimal system. Note that the values are only valid for the given configuration.

The tests were run on a 32-bit CPU running at 48MHz. The test program was compiled for size optimization.

### **19.1.1 ROM**

The following table shows the ROM requirement of emUSB:

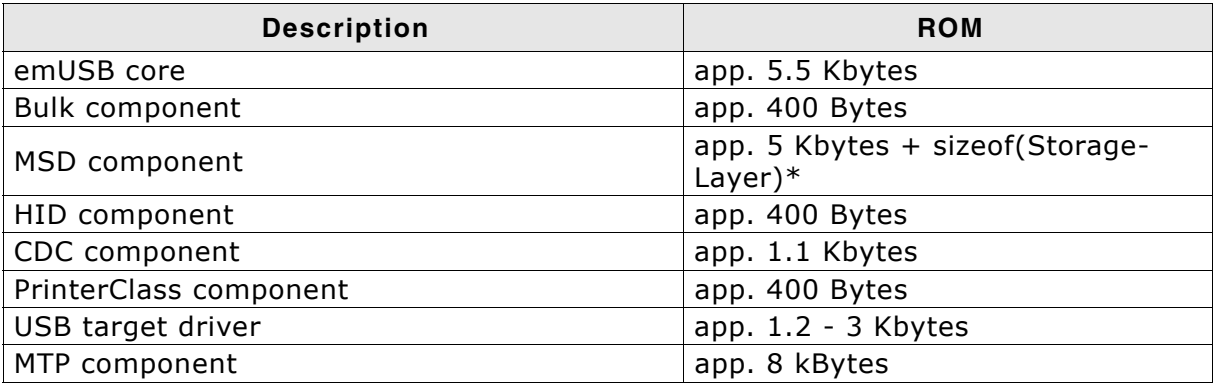

\* ROM size of emFile Storage app. 4 Kbytes.

### **19.1.2 RAM**

The following table shows the RAM requirement of emUSB:

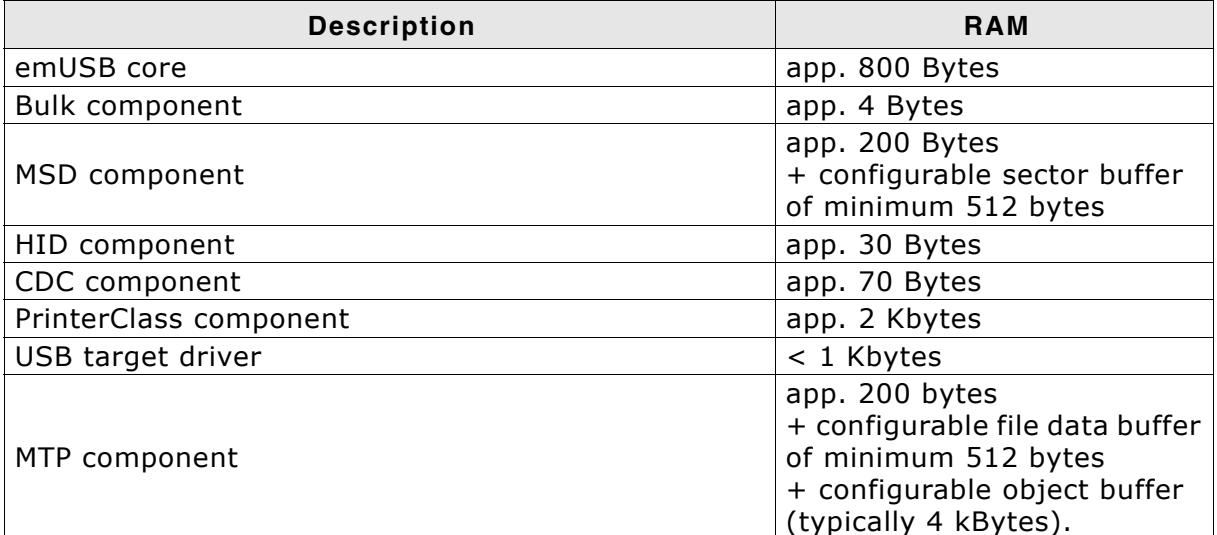

Additionally 64 or 512 bytes (64 for Full Speed and 512 for High Speed devices) are necessary for each OUT-endpoint as a data buffer. This buffer is assigned within the application.

# **19.2 Performance**

The tests were run on a 32-bit CPU running at 48MHz with an Atmel SAM7S device driver using the USB Bulk component.

The following table shows the send and receive speed of emUSB:

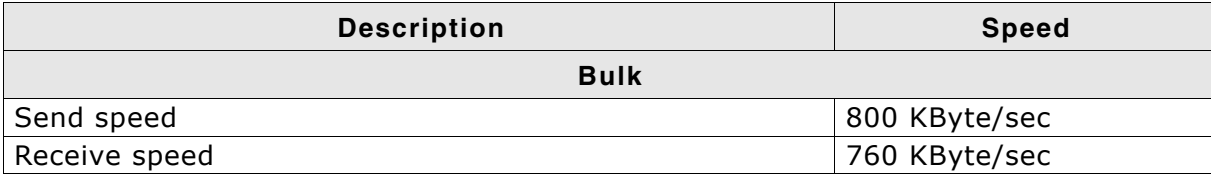

# **Chapter 20 FAQ**

This chapter answers some frequently asked questions.

- Q: Which CPUs can I use emUSB with?
- A: It can be used with any CPU (or MPU) for which a C compiler exists. Of course, it will work faster on 16/32-bit CPUs than on 8-bit CPUs.
- Q: Do I need a real-time operating system (RTOS) to use the USB-MSD?
- A: No, if your target application is a pure storage application. You do not need an RTOS if all you want to do is running the USB-MSD stack as the only task on the target device. If your target application is more than just a storage device and needs to perform other tasks simultaneously, you need an RTOS which handles the multi-tasking.

We recommend using our embOS Real-time OS, since all example and trial projects are based on it.

- Q: Do I need extra file system code to use the USB-MSD stack?
- A: No, if you access the target data only from the host. Yes, if you want to access the target data from within the target itself. There is no extra file system code needed if you only want to access the data on the target from the host side. The host OS already provides several file systems. You have to provide file system program code on the target only if you want to access the data from within the target application itself.
- Q: Can I combine different USB components together?
- A: In general this is possible, by simply calling the appropriate add function of the USB component. See more information in *[Combining USB components \(Multi-](#page-414-0)Interface)* [on page 415.](#page-414-0)

# **Index**

### **B**

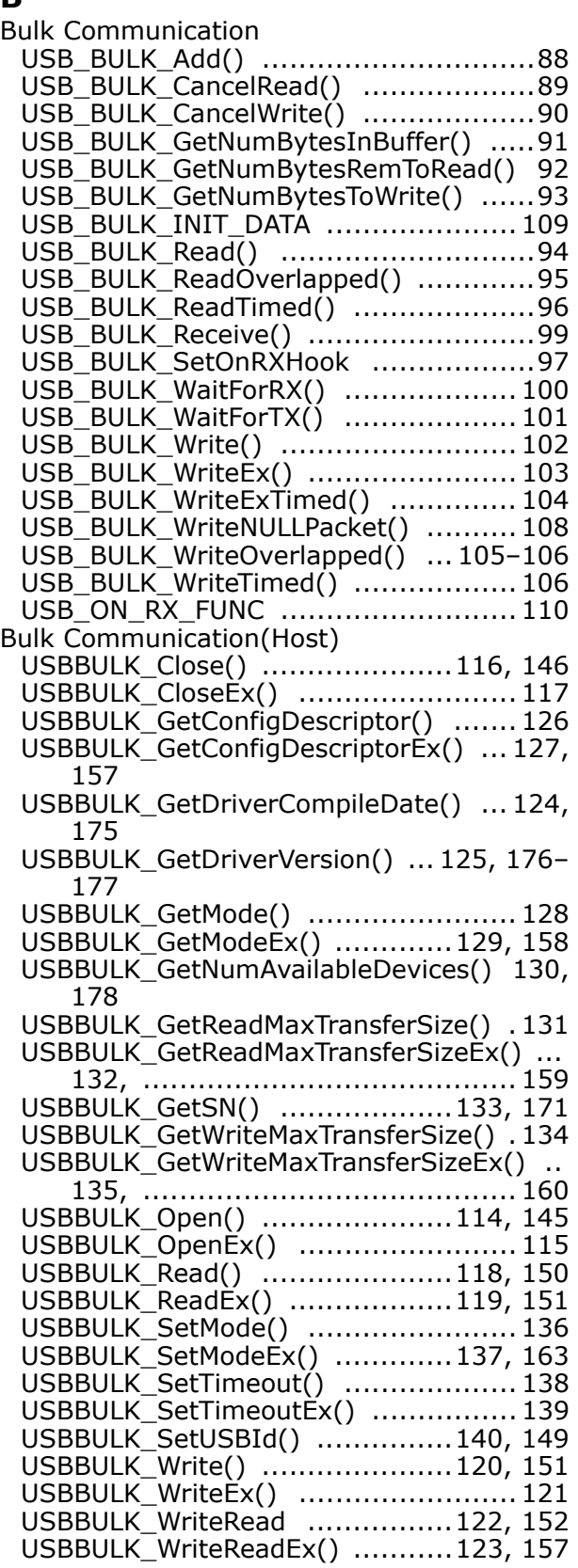

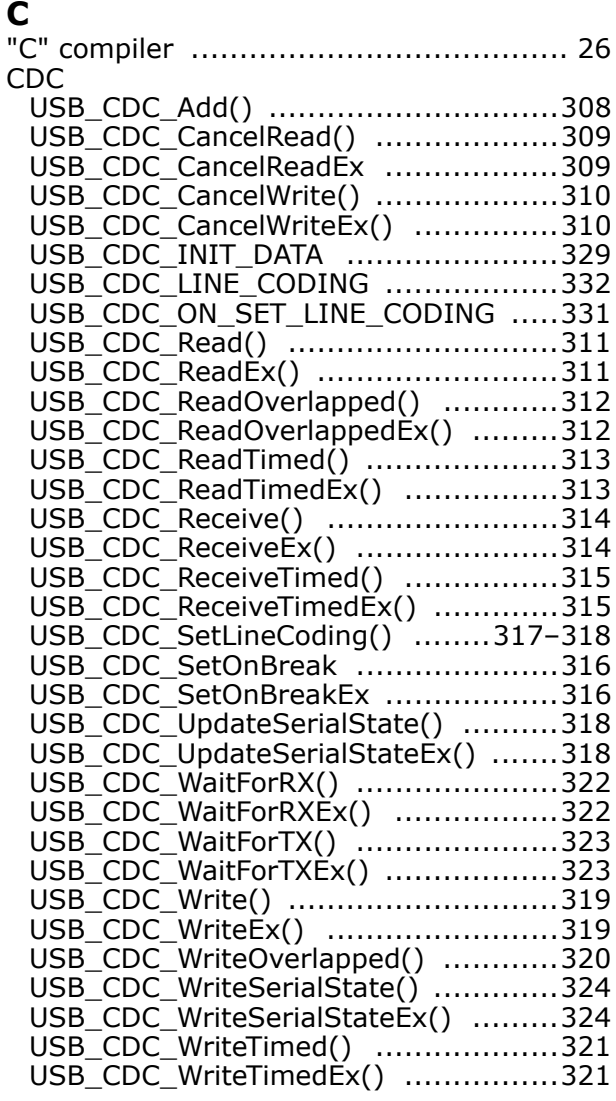

### **E**

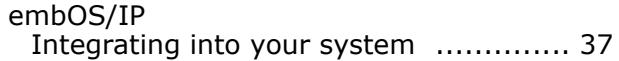

### **F**

FAQ ..................................................481

### **H**

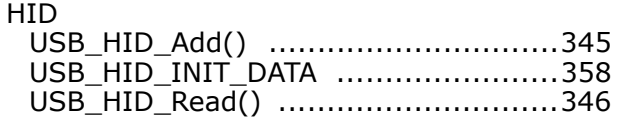

### **M**

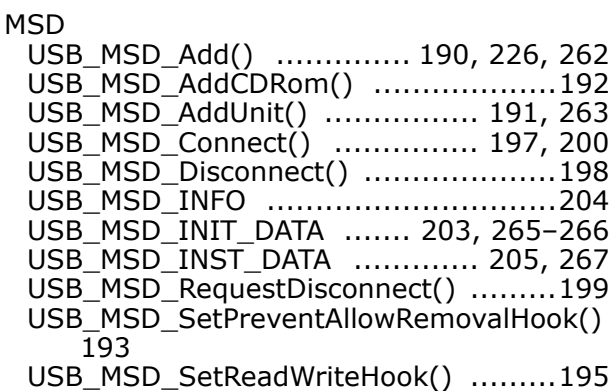

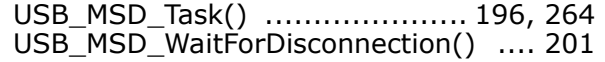

### **O**

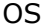

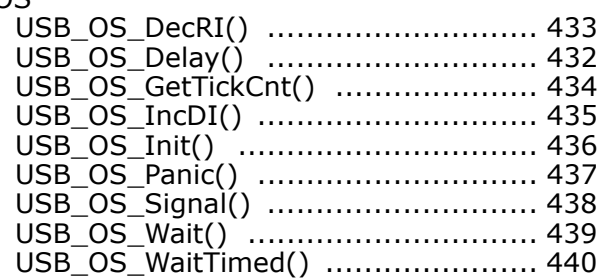

### **S**

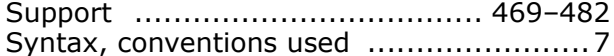

#### **U**

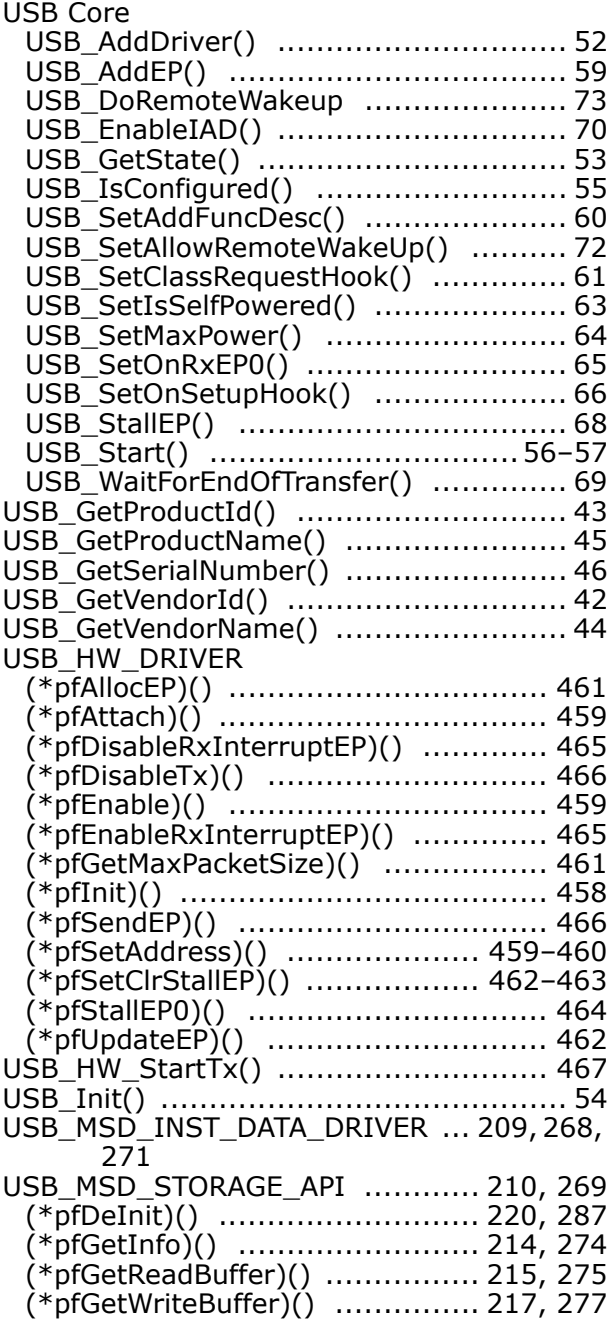

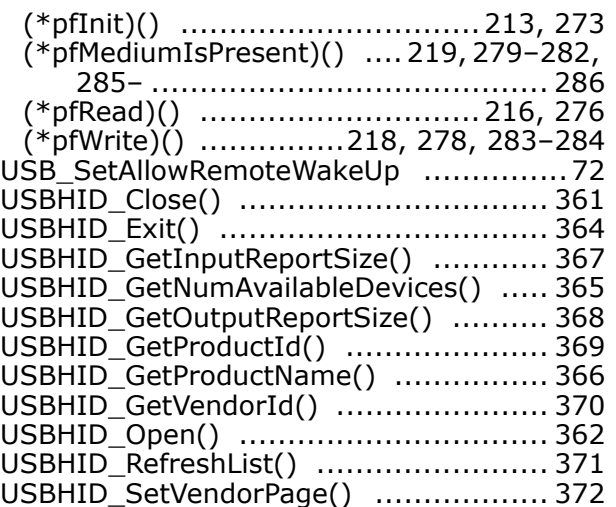

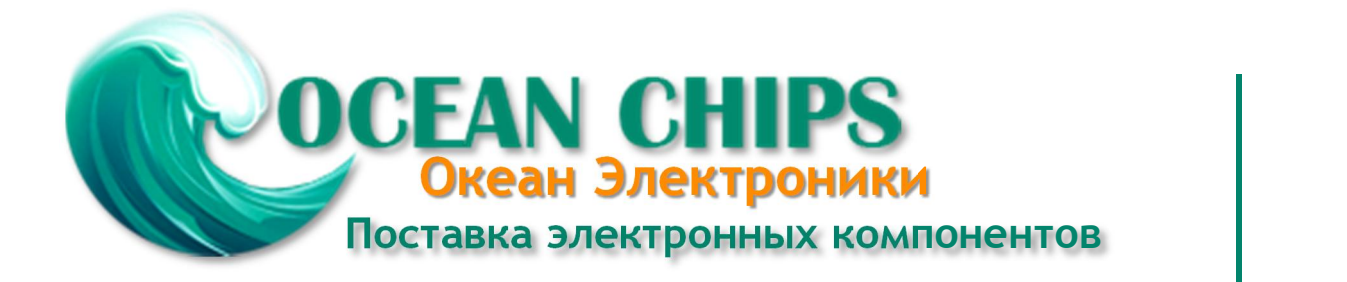

Компания «Океан Электроники» предлагает заключение долгосрочных отношений при поставках импортных электронных компонентов на взаимовыгодных условиях!

Наши преимущества:

- Поставка оригинальных импортных электронных компонентов напрямую с производств Америки, Европы и Азии, а так же с крупнейших складов мира;

- Широкая линейка поставок активных и пассивных импортных электронных компонентов (более 30 млн. наименований);

- Поставка сложных, дефицитных, либо снятых с производства позиций;
- Оперативные сроки поставки под заказ (от 5 рабочих дней);
- Экспресс доставка в любую точку России;
- Помощь Конструкторского Отдела и консультации квалифицированных инженеров;
- Техническая поддержка проекта, помощь в подборе аналогов, поставка прототипов;
- Поставка электронных компонентов под контролем ВП;

- Система менеджмента качества сертифицирована по Международному стандарту ISO 9001;

- При необходимости вся продукция военного и аэрокосмического назначения проходит испытания и сертификацию в лаборатории (по согласованию с заказчиком);

- Поставка специализированных компонентов военного и аэрокосмического уровня качества (Xilinx, Altera, Analog Devices, Intersil, Interpoint, Microsemi, Actel, Aeroflex, Peregrine, VPT, Syfer, Eurofarad, Texas Instruments, MS Kennedy, Miteq, Cobham, E2V, MA-COM, Hittite, Mini-Circuits, General Dynamics и др.);

Компания «Океан Электроники» является официальным дистрибьютором и эксклюзивным представителем в России одного из крупнейших производителей разъемов военного и аэрокосмического назначения **«JONHON»**, а так же официальным дистрибьютором и эксклюзивным представителем в России производителя высокотехнологичных и надежных решений для передачи СВЧ сигналов **«FORSTAR»**.

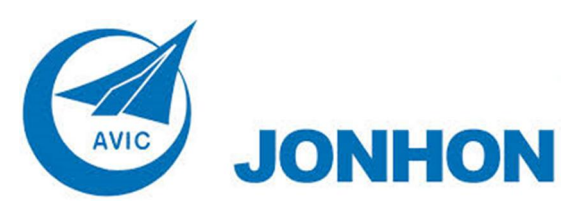

«**JONHON**» (основан в 1970 г.)

Разъемы специального, военного и аэрокосмического назначения:

(Применяются в военной, авиационной, аэрокосмической, морской, железнодорожной, горно- и нефтедобывающей отраслях промышленности)

**«FORSTAR»** (основан в 1998 г.)

ВЧ соединители, коаксиальные кабели, кабельные сборки и микроволновые компоненты:

(Применяются в телекоммуникациях гражданского и специального назначения, в средствах связи, РЛС, а так же военной, авиационной и аэрокосмической отраслях промышленности).

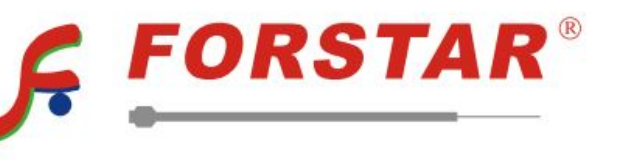

Телефон: 8 (812) 309-75-97 (многоканальный) Факс: 8 (812) 320-03-32 Электронная почта: ocean@oceanchips.ru Web: http://oceanchips.ru/ Адрес: 198099, г. Санкт-Петербург, ул. Калинина, д. 2, корп. 4, лит. А